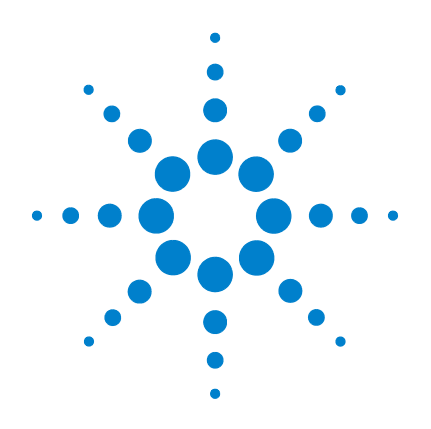

# **Multímetro True RMS OLED U1253B de Agilent**

# **Guía del usuario y servicios**

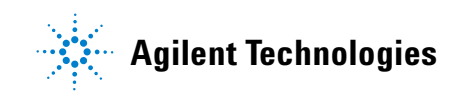

### **Notificaciones**

© Agilent Technologies, Inc. , 2009, 2010

Queda prohibida la reproducción total o parcial de este manual por cualquier medio (incluyendo almacenamiento electrónico o traducción a un idioma extranjero) sin previo consentimiento por escrito de Agilent Technologies, Inc., de acuerdo con las leyes de copyright estadounidenses e internacionales.

#### **Número de parte del manual**

#### U1253-90038

#### **Edición**

Segunda edición, 19 de mayo 2010

Agilent Technologies, Inc. 5301 Stevens Creek Blvd. Santa Clara, CA 95051 USA

#### **Reconocimiento de Marcas**

Pentium es una marca comercial registrada en los Estados Unidos por Intel Corporation.

Microsoft, Visual Studio, Windows y MS Windows son marcas comerciales de Microsoft Corporation en los Estados Unidos y en otros países.

#### **Garantía para accesorios**

Agilent ofrece garantías de hasta tres meses para accesorios de productos a partir de la fecha de aceptación del usuario final.

#### **Servicio de calibración estándar (opcional)**

Agilent ofrece un contrato de servicio de calibración opcional por un período de tres años a partir de la fecha de aceptación del usuario final.

#### **Garantía**

**El material incluido en este documento se proporciona en el estado actual y puede modificarse, sin previo aviso, en futuras ediciones. Agilent renuncia, tanto como permitan las leyes aplicables, a todas las garantías, expresas o implícitas, relativas a este manual y la información aquí presentada, incluyendo pero sin limitarse a las garantías implícitas de calidad e idoneidad para un fin concreto. Agilent no será responsable de errores ni daños accidentales o derivados relativos al suministro, uso o funcionamiento de este documento o la información aquí incluida. Si Agilent y el usuario tuvieran un acuerdo aparte por escrito con condiciones de garantía que cubran el material de este documento y contradigan estas condiciones, tendrán prioridad las condiciones de garantía del otro acuerdo.**

#### **Licencias tecnológicas**

El hardware y el software descritos en este documento se suministran con una licencia y sólo pueden utilizarse y copiarse de acuerdo con las condiciones de dicha licencia.

#### **Leyenda de derechos limitados**

Derechos limitados del gobierno de los Estados Unidos. Los derechos de software y datos técnicos otorgados al gobierno federal incluyen sólo aquellos otorgados habitualmente a los usuarios finales. Agilent otorga esta licencia comercial habitual de software y datos técnicos de acuerdo con FAR 12.211 (datos técnicos) y 12.212 (software de computación) y, para el Departamento de Defensa, con DFARS 252.227-7015 (datos técnicos - elementos comerciales) y DFARS 227.7202-3 (derechos de software comercial de computación o documentación de software de computación).

#### **Notificaciones relativas a la seguridad**

### **PRECAUCIÓN**

Un aviso de **PRECAUCIÓN** indica peligro. Informa sobre un procedimiento o práctica operativa que, si no se realiza o se cumple en forma correcta, puede resultar en daños al producto o pérdida de información importante. En caso de encontrar un aviso de **PRECAUCIÓN** no prosiga hasta que se hayan comprendido y cumplido totalmente las condiciones indicadas.

### **ADVERTENCIA**

**Un aviso de ADVERTENCIA indica peligro. Informa sobre un procedimiento o práctica operativa que, si no se realiza o cumple en forma correcta, podría causar lesiones o muerte. En caso de encontrar un aviso de ADVERTENCIA, interrumpa el procedimiento hasta que se hayan comprendido y cumplido las condiciones indicadas.**

### **Símbolos de seguridad**

Los siguientes símbolos del instrumento y de la documentación indican precauciones que deben tomarse para utilizar el instrumento en forma segura.

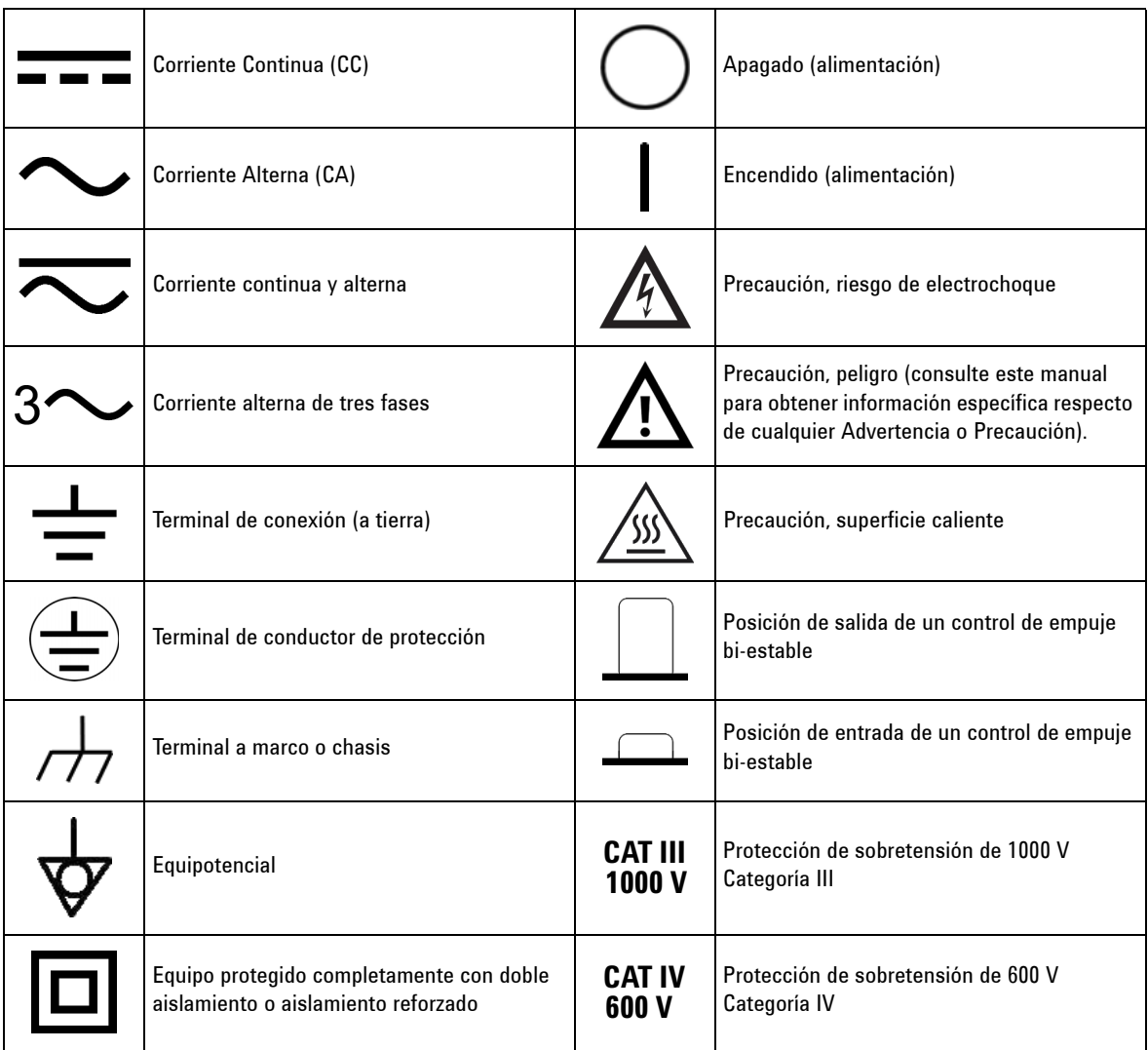

### **Información de seguridad general**

Las siguientes precauciones generales de seguridad deben respetarse en todas las fases de operación, servicio y reparación de este instrumento. Si no se respetan estas precauciones o las advertencias específicas mencionadas en este manual, se violan las normas de seguridad de diseño, fabricación y uso intencional del instrumento. Agilent Technologies no asumirá ninguna responsabilidad si el cliente no cumple con estos requisitos.

- **ADVERTENCIA Cuando trabaje por sobre 60 V CC, 30 V CA RMS o 42,4 V CA pico, tenga precaución ya que ese rango implica peligro de electrochoque.**
	- **No mida más que la tensión señalada (marcada en el multímetro) entre terminales, ni entre la terminal y la conexión a tierra.**
	- **Revise el funcionamiento del multímetro midiendo una tensión conocida.**
	- **Para medir la corriente, desconecte el circuito de la alimentación antes de conectar el multímetro al circuito. Siempre coloque el multímetro en serie con el circuito.**
	- **Siempre que conecte sondas, conecte primero la sonda de prueba común. Cuando desconecte sondas, siempre desconecte primero la sonda de prueba activa.**
	- **Retire las sondas de prueba del multímetro antes de abrir la cubierta de la batería.**
	- **No utilice el multímetro si la cubierta de la batería o parte de esta no está perfectamente cerrada.**
	- **Reemplace la batería cuando el indicador de batería baja parpadee en la pantalla. Esto es para evitar mediciones falsas, las cuales pueden causar electrochoques o lesiones.**
	- **No utilice el producto en una atmósfera explosiva o en presencia de gases o emanaciones inflamables.**
	- **Controle que la carcasa no esté rota ni presente aberturas en el plástico. Preste especial atención al aislamiento de los conectores. No utilice el dispositivo si está dañado.**
	- **Controle que las sondas de prueba no presenten daños en el aislamiento ni metal expuesto y revise la continuidad. No utilice la sonda de prueba si está dañada.**
	- **No utilice con este producto ningún adaptador de cargador de CA diferente al certificado por Agilent.**
	- **No utilice fusibles reparados ni soportes para fusibles que hayan sufrido cortocircuitos. Para estar siempre protegido de incendios, reemplace los fusibles de la línea sólo con fusibles de la misma clasificación de tensión y corriente y del tipo recomendado.**
	- **No lleve a cabo reparaciones ni ajustes cuando esté solo. Bajo ciertas condiciones, puede haber voltajes peligrosos, incluso con el equipo apagado. Para prevenir electrochoques peligrosos, el personal de reparaciones no debe intentar realizar reparaciones ni ajustes internos si no hay presente otra persona capaz de brindar primeros auxilios y tareas de resucitación.**
	- **No instale repuestos ni modifique el equipo para no correr el riesgo de crear peligros adicionales. Si el producto precisa reparaciones, devuélvalo a la oficina de ventas y reparaciones de Agilent Technologies para asegurarse de que se mantengan las medidas de seguridad.**
	- **No utilice el equipo si está dañado ya que puede haberse afectado las medidas de protección de seguridad integradas, ya sea por algún golpe, demasiada humedad u otra razón. Desconecte la alimentación y no utilice el producto hasta que el personal de reparaciones calificado haya verificado que no existen riesgos. Si el producto precisa reparaciones, devuélvalo a la oficina de ventas y reparaciones de Agilent Technologies para asegurarse de que se mantengan las medidas de seguridad.**

- **PRECAUCIÓN •** Apague la alimentación del circuito y descargue los condensadores en el circuito <br> **PRECAUCIÓN •** Apague la registar las mediciones de resistencia y canacitancia y las pruebas de antes de realizar las mediciones de resistencia y capacitancia y las pruebas de diodos y continuidad.
	- **•** Utilice las terminales, la función y el rango adecuados para sus mediciones.
	- **•** Nunca mida tensión cuando esté seleccionada la medición de corriente.
	- **•** Utilice sólo la batería recargable recomendada. Asegúrese de insertar en forma correcta la batería en el multímetro y respetar la polaridad.
	- **•** Desconecte los cables de prueba de todas las terminales al cargar la batería.

### **Condiciones ambientales**

Este instrumento está diseñado para uso en interiores y en un área con baja condensación. La tabla a continuación muestra los requisitos ambientales generales para este instrumento.

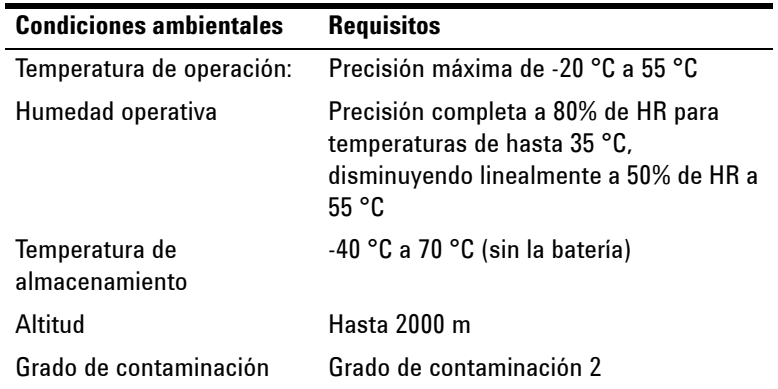

**PRECAUCIÓN** El U1253B Multímetro True RMS OLED cumple con los siguientes requisitos de seguridad y de EMC.

- **•** IEC 61010-1:2001/EN61010-1:2001 (segunda edición)
- **•** Canadá: CAN/CSA-C22.2 No. 61010-1-04
- **•** USA: ANSI/UL 61010-1:2004
- **•** IEC61326-1:2005 / EN61326-1:2006
- **•** Canadá: ICES/NMB-001:2004
- **•** Australia/Nueva Zelanda: AS/NZS CISPR11:2004

## **Marcas regulatorias**

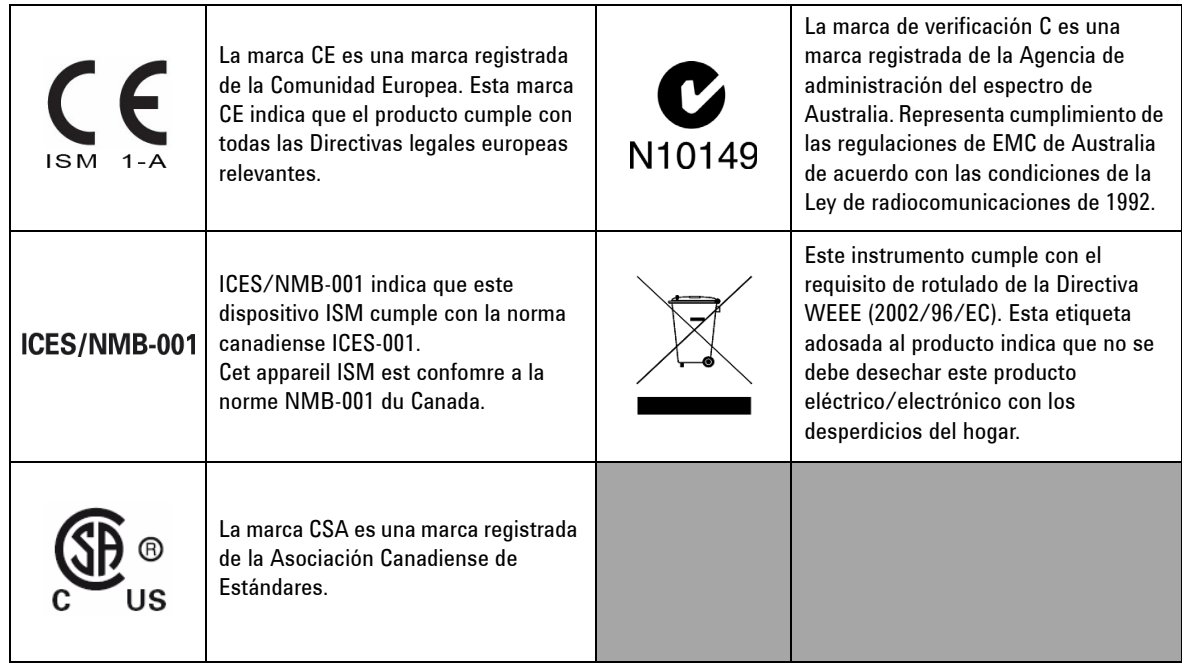

### **Directiva 2002/96/EC de equipos electrónicos y eléctricos en los desperdicios (WEEE)**

Este instrumento cumple con el requisito de rotulado de la Directiva WEEE (2002/96/EC). Esta etiqueta adosada al producto indica que no se debe desechar este producto eléctrico/electrónico con los desperdicios del hogar.

Categoría del producto:

En cuanto a los tipos de equipos del Anexo 1 de la directiva WEEE, este instrumento se clasifica como "Instrumento de control y supervisión".

A continuación se presenta la etiqueta adosada al producto.

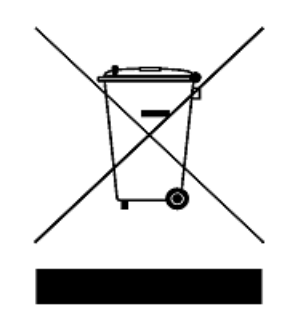

**No desechar con desperdicios del hogar**

**Para devolver este instrumento si no lo desea, comuníquese con la oficina de Agilent Technologies más cercana o visite:** 

**www.agilent.com/environment/product**

**para recibir más información.**

### **En esta guía...**

#### **[1](#page-24-0) [Introducción](#page-24-1)**

Este capítulo contiene una breve descripción del Multímetro True RMS OLED U1253B panel frontal, el interruptor, el teclado, la pantalla, las terminales, y el panel posterior.

#### **[2](#page-52-0) [Cómo realizar mediciones](#page-52-1)**

Este capítulo contiene información detallada cómo se realizan las mediciones con el Multímetro True RMS OLED U1253B.

#### **[3](#page-80-0) [Funciones y características](#page-80-1)**

Este capítulo contiene información detallada sobre las funciones y operaciones disponibles en el Multímetro True RMS OLED U1253B.

#### **[4](#page-106-0) [Cambio de los valores de fábrica](#page-106-1)**

Este capítulo describe cómo cambiar los valores de fábrica del Multímetro True RMS OLED U1253B y otras opciones de configuración disponibles.

#### **[5](#page-144-0) [Mantenimiento](#page-144-1)**

Este capítulo lo ayudará a solucionar problemas de mal funcionamiento Multímetro True RMS OLED U1253B.

#### **[6](#page-158-0) [Pruebas de rendimiento y calibración](#page-158-1)**

Este capítulo detalla los procedimientos para realizar las pruebas de rendimiento y el ajuste. Las pruebas de rendimiento permiten verificar si el Multímetro True RMS OLED U1253B está funcionando según las especificaciones publicadas. Si estas pruebas de rendimiento revelan que alguna función de medición está fuera de las especificaciones, puede calibrar dicha función siguiendo los procedimientos de ajustes correspondientes.

#### **[7](#page-196-0) [Especificaciones](#page-196-1)**

Este capítulo detalla las especificaciones del Multímetro True RMS OLED U1253B.

### **Declaración de conformidad (DoC)**

La Declaración de conformidad (DoC) para este instrumento está disponible en el sitio web. Puede hacer la búsqueda del DoC por modelo de producto o descripción.

http://regulations.corporate.agilent.com/DoC/search.htm

**NOTA** Si no puede encontrar el DoC correspondiente, favor de contactar su representante local de Agilent.

### **[Contenidos](#page-24-2)**

### **[1 Introducción](#page-24-2)**

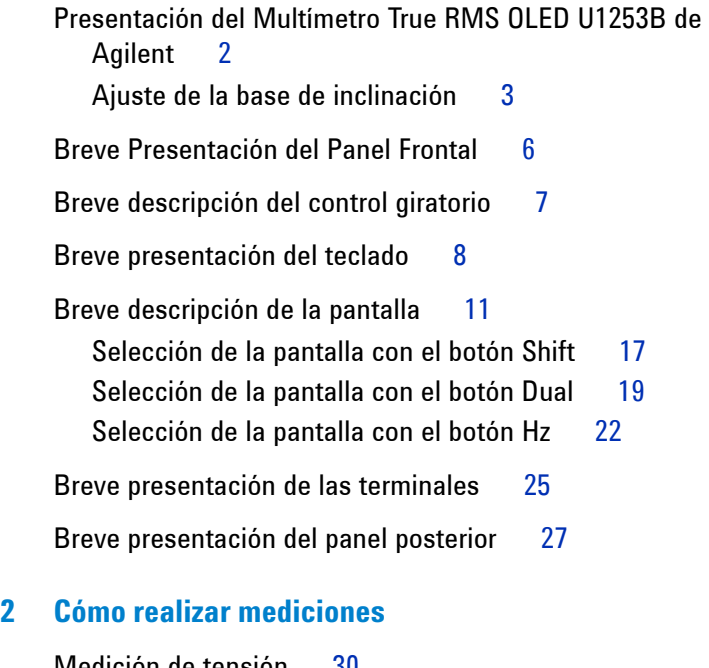

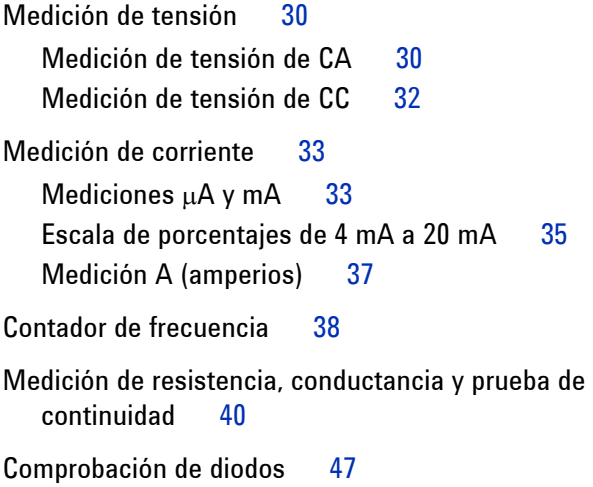

[Medición de capacitancia](#page-73-0)[Medición de Temperatura](#page-74-0)[Alertas y advertencia durante la medición](#page-77-0)[Alerta de tensión](#page-77-1) 54 [Advertencia de entrada](#page-78-0) 55 [Alerta de la terminal de carga](#page-79-0)

### **[3 Funciones y características](#page-80-2)**

[Registro dinámico](#page-81-0)[Retención de datos \(retención de disparador\)](#page-83-0)[Actualizar retención de datos](#page-85-0)[Null \(relativo\)](#page-87-0)[Visualización de decibeles](#page-89-0) 66 [Retención de picos de 1 ms](#page-92-0)[Registro de Datos](#page-94-0) 71 [Registro manual](#page-94-1)[Registro de intervalo](#page-96-0)[Revisión de los datos registrados](#page-98-0) 75 [Salida de onda cuadrada](#page-100-0)[Comunicación remota](#page-104-0) 81

#### **[4 Cambio de los valores de fábrica](#page-106-2)**

[Selección del modo Configuración](#page-107-0)[Valores de fábrica y opciones de configuración disponibles](#page-108-0)[Configuración del modo Retención de datos/Actualizar](#page-112-0)  [retención de datos](#page-112-0)[Configuración del modo Registro de datos](#page-113-0)[Configuración de la medición dB](#page-115-0)

[Configuración de la impedancia de referencia para la medición](#page-116-0)  [de dBm](#page-116-0) 93 [Configuración de los tipos de termopar](#page-117-0)[Configuración de la unidad de temperatura](#page-117-1)[Configuración de la lectura de la escala de porcentaje](#page-119-0)[Configuración de sonido para la prueba de continuidad](#page-120-0)[Configuración de la frecuencia mínima que se puede medir](#page-121-0)[Configuración de la frecuencia del sonido](#page-122-0)[Configuración del modo de ahorro Apagado automático](#page-123-0) 100 [Configuración del nivel de brillo de la luz de fondo de](#page-125-0)  [encendido](#page-125-0) 102 [Configuración de la melodía de encendido](#page-126-0)[Configuración de la pantalla de saludo de encendido](#page-127-0)[Configuración de la velocidad en baudios](#page-128-0)[Configuración de la verificación de paridad](#page-129-0)[Configuración de los bits de datos](#page-130-0)[Configuración del modo Eco](#page-131-0) 108 [Configuración del modo Imprimir](#page-132-0)[Versión](#page-133-0) 110 [Número de serie](#page-133-1)[Alerta de tensión](#page-134-0) 111 [M-inicial](#page-135-0) 112 [Frecuencia de actualización de suavidad](#page-139-0)[Retorno a la configuración de fábrica](#page-140-0)[Configuración del tipo de batería](#page-141-0)[Ajuste del Filtro CC](#page-142-0) 119

#### **[5 Mantenimiento](#page-144-2)**

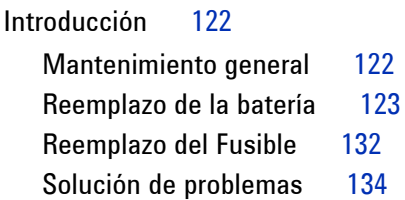

### **[6 Pruebas de rendimiento y calibración](#page-158-2)**

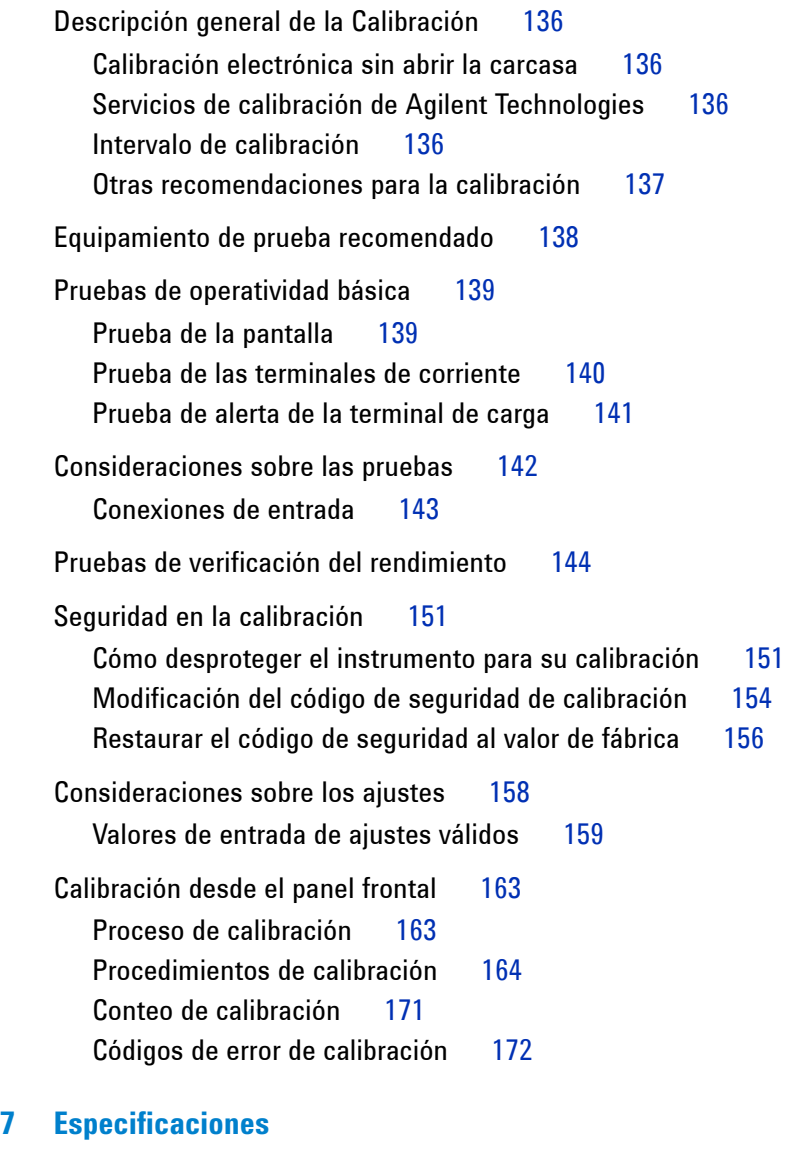

[Especificaciones de CC](#page-197-0) 174 [Especificaciones de CA](#page-200-0) 177

[Especificaciones CA+CC](#page-202-0) 179 [Especificaciones de temperatura y capacitancia](#page-204-0) 181 [Especificaciones de temperatura](#page-204-1) 181 [Especificaciones de capacitancia](#page-205-0) 182 [Especificaciones de frecuencia](#page-206-0) 183 [Sensibilidad de frecuencia durante la medición de](#page-206-1)  [tensión](#page-206-1) 183 [Sensibilidad de frecuencia durante la medición de](#page-207-0)  [corriente](#page-207-0) 184 [Ciclo de trabajo](#page-208-0)  $^{[1]}$  y amplitud de pulso  $^{[2]}$  185 [Especificaciones del contador de frecuencia](#page-209-0) 186 [Retención de picos \(captura de cambios\)](#page-210-0) 187 [Salida de onda cuadrada](#page-210-1) 187 [Especificaciones de operación](#page-211-0) 188 [Especificaciones generales](#page-214-0) 191 [Categoría de medición](#page-216-0) 193 [Definiciones de las categorías de medición](#page-216-1) 193

## **Lista de figuras**

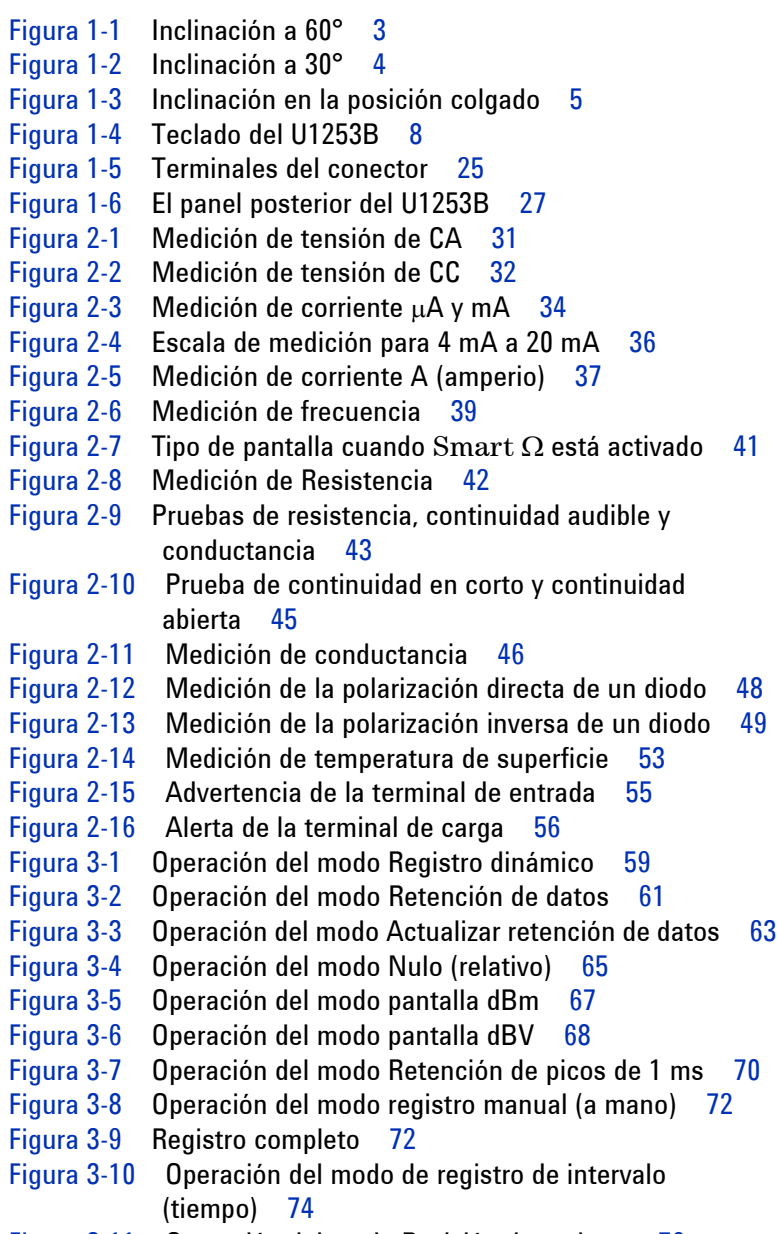

[Figura 3-11](#page-99-0) Operación del modo Revisión de registro 76

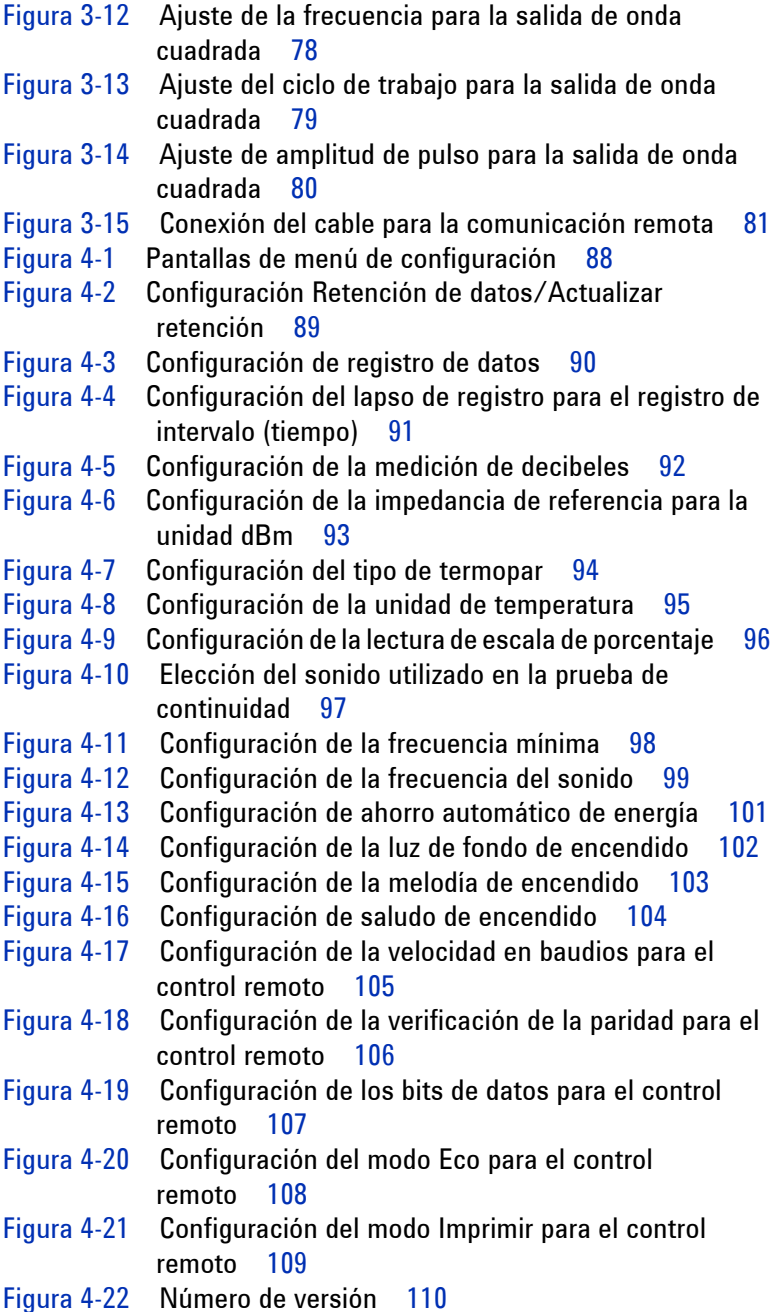

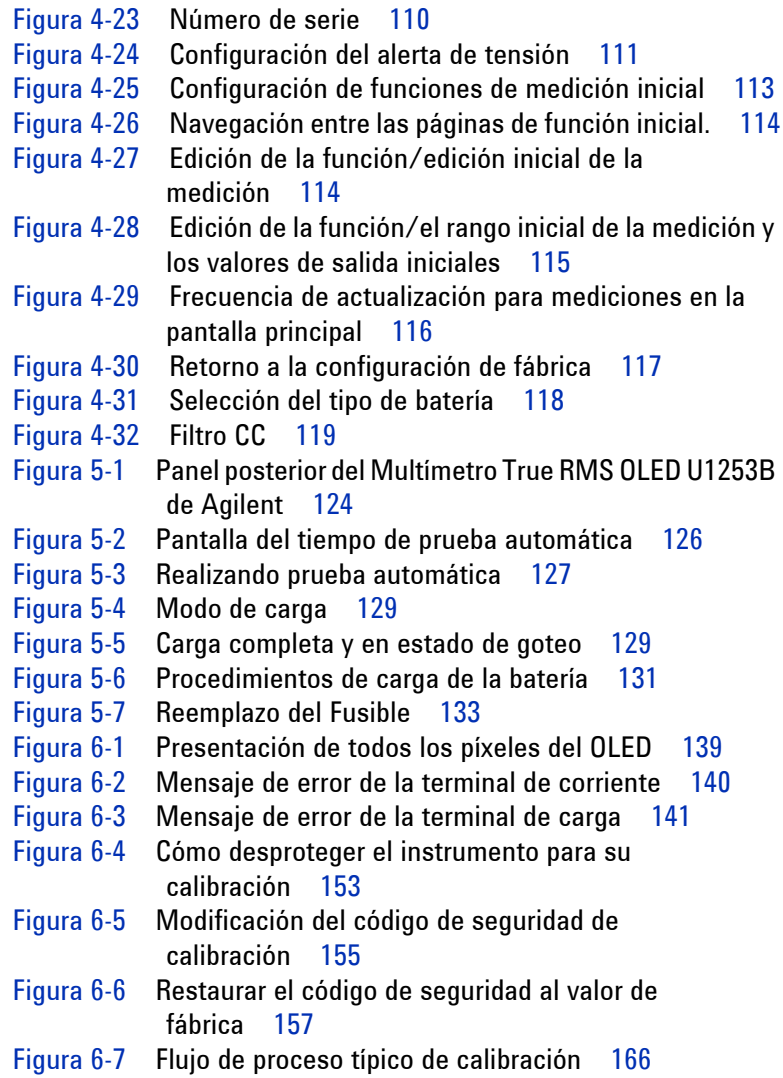

### **Lista de tablas**

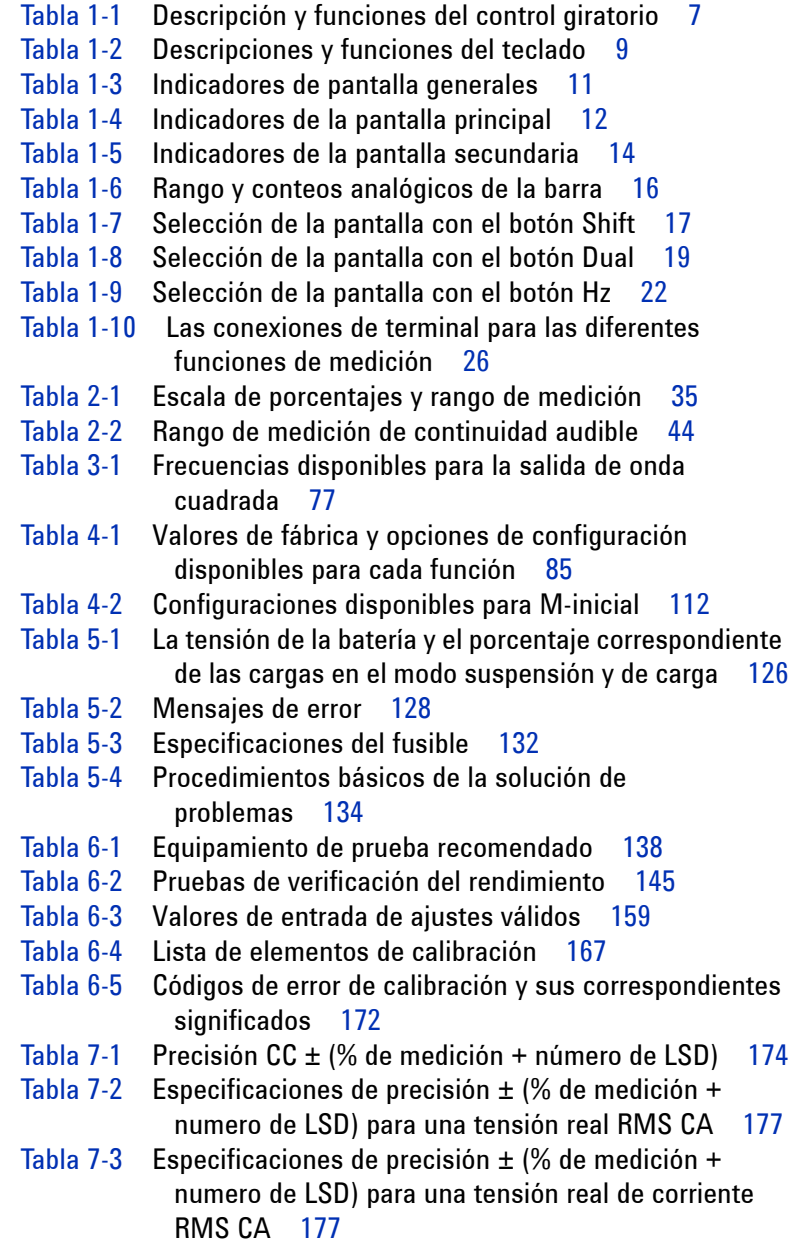

- [Tabla 7-4](#page-202-1) Especificaciones de precisión ± (% de medición + número de LSD) para tensión CA+CC 179
- [Tabla 7-5](#page-202-2) Especificaciones de precisión  $\pm$  (% de medición + número de LSD) para corriente CA+CC 179
- [Tabla 7-6](#page-204-2) Especificaciones de temperatura 181
- [Tabla 7-7](#page-205-1) Especificaciones de capacitancia 182
- [Tabla 7-8](#page-206-2) Especificaciones de frecuencia 183
- [Tabla 7-9](#page-206-3) Sensibilidad de frecuencia y nivel de disparador 183
- [Tabla 7-10](#page-207-1) Sensibilidad para la medición de corriente 184
- [Tabla 7-11](#page-208-1) Precisión para el ciclo de trabajo 185
- [Tabla 7-12](#page-208-2) Precisión para la amplitud de pulso 185
- [Tabla 7-13](#page-209-1) Especificaciones del contador de frecuencia (división por 1) 186
- [Tabla 7-14](#page-209-2) Especificaciones del contador de frecuencia (división por 100) 186
- [Tabla 7-15](#page-210-2) Especificaciones de la retención de picos 187
- [Tabla 7-16](#page-210-3) Especificaciones de la salida de onda cuadrada 187
- [Tabla 7-17](#page-211-1) Frecuencia de medición 188
- [Tabla 7-18](#page-212-0) Impedancia de entrada: 189

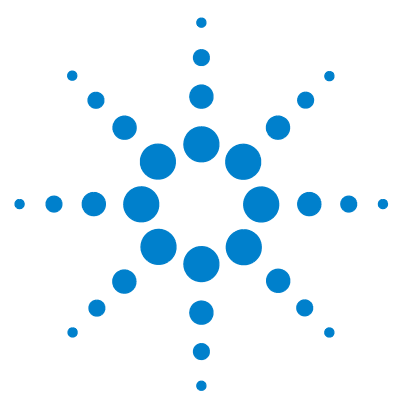

**Multímetro True RMS OLED U1253B de Agilent Guía del usuario y servicios**

# <span id="page-24-2"></span>**Introducción**

<span id="page-24-1"></span><span id="page-24-0"></span>**1**

[Presentación del Multímetro True RMS OLED U1253B de Agilent](#page-25-0) 2 [Ajuste de la base de inclinación](#page-26-0) 3 [Breve Presentación del Panel Frontal](#page-29-0) 6 [Breve descripción del control giratorio](#page-30-0) 7 [Breve presentación del teclado](#page-31-0) 8 [Breve descripción de la pantalla](#page-34-0) 11 [Selección de la pantalla con el botón Shift](#page-40-0) 17 [Selección de la pantalla con el botón Dual](#page-42-0) 19 [Selección de la pantalla con el botón Hz](#page-45-0) 22 [Breve presentación de las terminales](#page-48-0) 25 [Breve presentación del panel posterior](#page-50-0) 27

Este capítulo contiene una breve descripción del panel frontal, el control giratorio, el teclado, la pantalla, las terminales y el panel posterior del Multímetro True RMS OLED U1253B.

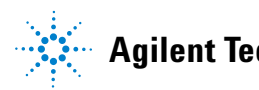

### <span id="page-25-0"></span>**Presentación del Multímetro True RMS OLED U1253B de Agilent**

Las características principales del Multímetro True RMS OLED son:

- **•** Mediciones de corriente y tensión CA, CC y CA+CC.
- **•** La medición True RMS para corriente y tensión CA.
- **•** Batería recargable Ni-MH con capacidad de carga integrada.
- **•** La lectura de la temperatura ambiente que acompaña a la mayoría de las lecturas de medición (tanto en modo de visualización doble como simple).
- **•** Indicador de capacidad de batería.
- **•** Presentación de OLED (Diodo emisor de luz orgánico) naranja brillante
- **•** Medición de resistencia hasta 500 MΩ.
- **•** Medición de conductancia desde 0,01 nS (100 GΩ) a 500 nS.
- **•** Medición de capacitancia hasta 100 mF.
- **•** Contador de frecuencia hasta 20 MHz.
- **•** Lectura de escala de porcentajes para mediciones 4 mA a 20 mA, ó 0 mA a 20 mA.
- **•** Medición de dBm con impedancia de referencia seleccionable.
- **•** Retención de los picos de 1 ms para tomar con facilidad el flujo de corriente y la tensión.
- **•** Prueba de temperatura con compensación 0 °C seleccionable (sin compensación de temperatura ambiente).
- **•** Sonda de tipo J o K para medición de temperatura.
- **•** Mediciones de frecuencia, ciclo de trabajo y amplitud de pulso.
- **•** Grabación dinámica para lecturas mínimas, máximas, promedio y actuales.
- **•** Retención de datos con disparador manual o automático y modos relativos.
- **•** Comprobaciones de diodo y continuidad audible.
- **•** Generador de onda cuadrada con frecuencia, amplitud de pulso y ciclo de trabajo seleccionables.
- **•** Interfaz gráfica de usuario de Agilent (cable IR-USB se vende por separado).
- **•** Calibración a carcasa cerrada.
- **•** Multímetro digital de true RMS y precisión de 50.000 números, diseñado para cumplir con las normas EN/IEC 61010-1:2001 Categoría III 1000 V/Categoría IV 600 V, Grado de contaminación II.

### <span id="page-26-0"></span>**Ajuste de la base de inclinación**

Para ajustar el multímetro en una posición de 60°, extienda la base al máximo.

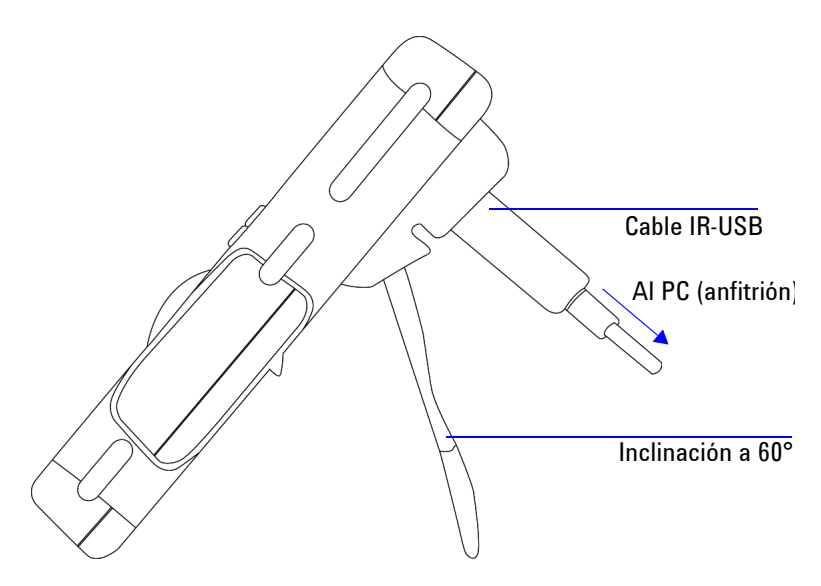

<span id="page-26-1"></span>**Figura 1-1** Inclinación a 60°

Para ajustarlo en una posición de 30°, doble el extremo de la base para que quede paralelo al suelo, y luego extienda la base al máximo.

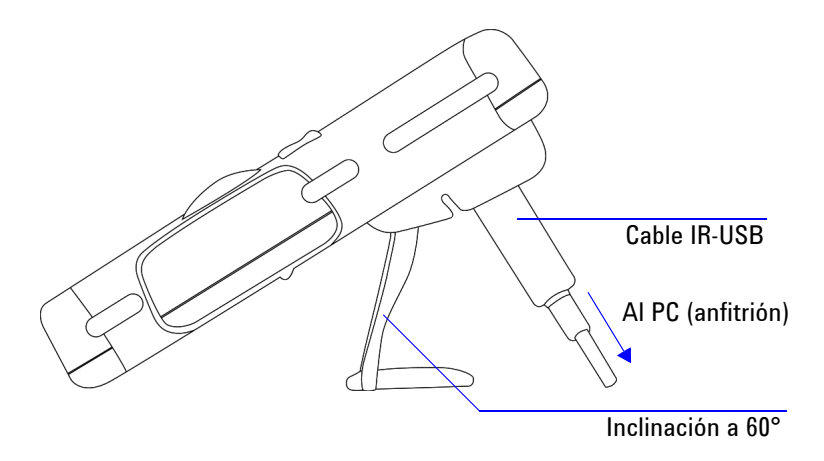

<span id="page-27-0"></span>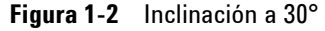

Para colgar el multímetro, mueva la base hacia arriba más allá del límite hasta extraerla de la bisagra. Luego de vuelta la base para que su parte interna mire hacia la parte posterior del multímetro. Ahora, presione la base para fijarla en la bisagra. Siga paso a paso las siguientes instrucciones gráficas.

<span id="page-28-0"></span>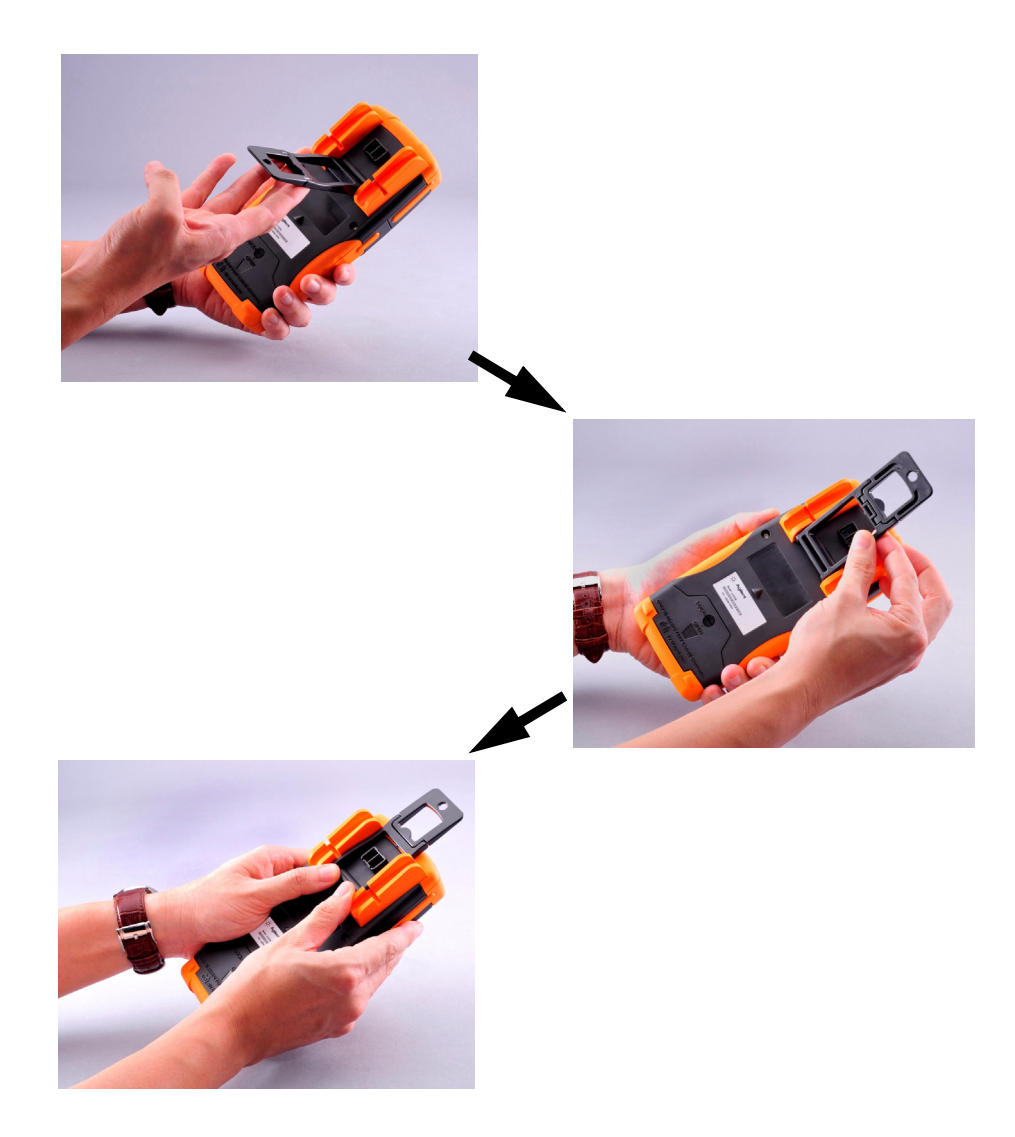

**Figura 1-3** Inclinación en la posición colgado

### <span id="page-29-0"></span>**Breve Presentación del Panel Frontal**

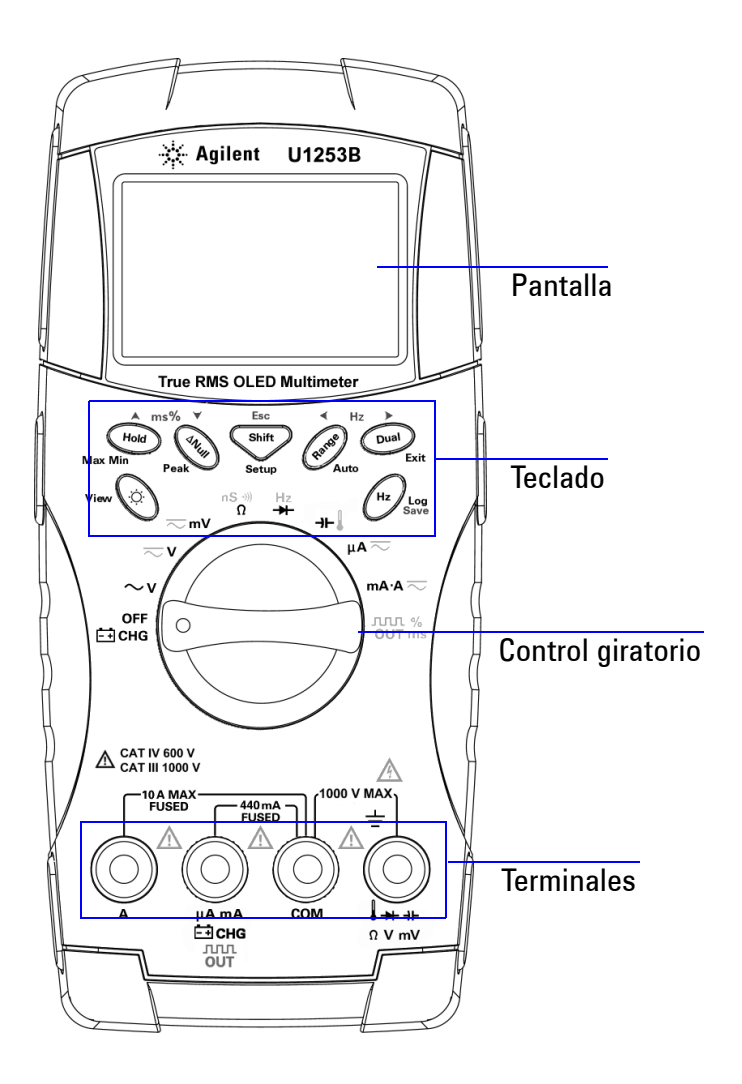

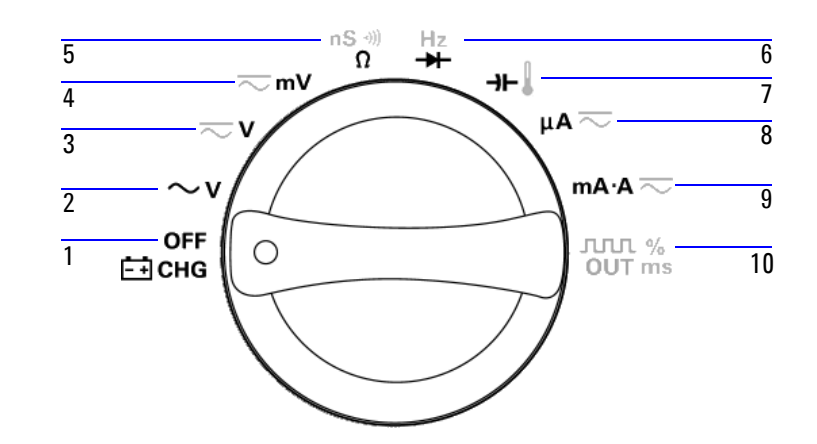

## <span id="page-30-0"></span>**Breve descripción del control giratorio**

<span id="page-30-1"></span>**Tabla 1-1** Descripción y funciones del control giratorio

|    | Descripción / Función                                                    |
|----|--------------------------------------------------------------------------|
|    | Modo de carga u OFF                                                      |
| 2  | CA V                                                                     |
| 3  | CC V. CA V. o CA+CC V                                                    |
| 4  | CC mV. CA mV. o CA+CC mV                                                 |
| 5  | Resistencia ( $\Omega$ ), continuidad, o conductancia (nS)               |
| 6  | Contador de frecuencia o diodo                                           |
| 7  | Capacitancia o temperatura                                               |
| 8  | $CC \mu A$ , $CA \mu A$ , o $CA+CC \mu A$                                |
| 9  | CC mA, CC A, CA mA, CA A, CA+CC mA, o CA+CC A                            |
| 10 | Salida de onda cuadrada, ciclo de trabajo, o salida de amplitud de pulso |

### <span id="page-31-0"></span>**Breve presentación del teclado**

La función de cada tecla se explica en la [Tabla 1-2](#page-32-0) a continuación. Al presionar una tecla se ilumina un símbolo relacionado en el indicador y se emite un sonido. Al cambiar de posición el control giratorio se restablece la operación actual de la tecla. La [Figura 1-4](#page-31-1) muestra el teclado del U1253B.

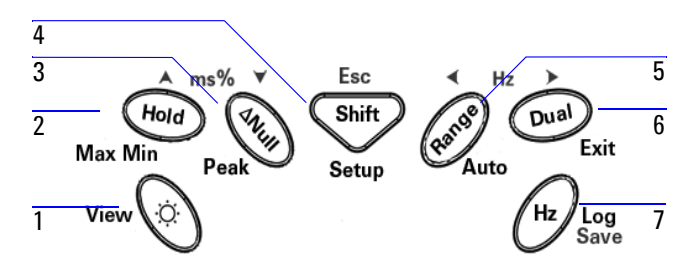

<span id="page-31-1"></span>**Figura 1-4** Teclado del U1253B

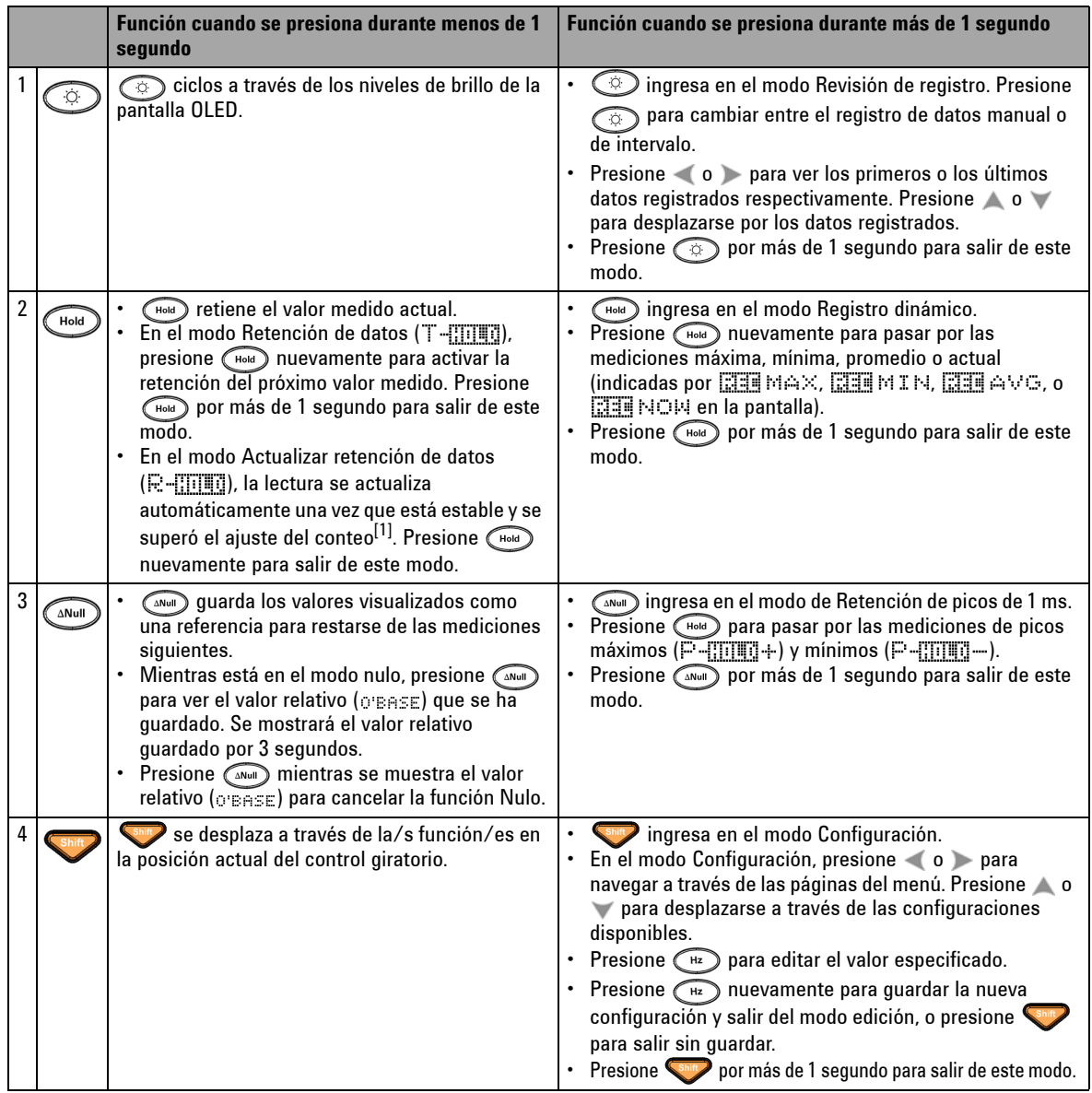

#### <span id="page-32-0"></span>**Tabla 1-2** Descripciones y funciones del teclado

#### **1 Introducción**

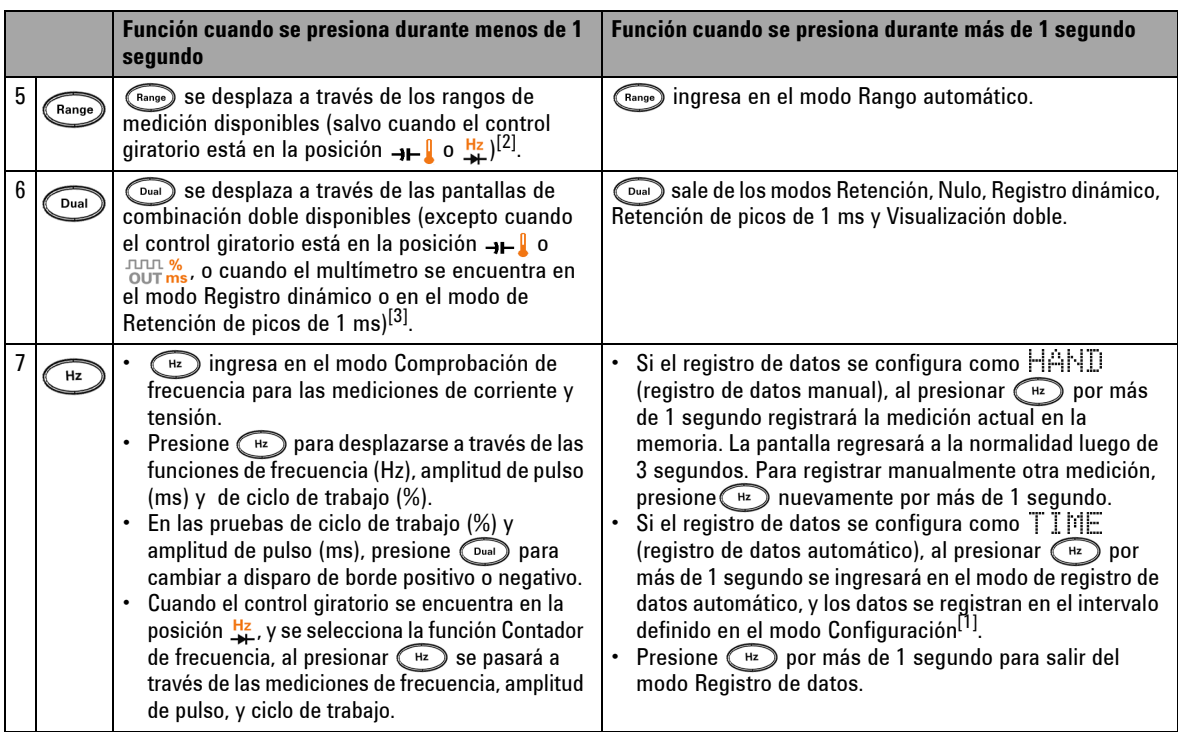

#### **Tabla 1-2** Descripciones y funciones del teclado (continuación)

[1] Consulte la [Tabla 4-1 en la página 85](#page-108-2) para obtener detalles sobre las opciones disponibles.

- $^{[2]}$  Cuando el control giratorio se encuentra en  $+$  y se selecciona la función de medición de temperatura, al presionar  $\binom{Range}{\text{Range}}$ ninguna configuración se verá afectada. Cuando el control giratorio se encuentra en  $\frac{Hz}{dt}$  y se selecciona la función de contador de frecuencia, presione  $\binom{m}{m}$  para cambiar entre dividir la frecuencia de señal por 1 ó 100.
- $[3]$  Cuando el control giratorio se encuentra en  $\bullet \bullet \bullet$  y se selecciona la función de medición de temperatura, ETC (Compensación de temperatura ambiente) está ACTIVADO en forma predeterminada. Presione wa para desactivar ETC; aparecerá **como para la pantalla. Para mediciones de amplitud de pulso y ciclo de trabajo, presione wa para cambiar a** disparo de borde positivo o negativo. Cuando el multímetro se encuentra en el modo Registro dinámico o Retención de picos, presione para reiniciar el modo de Retención de picos de 1 ms o el modo de Registro dinámico.

## <span id="page-34-0"></span>**Breve descripción de la pantalla**

Los indicadores de pantalla se describen las páginas siguientes.

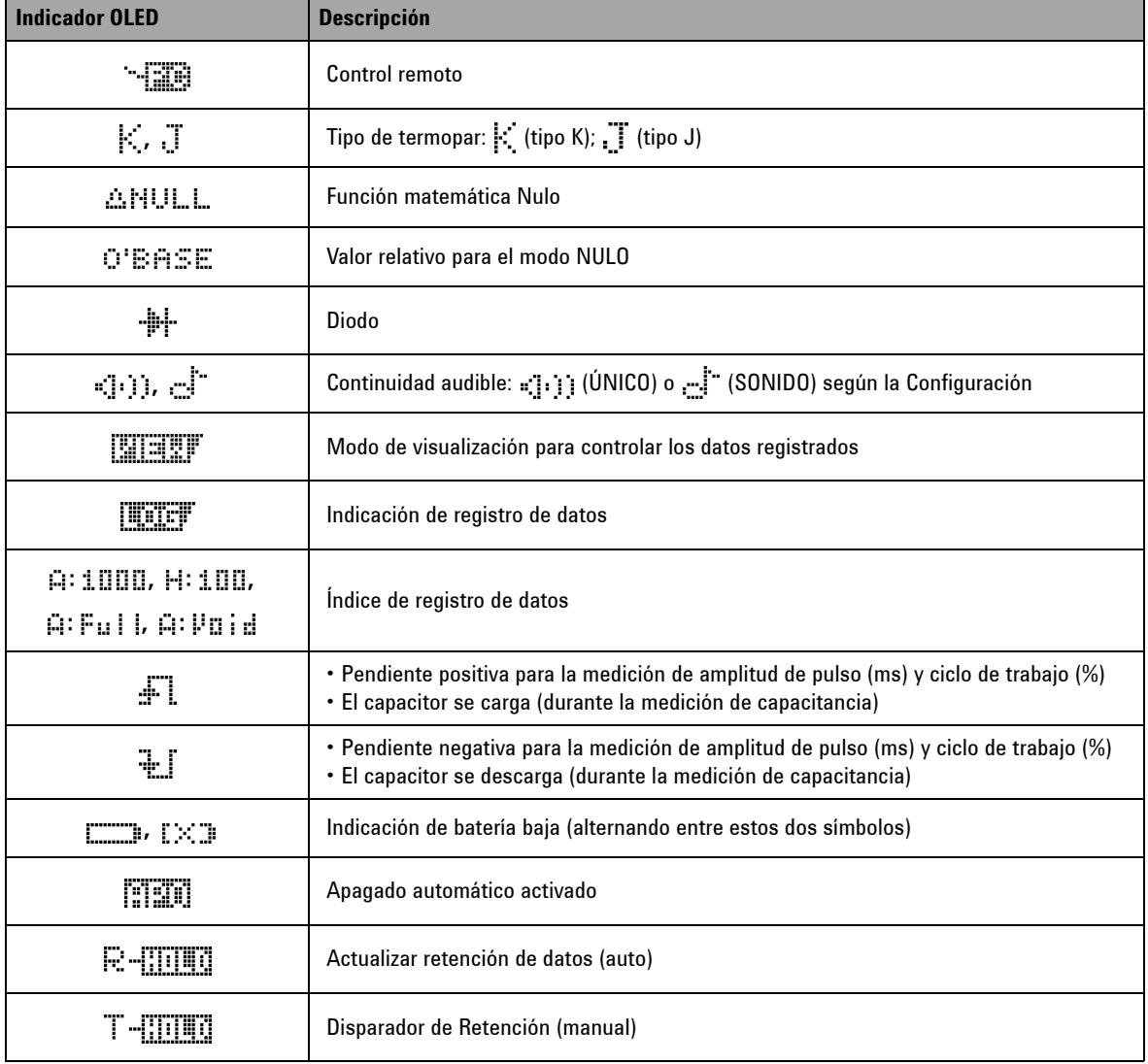

<span id="page-34-1"></span>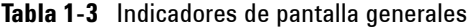

#### **1 Introducción**

| <b>Indicador OLED</b> | <b>Descripción</b>                                                                  |
|-----------------------|-------------------------------------------------------------------------------------|
| <b>REENOM</b>         | Modo de Registro dinámico: Valor actual en la pantalla principal                    |
| kidd MAX              | Modo de Registro dinámico: Valor máximo en la pantalla principal                    |
| <b>MENTH</b>          | Modo de Registro dinámico: Valor mínimo en la pantalla principal                    |
| RELAVG                | Modo de Registro dinámico: Valor promedio en la pantalla principal                  |
| $P III$ $II$ $+$      | Modo de Retención de picos de 1 ms: Valor de pico positivo en la pantalla principal |
|                       | Modo de Retención de picos de 1 ms: Valor de pico negativo en la pantalla principal |
| \$                    | Indicador de tensión peligrosa para la medición de tensión $\geq 30$ V o Sobrecarga |

**Tabla 1-3** Indicadores de pantalla generales (continuación)

A continuación se describen los indicadores de la pantalla principal.

<span id="page-35-0"></span>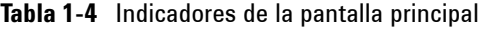

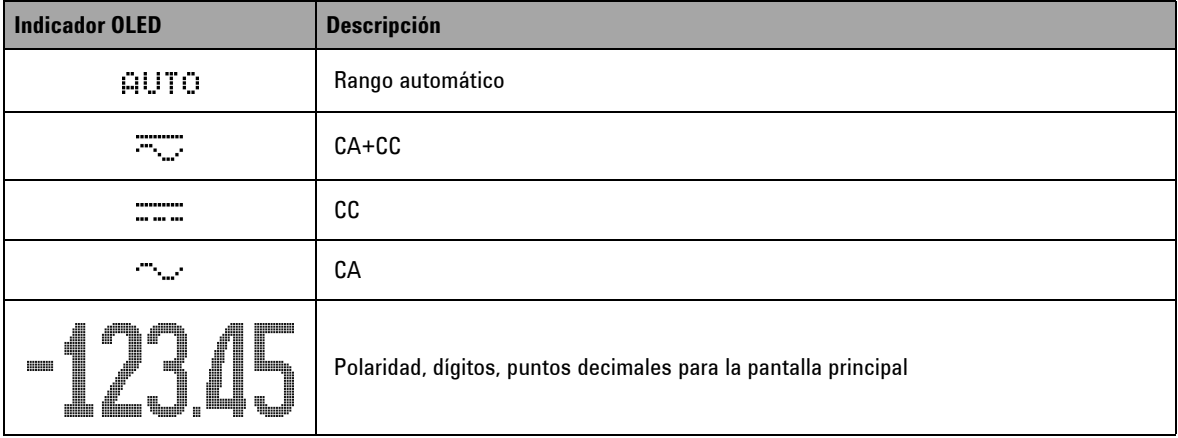
| <b>Indicador OLED</b> | <b>Descripción</b>                                              |
|-----------------------|-----------------------------------------------------------------|
| dBm                   | Unidad de decibeles relativa a 1 mW                             |
| dBV                   | Unidad de decibeles relativa a 1 V                              |
| Hæ KHæ<br>MHz         | Unidades de frecuencia: Hz, kHz, MHz                            |
| 0 КО МО               | Unidades de resistencia: $\Omega$ , k $\Omega$ , M $\Omega$     |
| ns                    | Unidad de conductancia: nS                                      |
| mV, V                 | Unidades de tensión: mV, V                                      |
| ya ma a               | Unidades de corriente: µA, mA, A                                |
| nF,uF,mF              | Unidades de capacitancia: nF, µF, mF                            |
| 90                    | Unidad de temperatura Celsius                                   |
| ٥Ę                    | Unidad de temperatura Fahrenheit                                |
| 85                    | Medición de ciclo de trabajo                                    |
| ms                    | Unidad de amplitud de pulso                                     |
| %<br>$0 - 20$         | Lectura de escala de porcentajes proporcional a CC 0 mA a 20 mA |
| 4-20                  | Lectura de escala de porcentajes proporcional a CC 4 mA a 20 mA |

**Tabla 1-4** Indicadores de la pantalla principal (continuación)

## **1 Introducción**

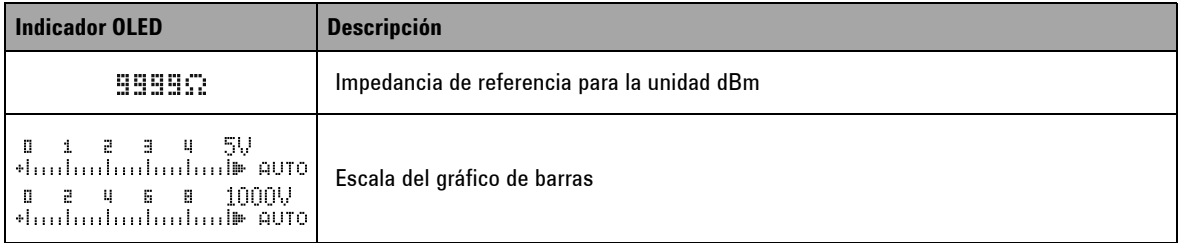

## **Tabla 1-4** Indicadores de la pantalla principal (continuación)

A continuación se describen los indicadores de la pantalla secundaria.

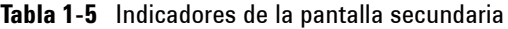

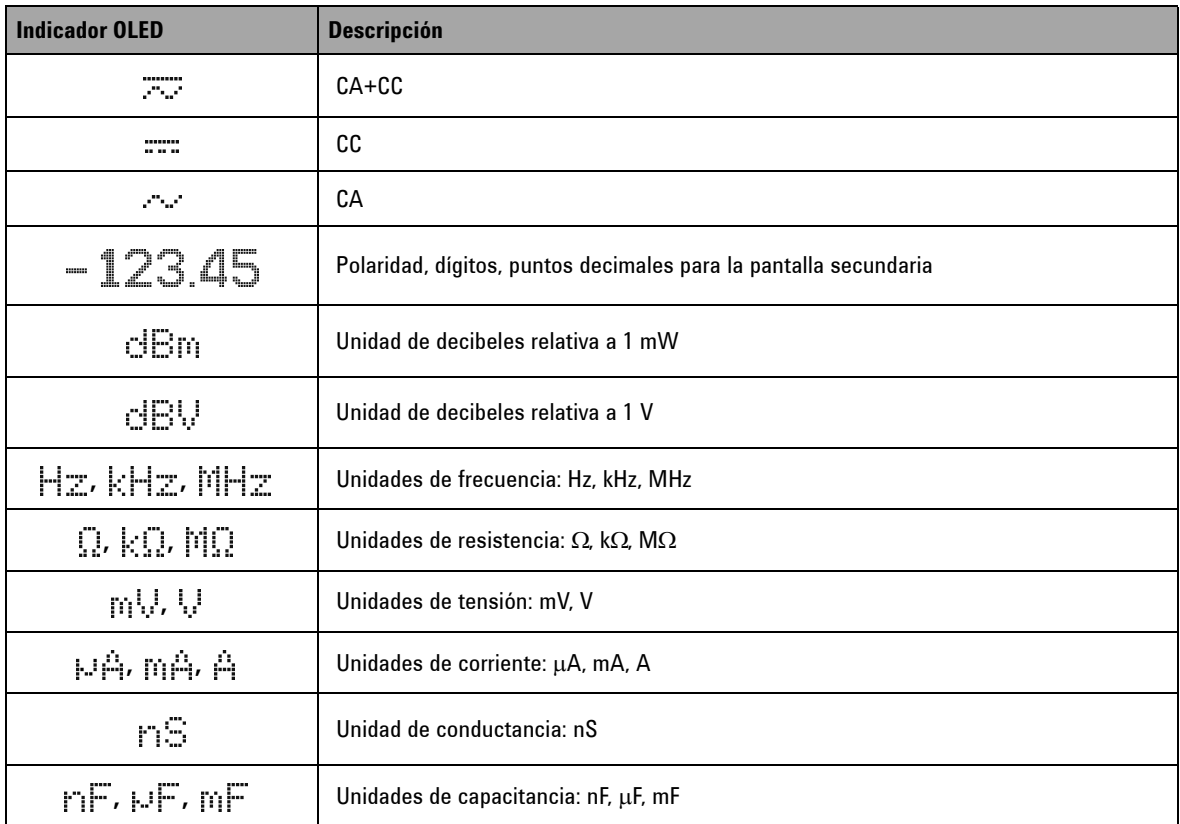

| <b>Indicador OLED</b> | <b>Descripción</b>                                                                                         |
|-----------------------|----------------------------------------------------------------------------------------------------|
| 9 C                   | Unidad de temperatura ambiente Celsius                                                                     |
| $\circ$ E             | Unidad de temperatura ambiente Fahrenheit                                                                  |
| www                   | Sin compensación de temperatura ambiente, sólo medición de termopar                                        |
| ms.                   | Unidad de amplitud de pulso                                                                                |
| R:AS                  | Pantalla de polarización                                                                                   |
| LBAK                  | Pantalla de pérdida                                                                                        |
| 0000S                 | Unidad de tiempo transcurrido: s (segundo) para los modos Registro dinámico y<br>Retención de picos de 1ms |
| ş                     | Indicador de tensión peligrosa para mediciones de tensión $\geq$ 30 V o Sobrecarga                         |

**Tabla 1-5** Indicadores de la pantalla secundaria (continuación)

El gráfico de barras analógicas se asemeja a la aguja de un multímetro analógico, sin mostrar el sobreimpulso. Al medir ajustes de pico o nulo y ver entradas que cambian rápidamente, el gráfico de barras es útil ya que se posee una tasa de actualización con mayor velocidad para que las aplicaciones tengan una respuesta más rápida.

Para mediciones de frecuencia, ciclo de trabajo, amplitud de pulso, escala 4 mA a 20 mA %, escala 0 mA a 20 mA %, dBm, dBV y de temperatura, el gráfico de barras no representa el valor de la pantalla principal.

- **•** Cuando la frecuencia, el ciclo de trabajo, o la amplitud de pulso aparecen en la pantalla principal durante la medición de corriente o tensión, el gráfico de barras representa el valor de corriente o tensión (no la frecuencia, el ciclo de trabajo, o la amplitud de pulso).
- Otro ejemplo es cuando la escala de 4 mA a 20 mA % ( $\binom{10}{1-30}$  o de 0 mA a 20 mA % (  $\gtrsim$  ) se muestra en la pantalla principal, el gráfico de barras representa el valor actual y no el valor del porcentaje.

Los signos "+" o "-" indican si el valor calculado o medido es positivo o negativo. Cada segmento representa 2000 o 400 conteos según el rango indicado en el gráfico de barras pico. Consulte la siguiente tabla.

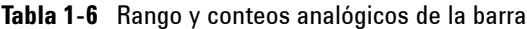

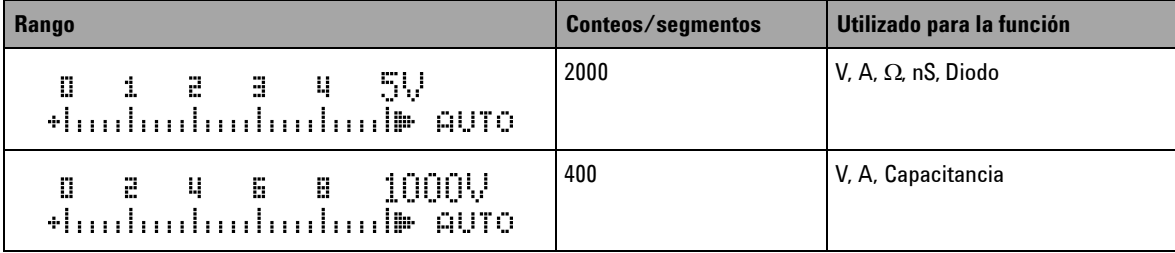

## **Selección de la pantalla con el botón Shift**

La tabla a continuación muestra la selección de la pantalla principal, respecto de la función de medición (posición del control giratorio), utilizando el botón Shift.

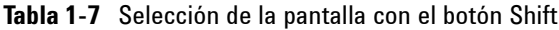

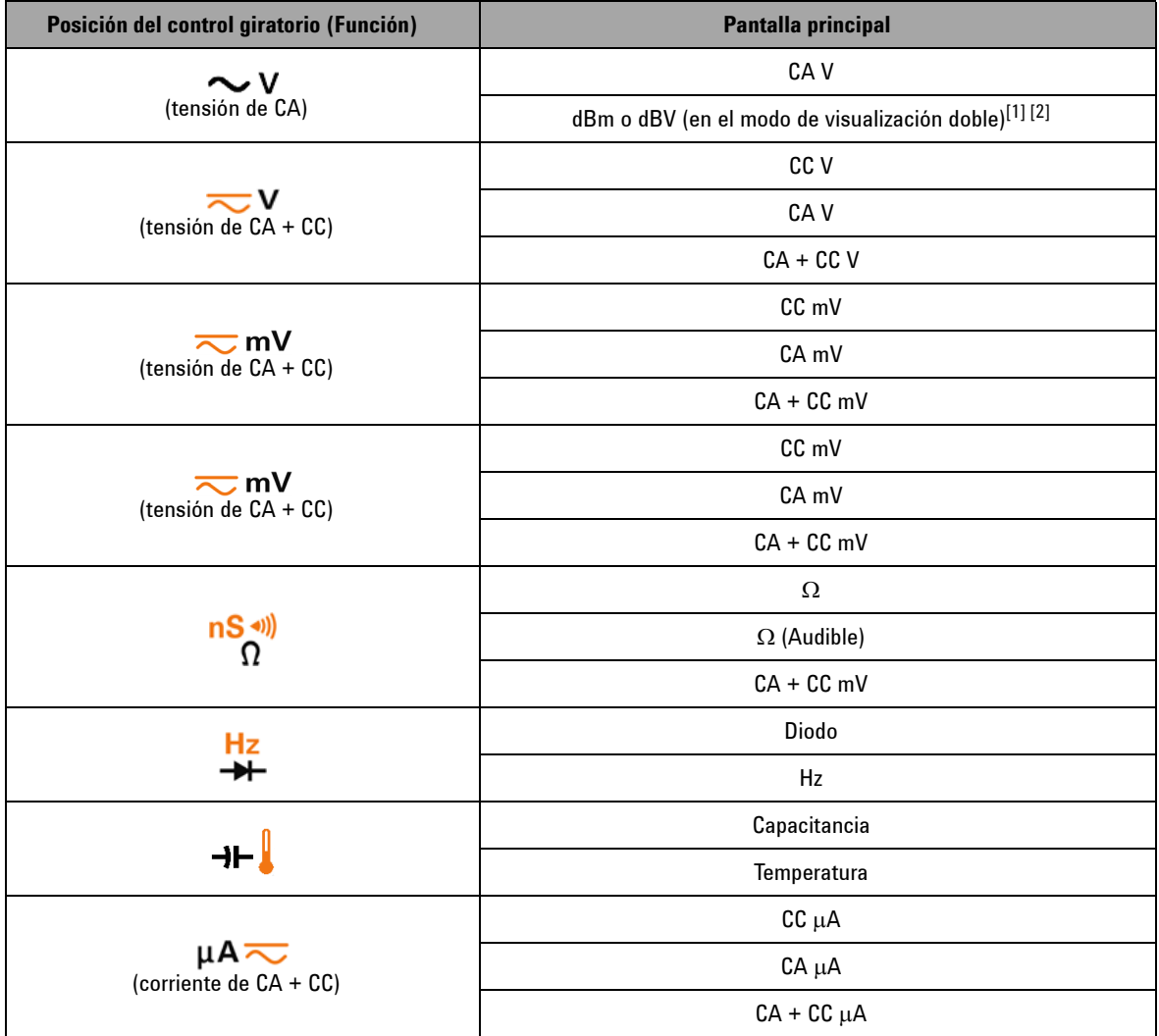

## **1 Introducción**

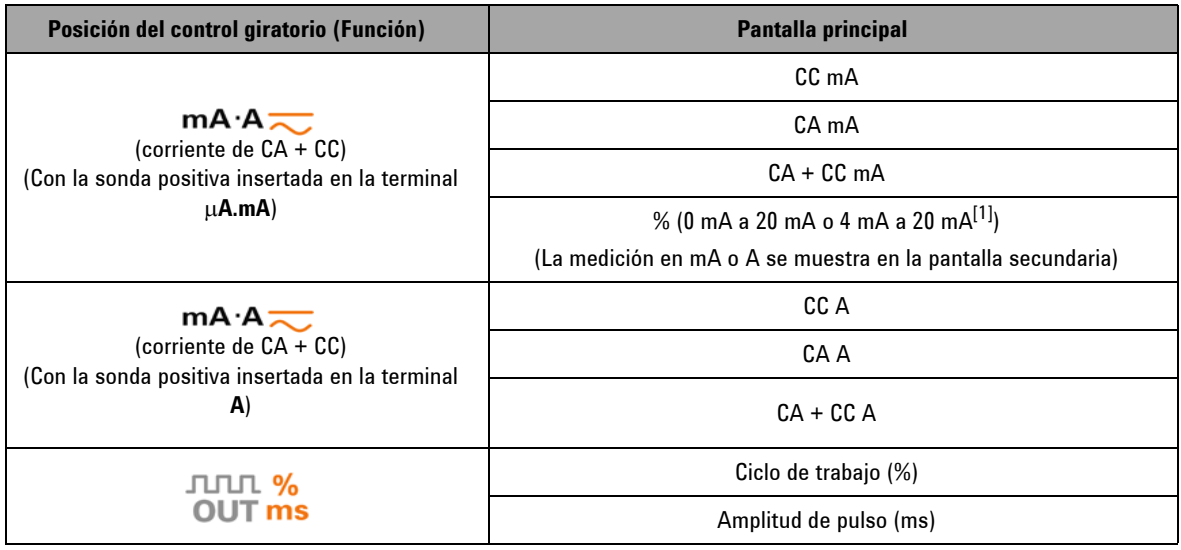

### **Tabla 1-7** Selección de la pantalla con el botón Shift (continuación)

 $[1]$  Depende de la configuración relevante en el modo Configuración.

 $[2]$  Presione  $\bigcirc$  por más de 1 segundo para regresar a la medición CA V solamente.

## <span id="page-42-0"></span>**Selección de la pantalla con el botón Dual**

- Presione  $\bigcirc$  para seleccionar las diferentes combinaciones de la visualización doble.
- Mantenga presionado **Dual** por más de 1 segundo para regresar a la visualización simple habitual.

Consulte la siguiente tabla.

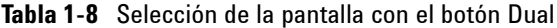

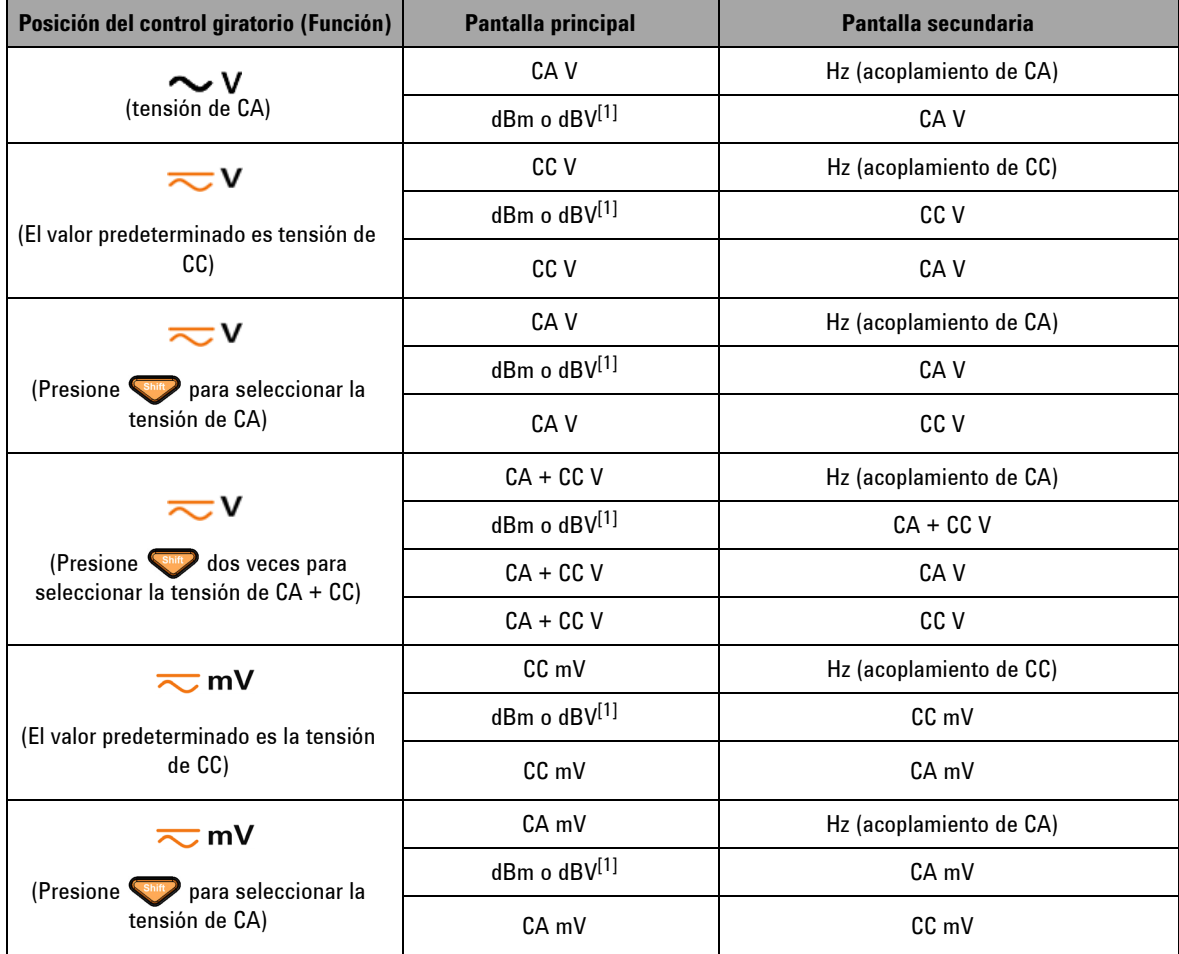

## **1 Introducción**

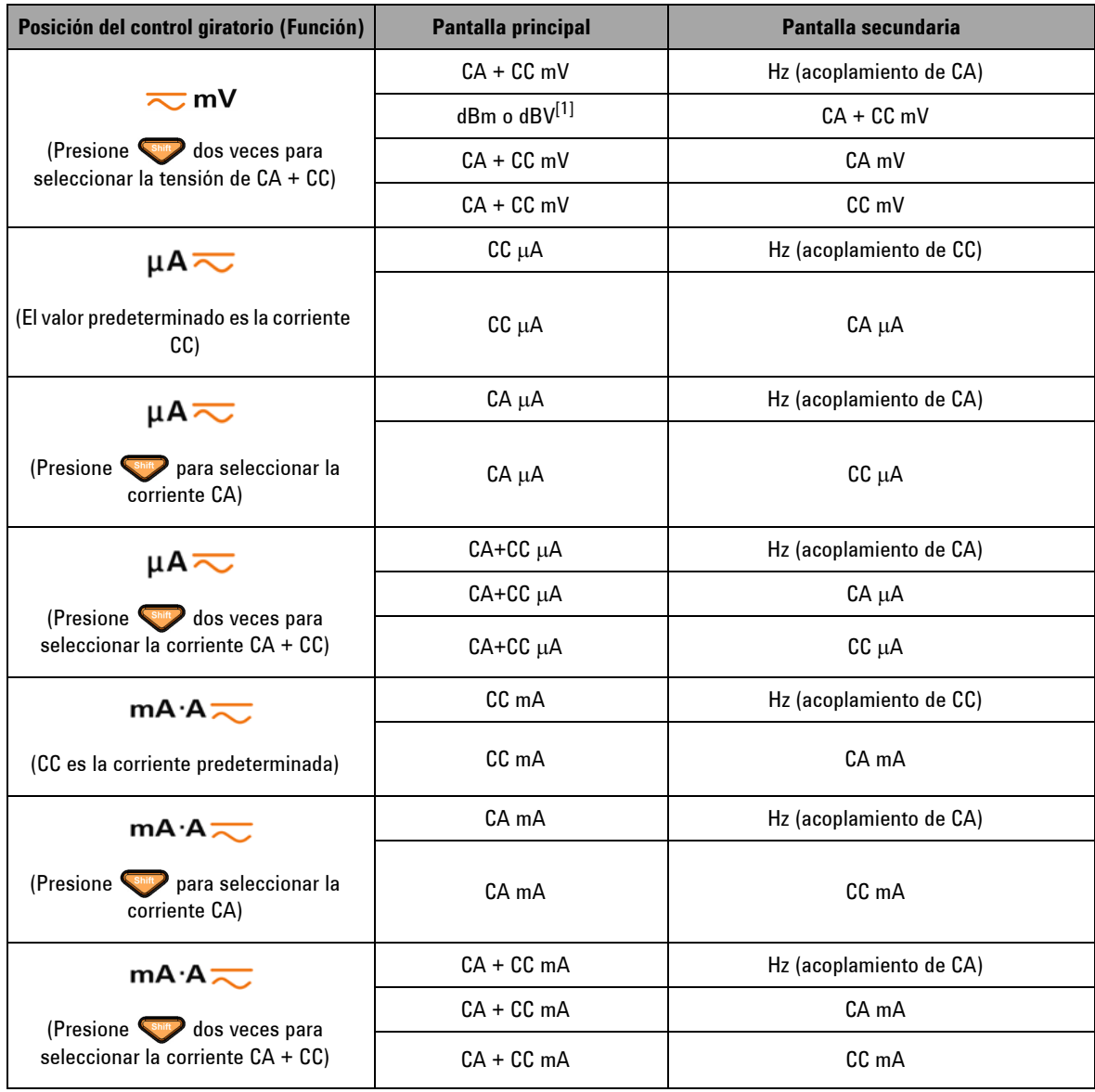

## **Tabla 1-8** Selección de la pantalla con el botón Dual (continuación)

| Posición del control giratorio (Función)                                  | <b>Pantalla principal</b>    | Pantalla secundaria                                                                                                    |  |
|---------------------------------------------------------------------------|------------------------------|----------------------------------------------------------------------------------------------------|--|
| $mA \cdot A \rightleftarrows$                                             | CC A                         | Hz (acoplamiento de CC)                                                                                                    |  |
| (corriente CC es la corriente<br>predeterminada)                          | CC A                         | CA A                                                                                                    |  |
| $mA \cdot A \rightleftarrows$                                             | CA A                         | Hz (acoplamiento de CA)                                                                                                    |  |
| (Presione < shift) para seleccionar la<br>corriente CA)                   | CA A                         | CC A                                                                                                    |  |
| mA $\cdot$ A $\rightleftarrows$                                           | $CA + CC A$                  | Hz (acoplamiento de CA)                                                                                                    |  |
| (Presione shin) dos veces para                                            | $CA + CC A$                  | CA A                                                                                                    |  |
| seleccionar la corriente CA + CC)                                         | $CA + CC A$                  | CC A                                                                                                    |  |
| $\rightarrow$ (Capacitancia)/ $\rightarrow$ (Diodo)/<br>nS (Conductancia) | nF / V / nS                  | Sin pantalla secundaria. La temperatura<br>ambiente en °C o °F aparece en la esquina<br>superior derecha.                                                                                                    |  |
| $\Omega$ (Resistencia)                                                    | Ω                            | Polarización de CC mV. Pérdida de CC A<br>La temperatura ambiente en °C o °F aparece<br>en la esquina superior derecha.                                                                                                    |  |
| (Temperatura)                                                             | $^{\circ}$ C ( $^{\circ}$ F) | Si se selecciona la visualización dual °C/°F o<br>°F/°C en la Configuración, luego la pantalla<br>secundaria indicará la temperatura en la otra<br>unidad (contrario a la pantalla principal). Si se<br>selecciona la visualización simple de unidad<br>en la Configuración, no habrá pantalla<br>secundaria alguna. La temperatura ambiente<br>en °C o °F aparece en la esquina superior<br>derecha. Seleccione la compensación 0 °C<br>presionando (Dual) |  |

**Tabla 1-8** Selección de la pantalla con el botón Dual (continuación)

 $[1]$  Depende de la configuración relevante en el modo Configuración.

## **Selección de la pantalla con el botón Hz**

La función de medición de frecuencia puede detectar la presencia de corrientes armónicas en conductores neutrales y determina si estas corrientes neutrales son consecuencia de fases desequilibradas o cargas no lineales.

- Presione  $\left(\begin{array}{c} \mathbb{R}^n \end{array}\right)$  para ingresar en el modo de medición de Frecuencia para las mediciones de corriente o tensión tensión o corriente en la pantalla secundaria, y la frecuencia en la pantalla principal.
- **•** También la amplitud de pulso (ms) o el ciclo de trabajo (%) puede aparecer en la pantalla principal al presionar  $\binom{m}{k}$ nuevamente. Esto permite una supervisión simultánea de la tensión o la corriente en tiempo real con la frecuencia, el ciclo de trabajo, o la amplitud de pulso.
- Mantenga presionado *pual* por más de 1 segundo para continuar la medición de tensión o corriente en la pantalla principal.

**Tabla 1-9** Selección de la pantalla con el botón Hz

| Posición del control giratorio (Función)                              | <b>Pantalla principal</b> | Pantalla secundaria |  |
|-----------------------------------------------------------------------|---------------------------|---------------------|--|
| $\sim$ v                                                              | Frecuencia (Hz)           |                     |  |
| $\overline{\sim}$ v                                                   | Amplitud de pulso (ms)    | CA V                |  |
| (Para <b>V</b> , presione Shift para<br>seleccionar la tensión de CA) | Ciclo de trabajo (%)      |                     |  |
|                                                                       | Frecuencia (Hz)           |                     |  |
| ≂∨                                                                    | Amplitud de pulso (ms)    | CC V                |  |
| (El valor predeterminado de tensión es CC)                            | Ciclo de trabajo (%)      |                     |  |
|                                                                       | Frecuencia (Hz)           |                     |  |
| ≂∨<br>(Presione<br>dos veces para seleccionar la                      | Amplitud de pulso (ms)    | CA + CC V           |  |
| tensión de $CA + CC$ )                                                | Ciclo de trabajo (%)      |                     |  |

| Posición del control giratorio (Función)                         | <b>Pantalla principal</b> | Pantalla secundaria |  |
|------------------------------------------------------------------|---------------------------|---------------------|--|
|                                                                  | Frecuencia (Hz)           | CC mV               |  |
| $\overline{\sim}$ mV                                             | Amplitud de pulso (ms)    |                     |  |
| (El valor predeterminado es tensión CC)                          | Ciclo de trabajo (%)      |                     |  |
| $\overline{\sim}$ mV                                             | Frecuencia (Hz)           |                     |  |
| para seleccionar la tensión de<br>(Presione Shift                | Amplitud de pulso (ms)    | CA <sub>mV</sub>    |  |
| CA)                                                              | Ciclo de trabajo (%)      |                     |  |
| $\overline{\sim}$ mV                                             | Frecuencia (Hz)           |                     |  |
| (Presione Shift<br>dos veces para seleccionar la                 | Amplitud de pulso (ms)    | $CA + CC$ mV        |  |
| tensión de $CA + CC$ )                                           | Ciclo de trabajo (%)      |                     |  |
| $\mu$ A $\overline{\sim}$                                        | Frecuencia (Hz)           |                     |  |
|                                                                  | Amplitud de pulso (ms)    | $CC \mu A$          |  |
| (El valor predeterminado es la corriente CC)                     | Ciclo de trabajo (%)      |                     |  |
| $\mu A \rightleftarrows$                                         | Frecuencia (Hz)           |                     |  |
| (Presione<br>para seleccionar la corriente                       | Amplitud de pulso (ms)    | CA µA               |  |
| CA)                                                              | Ciclo de trabajo (%)      |                     |  |
| $\mu$ A $\overline{\sim}$                                        | Frecuencia (Hz)           | $CA + CC \mu A$     |  |
|                                                                  | Amplitud de pulso (ms)    |                     |  |
| dos veces para seleccionar la<br>(Presione<br>corriente CA + CC) | Ciclo de trabajo (%)      |                     |  |
|                                                                  | Frecuencia (Hz)           |                     |  |
| mA·A                                                             | Amplitud de pulso (ms)    | CC mA o A           |  |
| (El valor predeterminado es la corriente CC)                     | Ciclo de trabajo (%)      |                     |  |
| $mA·A \nightharpoonup$                                           | Frecuencia (Hz)           |                     |  |
| (Presione<br>para seleccionar la corriente                       | Amplitud de pulso (ms)    | CA mA o A           |  |
| CA)                                                              | Ciclo de trabajo (%)      |                     |  |

**Tabla 1-9** Selección de la pantalla con el botón Hz (continuación)

## **1 Introducción**

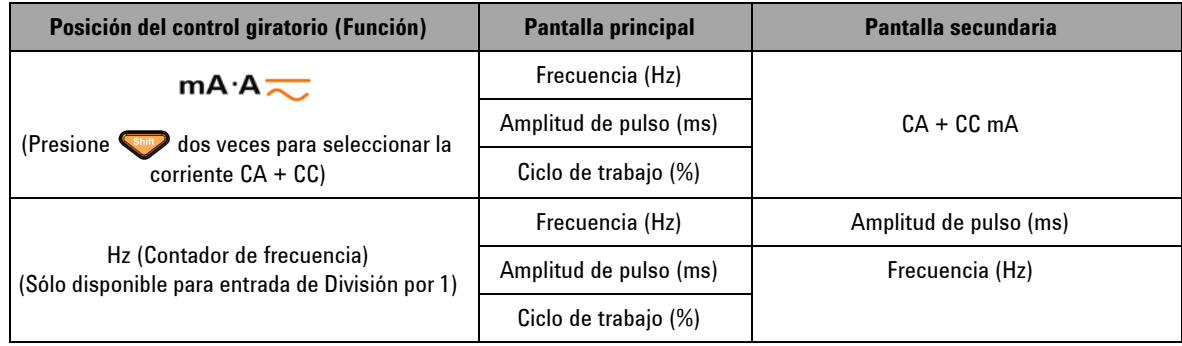

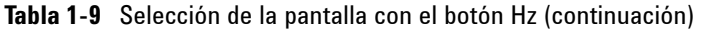

# **Breve presentación de las terminales**

**PRECAUCIÓN** Para evitar daños al dispositivo, no exceda el límite de entrada.

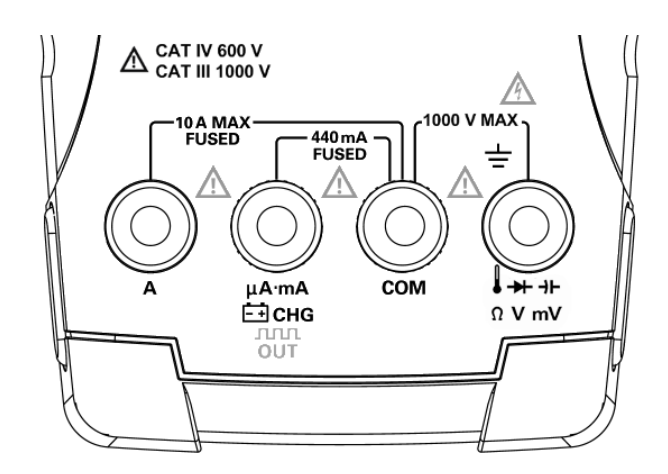

**Figura 1-5** Terminales del conector

## **1 Introducción**

| Posición del control giratorio                                   | <b>Terminales de entrada</b>        |            | Protección contra sobrecarga                        |
|------------------------------------------------------------------|-------------------------------------|------------|-----------------------------------------------------|
| $\sim$ v                                                         |                                     |            | <b>1000 Vrms</b>                                    |
| ≂∨                                                               |                                     |            |                                                     |
| $\overline{\sim}$ mV                                             |                                     |            |                                                     |
| $nS \rightsquigarrow$<br>Ω                                       | ╈┿┈┪┾<br>$\Omega$ $\cdot$ T<br>V·mV | <b>COM</b> | <b>1000 Vrms</b>                                    |
| Hz<br><del>十</del>                                               |                                     |            | para cortocircuito de <0,3 A                        |
| ⊣⊢∦                                                              |                                     |            |                                                     |
| $\mu$ A $\overline{\sim}$<br>$mA·A$ <sub><math>\sim</math></sub> | $\mu$ A.mA                          | <b>COM</b> | Fusible de acción rápida de<br>440 mA/1000 V, 30 kA |
| mA $\cdot$ A $\rightleftarrows$                                  | A                                   | <b>COM</b> | Fusible de acción rápida de<br>11 A/1000 V, 30 kA   |
| <b>JULI %</b><br><b>OUT ms</b>                                   | <b>JUTUTL</b><br>OUT                | <b>COM</b> |                                                     |
| <b>OFF</b><br>臼снс                                               | ⊡снс                                | <b>COM</b> | Fusible de acción rápida de<br>440 mA/1000 V        |

**Tabla 1-10** Las conexiones de terminal para las diferentes funciones de medición

# **Breve presentación del panel posterior**

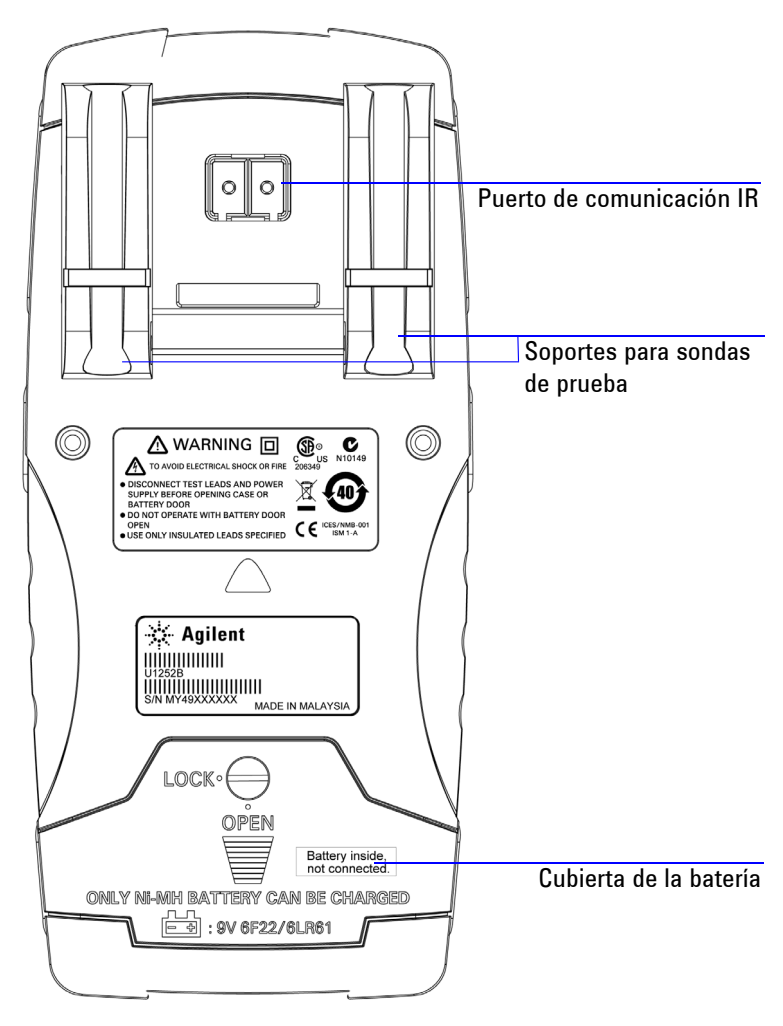

**Figura 1-6** El panel posterior del U1253B

## **1 Introducción**

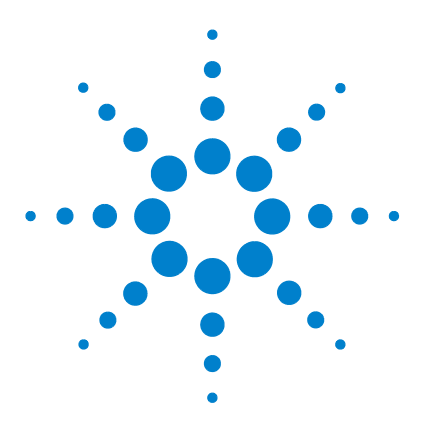

**2**

**Multímetro True RMS OLED U1253B de Agilent Guía del usuario y servicios**

# **Cómo realizar mediciones**

[Medición de tensión](#page-53-0) 30 [Medición de tensión de CA](#page-53-1) 30 [Medición de tensión de CC](#page-55-0) 32 [Medición de corriente](#page-56-0) 33 [Mediciones](#page-56-1) μA y mA 33 [Escala de porcentajes de 4 mA a 20 mA](#page-58-0) 35 [Medición A \(amperios\)](#page-60-0) 37 [Contador de frecuencia](#page-61-0) 38 [Medición de resistencia, conductancia y prueba de continuidad](#page-63-0) 40 [Comprobación de diodos](#page-70-0) 47 [Medición de capacitancia](#page-73-0) 50 [Medición de Temperatura](#page-74-0) 51 [Alertas y advertencia durante la medición](#page-77-0) 54 [Alerta de tensión](#page-77-1) 54 [Advertencia de entrada](#page-78-0) 55 [Alerta de la terminal de carga](#page-79-0) 56

Este capítulo contiene información detallada de cómo se realizan las mediciones con el Multímetro True RMS OLED U1253B.

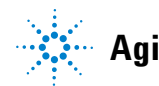

## <span id="page-53-0"></span>**Medición de tensión**

El Multímetro True RMS OLED U1253B ofrece mediciones RMS precisas no sólo para ondas sinusoidales, sino también otras señales CA tal como ondas cuadradas, triangulares y en escalera.

Para CA con compensación CC, utilice la medición CA+CC al seleccionar  $\sim$  V  $\circ$   $\sim$  mV con el control giratorio.

**PRECAUCIÓN** Asegúrese de que las conexiones de las terminales sean las correctas para esa medición en particular antes de comenzar a medir. Para evitar daños al dispositivo, no exceda el límite de entrada.

## <span id="page-53-1"></span>**Medición de tensión de CA**

- **1** Mueva el control giratorio hacia  $\sim$  **V**,  $\sim$  **V**  $\sim$  **mV**.
- **2** Presione **para asegurarse de que "se muestre en la** pantalla.
- **3** Conecte los cables de prueba rojo y negro a las terminales de entrada **V.mV (rojo)** y **COM (negro)** respectivamente (consulte la [Figura 2-1 en la página 31\)](#page-54-0).
- **4** Controle los puntos de prueba y lea la pantalla.
- **5** Presione  $(\Box a)$  para mostrar mediciones duales. Consulte ["Selección de la pantalla con el botón Dual"](#page-42-0) en la página 19 para obtener una lista de mediciones duales disponibles. Mantenga presionado por más de 1 segundo para salir del modo de visualización doble.

<span id="page-54-0"></span>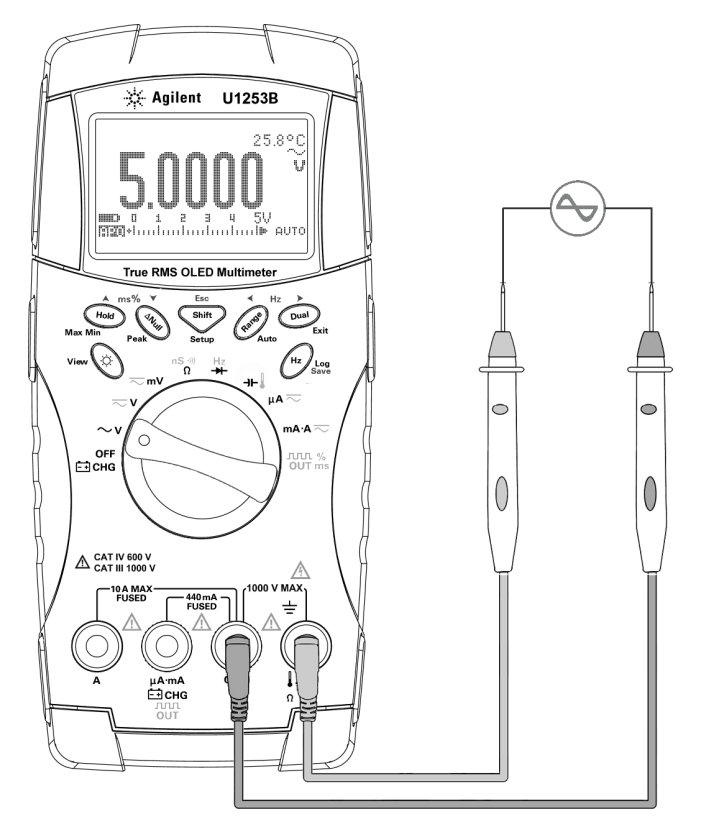

**Figura 2-1** Medición de tensión de CA

## <span id="page-55-0"></span>**Medición de tensión de CC**

- **1** Mueva el control giratorio hacia  $\sim$  **V**  $\sim$  **mV**.
- **2** Presione  $\left( \frac{\text{shift}}{\text{shift}} \right)$  de ser necesario para asegurarse que  $\frac{\text{min}}{\text{shift}}$ aparezca en la pantalla.
- **3** Conecte los cables de prueba rojo y negro a las terminales de entrada **V.mV (rojo)** y **COM (negro)** respectivamente (consulte la [Figura 2-2\)](#page-55-1).
- **4** Controle los puntos de prueba y lea la pantalla.
- **5** Presione  $(\Omega_{\text{total}})$  para mostrar mediciones duales. Consulte ["Selección de la pantalla con el botón Dual"](#page-42-0) en la página 19 para obtener una lista de mediciones duales disponibles. Mantenga presionado  $\binom{Dual}{P}$  por más de 1 segundo para salir del modo de visualización doble.

<span id="page-55-1"></span>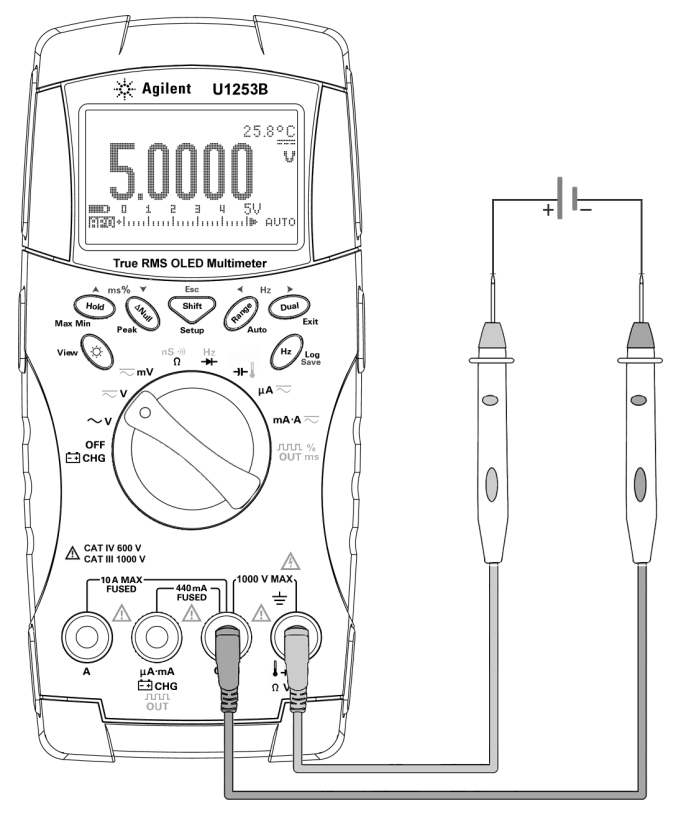

**Figura 2-2** Medición de tensión de CC

## <span id="page-56-1"></span><span id="page-56-0"></span>**Medición de corriente**

## **Mediciones** μ**A y mA**

- **1** Mueva el control giratorio hacia  $\mu A \sim$  o  $mA \sim$ .
- **2** Presione para asegurarse de que se muestre en la pantalla.
- **3** Conecte los cables de prueba rojo y negro a las terminales de entrada μ**A.mA (rojo)** y **COM (negro)** respectivamente (consulte la [Figura 2-3 en la página 34\)](#page-57-0).
- **4** Controle los puntos de prueba en serie con el circuito y lea la pantalla.
- **5** Presione  $\circledcirc$  para mostrar mediciones duales. Consulte ["Selección de la pantalla con el botón Dual"](#page-42-0) en la página 19 para obtener una lista de mediciones duales disponibles. Mantenga presionado  $\binom{Dual}{}$  por más de 1 segundo para salir del modo de visualización doble.

- **NOTA •** para mediciones  $\mu$ A, coloque el control giratorio en  $\mu$ **A**  $\sim$ , y conecte el cable de prueba positivo a μ**A.mA**.
	- para una medición mA, coloque el control giratorio en  $\mathsf{mA} \setminus \mathsf{A}$ , y conecte el cable de prueba positivo a μ**A.mA.**
	- **•** para una medición A (amperios), coloque el control giratorio en mA $\cdot$ A $\sim$ , y conecte el cable de prueba positivo a A.

## **2 Cómo realizar mediciones**

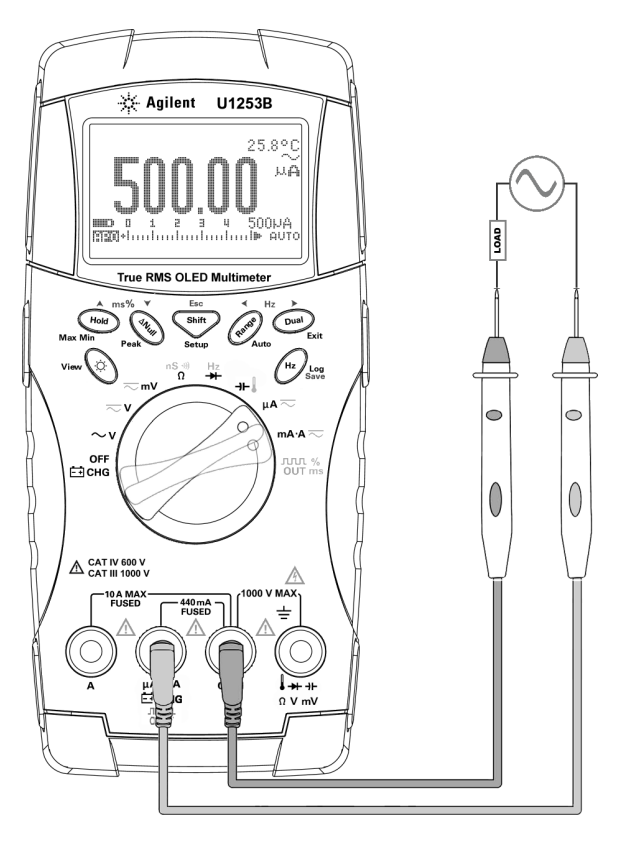

<span id="page-57-0"></span>**Figura 2-3** Medición de corriente μA y mA

## <span id="page-58-0"></span>**Escala de porcentajes de 4 mA a 20 mA**

- **1** Mueva el control giratorio hacia  $mA \cdot A$ .
- **2** Conecte las sondas tal como se muestra en la [Figura 2-3 en la](#page-57-0)  [página 34](#page-57-0).
- **3** Presione *para seleccionar la pantalla de escala de* porcentajes. Asegúrese de que o aparezca en la pantalla.

La escala de porcentaje para 4 mA a 20 mA ó 0mA a 20 mA se calcula utilizando la medición CC mA correspondiente. El U1253B automáticamente optimizará la mejor resolución según la tabla que aparece a continuación.

4 Presione (Range) para cambiar el rango de medición.

La escala de porcentajes de 4mA a 20mA ó 0 mA a 20 mA se establece en dos rangos de la siguiente manera:

**Tabla 2-1** Escala de porcentajes y rango de medición

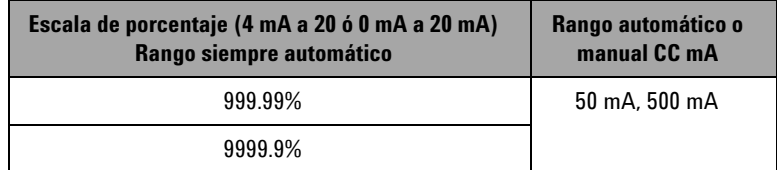

## **2 Cómo realizar mediciones**

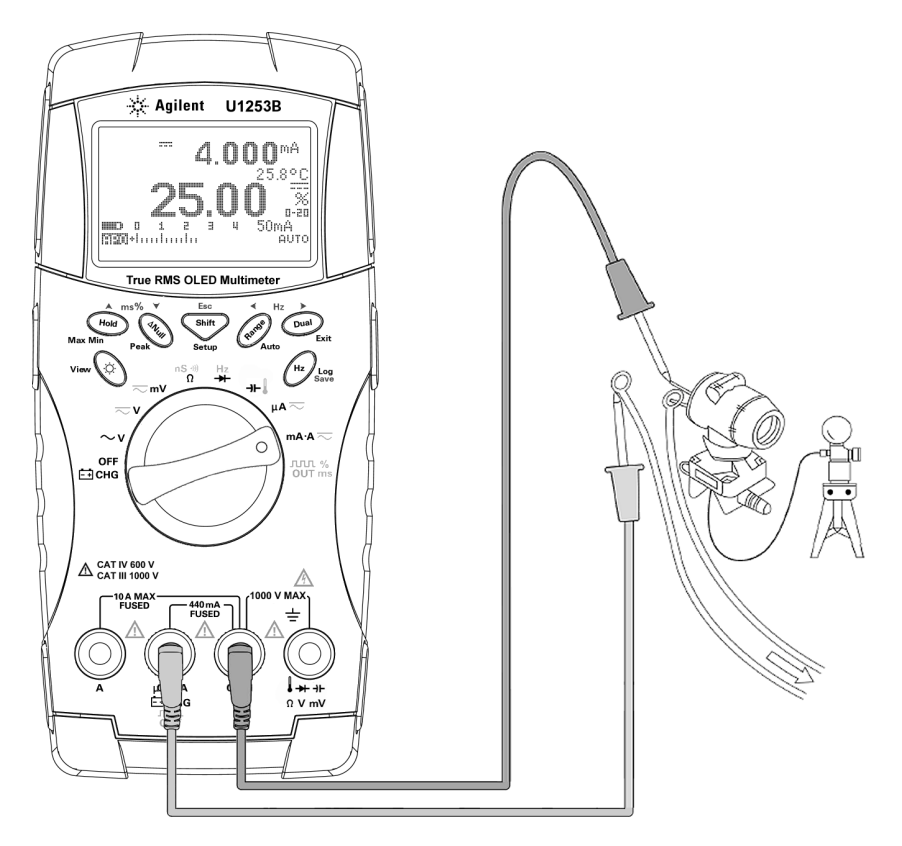

**Figura 2-4** Escala de medición para 4 mA a 20 mA

## <span id="page-60-0"></span>**Medición A (amperios)**

- **1** Mueva el control giratorio hacia  $mA \rightarrow \infty$ .
- **2** Conecte los cables de prueba rojo y negro a las terminales de entrada 10 A **V(rojo)** y **COM (negro)** respectivamente (consulte la [Figura 2-5\)](#page-60-1). Cuando el cable de prueba rojo se conecta a la terminal **A (roja)** , el multímetro se configura automáticamente a la medición  $\Box$ .

<span id="page-60-1"></span>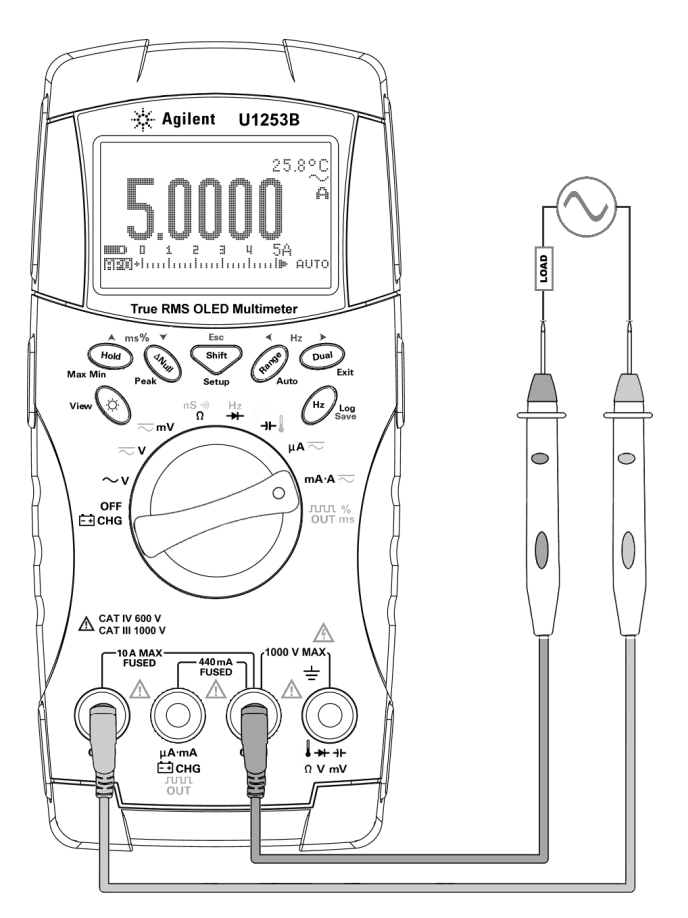

**Figura 2-5** Medición de corriente A (amperio)

# <span id="page-61-0"></span>**Contador de frecuencia**

<span id="page-61-1"></span>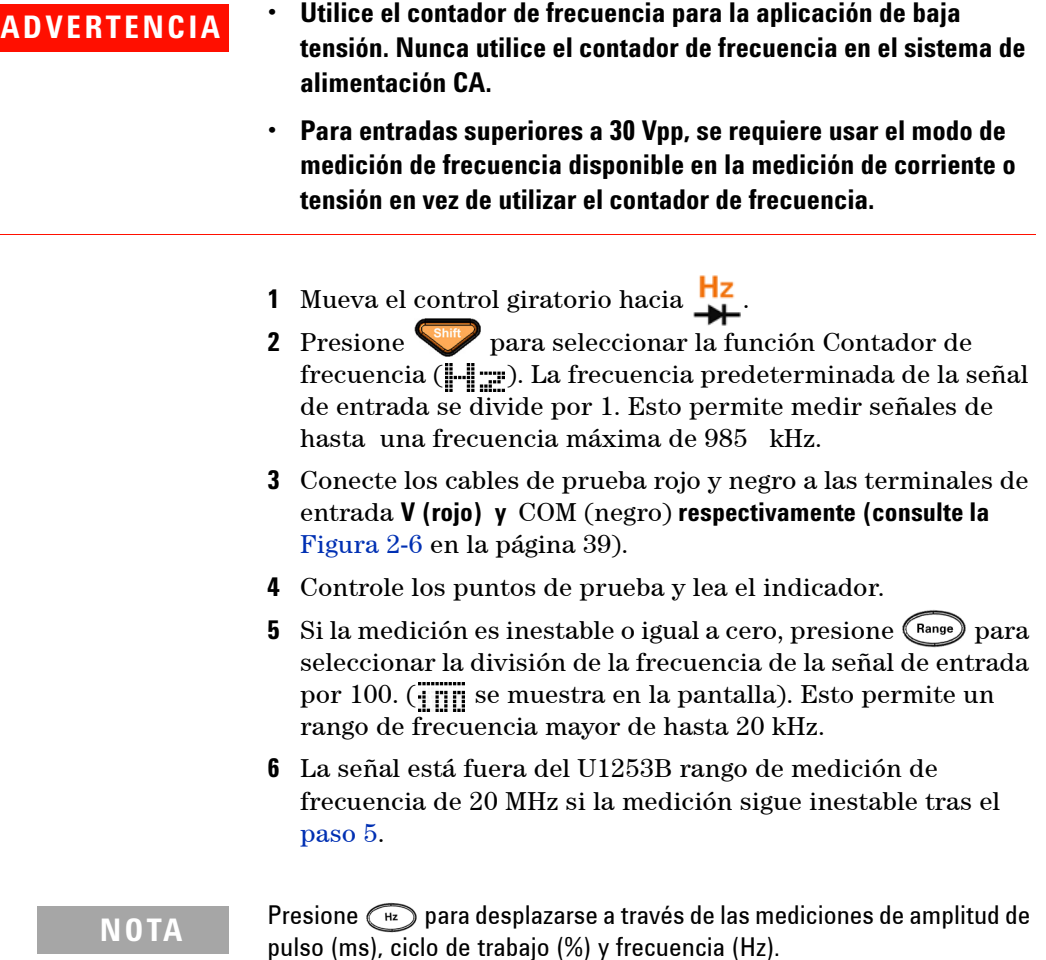

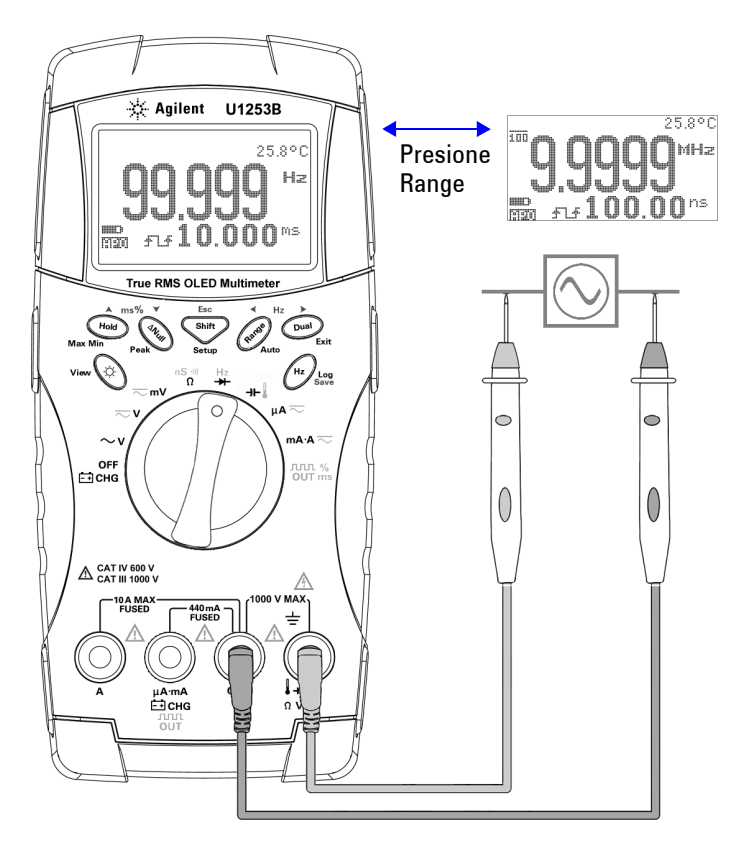

<span id="page-62-0"></span>**Figura 2-6** Medición de frecuencia

## <span id="page-63-0"></span>**Medición de resistencia, conductancia y prueba de continuidad**

**PRECAUCIÓN** Desconecte la alimentación del circuito y descargue todos los capacitores de alta tensión antes de medir la resistencia o conductancia, o probar la continuidad del circuito, para evitar daños al multímetro o al dispositivo probado.

- 1 Mueva el control giratorio hacia <sup>113</sup> Mueva el control giratorio hacia <sup>113</sup> predeterminada es la medición de resistencia.
- **2** Conecte los cables de prueba rojo y negro a las terminales de entrada Ω **(rojo)** y **COM (negro)** respectivamente (consulte la [Figura 2-8 en la página 42\)](#page-65-0).
- **3** Controle los puntos de prueba (derivando el resistor) y lea la pantalla.
- 4 Presione **para desplazarse a través de la prueba de** continuidad audible (: أبي o ) i , dependiendo de la Configuración), medición de conductancia († 1, ), y medición de resistencia ( $\Box$ ,  $\Box$ ,  $\Box$ ) o  $\Box$ ) tal como se muestra en la [Figura 2-9 en la página 43.](#page-66-0)

### **Smart** Ω

Usando el método de compensación de desfase, Smart Ω elimina voltajes de CC inesperados dentro del instrumento, en la entrada o el circuito que se está midiendo, lo que agregará error a la medición de resistencia. Además, también muestra el voltaje de polarización o corriente de fugas (calculado con base en el voltaje de polarización y el valor de resistencia corregido) en la pantalla secundaria. Con el método de compensación de desfase, el multímetro toma la diferencia entre dos mediciones de resistencia cuando se han aplicado dos corrientes de prueba distintas para determinar cualquier tensión de compensación en el circuito de entrada. La medición resultante que se muestra corrige el desfase, lo cual ofrece una medición de resistencia más precisa.

La función Smart Ω se aplica sólo a rangos de resistencia de 500 Ω, 5 kΩ, 50 kΩ, y 500 kΩ . La tensión de desfase/polarización máxima corregible es  $\pm 1.9$  V para el rango 500 Ω, y  $\pm 0.35$  V para el rango 5 kΩ, 50 kΩ y 500 kΩ.

- Presione  $\binom{Dual}{}$  para activar la función Smart Ω. Presione  $\binom{Dual}{}$ nuevamente para alternar entre la pantalla de polarización y la de pérdida.
- Presione  $\left($ <sup>pual</sup>) por más de un segundo para desactivar la función Smart Ω.

## **NOTA** El tiempo de medición aumenta cuando Smart Ω está activado.

### Pantalla de polarización

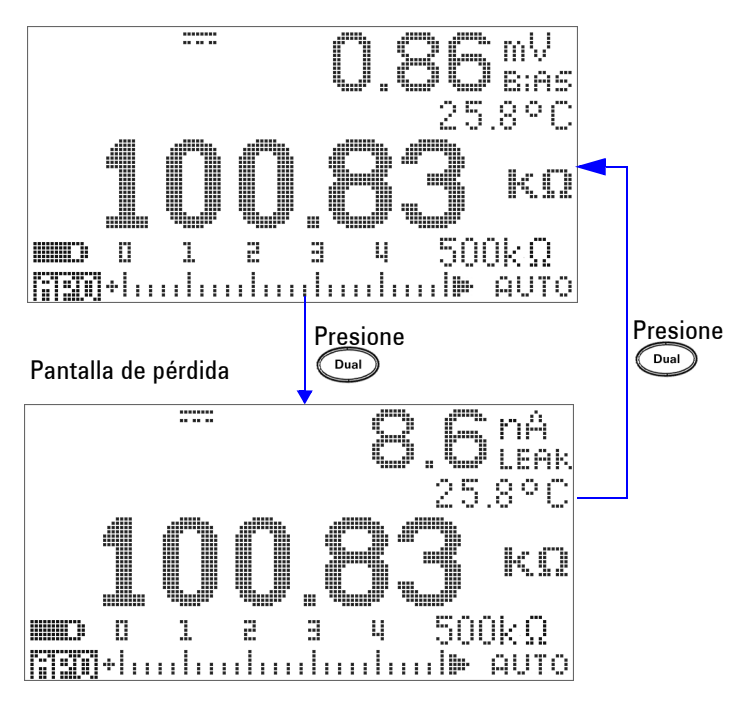

**Figura 2-7** Tipo de pantalla cuando Smart Ω está activado

### **2 Cómo realizar mediciones**

<span id="page-65-0"></span>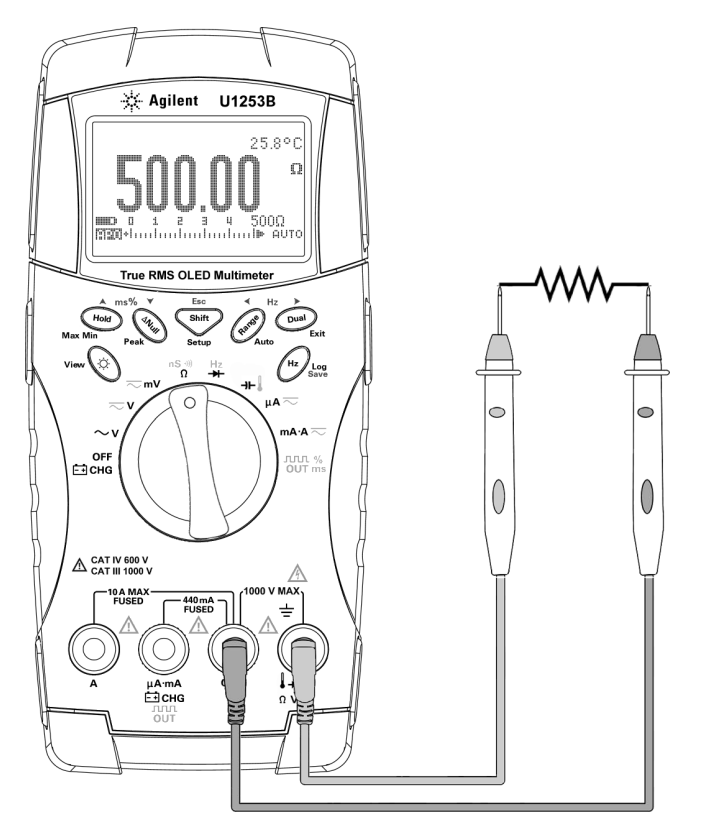

**Figura 2-8** Medición de Resistencia

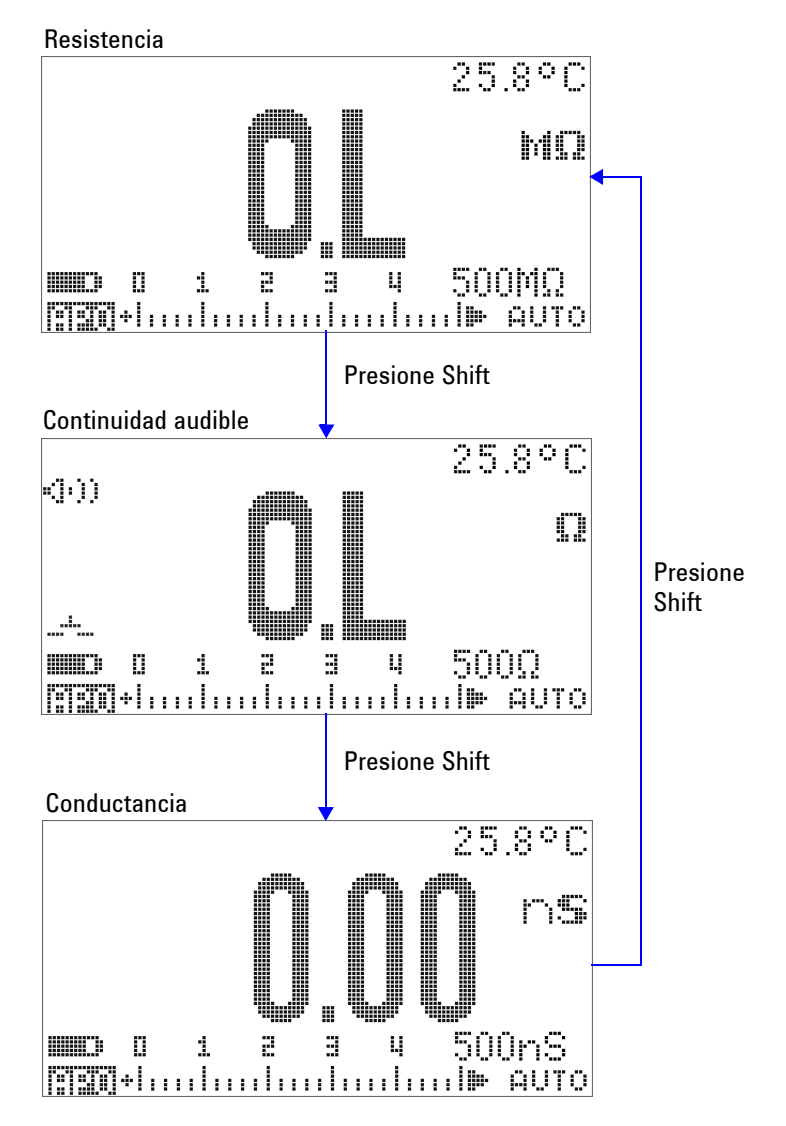

<span id="page-66-0"></span>**Figura 2-9** Pruebas de resistencia, continuidad audible y conductancia

### **Continuidad audible**

Para el rango 500 Ω, el sonido se emitirá si el valor de resistencia cae por debajo de 10 Ω. Para otros rangos, el sonido se emitirá si la resistencia cae por debajo de los valores típicos indicados en la siguiente tabla.

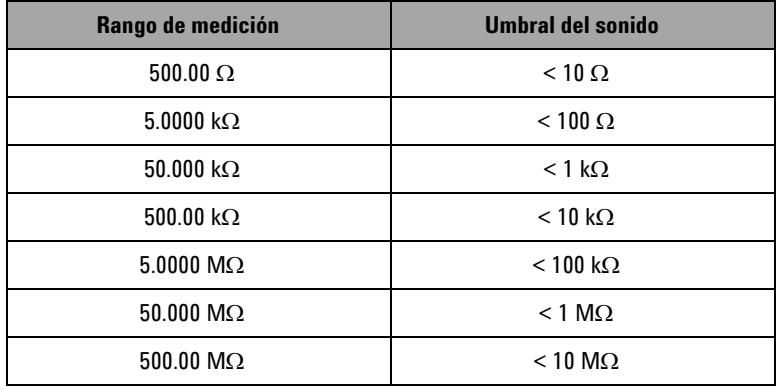

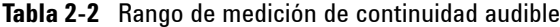

**NOTA** Cuando se prueba continuidad, puede elegir entre continuidad en corto y continuidad abierta.

- **•** De manera predeterminada el multímetro se configura en continuidad abierta.
- Presione  $\left( \begin{array}{c} \nabla u \end{array} \right)$  para seleccionar continuidad abierta.

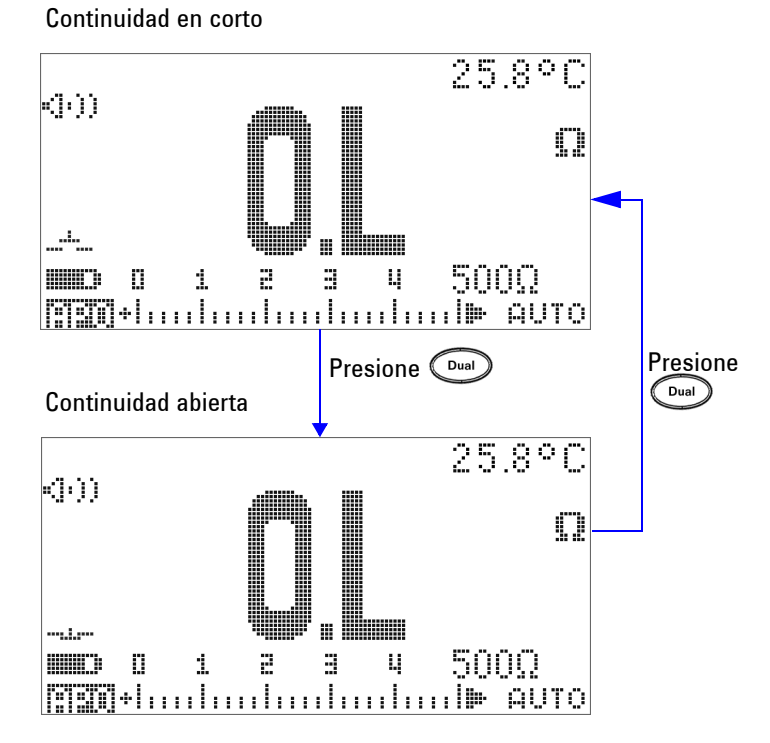

**Figura 2-10** Prueba de continuidad en corto y continuidad abierta

### **Conductancia**

La función de medición de conductancia facilita la medición de resistencias muy altas de hasta 100 GΩ (consulte la [Figura 2-11](#page-69-0) [en la página 46](#page-69-0) para la conexión de sondas). Como las mediciones de altas resistencias son susceptibles al ruido, se pueden capturar mediciones promedio mediante el modo Registro dinámico. Consulte la [Figura 3-1 en la página 59.](#page-82-0)

### **2 Cómo realizar mediciones**

<span id="page-69-0"></span>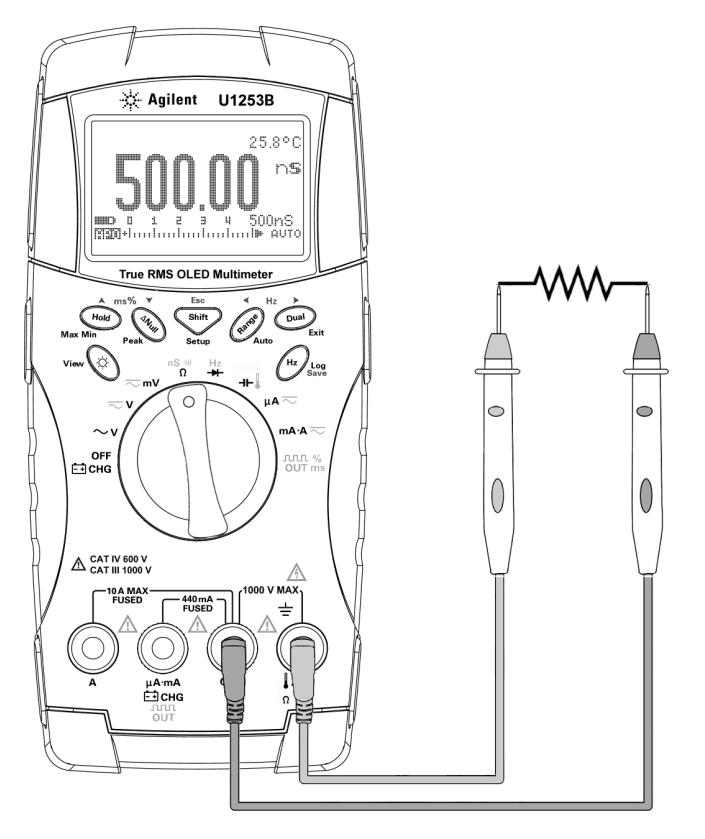

**Figura 2-11** Medición de conductancia

# <span id="page-70-0"></span>**Comprobación de diodos**

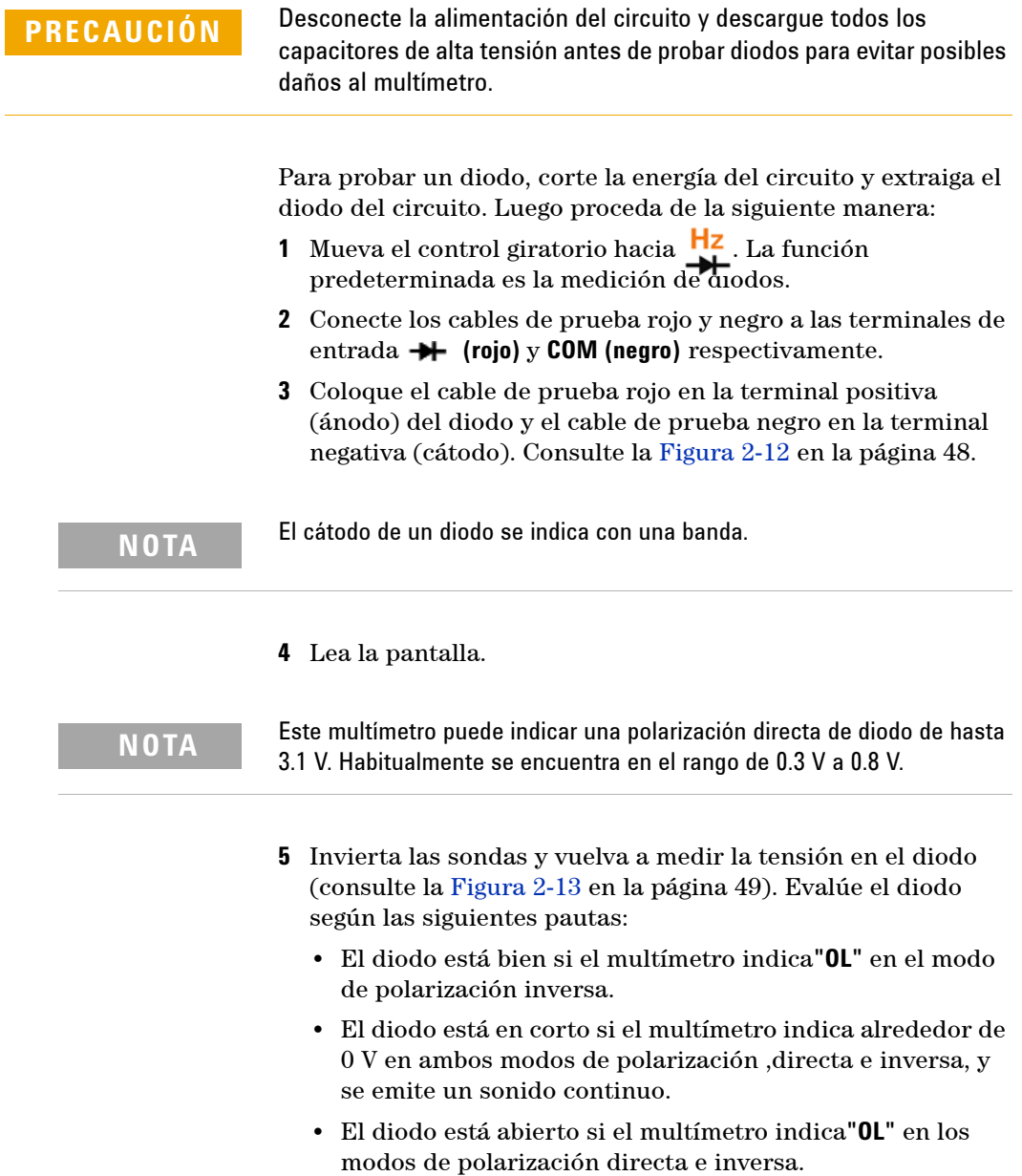

## **2 Cómo realizar mediciones**

<span id="page-71-0"></span>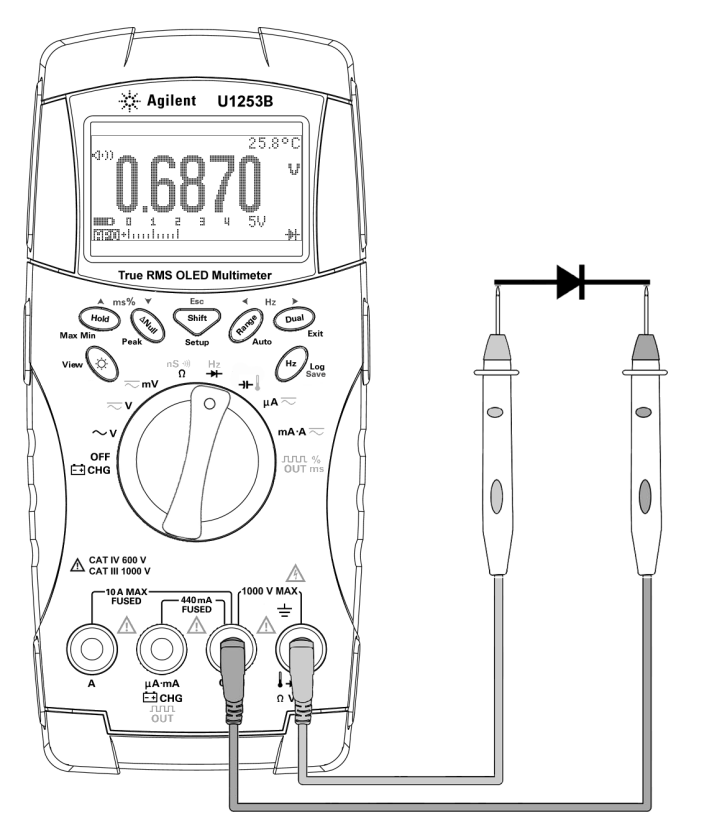

**Figura 2-12** Medición de la polarización directa de un diodo
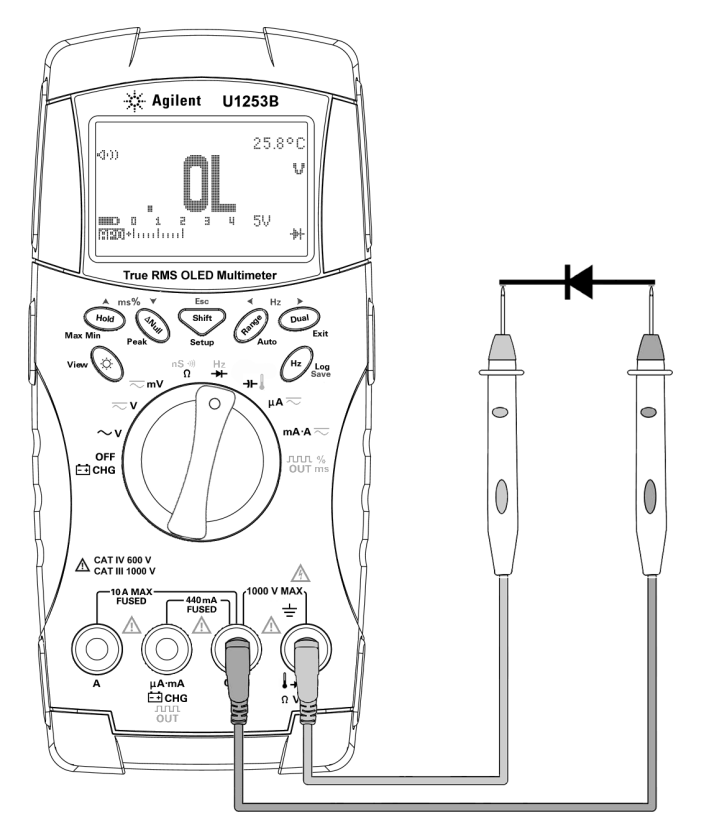

**Figura 2-13** Medición de la polarización inversa de un diodo

## **Medición de capacitancia**

**PRECAUCIÓN** Desconecte la alimentación del circuito y descargue todos los capacitores de alta tensión antes de medir la capacitancia para evitar posibles daños al multímetro o el dispositivo probado. Para confirmar que un capacitor está completamente descargado, utilice la función de tensión de CC.

> El Multímetro True RMS OLED U1253B calcula la capacitancia cargando un capacitor con una corriente conocida durante un período de tiempo, y luego midiendo la tensión.

#### **Consejos para las mediciones:**

- **•** Para medir capacitancias superiores a 10000∝F, descargue primero el condensador y luego seleccione un rango adecuado para la medición. Esto aumentará la velocidad del tiempo de medición y también asegurará que se obtenga el valor de capacitancia apropiado.
- Para medir capacitancias pequeñas, presione  $(\omega)$  con los cables de prueba abiertos para restar la capacitancia residual del multímetro y de los cables.

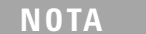

significa que el capacitor está cargando. il significa que el capacitor se está descargando.

- **1** Mueva el control giratorio hacia  $H$ .
- **2** Conecte los cables de prueba rojo y negro a las terminales de entrada **++** (rojo) y COM (negro) respectivamente.
- **3** Utilice el cable de sonda rojo en la terminal positiva del capacitor y el cable de sonda negro en la terminal negativa.
- **4** Lea la pantalla.

### **Medición de Temperatura**

**PRECAUCIÓ** No doble los cables del termopar en ángulos muy cerrados. Si los deja doblados mucho tiempo pueden romperse.

> La sonda de termopar de tipo perla aisladora es adecuada para medir temperaturas de -20  $^{\circ}$ C a 204  $^{\circ}$ C en entornos compatibles con teflón. A rangos superiores de temperatura, las sondas pueden emitir un gas tóxico. No sumerja esta sonda de termopar en líquidos. Para obtener los mejores resultados, utilice una sonda de termopar diseñada para cada aplicación, una de inmersión para mediciones de líquido o gel, y una de aire para mediciones de aire. Observe las siguientes técnicas de medición:

- **•** Limpie la superficie a medirse y asegúrese de que la sonda está en firme contacto con la superficie. Recuerde desactivar la energía aplicada.
- **•** Al medir temperaturas superiores a la ambiente, mueva el termopar por la superficie hasta obtener la medición de temperatura más elevada.
- **•** Al medir temperaturas inferiores a la ambiente, mueva el termopar por la superficie hasta obtener la medición de temperatura más baja.
- **•** Ubique el multímetro en el entorno de operación por al menos 1 hora como si usara un adaptador de transferencia sin compensación con la sonda térmica en miniatura.
- **•** Para hacer una medición rápida, utilice la compensación de 0 °C para ver la variación de temperatura del sensor del termopar. La compensación de 0 °C ayuda a medir la temperatura relativa de inmediato.
- **1** Mueva el control giratorio hacia  $H$ .
- **2** Presione **Shift** para seleccionar la medición de temperatura.
- **3** Conecte el adaptador del termopar (con la sonda de termopar conectada a él) en las terminales de entrada **TEMP (rojo)** y **COM (negro)** (tal como se muestra en la [Figura 2-14 en](#page-76-0)  [la página 53](#page-76-0))
- **4** Toque la superficie de medición con la sonda termopar.
- **5** Lea la pantalla.

Si está trabajando en un entorno variado, donde la temperatura ambiente no es constante, haga lo siguiente:

- **1** Presione  $(\Box \text{val})$  para seleccionar la compensación de 0 °C. Esto permite realizar una medición rápida de la temperatura relativa.
- **2** Evite el contacto entre la sonda de termopar y la superficie a medirse.
- **3** Tras obtener una medición constante, presione  $\left(\begin{smallmatrix} \text{and} \end{smallmatrix}\right)$  para fijarla como temperatura de referencia relativa.
- **4** Toque la superficie de medición con la sonda termopar.
- **5** Lea la pantalla para ver la temperatura relativa.

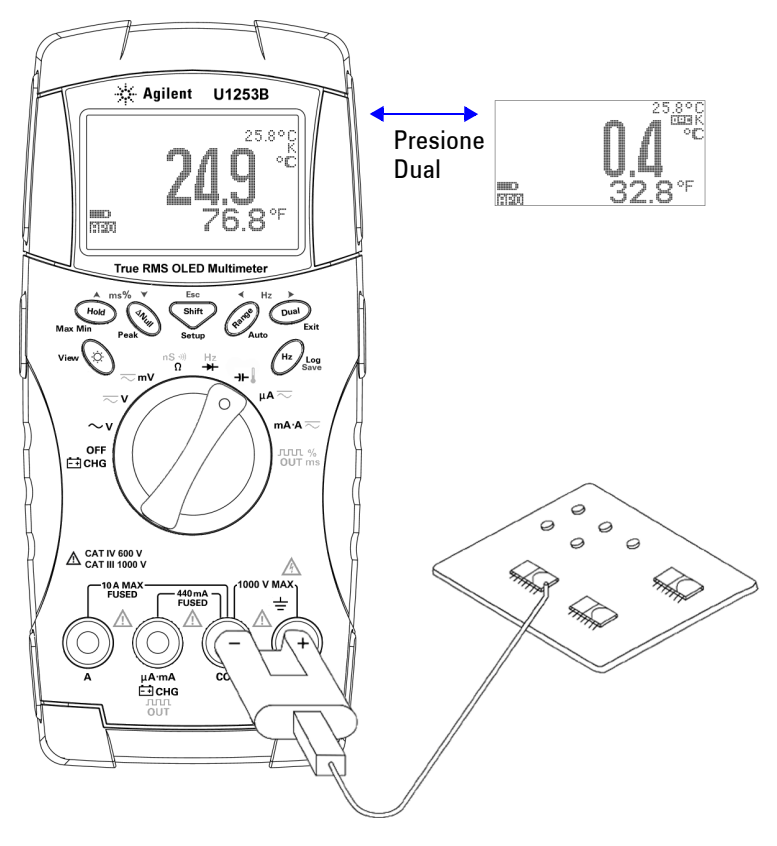

<span id="page-76-0"></span>**Figura 2-14** Medición de temperatura de superficie

## **Alertas y advertencia durante la medición**

#### **Alerta de tensión**

**ADVERTENCIA Por su seguridad, por favor no ignore el alerta de tensión. Cuando el multímetro emite un alerta de tensión, extraiga inmediatamente los cables de prueba de la fuente que se está midiendo.**

> El multímetro genera una alerta de sobrecarga para la medición de tensión en los modos de rango manual y automático. El multímetro emite un sonido periódicamente una vez que la tensión de la medición supera el valor **V-ALERT** determinado en el modo Configuración. Inmediatamente retire los cables de prueba de la fuente que se está midiendo.

En forma predeterminada, esta función está desactivada. Asegúrese de configurar el alerta de tensión según sus requisitos.

El multímetro también presentará  $\bigcirc$  como una advertencia temprana de tensión peligrosa cuando el valor medido es igual o superior a 30 V en los tres modos de medición CC V, CA V y CA+CC.

Para un rango de medición seleccionado manualmente, cuando el valor medido se encuentra fuera del rango, la pantalla indicará **OL**.

### **Advertencia de entrada**

El multímetro emite un sonido de alerta cuando se inserta el cable de prueba en la terminal de entrada **A** pero el control giratorio no se encuentra en la ubicación **mA.A** correspondiente. Aparecerá un mensaje de advertencia **Error ON A INPUT** hasta que se extraiga el cable de prueba de la terminal de entrada **A**. Consulte la [Figura 2-15.](#page-78-0)

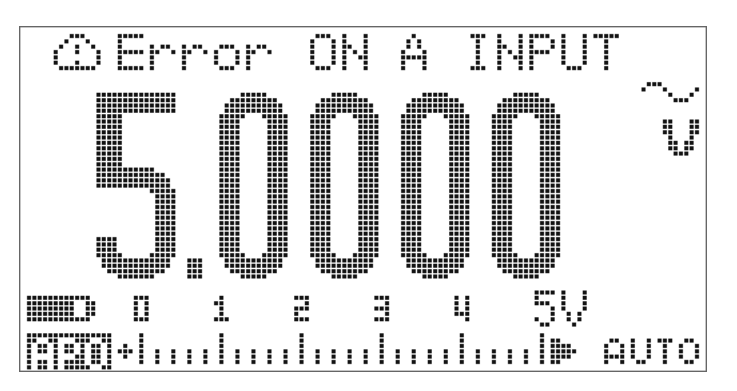

<span id="page-78-0"></span>**Figura 2-15** Advertencia de la terminal de entrada

### **Alerta de la terminal de carga**

El multímetro emite un sonido de alerta cuando la terminal $\begin{bmatrix} \text{--} \\ \text{--} \end{bmatrix}$ CHG detecta un nivel de tensión superior a 5 V y el control giratorio no se encuentra en la ubicación  $\frac{CP}{C}$ correspondiente. Aparecerá un mensaje de advertencia **Error ON mA INPUT** hasta que se extraiga el cable de prueba de la **THCHG** terminal de entrada. Consulte la [Figura 2-16.](#page-79-0)

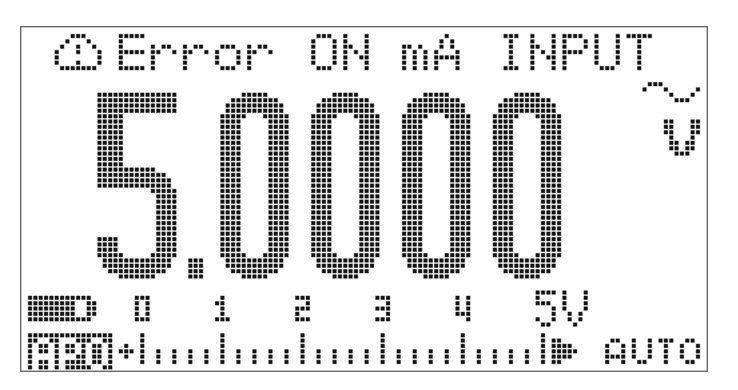

<span id="page-79-0"></span>**Figura 2-16** Alerta de la terminal de carga

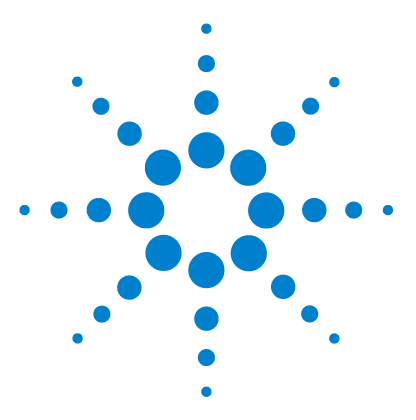

**3**

**Multímetro True RMS OLED U1253B de Agilent Guía del usuario y servicios**

# **Funciones y características**

[Registro dinámico](#page-81-0) 58 [Retención de datos \(retención de disparador\)](#page-83-0) 60 [Actualizar retención de datos](#page-85-0) 62 [Null \(relativo\)](#page-87-0) 64 [Visualización de decibeles](#page-89-0) 66 [Retención de picos de 1 ms](#page-92-0) 69 [Registro de Datos](#page-94-0) 71 [Registro manual](#page-94-1) 71 [Registro de intervalo](#page-96-0) 73 [Revisión de los datos registrados](#page-98-0) 75 [Salida de onda cuadrada](#page-100-0) 77 [Comunicación remota](#page-104-0) 81

Este capítulo contiene información detallada sobre las funciones y operaciones disponibles en el Multímetro True RMS OLED U1253B.

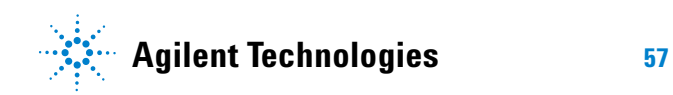

## <span id="page-81-0"></span>**Registro dinámico**

El modo Registro dinámico puede utilizarse para detectar tensión intermitente o picos de corriente y para verificar la medición sin que el usuario esté presente durante el proceso. Mientras se registran las mediciones, puede realizar otras tareas.

La medición promedio es útil para nivelar entradas inestables, estimar el porcentaje del tiempo que se opera un circuito y verificar el rendimiento del circuito. El lapso de tiempo puede verse en la pantalla secundaria. El tiempo máximo es 99999 segundos. Cuando se excede el tiempo máximo, aparece la indicación "**OL** en la pantalla.

- **1** Presione (Hold) durante más de 1 segundo para ingresar al modo Registro dinámico. El multímetro ahora está en modo continuo o modo sin retención de datos (sin disparador). Se muestra  $\mathbb{H} = \mathbb{N} \oplus \mathbb{N}$  y el valor de medición actual. Se escucha una señal sonora cuando se registra un nuevo valor máximo o mínimo.
- 2 Presione (Hold) para pasar por las mediciones máxima  $(\sqrt{311} \text{ M\'eX})$ , mínima  $(\sqrt{311} \text{ M T\'eA})$ , promedio ( ), y actual ( ).
- **3** Presione  $(\begin{smallmatrix} 1 & 0 & 0 \\ 0 & 0 & 0 \end{smallmatrix})$  durante más de 1 segundo para salir del modo Registro dinámico.

- **NOTA •** Presione  $\textcircled{e}_{\text{max}}$  para reiniciar el registro dinámico.
	- **•** El valor promedio es el promedio real de todos los valores medidos en el modo Registro dinámico. Si se registra una sobrecarga, la función promedio se detendrá y el valor promedio se convierte en "**OL** " (sobrecarga). La función de Apagado automático [[[[[iii]]] está desactivada en el modo de Registro dinámico.

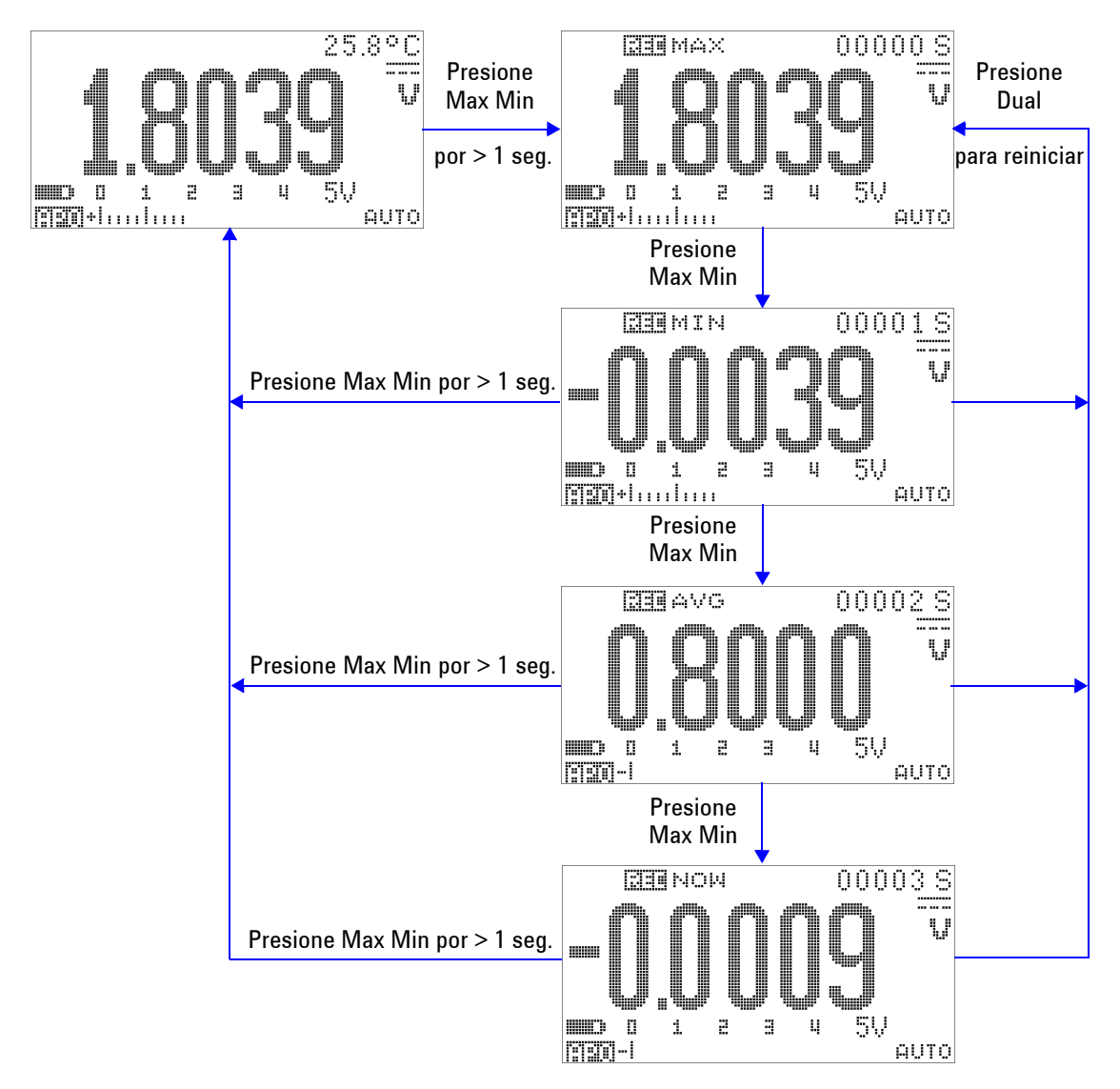

**Figura 3-1** Operación del modo Registro dinámico

## <span id="page-83-0"></span>**Retención de datos (retención de disparador)**

La función de Retención de datos permite a los operadores congelar el valor en pantalla.

- 1 Presione  $\left(\begin{smallmatrix}\text{Hold}\\\text{Hold}\end{smallmatrix}\right)$  para congelar el valor en pantalla y para ingresar al modo de disparo manual. Aparecerá **: 4.1111.**
- 2 Presione  $\left(\begin{smallmatrix} \text{Hol} \end{smallmatrix}\right)$  nuevamente para disparar el congelado del siguiente valor que se está midiendo. El caracter "T" en el indicador titila antes de que se actualice el nuevo valor en la pantalla.
- **3** Mientras se encuentra en el modo de Retención de datos, puede presionar  $\left(\frac{\text{Shift}}{\text{part}}\right)$  para cambiar entre las mediciones CC, CA, y CA+CC.
- 4 Mantenga presionado (Hold) o  $\left(\begin{array}{c} \nabla u \end{array}\right)$  durante más de un segundo para salir de este modo.

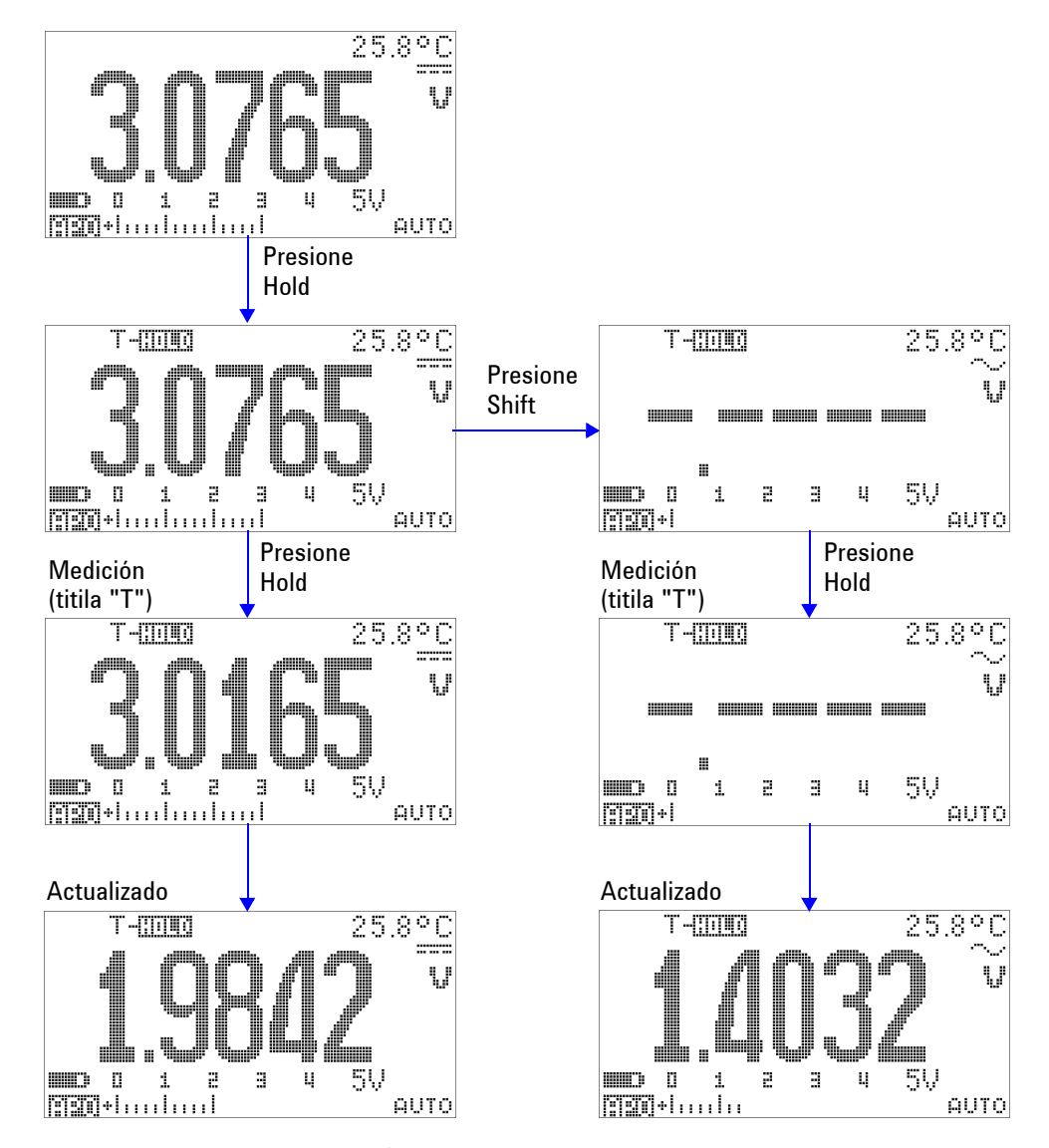

**Figura 3-2** Operación del modo Retención de datos

## <span id="page-85-0"></span>**Actualizar retención de datos**

La función de Actualizar retención permite congelar el valor en pantalla. El gráfico de barras no se retiene, y continuará reflejando el valor medido instantáneo. Puede utilizar el modo Configuración para activar el modo Actualizar retención cuando está trabajando con valores fluctuantes. Esta función disparará automáticamente o actualizará el valor de Retención con un nuevo valor medido, y emitirá un sonido para recordárselo.

- 1 Presione  $(\mathbb{F}_{\text{old}})$  para ingresar al modo Actualizar retención. Se retendrá el valor actual, y se encenderá el indicador del R-MM9.
- **2** Estará listo para congelar el nuevo valor medido una vez que la variación de los valores medidos excedan la configuración del contador de variaciones. Mientras que el multímetro espera un nuevo valor estable, titilará el caracter "R" en el indicador del  $\mathbb{R}$ - $\mathbb{H}$  $\mathbb{H}$  $\mathbb{I}$ .
- **3** El indicador del  $\left[\frac{1}{2}, \frac{1}{2}\right]$  dejará de titilar una vez que el nuevo valor medido se encuentre estable, y luego el nuevo valor se actualizará en la pantalla. El indicador del nuevamente permanecerá activado y el multímetro emitirá un sonido para recordárselo.
- **4** Mientras se encuentra en el modo Actualizar retención, puede presionar *shift* para cambiar entre las mediciones CC, CA, y CA+CC.
- **5** Vuelva a presionar (Hold) para desactivar esta función. También puede presionar  $\bigcirc$  por más de 1 segundo para salir de esta función.

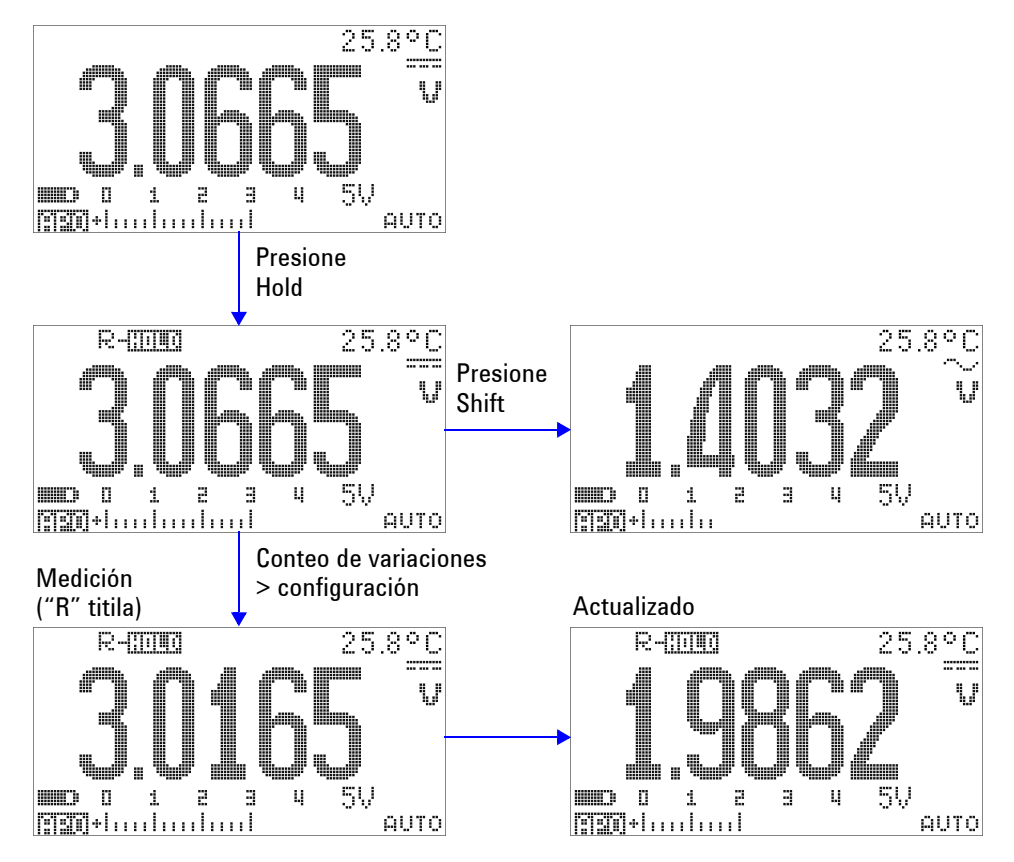

**Figura 3-3** Operación del modo Actualizar retención de datos

- **NOTA •** Para las mediciones de tensión y corriente, el valor de retención no se actualizará si la medición es menor a 500 números.
	- **•** Para las mediciones de resistencia y diodos, el valor de retención no se actualizará si la medición es "**OL**" (estado abierto).
	- **•** Para todos los tipos de medición, el valor de retención no se actualizará hasta que la medición alcance un estado estable.

## <span id="page-87-0"></span>**Null (relativo)**

La función Null resta un valor almacenado del de la medición actual y muestra la diferencia entre los dos.

**1** Presione ( $\sim$   $\sim$   $\sim$   $\sim$   $\sim$   $\sim$  almacenar la medición en pantalla como valor de referencia que se restará de las siguientes mediciones y para poner el indicador en cero. Aparecerá anull.

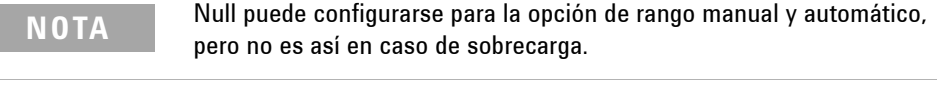

- **2** Presione ( $\text{num}$ ) para ver el valor de referencia almacenado. Se mostrará  $\Box$   $\Box$   $\Box$   $\Box$  y el valor de referencia almacenado por 3 segundos.
- **3** Para salir de este modo:
	- presione  $\binom{2N-1}{2N-1}$  dentro de los 3 segundo cuando se muestre y el valor de referencia almacenado, o
	- presione  $\sqrt{\omega}$  por más de 1 segundo.
- **NOTA •** En el modo de medición de resistencia, el multímetro leerá un valor que no es cero incluso cuando los dos cables de prueba estén en contacto directo, debido a la resistencia de estos cables. Utilice la función Null para poner en cero el indicador.
	- **•** En el modo de medición de tensión de CC, el efecto térmico afectará la precisión. Ponga en corto los cables de prueba y presione (ANGIF) cuando el valor en pantalla esté estable para poner en cero el indicador.

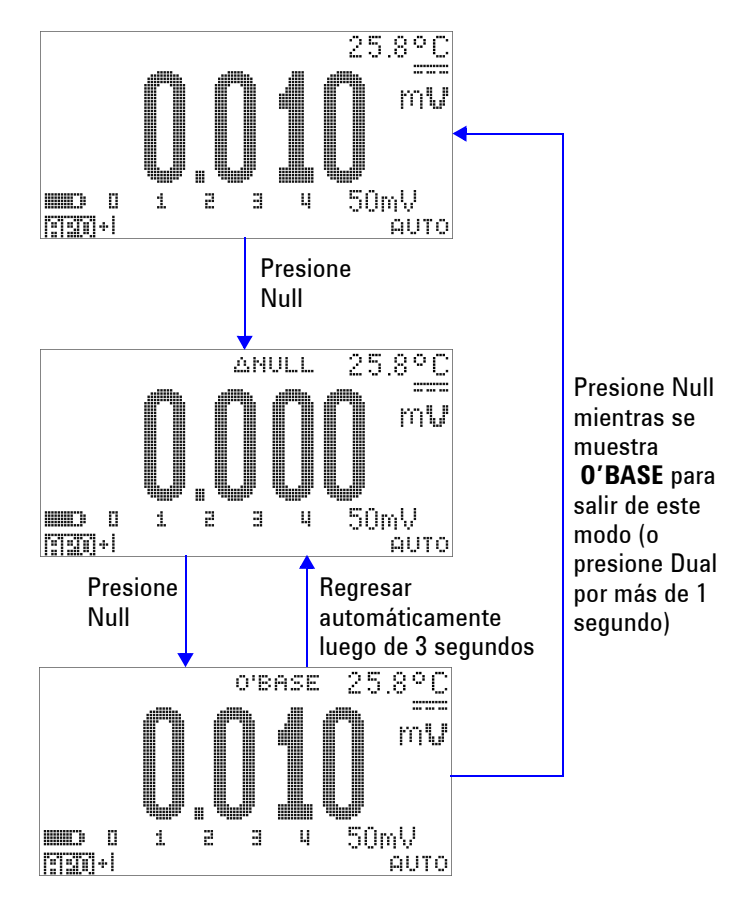

**Figura 3-4** Operación del modo Nulo (relativo)

## <span id="page-89-0"></span>**Visualización de decibeles**

La unidad dBm calcula la energía suministrada a una resistencia de referencia relativa a 1 mW, y puede aplicarse a mediciones de CC V, CA V y CA + CC V para convertirlas a decibeles. La medición de tensión se convierte a dBm mediante la siguiente fórmula:

$$
dBm = 10\log\left(\frac{1000 \times (\text{ measured voltage})^2}{\text{reference impedance}}\right)
$$
 (1)

La impedancia de referencia puede configurarse de 1 Ω a 9999 Ω en el modo Configuración. El valor predeterminado es 50 Ω.

La unidad dBV calcula la tensión respecto de 1 V. La formula es la siguiente:

$$
dBV = 20\log(\text{ measured voltage})\tag{2}
$$

- **1** Mueva el control giratorio a  $\sim$  **V**,  $\sim$  **V**,  $\circ$   $\sim$  **mV**, presione  $\text{Qual}$  para navegar hacia la medición dBm o dBV $^{[1]}$ en la pantalla principal. La medición de la tensión aparece en el indicador secundario.
- 2 Presione  $\bigcirc$ <sub>pual</sub> por más de 1 segundo para dejar de guardar en la memoria y salir de este modo.
- [1] Depende de lo establecido en el modo Configuración.

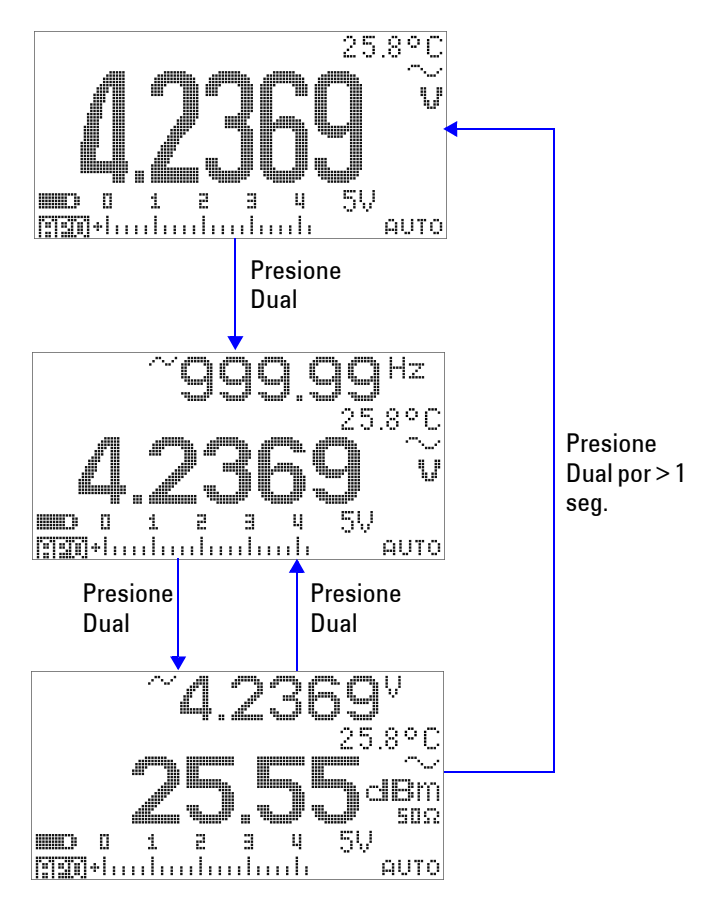

**Figura 3-5** Operación del modo pantalla dBm

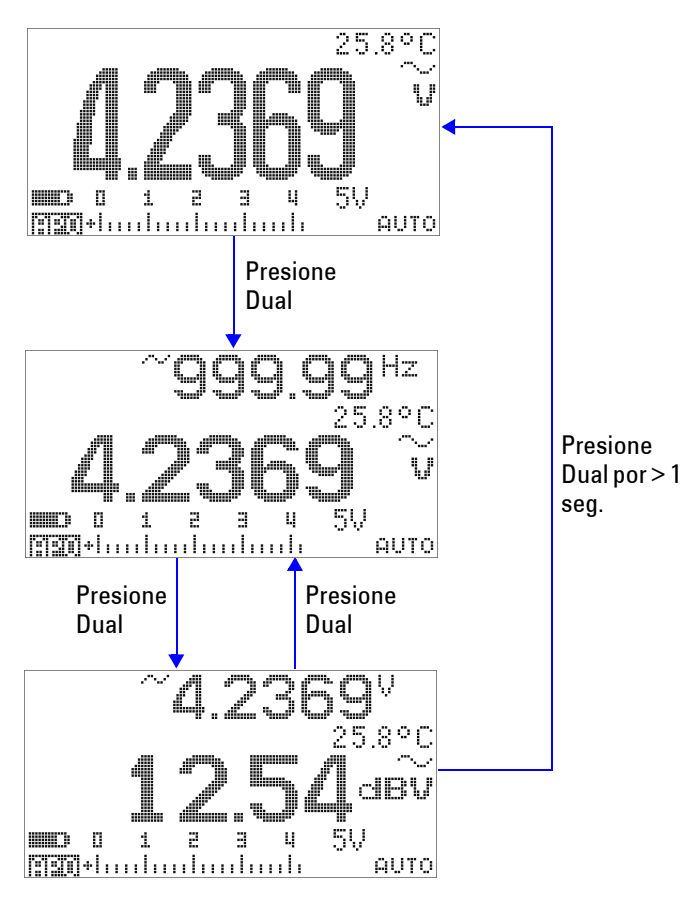

**Figura 3-6** Operación del modo pantalla dBV

#### <span id="page-92-0"></span>**Retención de picos de 1 ms**

Esta función permite medir el voltaje pico de medición para analizar componentes como los transformadores de distribución de energía y los condensadores de corrección de factor de potencia. La tensión pico obtenida puede utilizarse para determinar el factor de cresta:

**(3)** *Crest factor Peak value True RMS value* = ------------------------------------------------

**1** Presione (and durante más de 1 segundo para Activar y Desactivar el modo Retención de picos de 1 ms.

**2** Presione  $(\overline{f_{\text{total}}} )$  para cambiar entre las mediciones de pico  $m\acute{a}x$ ima y mínima.  $\Box$   $\Box$   $\Box$   $\Box$  indica el pico máximo, mientras que  $\Box$ - indica el pico mínimo.

- **NOTA •** Si la medición es "OL", presione **Change** para modificar el rango de medición y reiniciar la medición de registro de picos.
	- **•** Si necesita reiniciar el registro de picos sin cambiar el rango, presione  $\bigcirc$  Dual  $\bigcirc$ .
	- **3** Presione (Mull) o (Dual) por más de 1 segundo para salir de este modo.
	- **4** En el ejemplo de medición que se muestra en la [Figura 3-7 en](#page-93-0)  [la página 70](#page-93-0), el factor de cresta será 2.2669/1.6032 = 1.414.

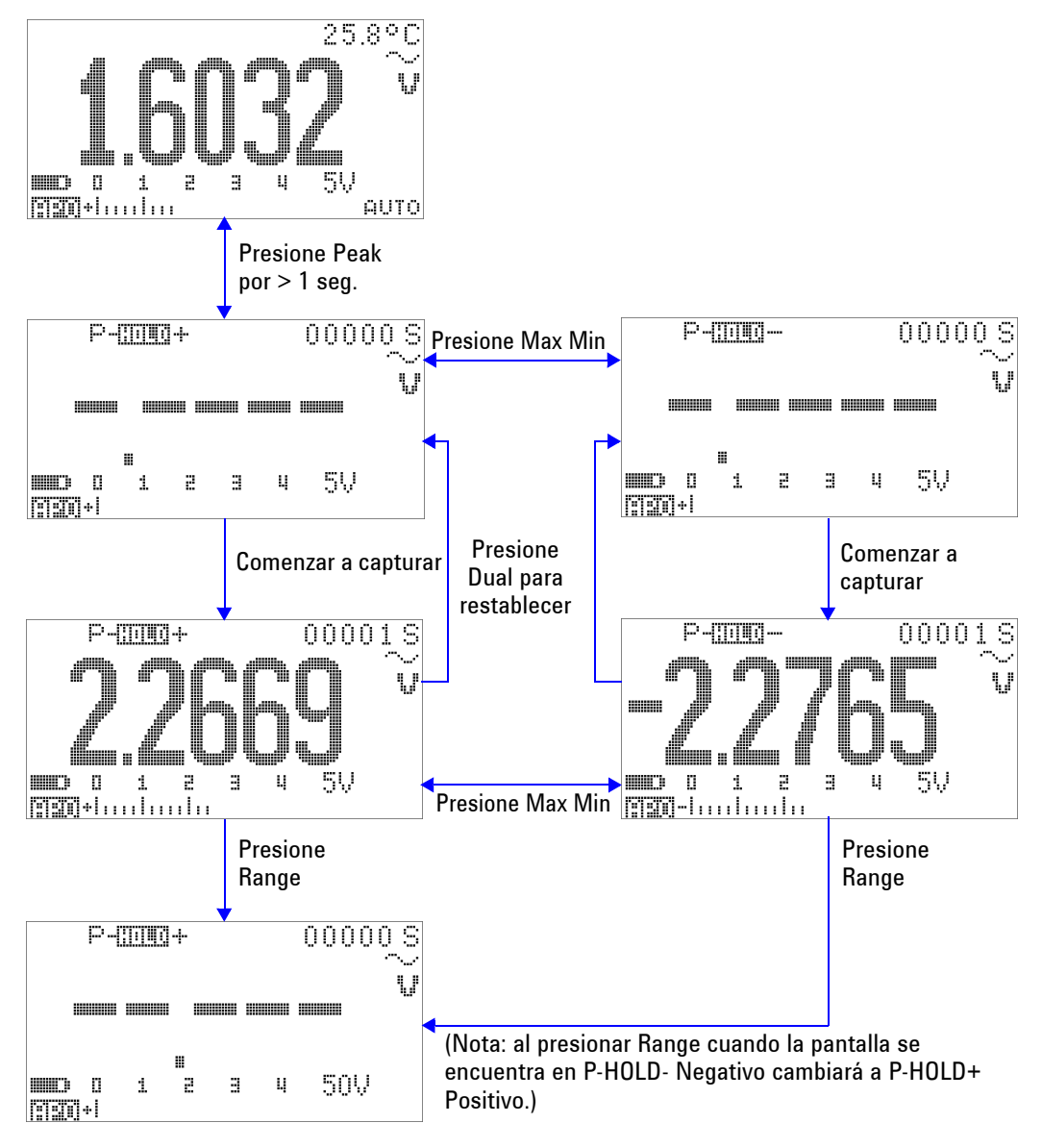

<span id="page-93-0"></span>**Figura 3-7** Operación del modo Retención de picos de 1 ms

### <span id="page-94-0"></span>**Registro de Datos**

La función de registro de datos brinda la conveniencia de registrar los datos de pruebas para futuras revisiones o análisis. Dado que los datos se almacenan en la memoria no volátil, siguen guardados aunque se apague el multímetro o se cambie la batería.

Las dos opciones ofrecidas son registro manual (a mano) e intervalo (tiempo), que se establece en el modo Configuración.

El registro de datos sólo toma el valor de la pantalla principal.

#### <span id="page-94-1"></span>**Registro manual**

Primero, asegúrese de que el registro manual (a mano) esté especificado en el modo Configuración.

- **1** Presione  $(\mathbb{R})$  por más de 1 segundo para almacenar el valor actual y la función que aparece en la pantalla principal en la memoria del multímetro. <a>[I<br/> TIFF y el índice de registro se mostrarán por 3 segundos.
- **2** Mantenga presionado  $\left(\begin{array}{c} \n\frac{1}{2} \n\end{array}\right)$  nuevamente para el valor siguiente que quisiera guardar en la memoria.

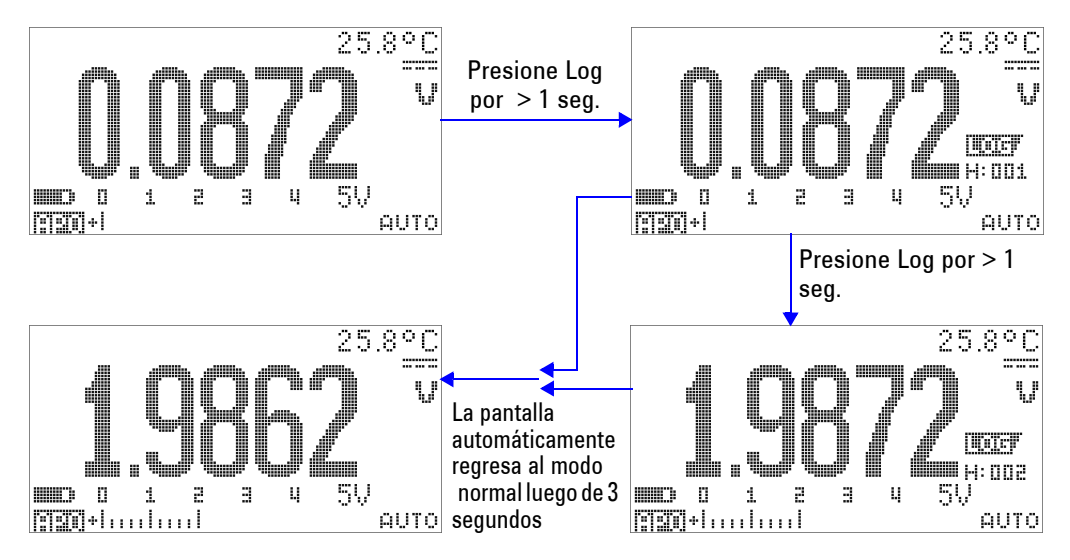

**Figura 3-8** Operación del modo registro manual (a mano)

**NOTA** El número máximo de mediciones que pueden almacenarse es 100 entradas. Cuando las 100 entradas se encuentran ocupadas, el índice del registro indicará "Completo", tal como se muestra en la [Figura 3-9.](#page-95-0)

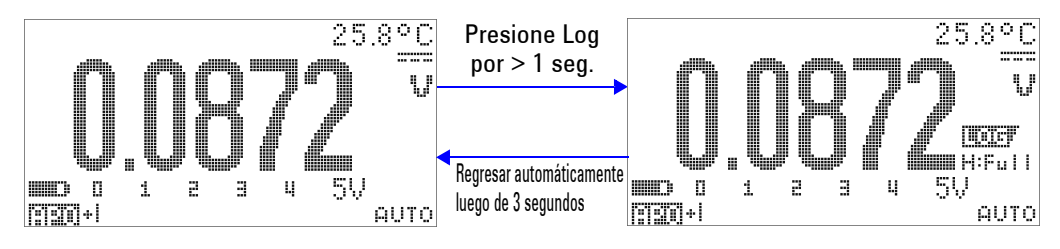

<span id="page-95-0"></span>**Figura 3-9** Registro completo

#### <span id="page-96-0"></span>**Registro de intervalo**

Primero, asegúrese que el registro de intervalo (tiempo) esté especificado en el modo Configuración.

1 Presione  $\left(\begin{array}{c}\n\boxplus\n\end{array}\right)$  por más de 1 segundo para almacenar el valor actual y la función que aparece en la pantalla principal en la memoria del multímetro. Se indican **WATEF** y el índice de registro. Las mediciones siguientes se registran automáticamente en la memoria en un intervalo (LOG TIME) especificado en el modo Configuración. Consulte la [Figura](#page-97-0)  [3-10 en la página 74](#page-97-0) para saber cómo operar este modo.

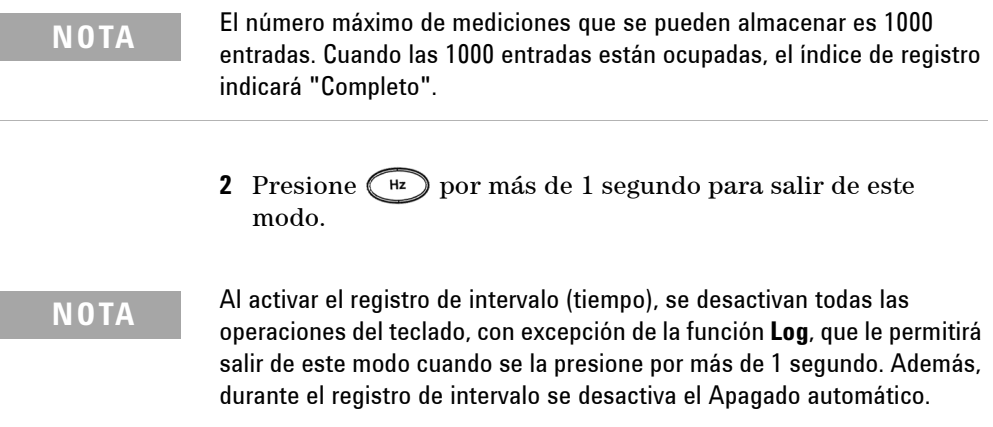

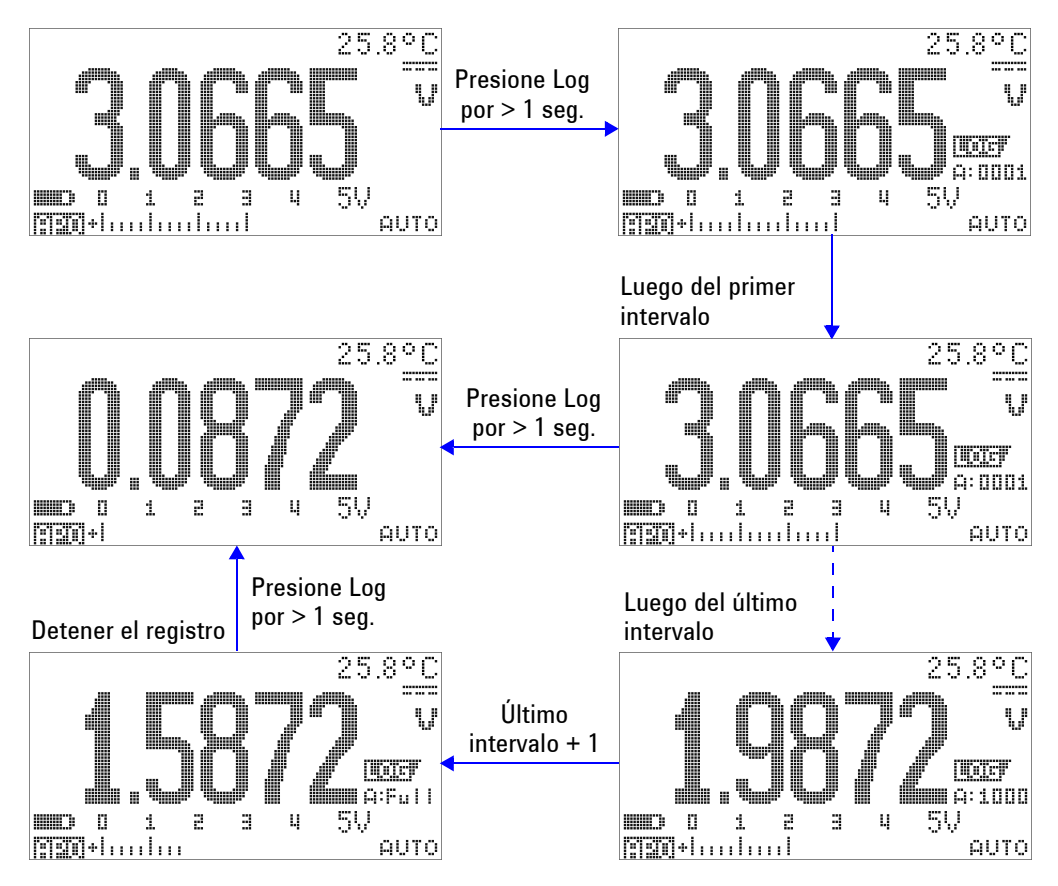

<span id="page-97-0"></span>**Figura 3-10** Operación del modo de registro de intervalo (tiempo)

#### <span id="page-98-0"></span>**Revisión de los datos registrados**

- **1** Presione  $\odot$  durante más de 1 segundo para ingresar en el modo Revisión de registro. Se muestran la última entrada registrada,  $\boxed{\blacksquare\blacksquare\blacksquare\blacksquare}$ , y el último índice de registro.
- **2** Presione  $\odot$  para cambiar entre el modo de revisión de registro manual (a mano) e intervalo (tiempo).
- **3** Presione para subir o para bajar por los datos registrados. Presione para seleccionar el primer registro y presione para seleccionar el último registro para una navegación rápida.
- **4** Presione  $\left(\begin{array}{c} \mathbb{H} \\ \end{array}\right)$  durante más de 1 segundo en el modo Revisión de registro respectivo para borrar los datos registrados.
- **5** Presione  $\left(\begin{array}{c} \circ \\ \circ \end{array}\right)$  por más de 1 segundo para dejar de guardar en la memoria y salir de este modo.

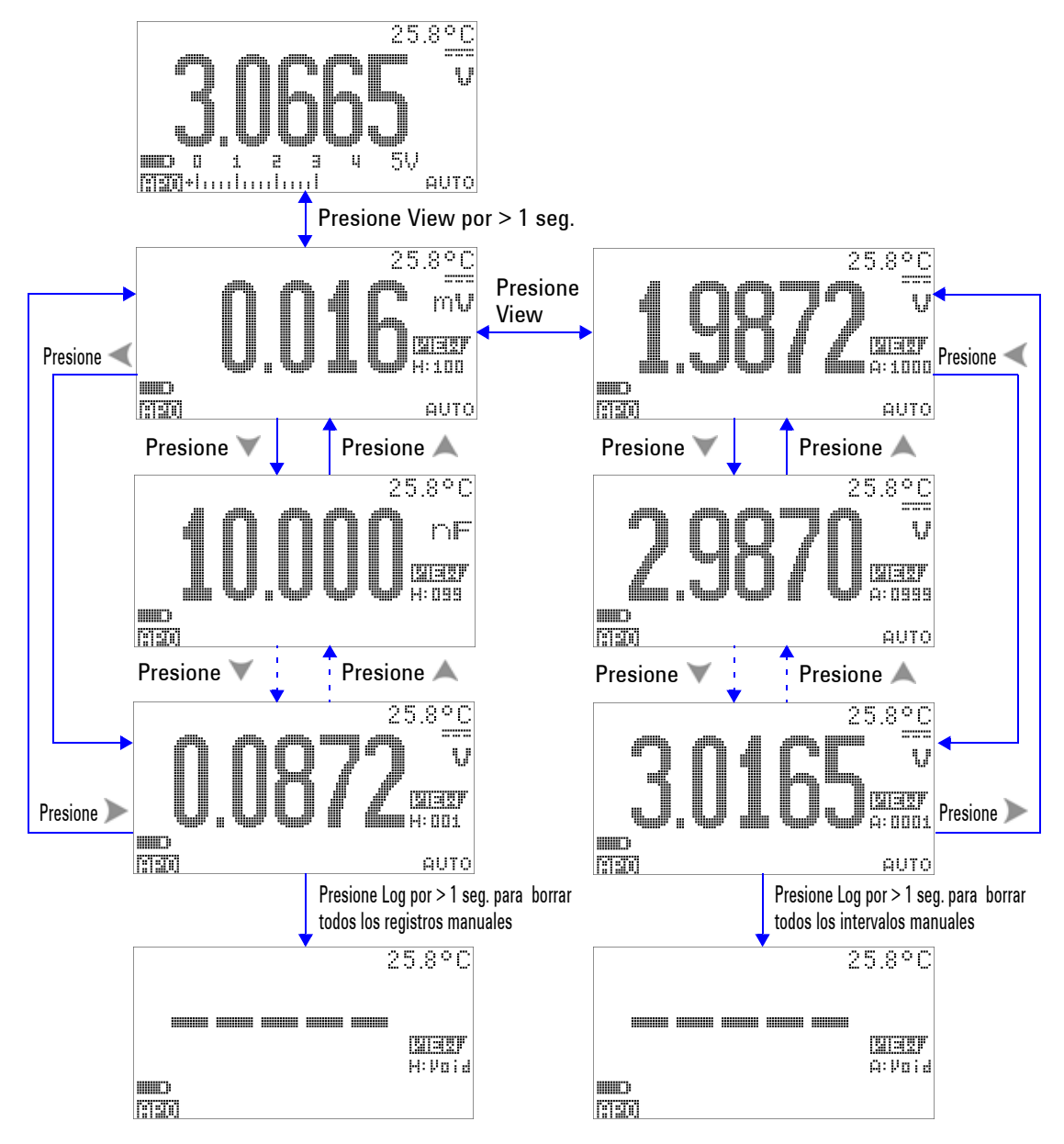

**Figura 3-11** Operación del modo Revisión de registro

## <span id="page-100-0"></span>**Salida de onda cuadrada**

La salida de onda cuadrada del Multímetro True RMS OLED U1253B puede utilizarse para generar una salida de PWM (modulación de amplitud de pulso) o brindar una fuente de reloj sincrónico (generador de velocidad en baudios). También puede utilizarse esta función para controlar y calibrar indicadores del multímetro de flujo, contadores, taquímetros, osciloscopios, conversores y transmisores de frecuencia, y otros dispositivos de entrada de frecuencia.

#### **Selección de la frecuencia de salida de onda cuadrada**

- **1** Mueva el control giratorio hacia  $\frac{1}{\text{OPT}}$  **E**. La amplitud de pulso predeterminada es 0.8333 ms y la frecuencia predeterminada es 600 Hz, tal como se muestra en las pantallas principal y secundaria respectivamente.
- **2** Presione **para cambiar entre el ciclo de trabajo y la** amplitud de pulso para la pantalla principal.
- **3** Presione o para desplazarse por las frecuencias disponibles (hay 29 frecuencias para elegir).

**Tabla 3-1** Frecuencias disponibles para la salida de onda cuadrada

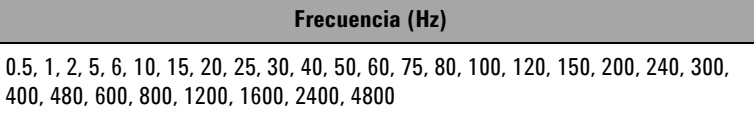

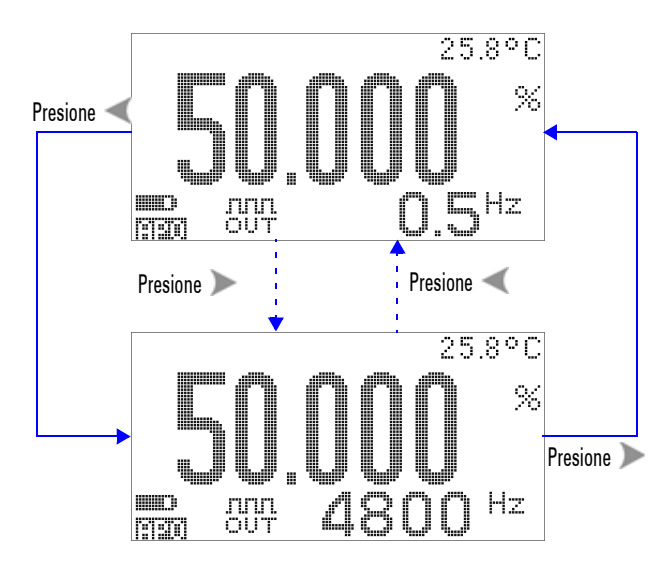

**Figura 3-12** Ajuste de la frecuencia para la salida de onda cuadrada

#### **Seleccione de ciclo de trabajo de salida de onda cuadrada**

- **1** Mueva el control giratorio hacia **OUT** ms.
- **2** Presione **para seleccionar el ciclo de trabajo** (%) en la pantalla principal.
- **3** Presione o para ajustar el ciclo de trabajo. El ciclo de trabajo puede detenerse paso a paso a lo largo de los 256 pasos, donde cada paso es equivalente a 0.390625%. La mejor resolución que la pantalla puede ofrecer es 0.001%.

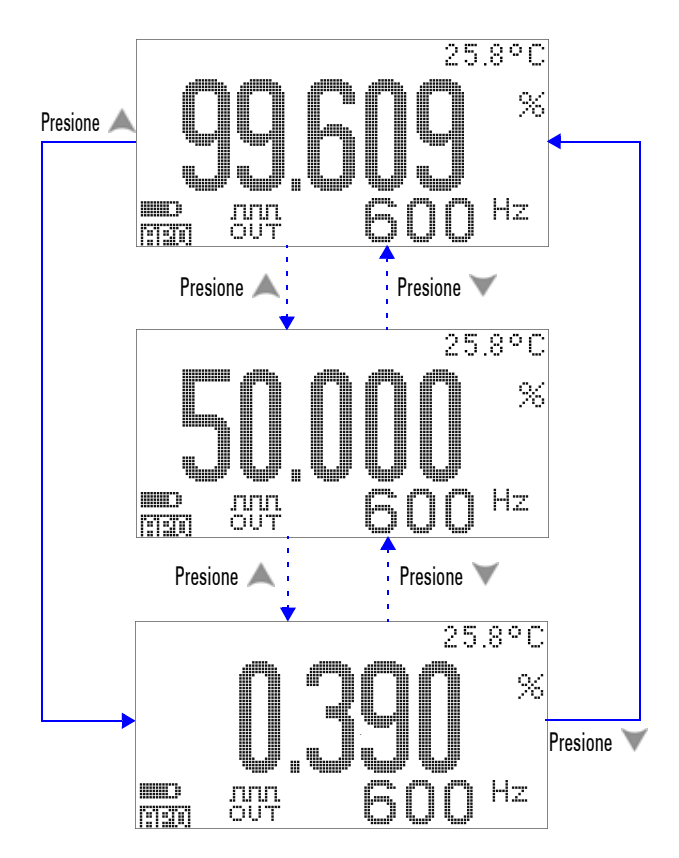

**Figura 3-13** Ajuste del ciclo de trabajo para la salida de onda cuadrada

#### **Selección de la amplitud de pulso de salida de onda cuadrada**

- **1** Mueva el control giratorio hacia **OUT** ms.
- **2** Presione **para seleccionar la amplitud de pulso (ms) en** la pantalla principal.
- **3** Presione o para ajustar la amplitud de pulso. La amplitud de pulso puede detenerse paso a paso a través de los 256 pasos, donde cada paso es equivalente a 1/(256 × frecuencia). La amplitud de pulso presentada se ajustará automáticamente a 5 dígitos (que varía de 9.9999 a 9999.9 ms).

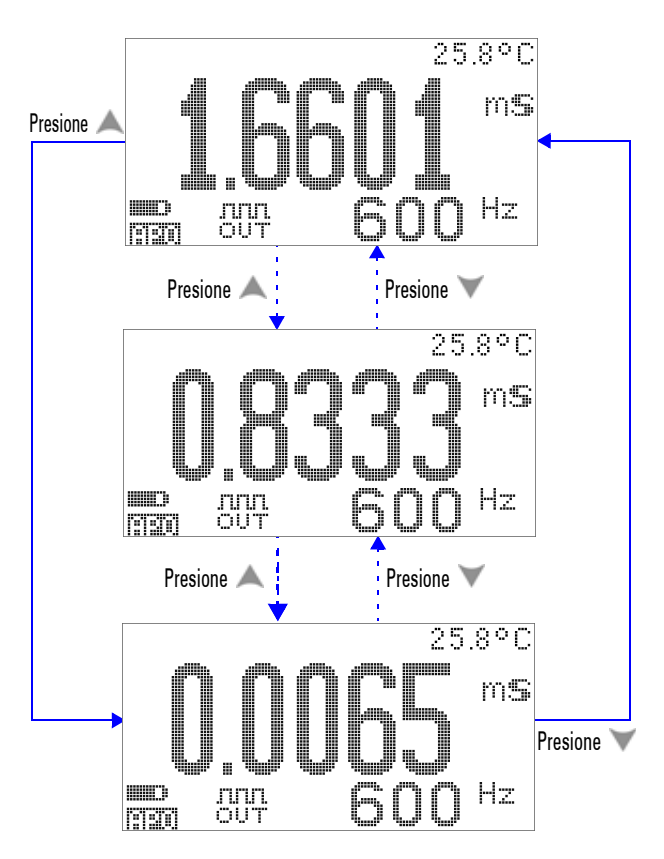

**Figura 3-14** Ajuste de amplitud de pulso para la salida de onda cuadrada

## <span id="page-104-0"></span>**Comunicación remota**

Este multímetro posee una función de comunicación bidireccional (duplex completo) que permite la transferencia de datos del multímetro a la PC. Para utilizar esta función se requiere un cable IR-USB opcional, a fin de utilizarse con la aplicación de software que puede descargarse desde el sitio web de Agilent.

Para obtener detalles sobre cómo realizar comunicaciones remotas entre el multímetro y la PC, haga clic en Ayuda luego de ejecutar el software de registro de datos en la interfase gráfica de usuario de Agilent.

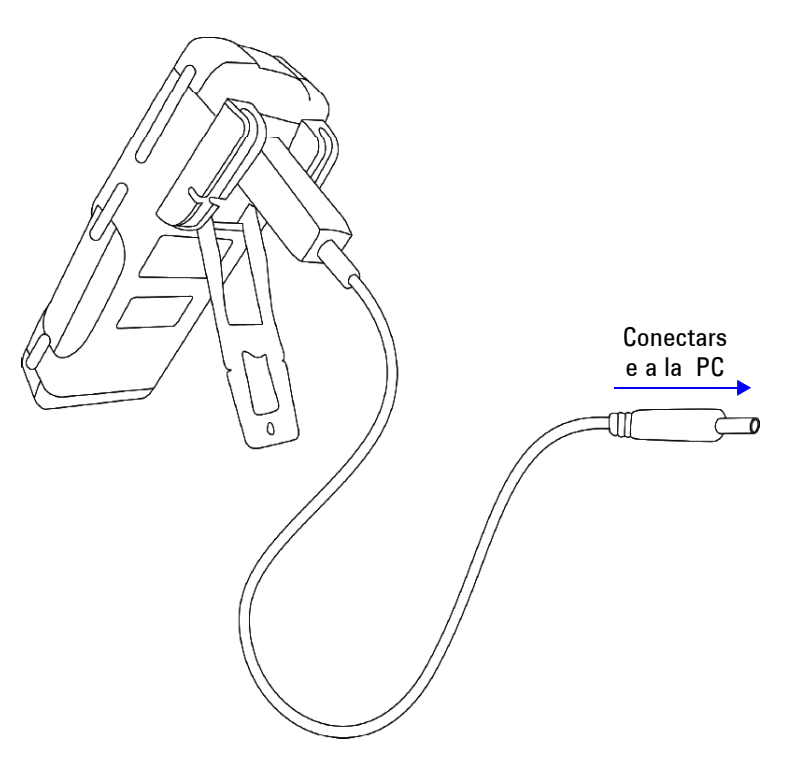

**Figura 3-15** Conexión del cable para la comunicación remota

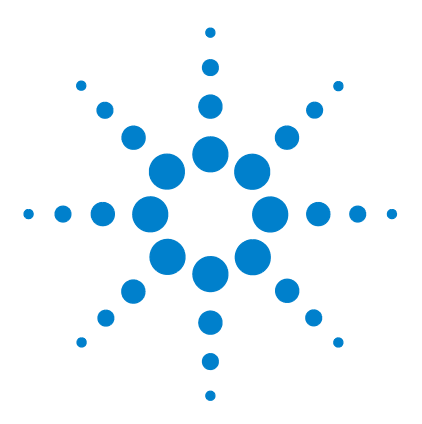

**4**

**Multímetro True RMS OLED U1253B de Agilent Guía del usuario y servicios**

# **Cambio de los valores de fábrica**

[Selección del modo Configuración](#page-107-0) 84 [Valores de fábrica y opciones de configuración disponibles](#page-108-0) 85 [Configuración del modo Retención de datos/Actualizar retención de](#page-112-0)  [datos](#page-112-0) 89 [Configuración del modo Registro de datos](#page-113-0) 90 [Configuración de la medición dB](#page-115-0) 92 [Configuración de la impedancia de referencia para la medición de dBm](#page-116-0) 93 [Configuración de los tipos de termopar](#page-117-0) 94 [Configuración de la unidad de temperatura](#page-117-1) 94 [Configuración de la lectura de la escala de porcentaje](#page-119-0) 96 [Configuración de la frecuencia mínima que se puede medir](#page-121-0) 98 [Configuración de la frecuencia del sonido](#page-122-0) 99 [Configuración del modo de ahorro Apagado automático](#page-123-0) 100 [Configuración del nivel de brillo de la luz de fondo de encendido](#page-125-0) 102 [Configuración de la melodía de encendido](#page-126-0) 103 [Configuración de la pantalla de saludo de encendido](#page-127-0) 104 [Configuración de la velocidad en baudios](#page-128-0) 105 [Configuración de la verificación de paridad](#page-129-0) 106 [Configuración de los bits de datos](#page-130-0) 107 [Configuración del modo Eco](#page-131-0) 108 [Configuración del modo Imprimir](#page-132-0) 109 [Versión](#page-133-0) 110 [Número de serie](#page-133-1) 110 [Alerta de tensión](#page-134-0) 111 [M-inicial](#page-135-0) 112 [Frecuencia de actualización de suavidad](#page-139-0) 116 [Retorno a la configuración de fábrica](#page-140-0) 117 [Configuración del tipo de batería](#page-141-0) 118 [Ajuste del Filtro CC](#page-142-0) 119

Este capítulo describe cómo cambiar los valores de fábrica del Multímetro True RMS OLED U1253B y otras opciones de configuración disponibles.

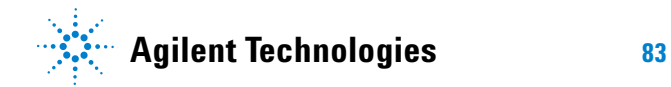

## <span id="page-107-0"></span>**Selección del modo Configuración**

Para ingresar al modo Configuración, mantenga presionado por más de 1 segundo.

Para cambiar la configuración de un elemento del menú en el modo Configuración, siga estos pasos:

- **1** Presione o para ver las páginas del menú seleccionadas.
- **2** Presione o para navegar al elemento que necesita modificarse.
- **3** Presione  $(\mathbb{R})$  para entrar al modo **EDIT** a fin de ajustar el elemento que desea cambiar. Cuando está en el modo **EDIT**:
	- **i** Presione o para seleccionar que dígitos ajustar.
	- **ii** Presione o para ajustar el valor.
	- **iii** Presione  $\left\{ \frac{\text{Shift}}{\text{part}} \right\}$  para salir del modo **EDIT** sin guardar los cambios.
	- **iv** Presione  $(\mathbb{R})$  para guardar los cambios que ha realizado y salir del modo **EDIT**.
- **4** Presione **por más de 1 segundo para salir del modo** Configuración.
# **Valores de fábrica y opciones de configuración disponibles**

La siguiente tabla muestra los varios elementos de menú con sus respectivos valores de fábrica y las opciones disponibles.

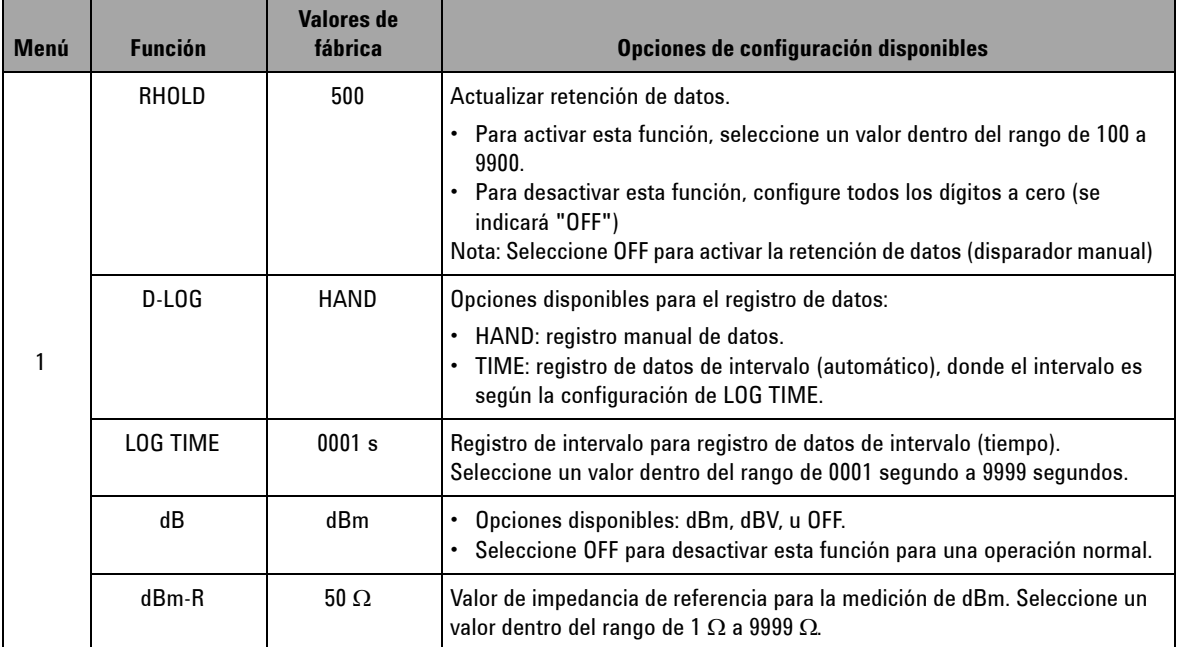

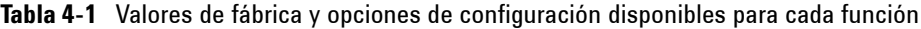

#### **4 Cambio de los valores de fábrica**

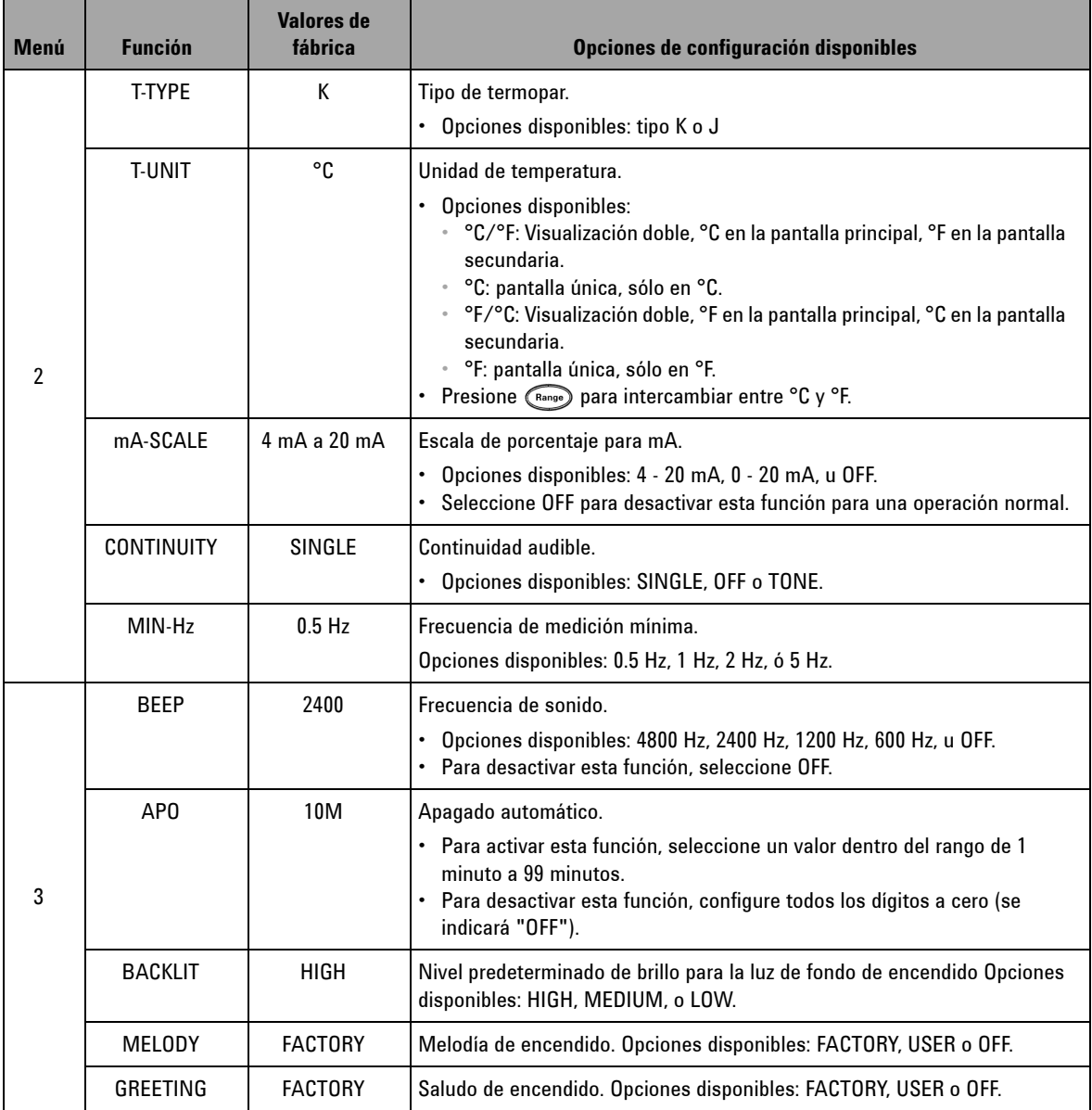

#### **Tabla 4-1** Valores de fábrica y opciones de configuración disponibles para cada función (continuación)

| Menú | <b>Función</b>   | <b>Valores de</b><br>fábrica | Opciones de configuración disponibles                                                                                                    |
|------|------------------|------------------------------|----------------------------------------------------------------------------------------------------|
| 4    | <b>BAUD</b>      | 9600                         | La velocidad en baudios para la comunicación remota con una PC (control<br>remoto). Opciones disponibles: 2400, 4800, 9600, y 19200.                                        |
|      | <b>DATA BIT</b>  | 8                            | Longitud de los bits de datos para la comunicación remota con una} PC.<br>Opciones disponibles: 8 bits o 7 bits (el bit de interrupción siempre es 1 bit).                  |
|      | <b>PARITY</b>    | <b>NONE</b>                  | Bit de paridad para la comunicación remota con una PC. Opciones<br>disponibles: NONE, ODD, o EVEN.                                                                          |
|      | ECH <sub>0</sub> | APAGADO                      | Regresa los caracteres a la PC en la comunicación remota. Opciones<br>disponibles: ON o OFF.                                                                                |
|      | <b>PRINT</b>     | APAGADO                      | Imprime los datos medidos en una PC en comunicación remota. Opciones<br>disponibles: ON u OFF.                                                                              |
| 5    | <b>REVISION</b>  | NN.NN                        | Número de versión. La edición está desactivada.                                                                                                    |
|      | S/N              | <b>NNNNNNNN</b>              | Se indicaran los últimos 8 números del número de serie. La edición está<br>desactivada.                                                                                     |
|      | <b>V-ALERT</b>   | APAGADO                      | Sonido de alerta audible para la medición de tensión.                                                                                                    |
|      |                  |                              | Para activar esta función, seleccione un valor de sobrecarga dentro del<br>rango de 1 V a 1010 V.<br>· Para desactivar esta función, configure todos los dígitos a cero (se |
|      |                  |                              | indicará "OFF").                                                                                                    |
|      | <b>M-INITIAL</b> | <b>FACTORY</b>               | Funciones de medición inicial. Opciones disponibles: FACTORY o USER.                                                                                                    |
|      | <b>SMOOTH</b>    | <b>NORMAL</b>                | Frecuencia de actualización para las mediciones de pantalla principal.<br>Opciones disponibles: FAST, NORMAL, o SLOW.                                                       |
| 6    | <b>DEFAULT</b>   | N <sub>0</sub>               | Seleccione YES (Sí), luego presione (REC) por más de 1 segundo para<br>restablecer el multímetro a sus valores de fábrica.                                                  |
|      | <b>BATERÍA</b>   | 7.2V                         | Tipo de batería para el multímetro Opciones disponibles: 7.2 V u 8.4 V.                                                                                                    |
|      | FILTRO CC        | 0FF                          | Filtro para medición de tensión y corriente de CC. Opciones disponibles: OFF<br>u ON.                                                                                       |

**Tabla 4-1** Valores de fábrica y opciones de configuración disponibles para cada función (continuación)

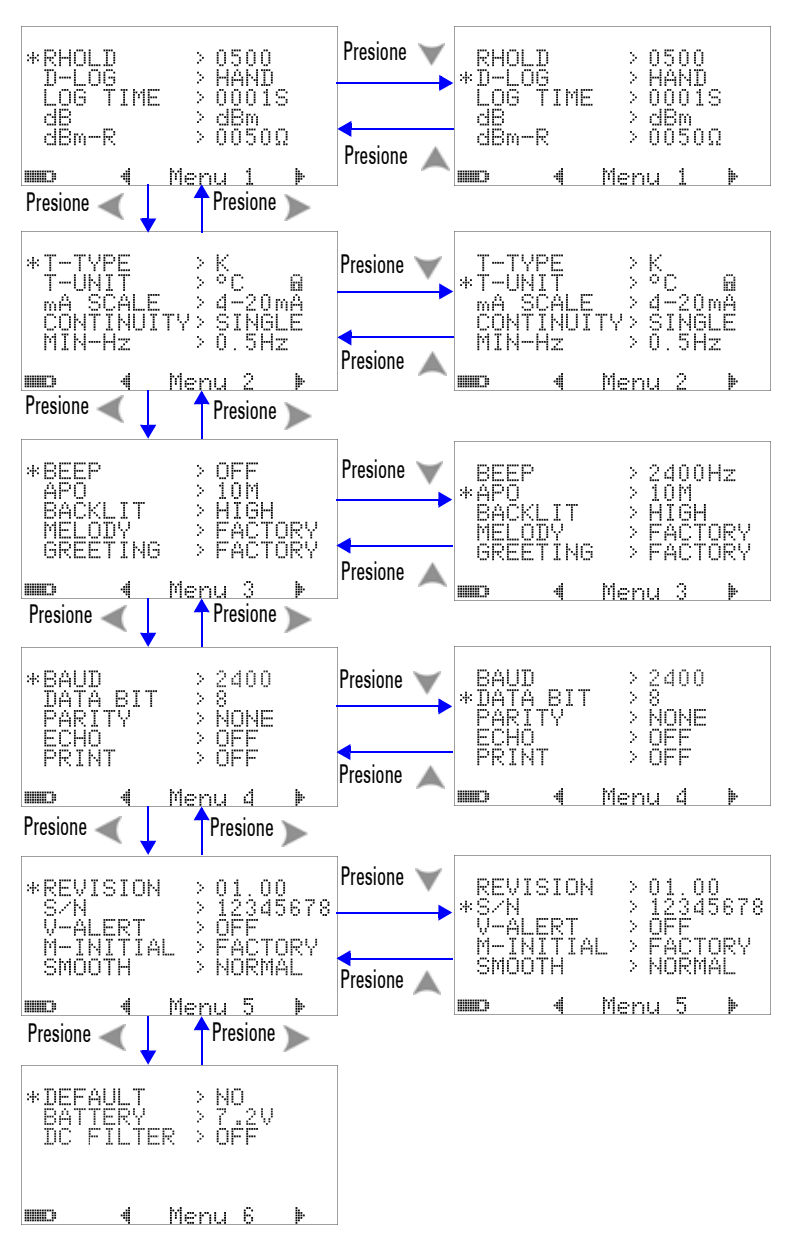

**Figura 4-1** Pantallas de menú de configuración

## **Configuración del modo Retención de datos/Actualizar retención de datos**

- **1** Cambie el elemento de menú de RHOLD a "OFF" para activar el modo Retención de datos (disparador manual mediante la tecla o bus mediante control remoto).
- **2** Configure el elemento del menú RHOLD dentro del rango de 100 a 9900 para activar el modo Actualizar retención (disparador automático). Una vez que la variación de los valores medidos excede este valor (que es el conteo de variaciones), Actualizar retención estará listo para disparar y retener un nuevo valor.

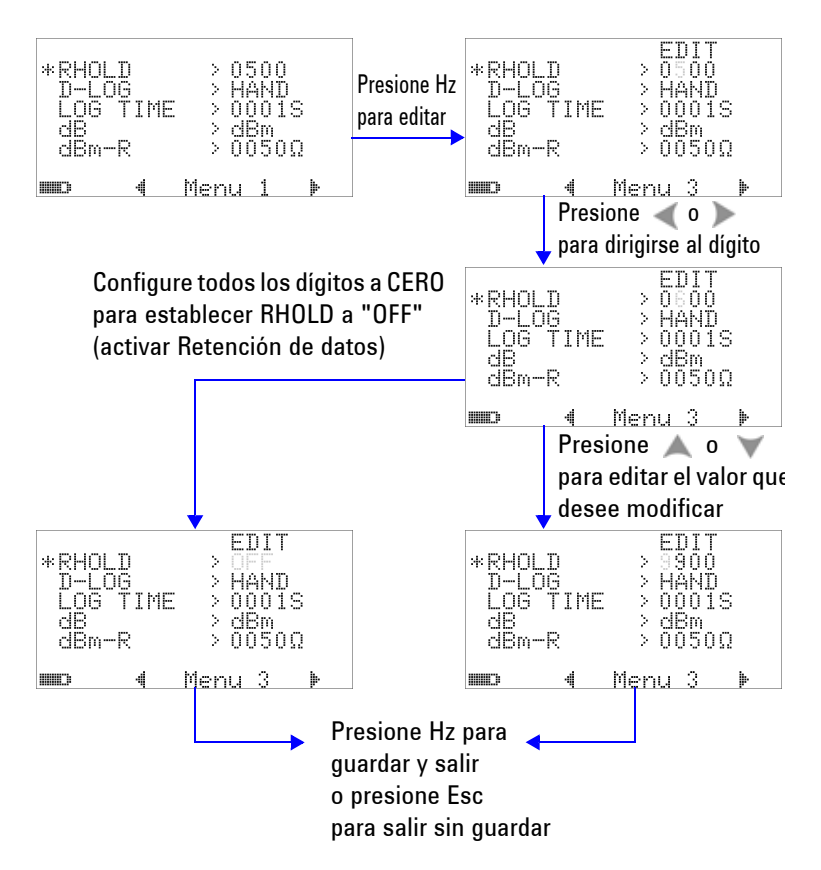

**Figura 4-2** Configuración Retención de datos/Actualizar retención

## **Configuración del modo Registro de datos**

**1** Configure en "HAND" para activar el registro de datos manual (a mano), o en "TIME" para activar el registro de datos de intervalo (tiempo). Consulte la [Figura 4-3 en la](#page-113-0)  [página 90](#page-113-0).

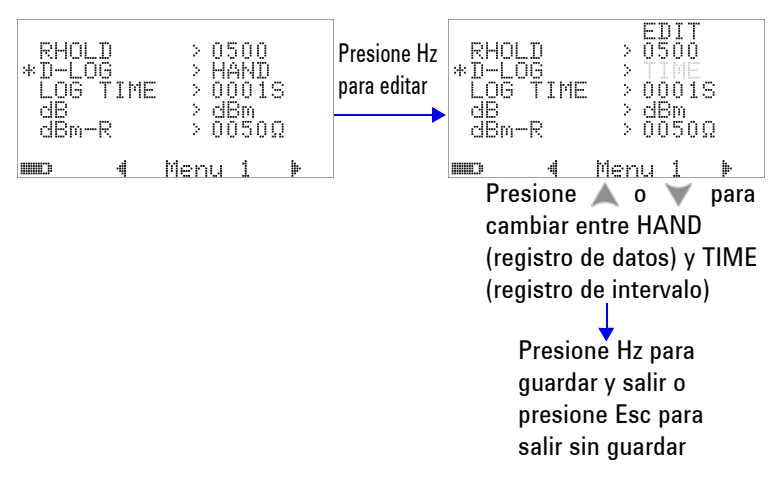

<span id="page-113-0"></span>**Figura 4-3** Configuración de registro de datos

**2** Para el registro de datos de intervalo (tiempo), configure LOG TIME dentro del rango de 0001 segundo a 9999 segundos para especificar el intervalo de registro de datos.

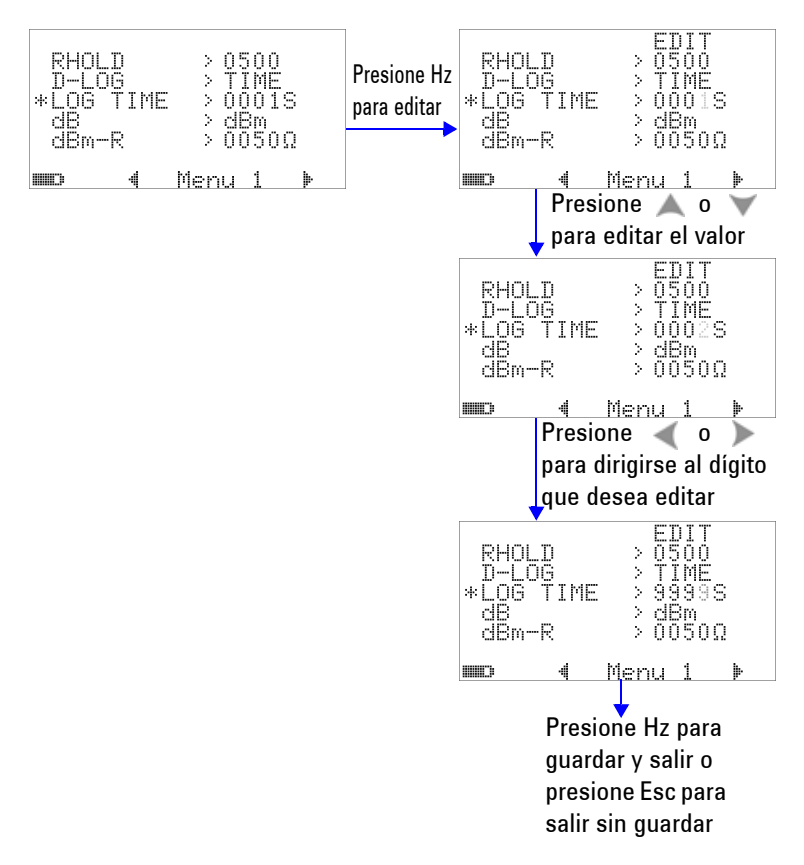

**Figura 4-4** Configuración del lapso de registro para el registro de intervalo (tiempo)

## **Configuración de la medición dB**

La unidad de decibeles puede desactivarse configurándola a "OFF". Las opciones disponibles son dBm, dBV, y OFF. Para la medición dBm, la impedancia de referencia puede configurarse a través del elemento de menú "dBm-R".

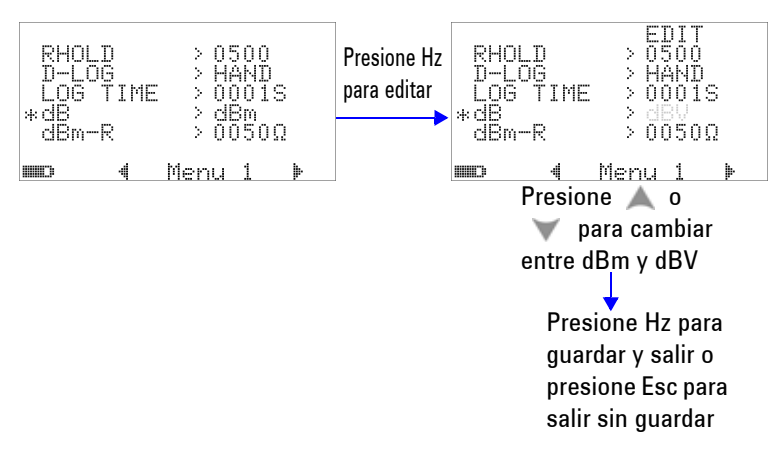

**Figura 4-5** Configuración de la medición de decibeles

## **Configuración de la impedancia de referencia para la medición de dBm**

La impedancia de referencia para la medición dBm puede determinarse en cualquier valor dentro del rango de 1 a 9999 Ω. El valor predeterminado es 50 Ω.

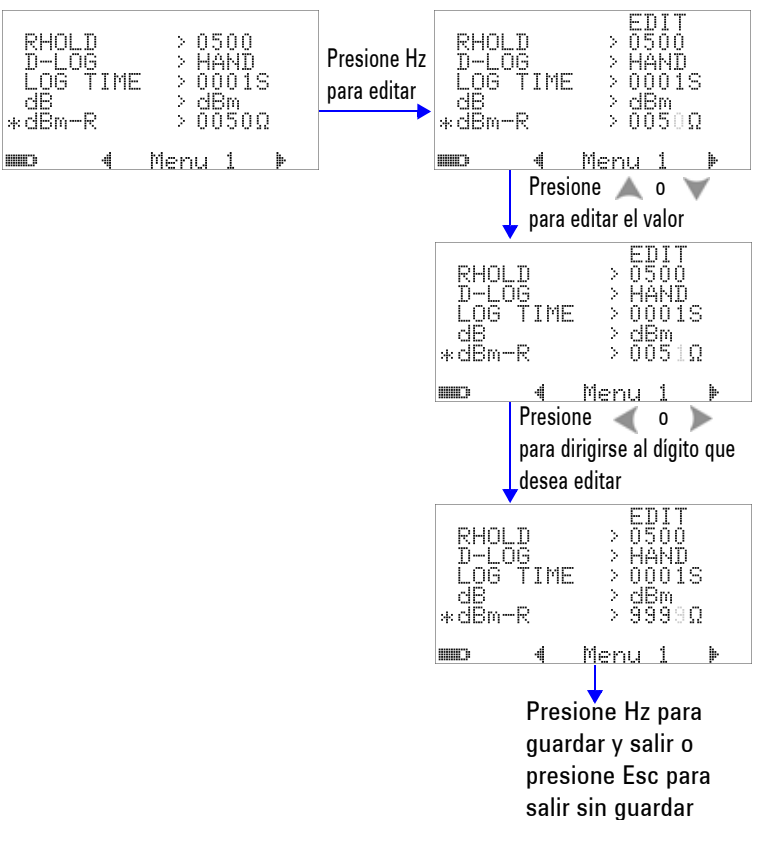

**Figura 4-6** Configuración de la impedancia de referencia para la unidad dBm

### **Configuración de los tipos de termopar**

Los sensores de termopares que pueden seleccionarse son los de tipo J y K. El tipo predeterminado es K.

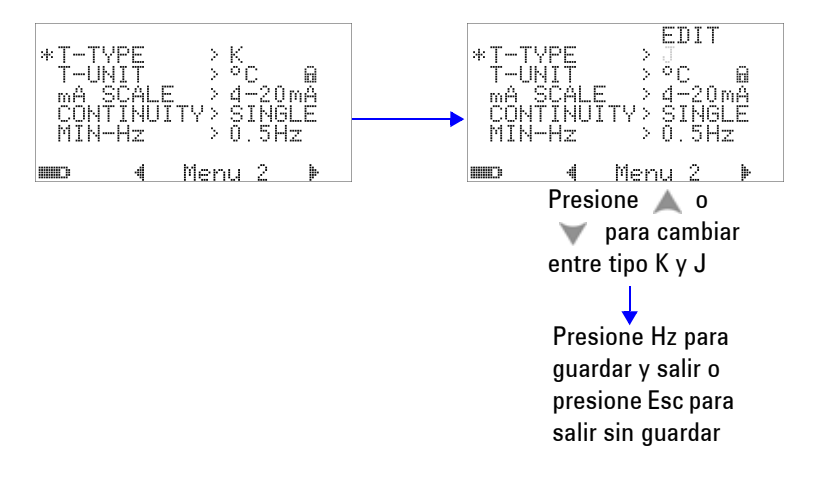

**Figura 4-7** Configuración del tipo de termopar

## **Configuración de la unidad de temperatura**

Ajuste de unidad de temperatura en el encendido

Se encuentran disponibles cuatro combinaciones de la unidad o las unidades presentadas:

- **1** Sólo Celsius: ºC pantalla única.
- **2** Celsius/Fahrenheit: °C/°F visualización doble; °C en la pantalla principal, y °F en la pantalla secundaria.
- **3** Sólo Fahrenheit: °F pantalla única.
- **4** Fahrenheit/Celsius: °F/°C visualización doble; °F en la pantalla principal, y °C en la pantalla secundaria.

**NOTA** El ajuste de la unidad de temperatura en el encendido se encuentra bloqueado de manera predeterminada y no se permite editar la unidad de temperatura hasta que se desbloquee.

> Presione  $\circled{c}$  para desbloquear el ajuste de la unidad de temperatura y se eliminará el símbolo de bloqueo.

> Presione  $\circled{c}$  nuevamente para bloquear el ajuste de la unidad de temperatura.

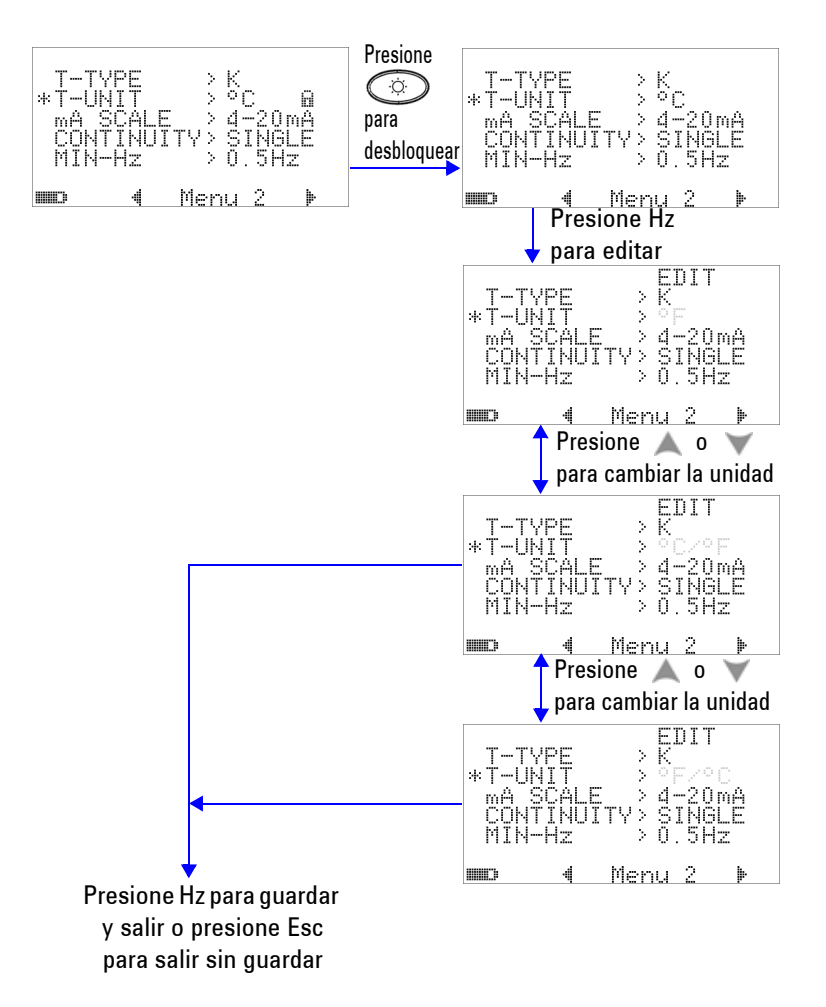

**Figura 4-8** Configuración de la unidad de temperatura

## **Configuración de la lectura de la escala de porcentaje**

Esta configuración convierte la pantalla de medición de corriente CC a la lectura de escala de porcentaje: 0% a 100% sobre la base del rango de 4 mA a 20 mA o 0 mA a 20 mA. Por ejemplo, una lectura del 25% representa una corriente CC de 8 mA para el rango de 4 mA a 20 mA, o una corriente CC para el rango de 0 mA a 20 mA. Para desactivar esta función, configúrela a "OFF".

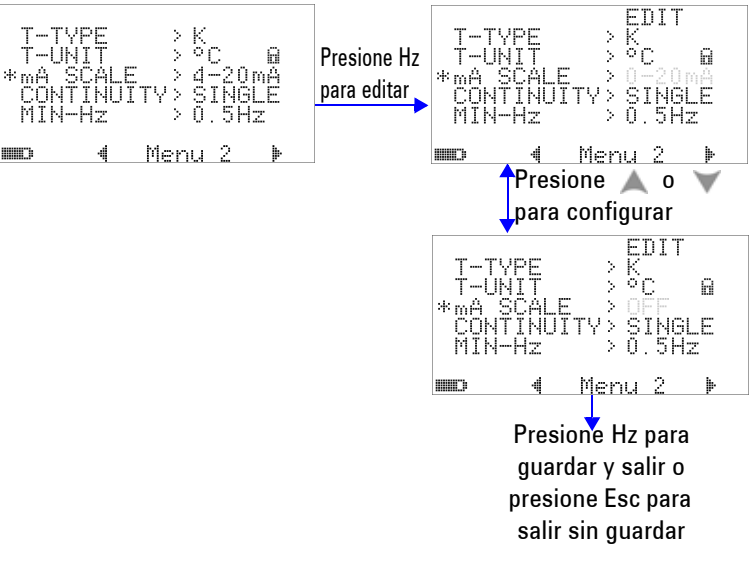

**Figura 4-9** Configuración de la lectura de escala de porcentaje

## **Configuración de sonido para la prueba de continuidad**

Esta configuración determina el sonido utilizado en la prueba de continuidad. Seleccione "SINGLE" para un sonido de frecuencia simple, seleccione "OFF" para no escuchar sonido, o seleccione "TONE" para escuchar varios sonidos continuos con frecuencias variables.

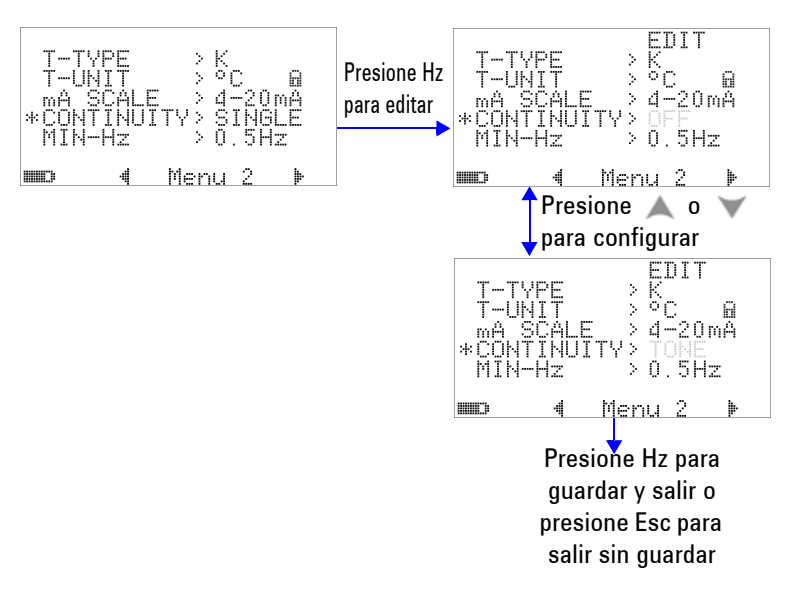

**Figura 4-10** Elección del sonido utilizado en la prueba de continuidad

## **Configuración de la frecuencia mínima que se puede medir**

La configuración para la frecuencia mínima que se puede medir afectará la velocidad de medición para la frecuencia, el ciclo de trabajo, y la amplitud de pulso. La velocidad típica de medición según lo establecido en la especificación se basa en una frecuencia mínima de medición de 1 Hz.

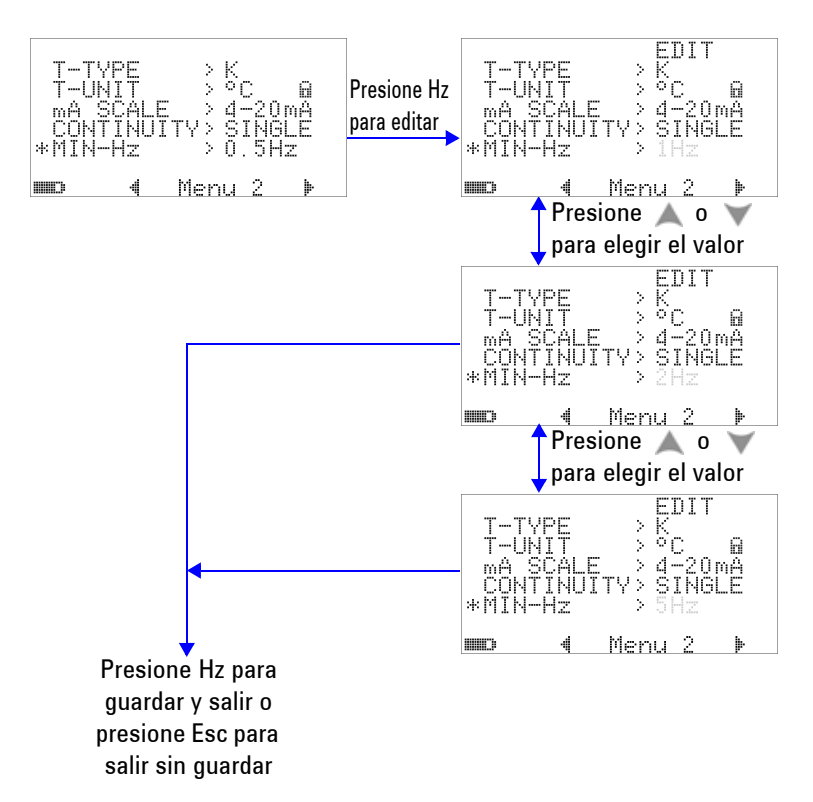

**Figura 4-11** Configuración de la frecuencia mínima

## **Configuración de la frecuencia del sonido**

La frecuencia de sonido puede configurarse en 4800 Hz, 2400 Hz, 1200 Hz, ó 600 Hz. "OFF" significa que el sonido está desactivado.

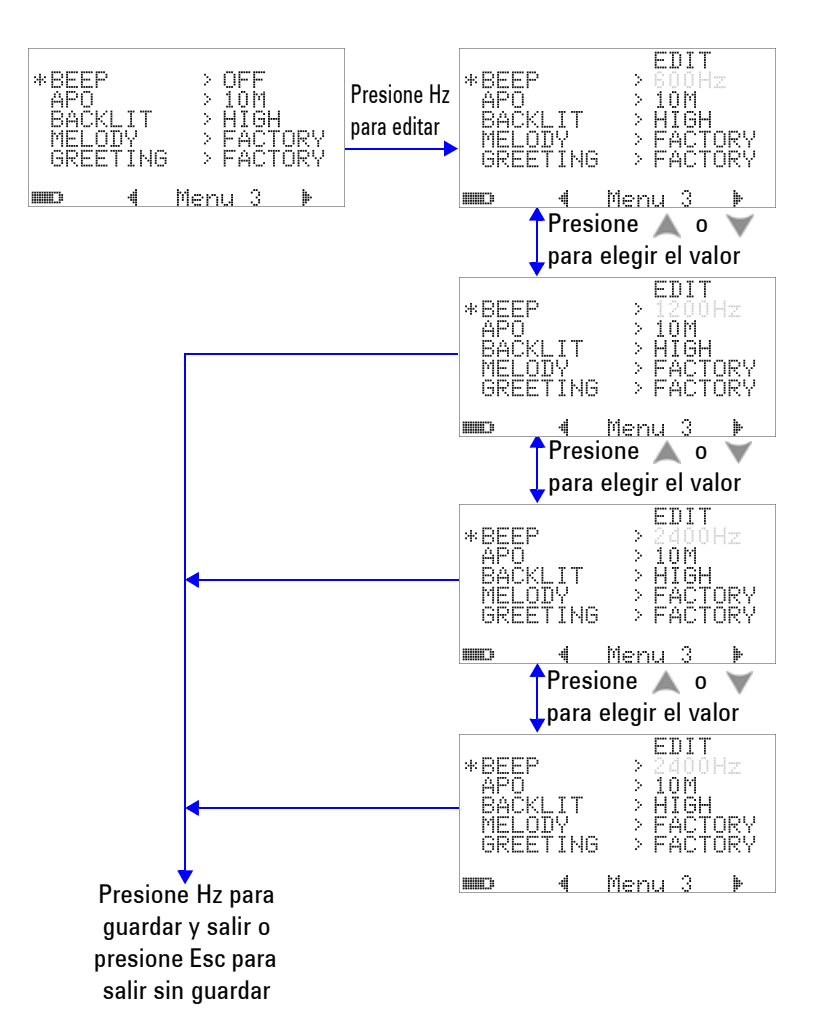

**Figura 4-12** Configuración de la frecuencia del sonido

## **Configuración del modo de ahorro Apagado automático**

- **•** Para activar APO (Apagado automático), configure su temporizador a cualquier valor dentro del rango de 1 a 99 minutos.
- **•** El instrumento puede apagarse automáticamente (con APO activado) luego de la cantidad de tiempo determinado, si ninguno de los siguientes tiene lugar dentro de ese tiempo:
	- **•** Se presiona algún botón.
	- **•** Se cambia una función de medición.
	- **•** Se configura el registro dinámico.
	- **•** Se determina la retención de pico 1 ms.
	- **•** APO se desactiva en el modo Configuración.
- **•** Para volver a activar el multímetro luego del apagado automático, simplemente presione cualquier botón o cambie la posición del control giratorio.
- **•** Para desactivar APO, seleccione OFF. Cuando se desactiva APO, se desactivará el indicador de **. El multímetro** permanecerá encendido hasta que manualmente mueva el control giratorio a la posición OFF.

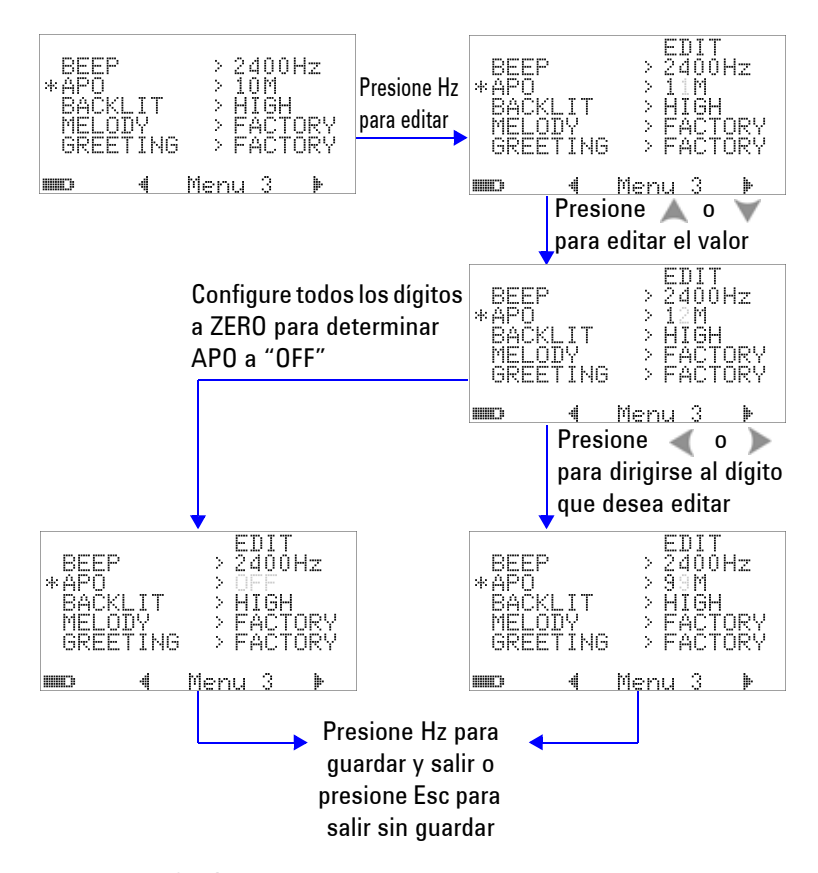

**Figura 4-13** Configuración de ahorro automático de energía

## **Configuración del nivel de brillo de la luz de fondo de encendido**

El nivel de brillo que se muestra cuando se enciende el multímetro puede configurarse en HIGH, MEDIUM, o LOW.

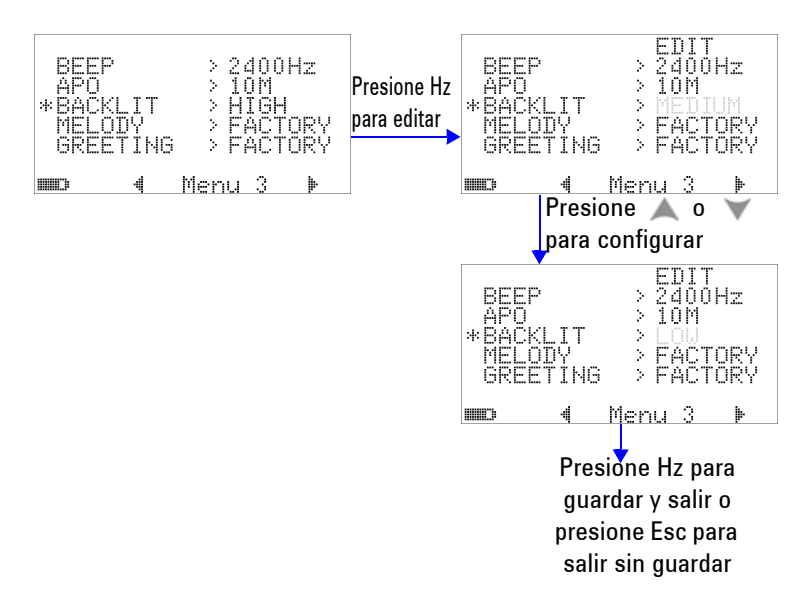

**Figura 4-14** Configuración de la luz de fondo de encendido

Mientras utiliza el multímetro, puede ajustar el brillo en cualquier momento presionando el botón  $\sqrt{\alpha}$ 

## **Configuración de la melodía de encendido**

La melodía que se reproduce cuando el multímetro se enciende puede configurarse en FACTORY, USER u OFF.

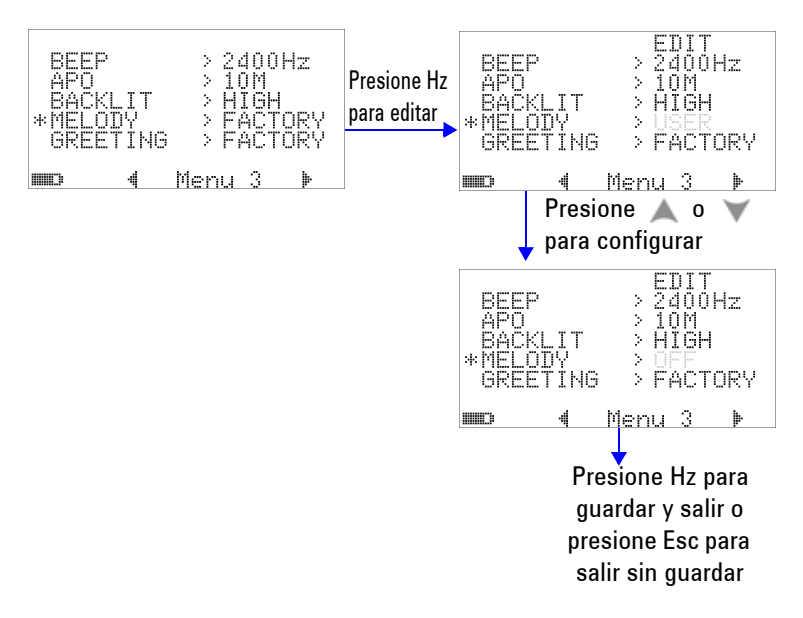

**Figura 4-15** Configuración de la melodía de encendido

## **Configuración de la pantalla de saludo de encendido**

La pantalla de saludo que se presenta cuando se enciende el multímetro puede configurarse en FACTORY, USER u OFF.

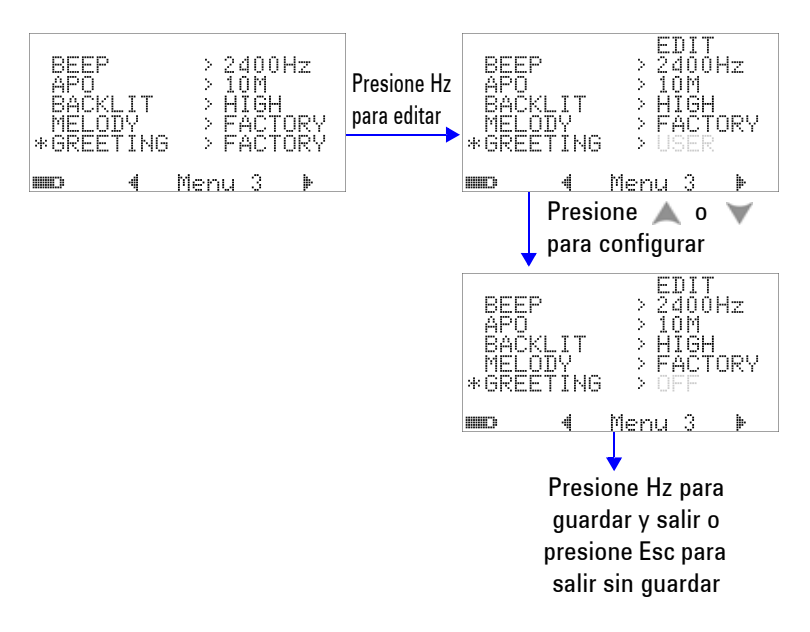

**Figura 4-16** Configuración de saludo de encendido

## **Configuración de la velocidad en baudios**

La velocidad en baudios en la comunicación remota con la PC se puede configurar en 2400, 4800, 9600, o 19200 bits/segundo.

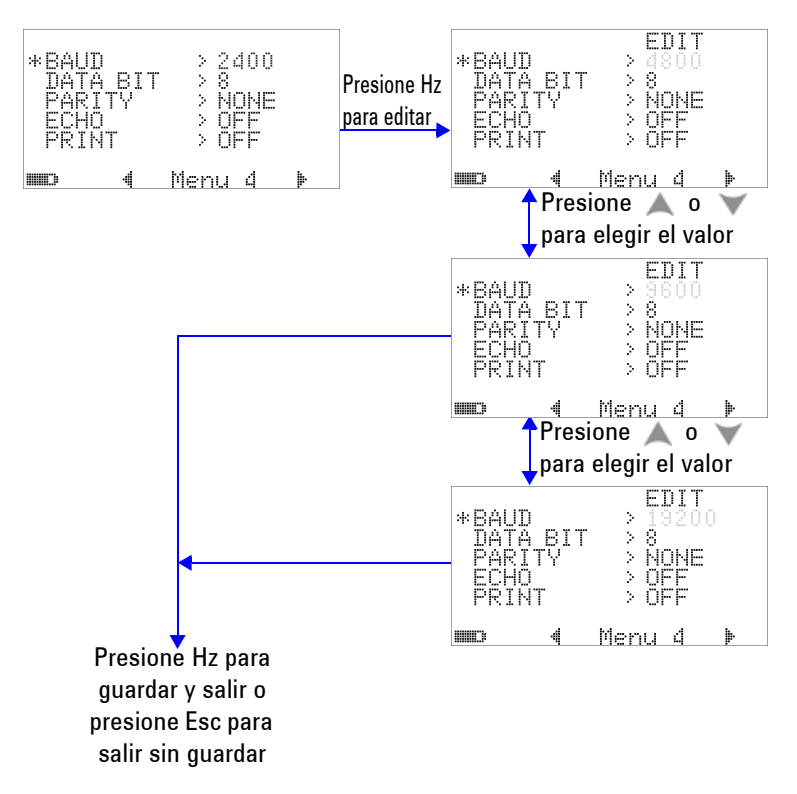

**Figura 4-17** Configuración de la velocidad en baudios para el control remoto

# **Configuración de la verificación de paridad**

La verificación de paridad para la comunicación remota con la PC se puede configurar en NONE, ODD, o EVEN.

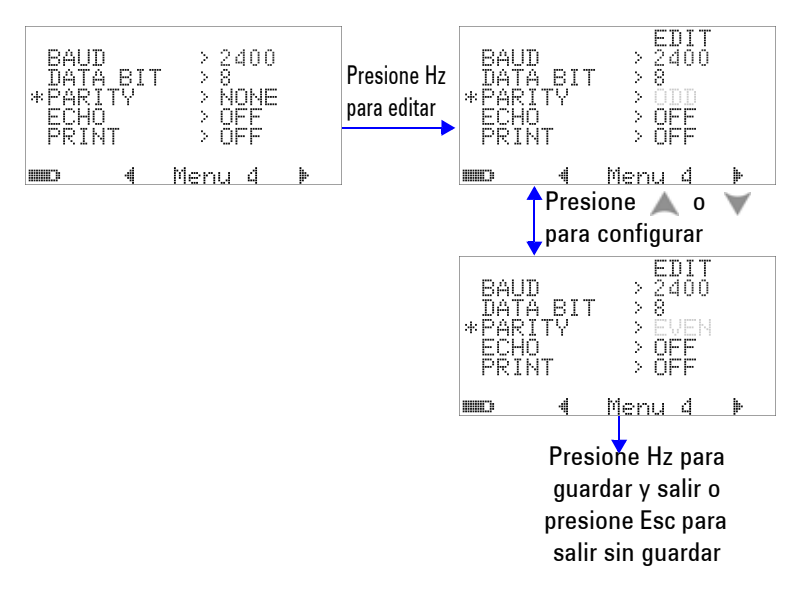

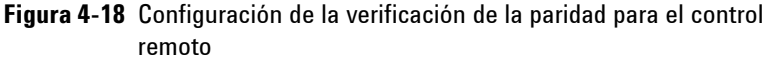

## **Configuración de los bits de datos**

El número de bits de datos (amplitud de datos) para la comunicación remota con una PC puede configurarse en 8 o 7 bits. El número de interrupción de bit es siempre 1, y esto no se puede cambiar.

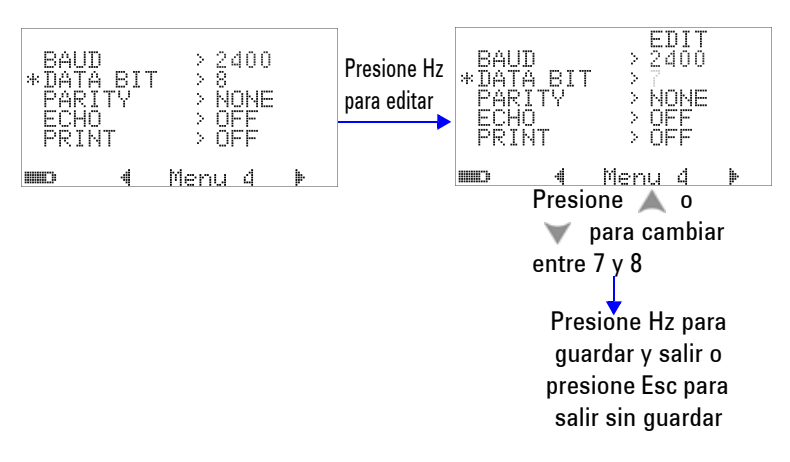

**Figura 4-19** Configuración de los bits de datos para el control remoto

# **Configuración del modo Eco**

- **•** La configuración de esta función en "ON" activa los caracteres transmitidos sobre los que se realizará el eco en la PC en la comunicación remota.
- **•** Ésta es útil cuando desarrolla el programa de la PC con comandos SCPI. Durante la operación normal, se recomienda que desactive esta función.

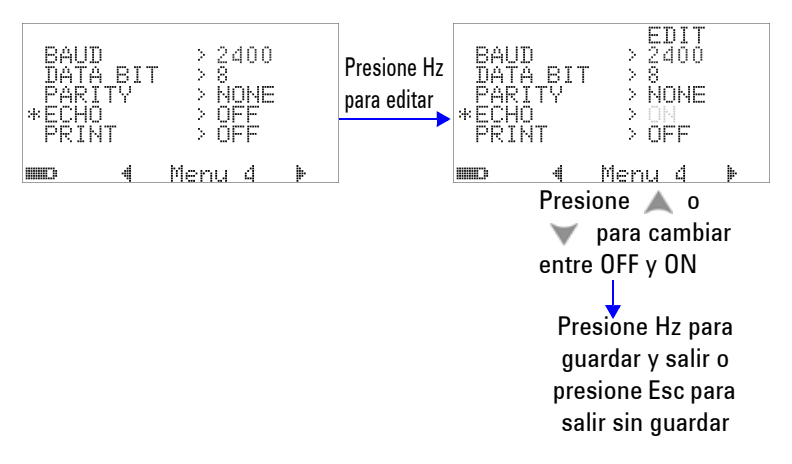

**Figura 4-20** Configuración del modo Eco para el control remoto

## **Configuración del modo Imprimir**

La configuración de esta función en "ON" permite la impresión de los datos medidos a una PC que está conectada al multímetro a través de la interfaz remota cuando se completa el ciclo de medición.

En este modo, el multímetro continuamente envía los últimos datos al host, pero no acepta ningún comando del host.

El indicador del "EL titila durante la operación de impresión.

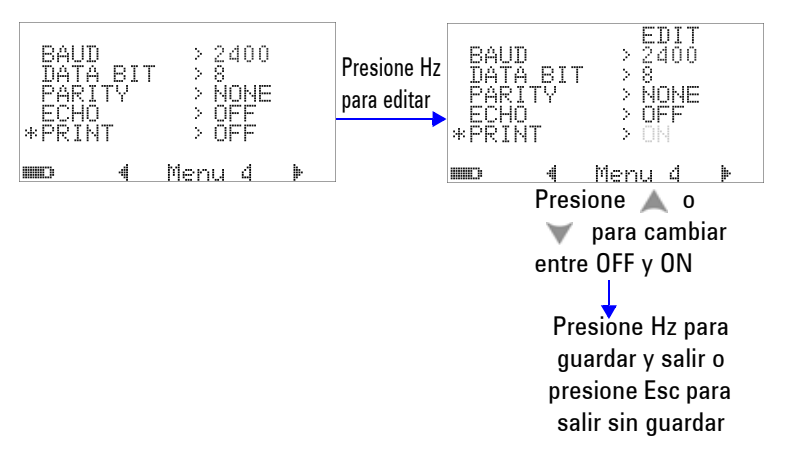

**Figura 4-21** Configuración del modo Imprimir para el control remoto

## **Versión**

Se indicará el número de versión de firmware.

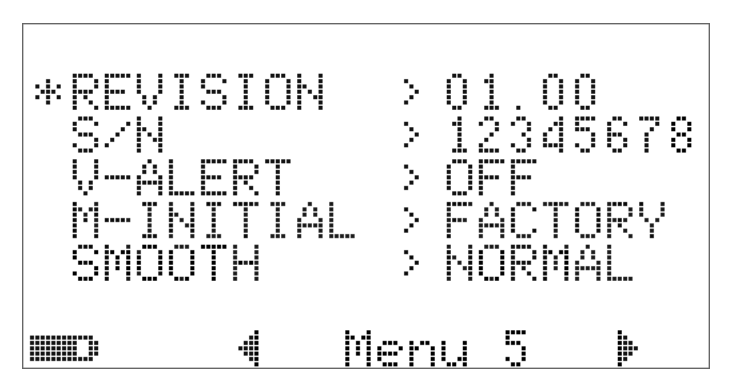

**Figura 4-22** Número de versión

# **Número de serie**

Se indicarán los últimos 8 dígitos del número de serie.

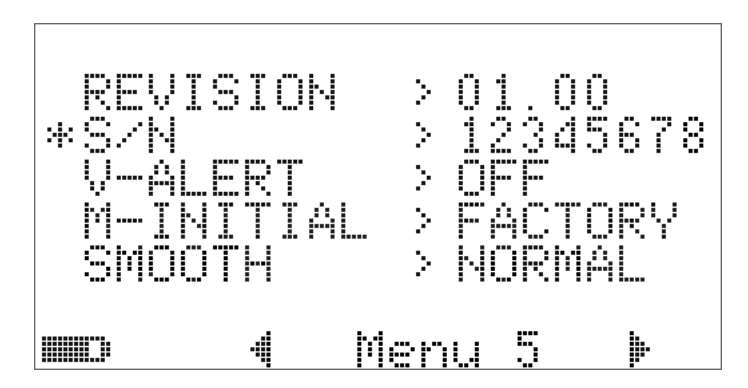

**Figura 4-23** Número de serie

## **Alerta de tensión**

Para activar un sonido de alerta de sobrecarga, seleccione un valor de sobrecarga dentro del rango de 1 V a 1010 V.

Para desactivar esta función, configure todos los dígitos a 0 ("OFF").

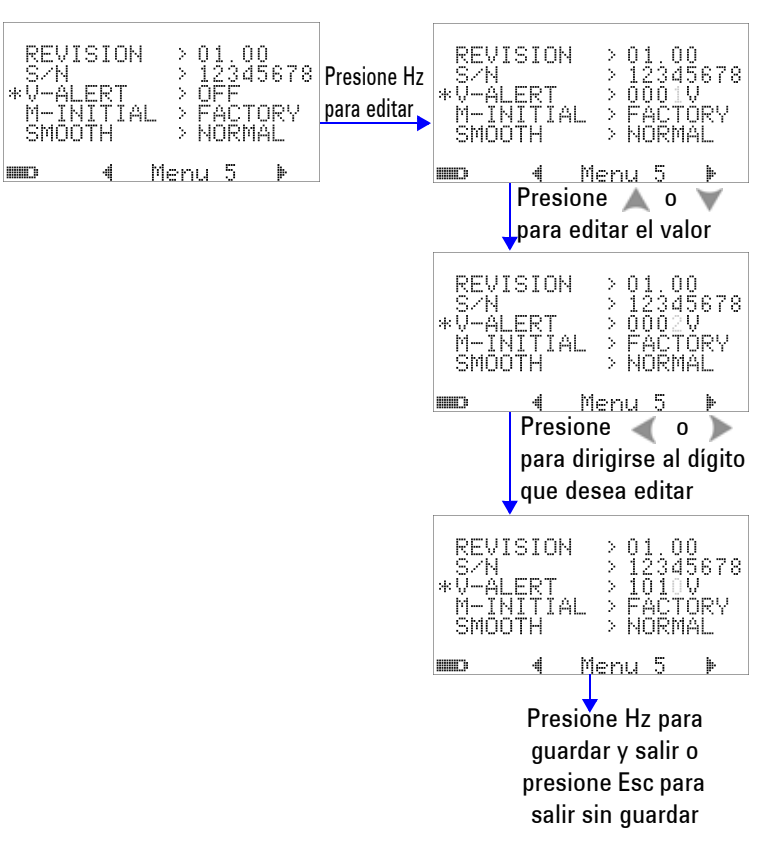

**Figura 4-24** Configuración del alerta de tensión

## **M-inicial**

Puede seleccionar las funciones de la medición inicial como FACTORY o USER. Las funciones y el rango de la medición inicial se puede configurar según la [Tabla 4-2](#page-135-0) a continuación.

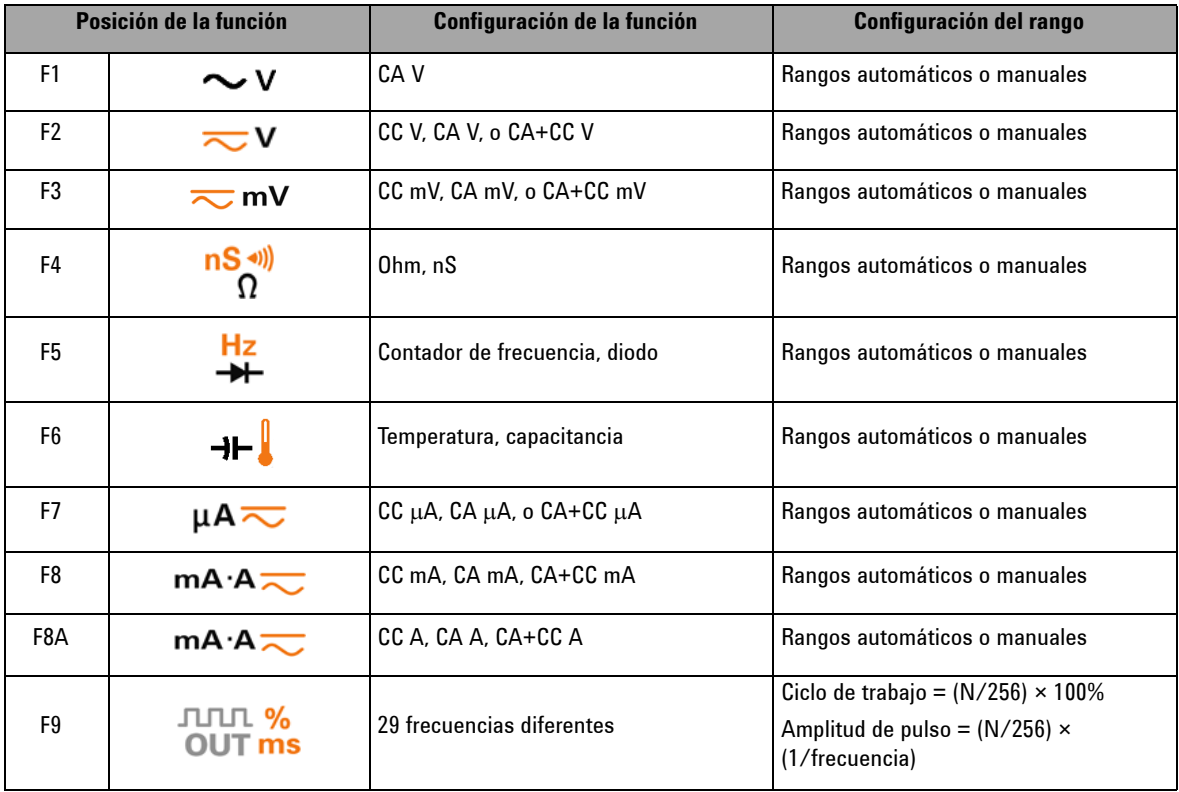

<span id="page-135-0"></span>**Tabla 4-2** Configuraciones disponibles para M-inicial

Se asigna una función y un rango predeterminado de medición a cada posición del control giratorio.

Por ejemplo, cuando mueve el control giratorio a la posición  $\frac{Hz}{H}$ , la función de medición inicial es la medición de diodo, según los valores de fábrica. Para seleccionar la función de contador de frecuencia, debe presionar el botón  $\left( \frac{\text{snft}}{\text{s}} \right)$ .

Otro ejemplo, cuando mueve el control giratorio a la posición , el rango de medición inicial es Auto, según el valor de fábrica. Para elegir un rango diferente, deberá presionar el botón (Range).

Si prefiere tener un conjunto diferente de funciones de medición inicial, cambie la configuración M-INITIAL a USER, y presione el botón  $(\mathbb{R})$ . Luego el multímetro ingresará las páginas **INIT**. Por favor consulte la [Figura 4-25.](#page-136-0)

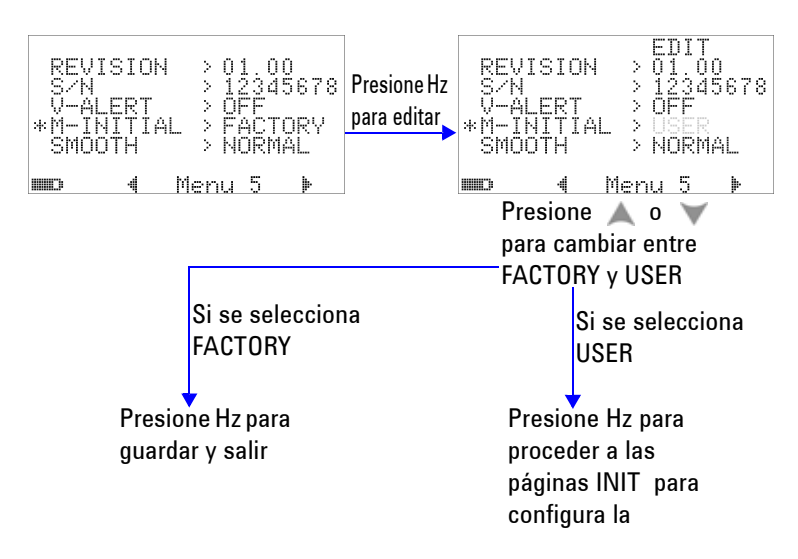

<span id="page-136-0"></span>**Figura 4-25** Configuración de funciones de medición inicial

En las páginas **INIT**, puede definir sus funciones de medición inicial preferidas. Por favor consulte la [Figura 4-26.](#page-137-0)

Presione o para desplazarse entre las dos páginas INIT. Presione o para seleccionar la función inicial que desea cambiar.

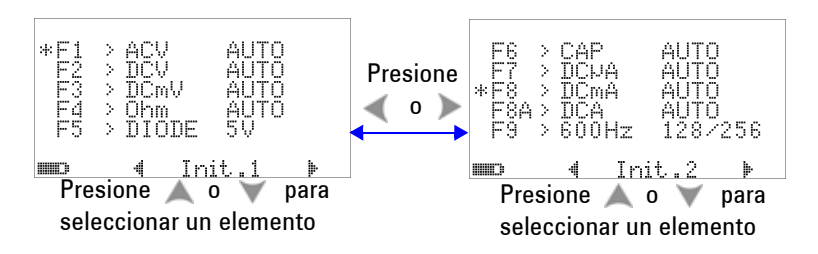

<span id="page-137-0"></span>**Figura 4-26** Navegación entre las páginas de función inicial.

Luego presione  $(\mathbb{R})$  para ingresar en el modo **EDIT**.

En el modo **EDIT**, presione o para cambiar el rango de medición inicial (predeterminado) de una función seleccionada. Por ejemplo, la [Figura 4-27](#page-137-1) a continuación muestra el rango inicial de la función de medición de tensión CA en la posición F1 modificada a 1000 V (el valor predeterminado era Auto).

Presione o para cambiar la función de medición inicial de una posición del control giratorio. Por ejemplo, la [Figura 4-27](#page-137-1) a continuación muestra la función de medición inicial de la posición F5 modificada de DIODE a FC (contador de frecuencia).

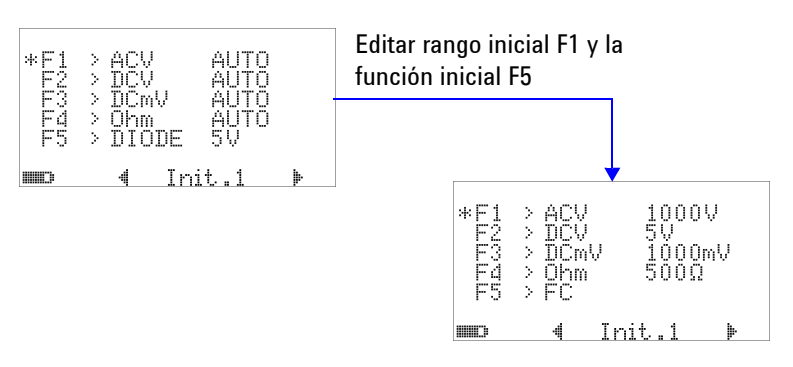

<span id="page-137-1"></span>**Figura 4-27** Edición de la función/edición inicial de la medición

Otro ejemplo, la [Figura 4-28](#page-138-0) a continuación ilustra que:

**•** La función predeterminada F6 se modifica de la medición de capacitancia a la medición de temperatura;

- **•** El rango de medición predeterminado F7 para CC μA se cambia de Auto a 5000 μA;
- **•** El rango de medición predeterminado F8 para CC mA se cambia de Auto a 50 mA;
- **•** El rango de medición predeterminado F8A para CC A se cambia de Auto a 5 A;
- **•** Los valores de salida predeterminados F9 para la amplitud de pulso y el ciclo de trabajo se cargan del paso 128º (0.8333 ms para la amplitud de pulso y 50.000% para el ciclo de trabajo) al paso 255º (1.6601 ms para la amplitud de pulso y 99.609%).

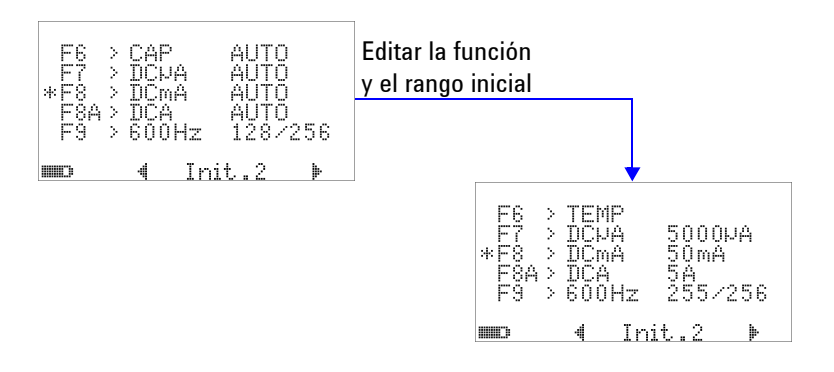

<span id="page-138-0"></span>**Figura 4-28** Edición de la función/el rango inicial de la medición y los valores de salida iniciales

Luego de realizar los cambios deseados, presione  $\binom{H_z}{H_z}$  para guardar los cambios. Presione *ini*ty para salir del modo **EDIT**.

Si restablece el multímetro a los valores de fábrica (consulte ["Retorno a la configuración de fábrica"](#page-140-0) en la página 117), sus valores para M-INICIAL también se revertirán los valores de fábrica.

## **Frecuencia de actualización de suavidad**

El modo SMOOTH (con la selección de FAST, NORMAL, o SLOW) se utiliza para suavizar la frecuencia de actualización de las mediciones, a fin de reducir el impacto del ruido inesperado y para ayudarlo a obtener una medición estable. Se aplica a todas las funciones de medición excepto por la capacitancia y el contador de frecuencia (incluyendo las mediciones de ciclo de trabajo y la amplitud de pulso). La configuración predeterminada es NORMAL.

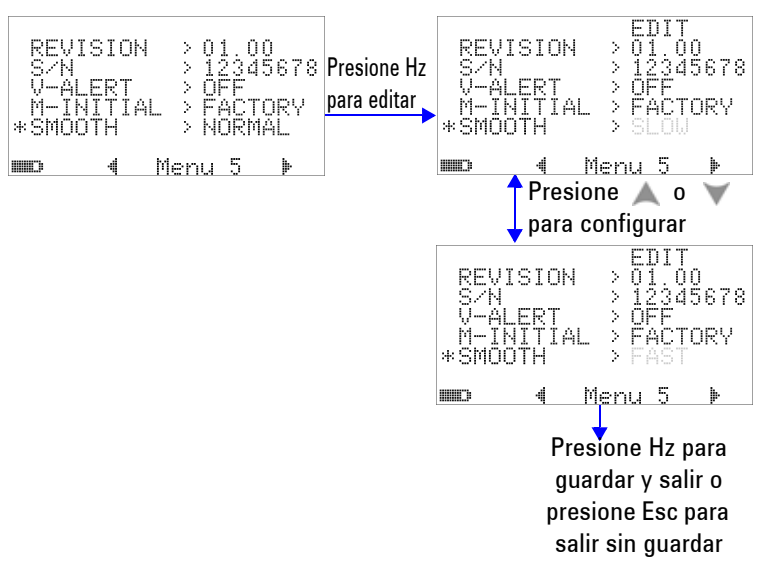

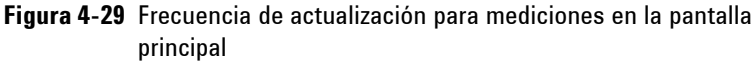

## <span id="page-140-0"></span>**Retorno a la configuración de fábrica**

- Configúrelo en "YES", luego presione  $\binom{1}{H^2}$  por más de 1 segundo para restablecer los valores de fábrica (salvo el valor de la temperatura).
- **•** El elemento Reset del menú se convierte automáticamente en la página ml del menú tras esta operación.

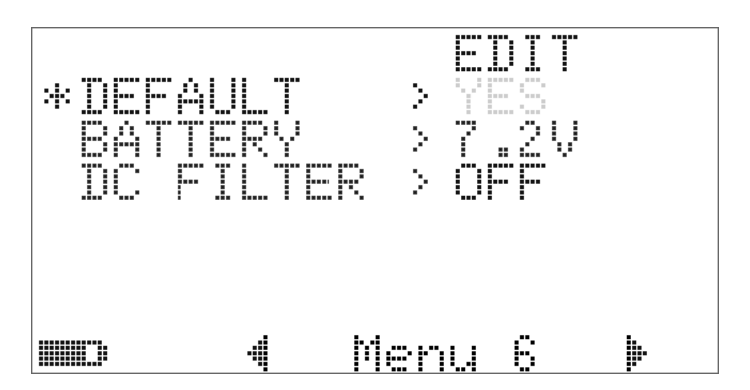

**Figura 4-30** Retorno a la configuración de fábrica

## **Configuración del tipo de batería**

El tipo de batería para el multímetro puede ser configurado entre 7.2 V u 8.4 V.

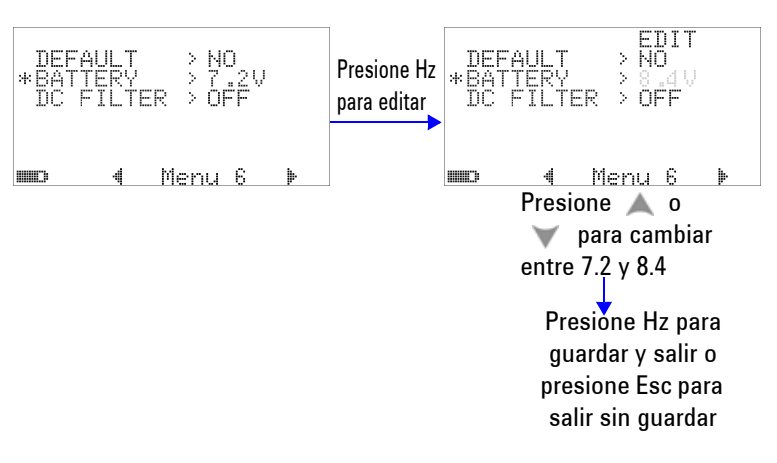

**Figura 4-31** Selección del tipo de batería

## **Ajuste del Filtro CC**

Este ajuste se usa para la señal del filtro CA en la ruta de medición CC. El filtro CC está configurado en "OFF" de manera predeterminada. Para activar esta función, configúrela a "ON".

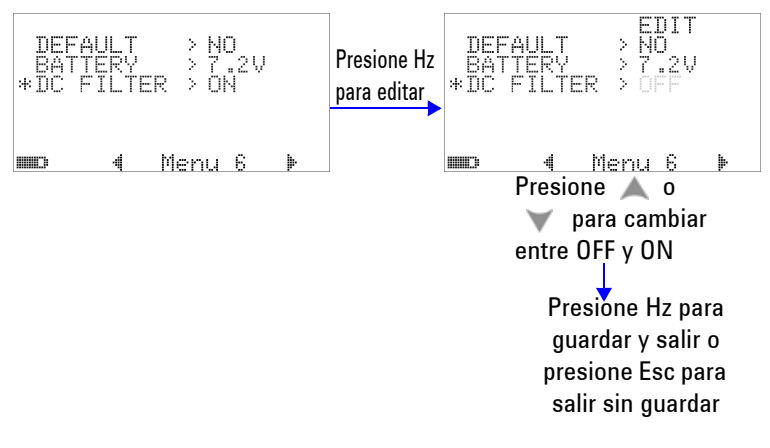

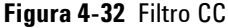

- **NOTA •** Cuando se activa el filtro CC, la velocidad de medición puede disminuir durante la medición del voltaje de CC.
	- **•** Durante la medición de CC o Hz (en la pantalla principal o secundaria), el filtro CC se desactivará automáticamente.

**4 Cambio de los valores de fábrica**
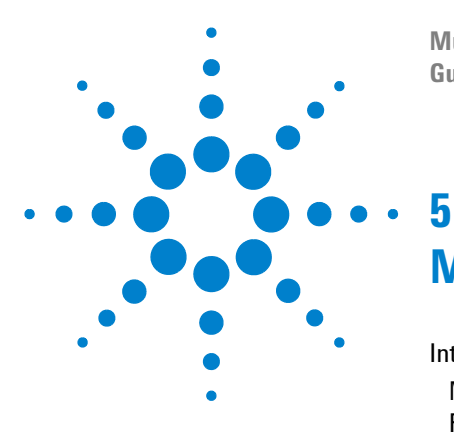

**Multímetro True RMS OLED U1253B de Agilent Guía del usuario y servicios**

# **Mantenimiento**

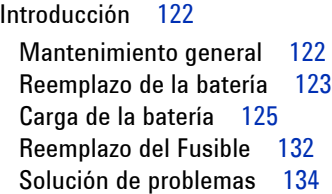

Este capítulo lo ayudará a solucionar problemas de mal funcionamiento del Multímetro True RMS OLED U1253B.

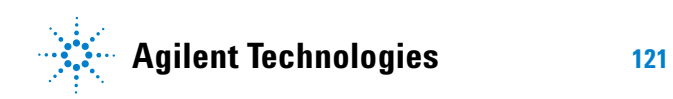

# <span id="page-145-0"></span>**Introducción**

**PRECAUCIÓN** Las reparaciones o servicios no mencionados en este manual sólo debe realizarlas personal calificado.

# <span id="page-145-1"></span>**Mantenimiento general**

**ADVERTENCIA Asegúrese de que las conexiones de las terminales sean las correctas para esa medición en particular antes de comenzar a medir. Para evitar daños al dispositivo, no exceda el límite de entrada.**

> El polvo y la humedad en las terminales pueden distorsionar las mediciones. Los pasos de limpieza son los siguientes:

- **1** Apague el multímetro y quite los cables de prueba.
- **2** Voltee el multímetro y sacuda el polvo que se haya acumulado en las terminales.
- **3** Frote la carcasa con un paño húmedo y un poco de detergente — no use abrasivos ni solventes. Frote los contactos de cada terminal con un hisopo limpio humedecido en alcohol.

# <span id="page-146-0"></span>**Reemplazo de la batería**

**ADVERTENCIA No descargue la batería poniéndola en corto ni invierta la polaridad. Asegúrese de que la batería sea recargable antes de cargarla. No mueva el control giratorio mientras se carga la batería.**

> El multímetro posee una batería recargable de 7.2 V u 8.4 V NiMH que debe ser el tipo de batería especificada. También puede utilizar una pila alcalina de 9 V (ANSI/NEDA 1604A o IEC 6LR61) o una batería de zinc-carbono de 9 V (ANSI/NEDA 1604D o IEC6F22) para alimentar el U1253B. Para asegurarse de que el multímetro funciona de acuerdo con las especificaciones se recomienda que reemplace la batería tan pronto como el indicador de batería baja se muestre titilando. Si su multímetro posee una batería recargable, por favor vaya a la ["Carga de la batería"](#page-148-0) en la página 125. Los procedimientos para reemplazar la batería son los siguientes:

**NOTA** La batería recargable de 7.2 V u 8.4 V NiMH se incluye con el U1253B.

**1** En el panel posterior, gire el tornillo de la cubierta de la batería de la posición LOCK a OPEN en el sentido inverso a las agujas del reloj.

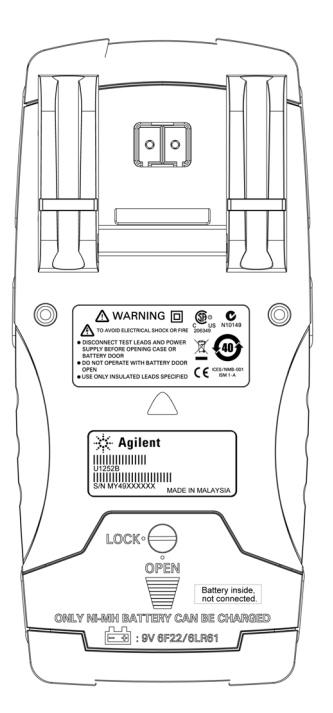

**Figura 5-1** Panel posterior del Multímetro True RMS OLED U1253B de Agilent

- **2** Deslice hacia abajo la cubierta de la batería.
- **3** Levántela.
- **4** Reemplace con la batería especificada.
- **5** Invierta el procedimiento de apertura de la cubierta para cerrarla.

# **Carga de la batería**

<span id="page-148-0"></span>**ADVERTENCIA No descargue la batería poniéndola en corto ni invierta la polaridad. Asegúrese de que la batería sea recargable antes de cargarla. No mueva el control giratorio mientras se carga la batería.**

## **PRECAUCIÓN**

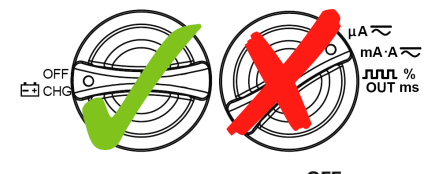

- **•** No gire el control al <sub>F∓l CHG</sub> cargar la batería.
- **•** Al cargar la batería sólo utilice las baterías de Ni-MH recargable de 7.2 V ó 8.4 V, de un tamaño de 9 V.
- **•** Desconecte los cables de prueba de todas las terminales al cargar la batería.
- **•** Asegúrese de insertar en forma correcta la batería en el multímetro y respetar la polaridad.

**NOTA** Para el cargador de la batería, las variaciones de tensión de la fuente principal no deben exceder  $\pm$  10%.

> El multímetro posee una batería recargable de 7.2 V u 8.4V NiMH.Se recomienda enfáticamente que utilice el adaptador CC de 24 voltios incluido como un accesorio para cargar la batería recargable. Nunca mueva el control giratorio mientras se carga la batería ya que se aplica una tensión CC de 24 V a las terminales de carga. Siga estos procedimientos para cargar la batería:

- **1** Extraiga los cables de prueba del multímetro.
- **2** Mueva el control giratorio hacia **EN OCE**
- **3** Conecte el adaptador CC a la toma corriente.

**4** Inserte los conectores tipo banana rojo (+) y negro (-) (conectores de 4 mm) del adaptador CC al  $\Box$  CHG y las terminales **COM** respectivamente. Asegúrese de respetar la polaridad de la conexión.

**NOTA** El adaptador CC puede reemplazarse con una fuente de alimentación CC configurada a 24 V CC con un límite de sobre corriente de 0,5 A.

> **5** La pantalla mostrará un temporizador de cuenta regresiva de 10 segundos para que comience la prueba automática. El multímetro emitirá sonidos cortos de un solo tono para recordarle que recargue la batería. Presione shift para comenzar a cargar la batería, o el multímetro comenzará a cargar automáticamente luego de 10 segundos. Se recomienda no cargar la batería si tiene más del 90%.

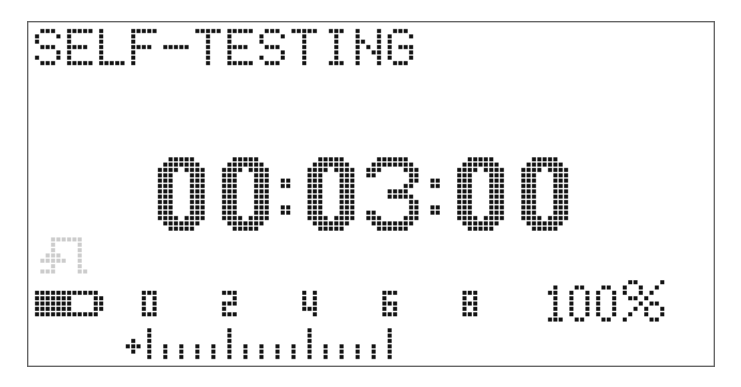

**Figura 5-2** Pantalla del tiempo de prueba automática

**Tabla 5-1** La tensión de la batería y el porcentaje correspondiente de las cargas en el modo suspensión y de carga

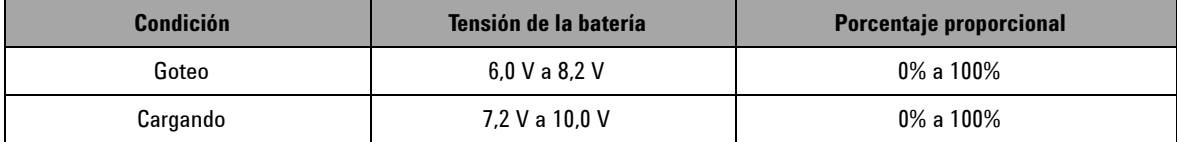

**6** Luego de presionar  $\left( \frac{\text{Shift}}{\text{Shift}} \right)$  o en el caso del reinicio, el multímetro realizará una prueba automática para comprobar si la batería del multímetro es una batería recargable. Esta prueba automática tomará 3 minutos. Evite presionar cualquier botón durante la prueba automática. Si hay un error, el multímetro mostrará los mensajes de error tal como se muestra en la [Tabla 5-2 en la página 128.](#page-151-0)

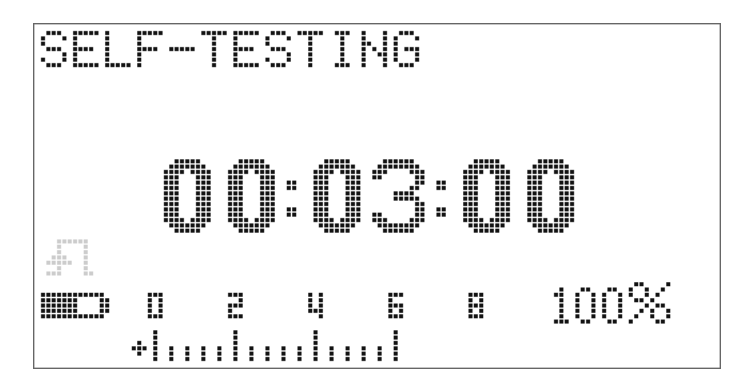

**Figura 5-3** Realizando prueba automática

## **5 Mantenimiento**

## <span id="page-151-0"></span>**Tabla 5-2** Mensajes de error

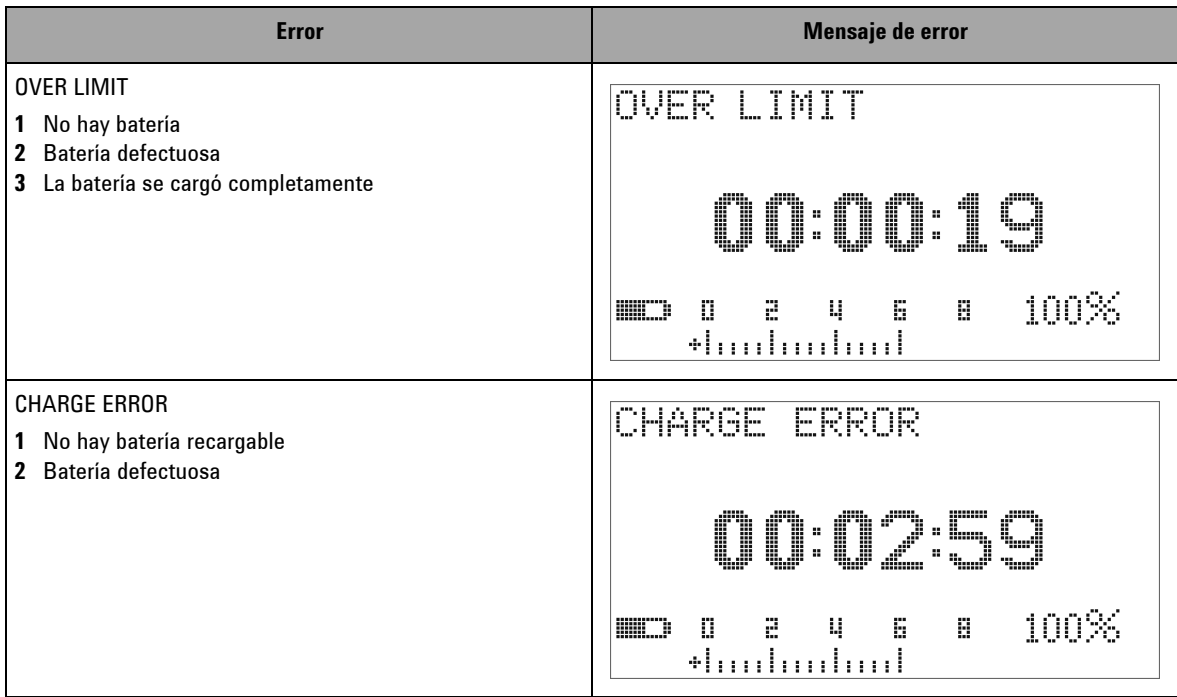

- **NOTA •** Si aparece el mensaje **OVER LIMIT**, y hay una batería en el multímetro, no cargue la batería.
	- **•** Si aparece el mensaje **CHARGE ERROR**, compruebe que la batería corresponda al tipo especificado. En esta guía se especificó el tipo de batería correcto. Por favor asegúrese de que la batería en el multímetro corresponda al tipo especificado de baterías recargables antes de cargarla. Luego de reemplazar cualquier batería incorrecta con el tipo específico apropiado de batería recargable, presione **para realizar** nuevamente la prueba automática. Reemplace con una batería nueva si el mensaje **CHARGE ERROR** aparece nuevamente.

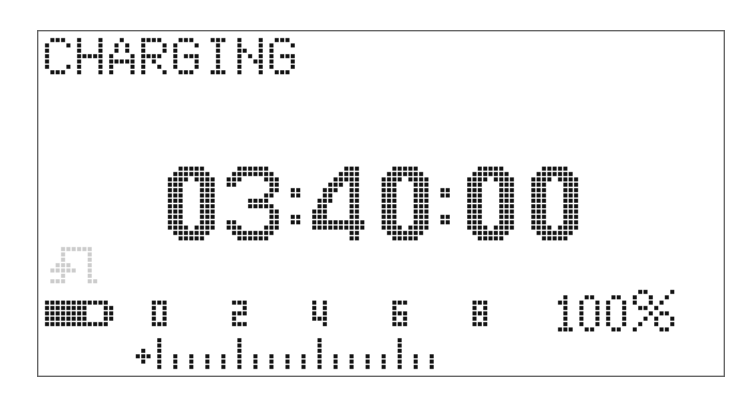

**Figura 5-4** Modo de carga

**7** Si se supera la prueba automática, se iniciará el modo de carga inteligente. El tiempo de carga debe ser inferior a 220 minutos. Esto asegura que la batería no se cargará por más de 220 minutos. La pantalla marcará el conteo regresivo del tiempo de carga. Cuando la carga de la batería está en progreso, no se puede presionar ningún botón. Para evitar sobrecargar la batería, la carga puede detenerse con un mensaje de error durante el proceso de carga.

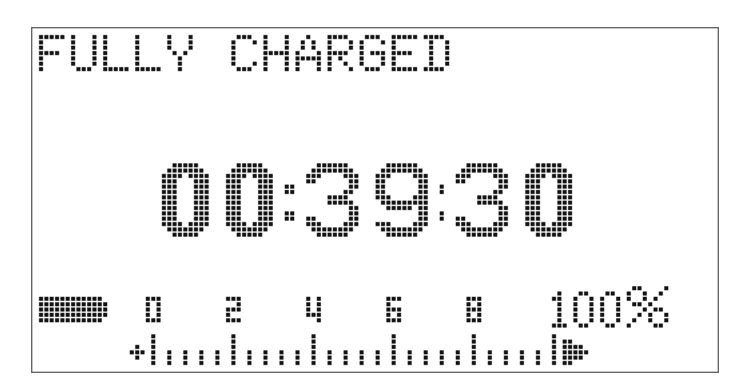

**Figura 5-5** Carga completa y en estado de goteo

- **8** Una vez que se completó la carga, aparecerá el mensaje **FULLY CHARGED**. Se proporcionará la corriente de carga por goteo para el mantenimiento de la capacidad de la batería
- **9** Extraiga el adaptador CC cuando la batería se ha cargado completamente.

**PRECAUCIÓN** No gire el control antes de retirar el adaptador de las terminales.

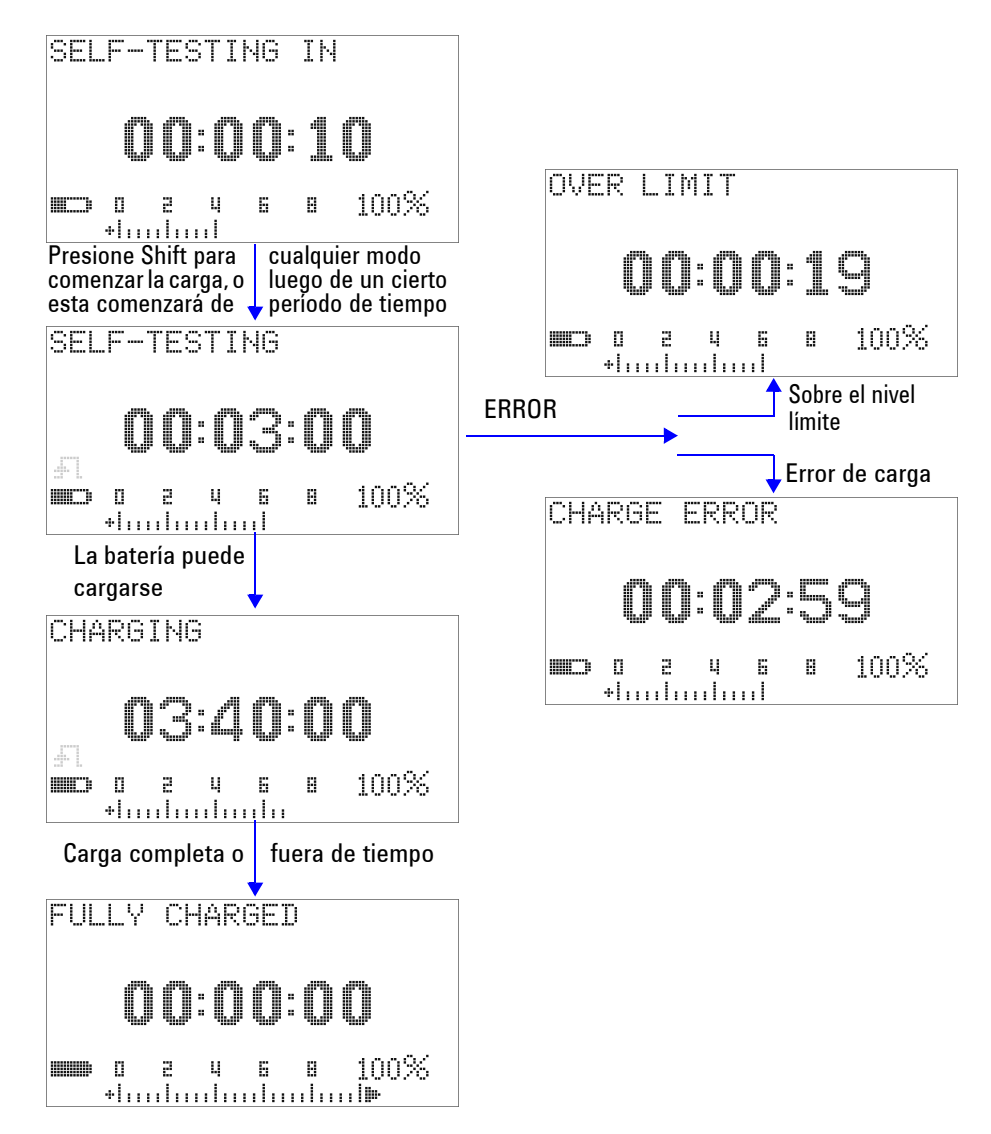

**Figura 5-6** Procedimientos de carga de la batería

# <span id="page-155-0"></span>**Reemplazo del Fusible**

**NOTA** Este manual brinda sólo los procedimientos de reemplazo de fusibles, pero no la señalización de reemplazo de fusibles.

> Reemplace cualquier fusible quemado en el multímetro según los procedimientos siguientes:

- **1** Apague el multímetro y quite los cables de prueba. Asegúrese de extraer también el adaptador de carga, si está conectado al multímetro.
- **2** Utilice guantes limpios y secos y no toque ninguna pieza, excepto el fusible y las piezas de plástico. No es necesario volver a calibrar el multímetro luego de reemplazar un fusible.
- **3** Retire la cubierta de la batería.
- **4** Afloje los dos tornillos laterales y un tornillo más bajo en la carcasa inferior y retire la cubierta.
- **5** Afloje los dos tornillos en los ángulos superiores para retirar la placa del circuito.
- **6** Extraiga con cuidado el fusible defectuoso haciendo palanca en un extremo del fusible y retirándolo del soporte.
- **7** Coloque un fusible nuevo del mismo tamaño y la misma clasificación. Asegúrese de que quede en el centro del soporte.
- **8** Asegúrese de que la perilla del control giratorio en la cubierta superior y el interruptor correspondiente de la placa de circuito permanezca en la posición OFF.
- **9** Vuelva a ajustar la placa del circuito y la cubierta inferior.
- **10** Consulte la [Tabla 5-3 en la página 132](#page-155-1) para conocer el número de pieza, la clasificación, y el tamaño de los fusibles.

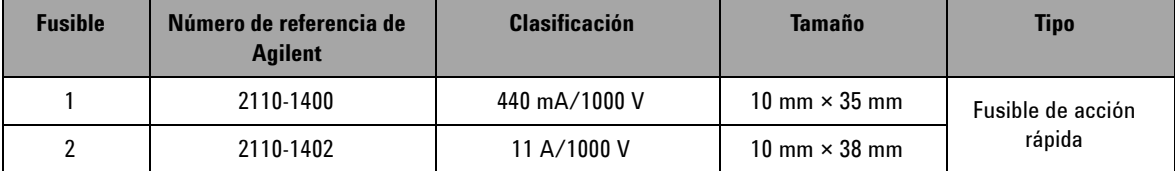

<span id="page-155-1"></span>**Tabla 5-3** Especificaciones del fusible

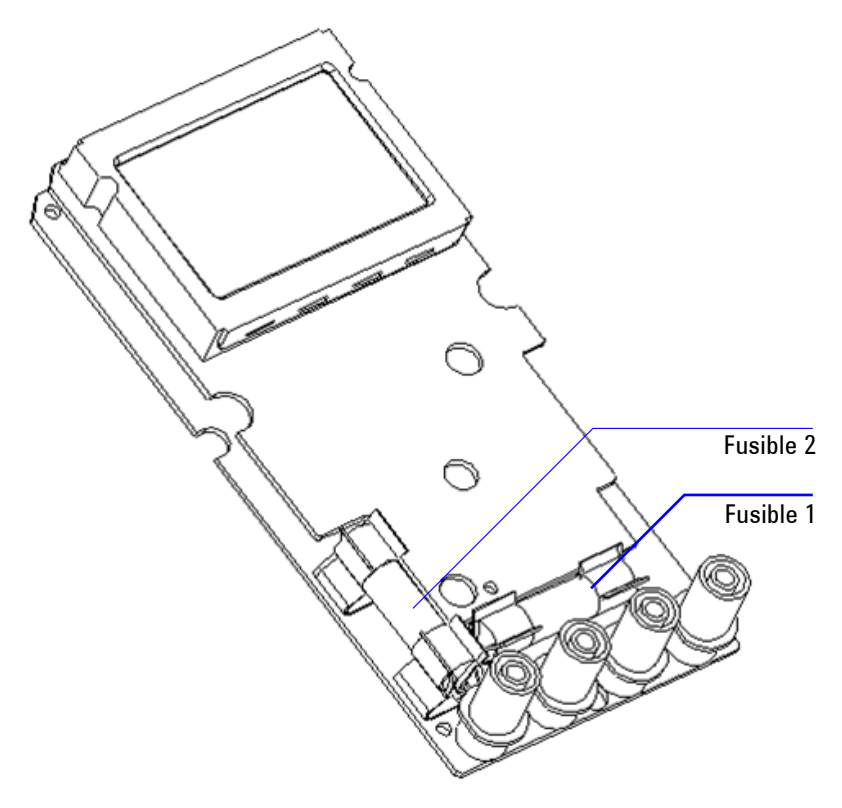

**Figura 5-7** Reemplazo del Fusible

# <span id="page-157-0"></span>**Solución de problemas**

**ADVERTENCIA Para prevenir electrochoques, no realice reparaciones a menos que esté calificado para hacerlo.**

> Si el instrumento no funciona bien, controle la batería y los cables de prueba. Reemplácelos de ser necesario. Después de eso, si el instrumento aún no funciona, compruebe que ha seguido los procedimientos operativos que figuran en el manual de instrucciones, antes de considerar reparar el instrumento.

Para las reparaciones del dispositivo, utilice únicamente los repuestos especificados.

En la [Tabla 5-4](#page-157-1) encontrará ayuda para identificar algunos problemas básicos.

<span id="page-157-1"></span>**Tabla 5-4** Procedimientos básicos de la solución de problemas

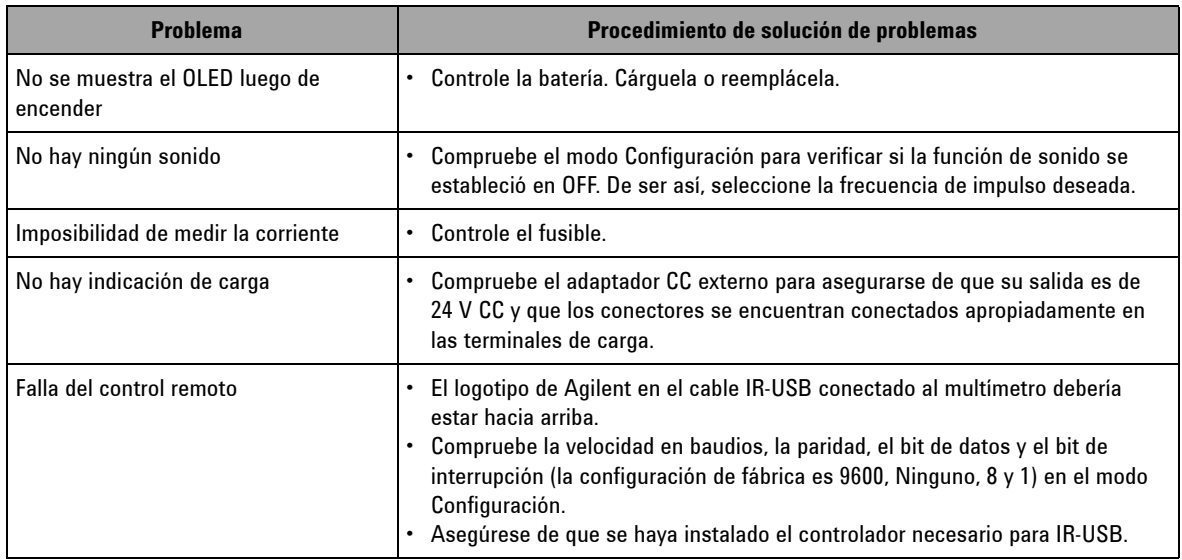

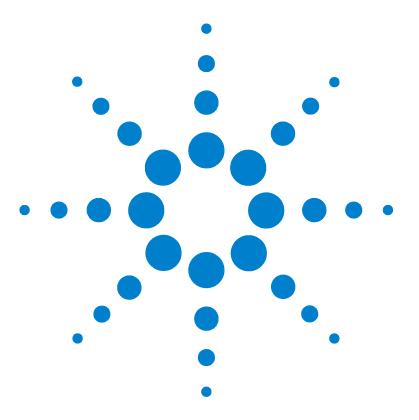

**6**

**Multímetro True RMS OLED U1253B de Agilent Guía del usuario y servicios**

# **Pruebas de rendimiento y calibración**

[Descripción general de la Calibración](#page-159-0) 136 [Equipamiento de prueba recomendado](#page-161-0) 138 [Pruebas de operatividad básica](#page-162-0) 139 [Consideraciones sobre las pruebas](#page-165-0) 142 [Pruebas de verificación del rendimiento](#page-167-0) 144 [Seguridad en la calibración](#page-174-0) 151 [Consideraciones sobre los ajustes](#page-181-0) 158 [Calibración desde el panel frontal](#page-186-0) 163

Este capítulo detalla los procedimientos para realizar las pruebas de rendimiento y el ajuste. El procedimiento de prueba de rendimiento verifica que el Multímetro True RMS OLED U1253B esté operando dentro de las especificaciones publicadas. El procedimiento de ajuste asegura que el multímetro permanezca dentro de las especificaciones hasta la siguiente calibración.

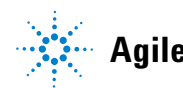

**Agilent Technologies 135**

# <span id="page-159-0"></span>**Descripción general de la Calibración**

Este manual contiene los procedimientos para verificar el rendimiento de los instrumentos, así como también los procedimientos para realizar ajustes cuando sea necesario.

**NOTA** Lea ["Consideraciones sobre las pruebas"](#page-165-0) en la página 142 antes de calibrar el instrumento.

# **Calibración electrónica sin abrir la carcasa**

El Multímetro True RMS OLED U1253B se puede calibrar sin abrir la carcasa. En otras palabras, no se requiere ningún ajuste electro-mecánico interno. El instrumento calcula los factores de corrección sobre la base de las señales de referencia de entrada que le proporcionó durante el proceso de calibración. Los nuevos factores de corrección se guardan en la memoria EEPROM no volátil hasta que se realice la próxima calibración (ajuste). Los contenidos de la memoria EEPROM no volátil no cambiarán incluso cuando se apague la energía.

# **Servicios de calibración de Agilent Technologies**

Cuando su dispositivo necesite calibración, póngase en contacto con el Centro local de Servicio Agilent para recalibrarlo a un costo bajo.

# **Intervalo de calibración**

Un año entre calibración y calibración es un intervalo adecuado para la mayoría de las aplicaciones. Las especificaciones de precisión se garantizan sólo si el ajuste se realiza en intervalos de calibración regulares. Las especificaciones de precisión no tendrán garantía si el intervalo de calibración es superior a un año. Agilent no recomienda que se extienda el intervalo de calibración por más de 2 años para ninguna de las aplicaciones.

# **Otras recomendaciones para la calibración**

Las especificaciones sólo se garantizan dentro del período declarado desde la última calibración. Agilent recomienda realizar un reajuste completo en cualquier intervalo de calibración que seleccione. Esto asegurará que el Multímetro True RMS OLED U1253B permanezca dentro de las especificaciones hasta la siguiente calibración. Los criterios de calibración brindan la mejor estabilidad a largo plazo.

Durante las pruebas de verificación de rendimiento, sólo se recolectan datos de rendimientos; estas pruebas no garantizas que el instrumento permanecerá dentro de los límites especificados. Las pruebas sólo son para identificar que funciones necesitan ajustes.

Consulte ["Conteo de calibración"](#page-194-0) en la página 171 y compruebe que se hayan realizado todos los ajustes.

# <span id="page-161-0"></span>**Equipamiento de prueba recomendado**

El equipamiento de prueba recomendado para verificar el rendimiento y los procedimientos de ajuste se enumera más abajo. Si el instrumento indicado no está disponible, sustituya por uno de precisión equivalente.

| <b>Aplicación</b>         | <b>Equipamiento</b><br>recomendado                                                                            | Requisitos de precisión recomendados                |
|---------------------------|----------------------------------------------------------------------------------------------------|-----------------------------------------------------|
| tensión de CC             | Fluke 5520A                                                                                                   | < 20% de especificaciones de precisión del U1253B   |
| corriente de CC           | Fluke 5520A                                                                                                   | < 20% de especificaciones de precisión del U1253B   |
| Resistencia               | Fluke 5520A                                                                                                   | < 20% de especificaciones de precisión del U1253B   |
| tensión de CA             | Fluke 5520A                                                                                                   | < 20% de especificaciones de precisión del U1253B   |
| corriente de CA           | Fluke 5520A                                                                                                   | < 20% de especificaciones de precisión del U1253B   |
| Frecuencia                | Agilent 33250A                                                                                                | < 20% de especificaciones de precisión del U1253B   |
| Capacitancia              | Fluke 5520A                                                                                                   | < 20% de especificaciones de precisión del U1253B   |
| Ciclo de trabajo          | Fluke 5520A                                                                                                   | < 20% de especificaciones de precisión del U1253B   |
| <b>Nanosiemens</b>        | Fluke 5520A                                                                                                   | $<$ 20% de especificaciones de precisión del U1253B |
| Diodo                     | Fluke 5520A                                                                                                   | < 20% de especificaciones de precisión del U1253B   |
| Contador de<br>frecuencia | Agilent 33250A                                                                                                | < 20% de especificaciones de precisión del U1253B   |
| Temperatura               | Fluke 5520A                                                                                                   | < 20% de especificaciones de precisión del U1253B   |
| Onda cuadrada             | Agilent 53131A<br>y Agilent<br>34401A                                                                         | $<$ 20% de especificaciones de precisión del U1253B |
| Corto                     | Conector de<br>cortocircuito -<br>conector dual<br>tipo banana<br>con cable de<br>cobre entre<br>2 terminales | < 20% de especificaciones de precisión del U1253B   |
| Nivel de batería          | Fluke 5520A                                                                                                   | < 20% de especificaciones de precisión del U1253B   |

**Tabla 6-1** Equipamiento de prueba recomendado

# <span id="page-162-0"></span>**Pruebas de operatividad básica**

Estas pruebas de operatividad básica sirven para probar la operación básica del instrumento. Se requiere la reparación si el instrumento falla en cualquiera de estas operaciones básicas.

# **Prueba de la pantalla**

Mantenga presionado el botón (Hold) mientras enciende el multímetro para ver todos los píxeles OLED. Compruebe que no haya píxeles apagado.

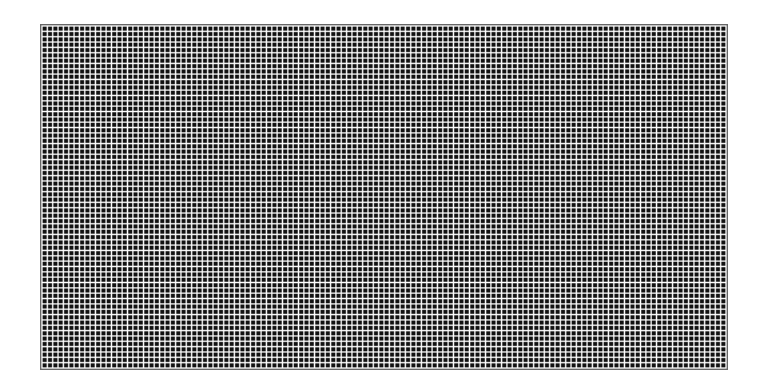

**Figura 6-1** Presentación de todos los píxeles del OLED

# **Prueba de las terminales de corriente**

Esta prueba determina si la advertencia de entrada para las terminales de corriente están funcionado correctamente.

Mueva el control giratorio a cualquier posición que no sea apagado distinta de  $\mathsf{mA} \cdot \mathsf{A}$  Inserte los cables de prueba a las terminales **A** y **COM**. El mensaje de error **Error ON A INPUT** (tal como se muestra en la [Figura 6-2\)](#page-163-0) aparecerá en la pantalla secundaria, y persistirá un sonido continuo hasta que el cable positivo se retire de la terminal **A**.

**NOTA** Antes de realizar esta prueba, asegúrese de que la alerta de sonido esté activada en la configuración.

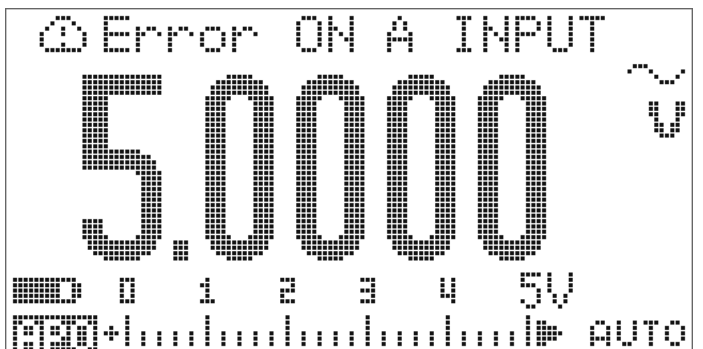

<span id="page-163-0"></span>**Figura 6-2** Mensaje de error de la terminal de corriente

# **Prueba de alerta de la terminal de carga**

Esta prueba determina si la alerta de la carga de la terminal funciona correctamente. **OFF** 

Mueva el control giratorio a cualquier posición distinta de  $\Box$  CHG.  $mA \lambda \overline{\sim}$ ,  $\mu A \overline{\sim}$  or  $\frac{\pi \pi n \%}{\text{OUT ms}}$ .

Proporcione un nivel de tensión superior a 5 V a la terminal **E-1 CHG**. El mensaje de error **Error ON mA INPUT** (tal como se muestra en la [Figura 6-3\)](#page-164-0) aparecerá en la pantalla secundaria, y persistirá un sonido continuo hasta que el cable positivo se retire de la terminal  $\Box$  CHG.

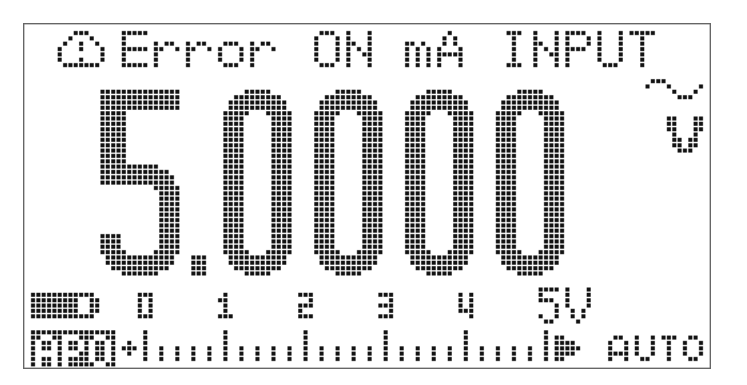

<span id="page-164-0"></span>**Figura 6-3** Mensaje de error de la terminal de carga

**NOTA** Antes de realizar esta prueba, asegúrese de que la alerta de sonido esté activada en la configuración.

# <span id="page-165-0"></span>**Consideraciones sobre las pruebas**

Los cables de prueba largos pueden funcionar como antenas que recogen ruidos de señal CA.

Para obtener el mejor rendimiento, todos los procedimientos deben obedecer estas recomendaciones:

- **•** Asegúrese de que la temperatura ambiente de la calibración sea estable, entre 18 °C y 28 °C. La temperatura ideal es de  $23 \text{ °C} \pm 1 \text{ °C}$ .
- **•** Asegúrese de que la humedad relativa ambiente sea menor a 80%.
- **•** Permita un período de calentamiento de 5 minutos durante el que un conector se utiliza para conectar el **V** y las terminales de entrada **COM**.
- **•** Use cables de par trenzados con aislamiento de Teflón y protección para reducir errores por ruidos o asentamiento. Use cables lo más cortos posible.
- **•** Conecte a tierra los protectores de cable de entrada. Salvo cuando se indique lo contrario en los procedimientos, conecte a tierra la fuente LO del calibrador. Para evitar bucles de tierra, es importante que la conexión LO a tierra se realice sólo en un lugar del circuito.

Como el instrumento es capaz de hacer mediciones muy precisas, se debe tener cuidado especial para garantizar que los estándares de calibración y los procedimientos de prueba utilizados no provoquen errores adicionales.

Para las mediciones de tensión CC, corriente CC y verificación de la ganancia de resistencia, es necesario asegurarse de que la salida "0" del calibrador sea correcta. También será necesario establecer la compensación para cada rango de la función de medición que se esté verificando.

# **Conexiones de entrada**

Para mediciones de compensación térmica baja, las pruebas de conexión del instrumento se realizan mejor con el uso de un conector dual tipo banana con cable de cobre entre dos terminales. Se recomiendan cables de par trenzados con teflón y protegidos, y lo más cortos posible para conectar el calibrador y el multímetro. Los protectores de cable deben estar conectados a tierra. Esta configuración se recomienda para optimizar los ruidos y el tiempo de asentamiento durante la calibración.

# <span id="page-167-0"></span>**Pruebas de verificación del rendimiento**

Utilice las siguientes pruebas de verificación de rendimiento para medir el desempeño del Multímetro True RMS OLED U1253B. Estas pruebas de verificación de rendimiento se basan en las especificaciones enumeradas en la ficha técnica del instrumento.

Estas pruebas de verificación de rendimiento se recomiendan como pruebas de aceptación cuando se recibe el instrumento por primera vez. Luego de la aceptación, se deben realizar pruebas de verificación de rendimiento a cada intervalo de calibración (a realizarse antes de la calibración para identificar que funciones y rangos de la medición requieren ser calibradas).

Si todos o algunos de los parámetros fallan en la verificación de rendimiento, entonces se requerirán ajustes o reparaciones.

Se recomienda hacer un ajuste a cada intervalo de calibración. Si no se realiza un ajuste, debe determinar una 'banda de seguridad', utilizando no más del 80% de las especificaciones, como los límites de verificación.

Lleve a cabo las pruebas de verificación según la [Tabla 6-2 en la](#page-168-0)  [página 145.](#page-168-0) Para cada paso enumerado:

- **1** Conecte las terminales estándar de calibración a las terminales apropiadas en el Multímetro True RMS OLED U1253B.
- **2** Configure el estándar de calibración con las señales especificadas en la columna "Señales/valores de referencia" (una configuración por vez, si se enumera más de una configuración).
- **3** Mueva el control giratorio del Multímetro True RMS OLED U1253B a la función a prueba, y elija el rango apropiado, tal como se especifica en la tabla.
- **4** Compruebe si la lectura medida se encuentra dentro de los límites de error especificados en el valor de referencia. De ser así, entonces esta función en particular y el rango no requiere ajustes (calibración). De no ser así, entonces es necesario un ajuste.

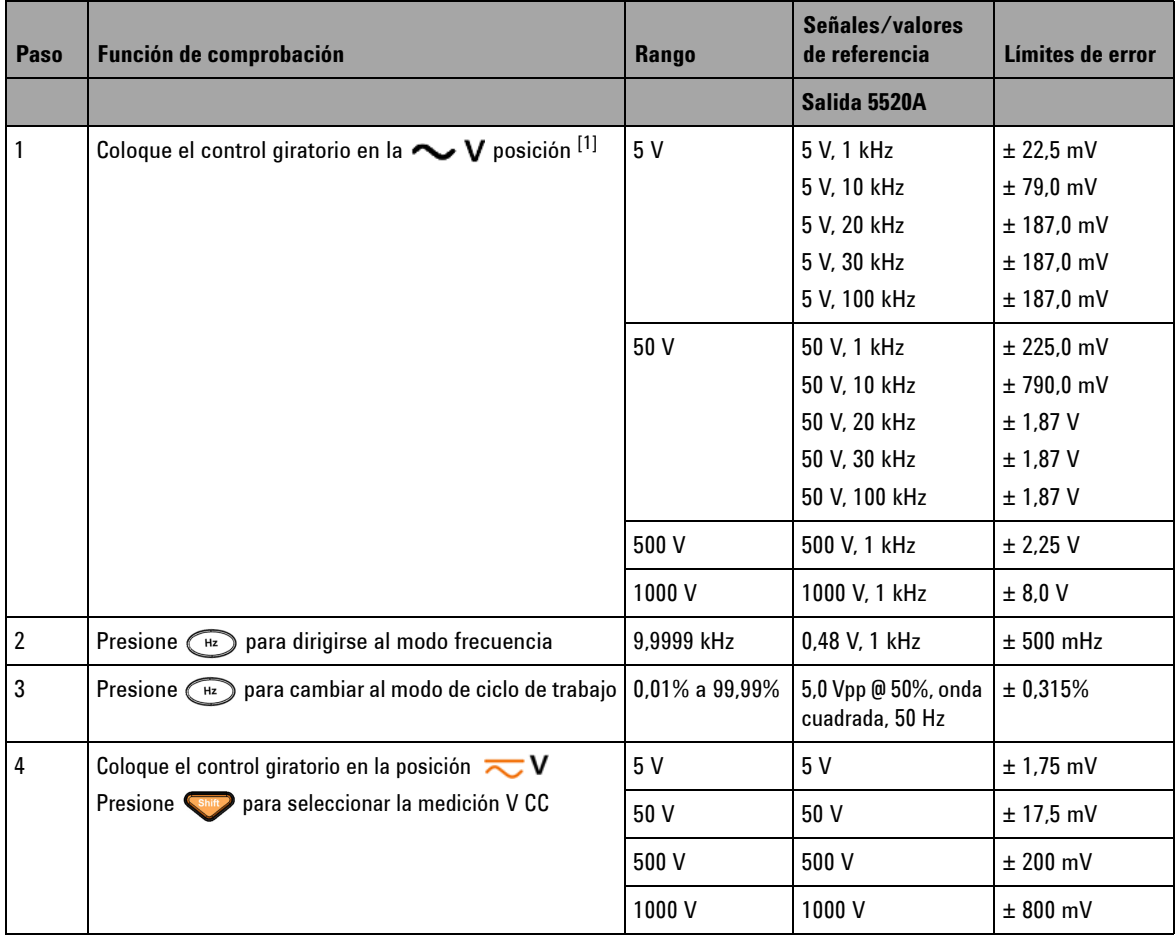

## <span id="page-168-0"></span>**Tabla 6-2** Pruebas de verificación del rendimiento

## **6 Pruebas de rendimiento y calibración**

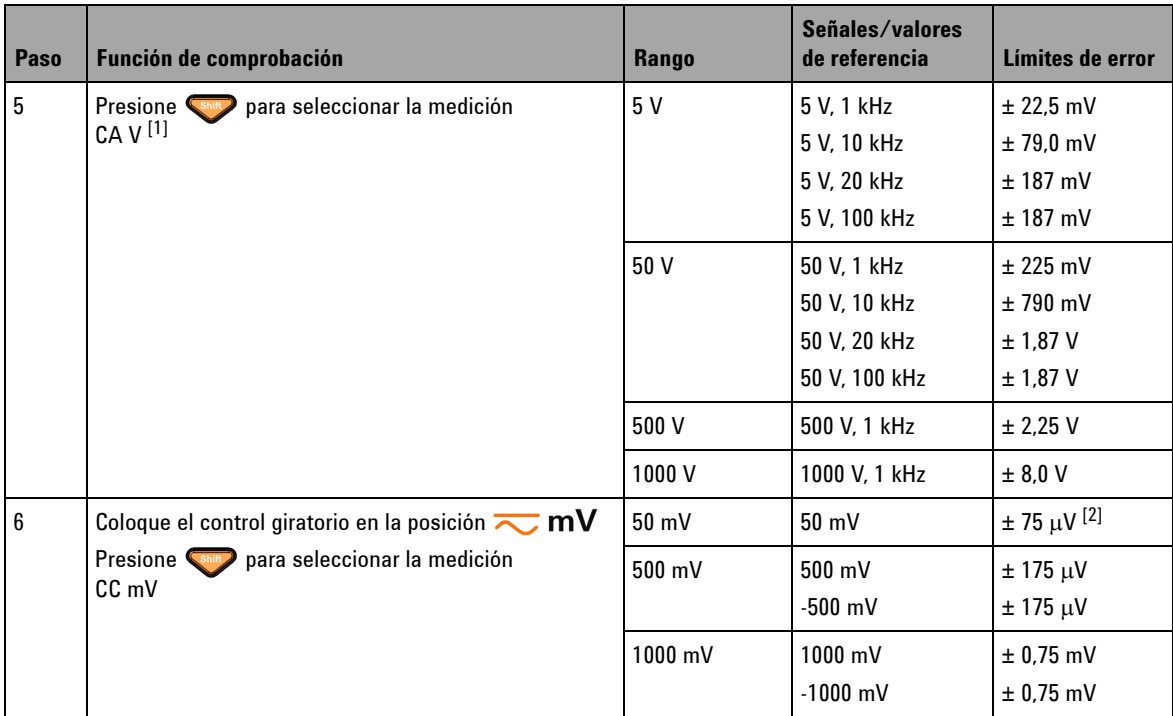

## **Tabla 6-2** Pruebas de verificación del rendimiento (continuación)

| Paso             | Función de comprobación                                                                   | Rango                        | Señales/valores<br>de referencia | Límites de error                    |
|------------------|-------------------------------------------------------------------------------------------|------------------------------|----------------------------------|-------------------------------------|
| $\overline{7}$   | Presione $\left(\frac{1}{3000}\right)$ para seleccionar una medición CA mV <sup>[1]</sup> | 50 mV                        | 50 mV, 1 kHz                     | $± 0,24$ mV                         |
|                  |                                                                                           |                              | 50 mV, 10 kHz                    | $± 0,39$ mV                         |
|                  |                                                                                           |                              | 50 mV, 20 kHz                    | $± 0,415$ mV                        |
|                  |                                                                                           |                              | 50 mV, 30 kHz                    | $± 1,87$ mV                         |
|                  |                                                                                           |                              | 50 mV, 100 kHz                   | $± 1,87$ mV                         |
|                  |                                                                                           | 500 mV                       | 500 mV, 45 Hz                    | $± 8.1$ mV                          |
|                  |                                                                                           |                              | 500 mV, 1 kHz                    | $± 2,25$ mV                         |
|                  |                                                                                           |                              | 500 mV, 10 kHz                   | $±$ 2,25 mV                         |
|                  |                                                                                           |                              | 500 mV, 20 kHz                   | $\pm$ 4,15 mV                       |
|                  |                                                                                           |                              | 500 mV, 30 kHz                   | $± 18,7$ mV                         |
|                  |                                                                                           |                              | 500 mV, 100 kHz                  | $± 18,7$ mV                         |
|                  |                                                                                           | 1000 mV                      | 1000 mV, 1 kHz                   | $± 6,5$ mV                          |
|                  |                                                                                           |                              | 1000 mV, 10 kHz                  | $± 6,5$ mV                          |
|                  |                                                                                           |                              | 1000 mV, 20 kHz                  | $± 11,5$ mV                         |
|                  |                                                                                           |                              | 1000 mV, 30 kHz                  | $±$ 47 mV                           |
|                  |                                                                                           |                              | 1000 mV, 100 kHz                 | $±$ 47 mV                           |
| 8                | Coloque el control giratorio en la posición $\mathsf{ns}^{\mathsf{unl}}$                  | $500 \Omega$                 | $500 \Omega$                     | $\pm$ 350 m $\Omega$ <sup>[3]</sup> |
|                  |                                                                                           | $5 \text{ k}\Omega$          | $5 k\Omega$                      | $\pm 3 \Omega$                      |
|                  |                                                                                           | $50 \text{ k}\Omega$         | $50 \text{ k}\Omega$             | $\pm 30 \Omega$                     |
|                  |                                                                                           | $500 k\Omega$                | 500 k $\Omega$                   | $\pm$ 300 $\Omega$                  |
|                  |                                                                                           | $5 \text{ M}\Omega$          | $5 M\Omega$                      | $\pm 8$ kΩ                          |
|                  |                                                                                           | 50 M $\Omega$ <sup>[4]</sup> | $50 \text{ M}\Omega$             | $\pm$ 505 k $\Omega$                |
|                  |                                                                                           | 500 M $\Omega$               | $500 \text{ M}\Omega$            | $±$ 40,1 M $\Omega$                 |
| $\boldsymbol{9}$ | Presione (Shin) para seleccionar la medición de<br>conductancia (nS)                      | 500 nS [5]                   | 50 <sub>0</sub>                  | ± 0,6 nS                            |
| 10               | Coloque el control giratorio en la posición $\frac{Hz}{H}$                                | Diodo                        | 1 <sub>V</sub>                   | $±1$ mV                             |
|                  |                                                                                           |                              | Salida 33250A                    |                                     |

**Tabla 6-2** Pruebas de verificación del rendimiento (continuación)

## **6 Pruebas de rendimiento y calibración**

**Tabla 6-2** Pruebas de verificación del rendimiento (continuación)

| Paso | Función de comprobación                                                                 | Rango                 | Señales/valores<br>de referencia  | Límites de error                 |
|------|-----------------------------------------------------------------------------------------|-----------------------|-----------------------------------|----------------------------------|
| 11   | Presione Shift<br>para seleccionar el contador de<br>frecuencia <sup>[6]</sup>          | 999,99 kHz            | 200 mVrms,<br>100 kHz             | ± 52 Hz                          |
| 12   | Presione (Range) para seleccionar el modo de contador de<br>frecuencia dividido por 100 | 99,999 MHz            | 600 mVrms.<br>10 MHz              | $± 5,2$ kHz                      |
|      |                                                                                         |                       | Salida 5520A                      |                                  |
| 13   | $[7]$<br>Coloque el control giratorio en la posición $\rightarrow$ $\rightarrow$        | 10,000 nF             | 10,000 nF                         | $± 108$ pF                       |
|      |                                                                                         | 100,00 nF             | 100,00 nF                         | $± 1,05$ nF                      |
|      |                                                                                         | 1000,0 nF             | 1000,0 nF                         | ± 10,5 nF                        |
|      |                                                                                         | $10,000 \mu F$        | $10,000 \mu F$                    | $±$ 105 nF                       |
|      |                                                                                         | $100,00 \mu F$        | $100,00 \mu F$                    | $± 1,05 \mu F$                   |
|      |                                                                                         | 1000,0 µF             | 1000,0 $\mu$ F                    | $± 10.5 \mu F$                   |
|      |                                                                                         | 10,000 mF             | 10,000 mF                         | $± 105 \mu F$                    |
|      |                                                                                         | 100,00 mF             | 100,00 mF                         | ± 3.1 mF                         |
| 14   | Presione (shift)<br>para seleccionar la medición de<br>temperatura <sup>[8]</sup>       | $-40$ °C a<br>1372 °C | 0 °C<br>100 °C                    | ± 1 °C<br>± 2 °C                 |
| 15   | Coloque el control giratorio en la posición $\mu A \overline{\sim}$                     | $500 \mu A$           | $500 \mu A$                       | $\pm$ 0,3 $\mu\text{A}$ $^{[9]}$ |
|      |                                                                                         | $5000 \mu A$          | 5000 µA                           | $\pm$ 3 µA $^{[9]}$              |
| 16   | Presione <sup>(</sup><br>para seleccionar una medición<br>A $\mu$ CA [1]                | $500 \mu A$           | 500 μA, 1 kHz<br>500 μA, 20 kHz   | $± 3.7 \mu A$<br>$± 3.95 \mu A$  |
|      |                                                                                         | $5000 \mu A$          | 5000 μA, 1 kHz<br>5000 μA, 20 kHz | $± 37 \mu A$<br>$± 39.5 \mu A$   |
| 17   | Coloque el control giratorio en la posición                                             | 50 mA                 | 50 mA                             | $\pm 80 \mu A^{[9]}$             |
|      | mA·A                                                                                    | 440 mA                | 400 mA                            | $± 0,65$ mA $[9]$                |

| Paso | Función de comprobación                                                                                                    | Rango                      | Señales/valores<br>de referencia | Límites de error            |  |  |
|------|----------------------------------------------------------------------------------------------------|----------------------------|----------------------------------|-----------------------------|--|--|
| 18   | Presione <i>Santy</i> para seleccionar una medición CA mA <sup>[1]</sup>                                                          | 50 mA                      | 50 mA, 1 kHz                     | $± 0.37$ mA                 |  |  |
|      |                                                                                                    |                            | 50 mA, 20 kHz                    | $±$ 0,395 mA                |  |  |
|      |                                                                                                    | 440 mA                     | 400 mA, 45 Hz                    | $±$ 4,2 mA                  |  |  |
|      |                                                                                                    |                            | 400 mA, 1 kHz                    | ±3mA                        |  |  |
|      | Precaución: Conecte las salidas del calibrador a las terminales A y COM de los multímetros portátiles antes de aplicar 5 A y 10 A |                            |                                  |                             |  |  |
| 19   | para seleccionar una medición CC A<br>Presione (Shift)                                                                            | 5 A                        | 5A                               | $± 16$ mA                   |  |  |
|      |                                                                                                    | $10 A$ <sup>[10]</sup>     | 10A                              | $± 35$ mA                   |  |  |
| 20   | Presione <i>Shift</i><br>para seleccionar una medición CA A                                                                       | 5 A                        | 5 A. 1 kHz                       | $± 37$ mA                   |  |  |
|      |                                                                                                    | 3 A                        | 3 A, 5 kHz                       | $± 96$ mA                   |  |  |
|      |                                                                                                    | $10 A$ <sup>[11]</sup>     | 10 A, 1 kHz                      | $± 90$ mA                   |  |  |
|      |                                                                                                    | Salida de onda<br>cuadrada | <b>Medición con</b><br>53131A    |                             |  |  |
| 21   | $J$ $J$ $J$ $J$ $J$ $\sim$ $\%$<br>Coloque el control giratorio en la posición<br><b>OUT ms</b>                                   | 120 Hz @ 50%               |                                  | $±$ 26 mHz                  |  |  |
|      |                                                                                                    | 4800 Hz @ 50%              |                                  | $±$ 260 mHz                 |  |  |
|      | JULI %<br>OUT ms ciclo de trabajo                                                                                                 | 100 Hz @ 50%               |                                  | $\pm$ 0.398% [12]           |  |  |
|      |                                                                                                    | 100 Hz @ 25%               |                                  | $\pm$ 0,398% $^{[12]}$      |  |  |
|      |                                                                                                    | 100 Hz @ 75%               |                                  | $± 0.398\%$ <sup>[12]</sup> |  |  |
|      |                                                                                                    |                            | <b>Medición con</b><br>34410A    |                             |  |  |
|      | <b>JULIT %</b><br>OUT ms<br>amplitud                                                                                              | 4800 Hz @<br>99,609%       |                                  | ± 0.2 V                     |  |  |

**Tabla 6-2** Pruebas de verificación del rendimiento (continuación)

[1] El error adicional agregado como frecuencia > 20 kHz y entrada de señal < 10% de rango: 300 conteos de LSD por kHz.

 $^{[2]}$  Una precisión del 0,05% + 10 puede alcanzarse utilizando la función relativa para poner en cero el efecto térmico (ponga en corto los cables de prueba) antes de medir la señal.

## **6 Pruebas de rendimiento y calibración**

- [3] Se especifica la precisión de 500 Ω y 5 kΩ luego de la función Null.
- $[4]$  Para el rango de 50 MΩ/500 MΩ, la HR, se especifica para el < 60%.
- $[5]$  Se especifica la precisión para < 50 nS, con la función Null realizada en los cables de prueba abiertos.
- [6] Todos los contadores de frecuencia son susceptibles a errores al medir señales de frecuencia y tensión bajos. Es fundamental proteger las entradas del ruido externo, a fin de reducir al mínimo los errores de medición.
- $[7]$  Utilice la función Null para compensar los residuales.
- [8] La precisión no incluye la tolerancia de la sonda de termopar. El sensor térmico conectado en el multímetro debe colocarse en el entorno de operación durante al menos una hora.
- <sup>[9]</sup> Siempre utilice la función relativa para poner en cero el efecto térmico con el cable de prueba abierto antes de medir la señal. Si no utiliza la función relativa, agregue 20 dígitos al error.
- [10]10 A continuo, y el error adicional del 0,5% para la precisión especificada al medir una señal mayor a 10 A a 20 A por un máximo de 30 segundos. Luego de medir una corriente de > 10 A, deje enfriar el multímetro por el doble del tiempo utilizado para la medición antes de aplicar la medición de corriente baja.
- $^{[11]}$ La corriente puede medirse de 2.5 A a 10 A continuo, con un error adicional del 0.5% para la precisión especificada al medir una señal mayor a 10 A a 20 A por un máximo de 30 segundos. Luego de medir una corriente de > 10 A, deje enfriar el multímetro por el doble del tiempo utilizado para la medición antes de aplicar la medición de corriente baja.

[12]Para frecuencias de señales mayores a 1 kHz, se necesita agregar a la precisión un error adicional del 0,1% por kHz.

# <span id="page-174-0"></span>**Seguridad en la calibración**

Se coloca un código de seguridad de calibración para evitar ajustes accidentales o no autorizados al Multímetro True RMS OLED U1253B. Cuando se recibe el instrumento por primera vez, éste está protegido. Para poder ajustar el instrumento, es necesario "desprotegerlo" mediante el ingreso del código de seguridad correcto (consulte ["Cómo desproteger el](#page-174-1)  [instrumento para su calibración"](#page-174-1) en la página 151).

El código de seguridad de fábrica es 1234. Este código se almacena en la memoria no volátil, y no cambia al apagarse el instrumento.

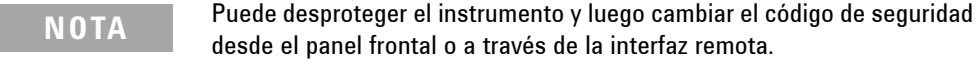

**NOTA** Consulte ["Restaurar el código de seguridad al valor de fábrica"](#page-179-0) en la [página 156](#page-179-0) si se olvida del código de seguridad.

# <span id="page-174-1"></span>**Cómo desproteger el instrumento para su calibración**

Antes de que pueda ajustar el instrumento, debe desprotegerlo mediante el ingreso del código de seguridad correcto desde el panel frontal o a través de la interfaz remota de la PC.

El código de seguridad de fábrica es 1234.

## **Desde el panel frontal**

**1** Mueva el control giratorio a la posición  $\sim$  **V** (también puede iniciarlo con otra posición del control giratorio; pero aquí asumimos que seguirá los pasos exactos enumerados en la [Tabla 6-2](#page-168-0)).

- **2** Presione los botones  $\left\{ \mathbb{R}^n \right\}$  y  $\left\{ \mathbb{R}^n \right\}$  al mismo tiempo para entrar en el modo de ingreso del código de seguridad de la calibración.
- **3** La pantalla secundaria indicará "CSC:I 5555", donde el caracter "I" significa "input (entrada)".
- **4** Presione o para ingresar el código (editando el número existente "5555" un número por vez).
- **5** Presione o para eligir que dígito editar, y presione o para editar el valor.
- **6** Presione  $(\mathbb{H})$  (Save) al finalizar.
- **7** Si se ingresa el código de seguridad correcto, el ángulo superior izquierdo de la pantalla secundaria mostrará la palabra "PASS" por 3 segundos.
- **8** Si se ingresa el código de seguridad incorrecto, aparecerá un código de error por 3 segundos, luego de los que nuevamente aparecerá el modo de ingreso de código de seguridad.

Por favor consulte la [Figura 6-4 en la página 153](#page-176-0).

Para proteger el instrumento nuevamente (salir del modo desprotegido), presione  $\left(\frac{\text{Shift}}{\text{Right}}\right)$  y  $\left(\frac{\text{Hz}}{\text{Right}}\right)$  simultáneamente.

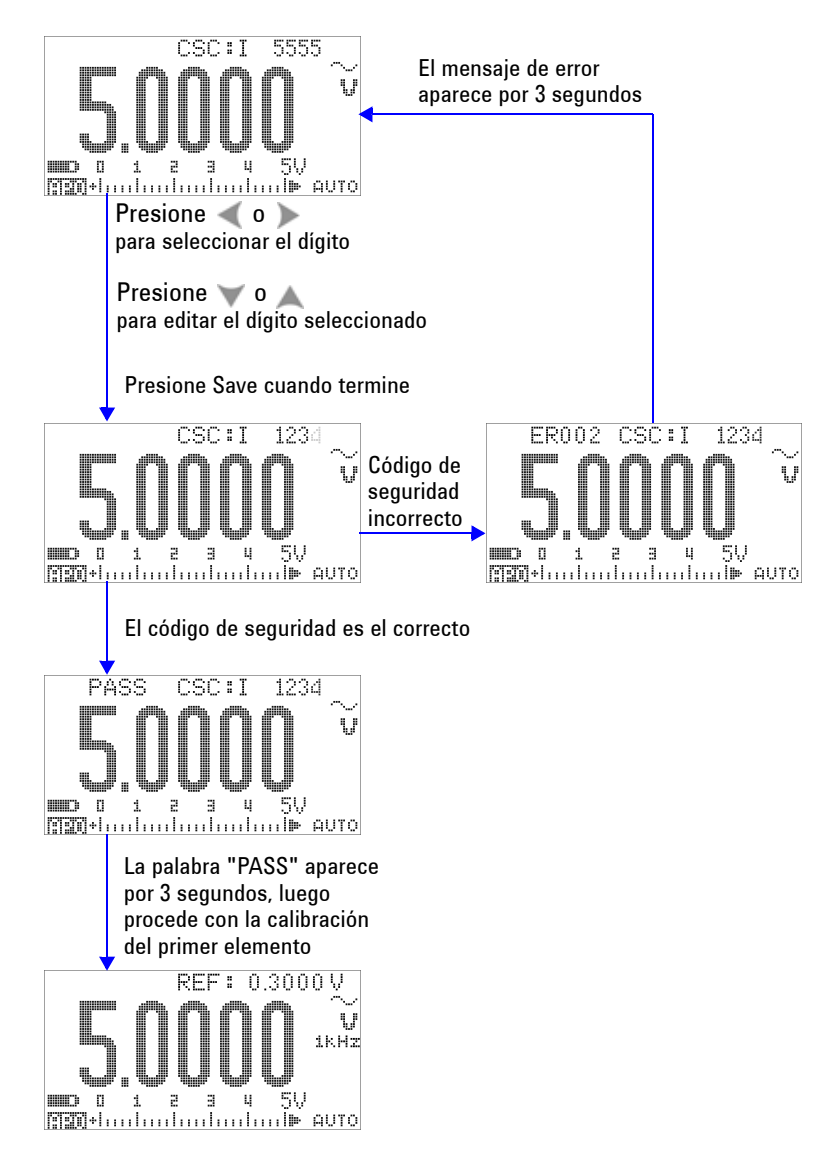

<span id="page-176-0"></span>**Figura 6-4** Cómo desproteger el instrumento para su calibración

# <span id="page-177-0"></span>**Modificación del código de seguridad de calibración**

## **Desde el panel frontal**

- **1** Luego de desproteger un instrumento, presione  $\mathbb{Q}$  por más de 1 segundo para ingresar en el modo de configuración del Código de seguridad de calibración.
- **2** El código existente aparecerá en la pantalla secundaria, por ejemplo, "CSC:C 1234", donde el caracter "C" significa "cambio".
- **3** Presione o para comenzar y elegir que dígito editar, y presione o para editar el valor. (Para salir sin modificar el código, presione  $\textcircled{c}$  por más de 1 segundo.)
- 4 Presione ( $\bigcap_{H_z}$ ) (Save) para guardar el nuevo código de seguridad.
- **5** Si el código de seguridad nuevo se guardó con éxito, el ángulo superior izquierdo de la pantalla secundaria momentáneamente mostrará la palabra "PASS".

Por favor consulte la [Figura 6-5 en la página 155](#page-178-0).

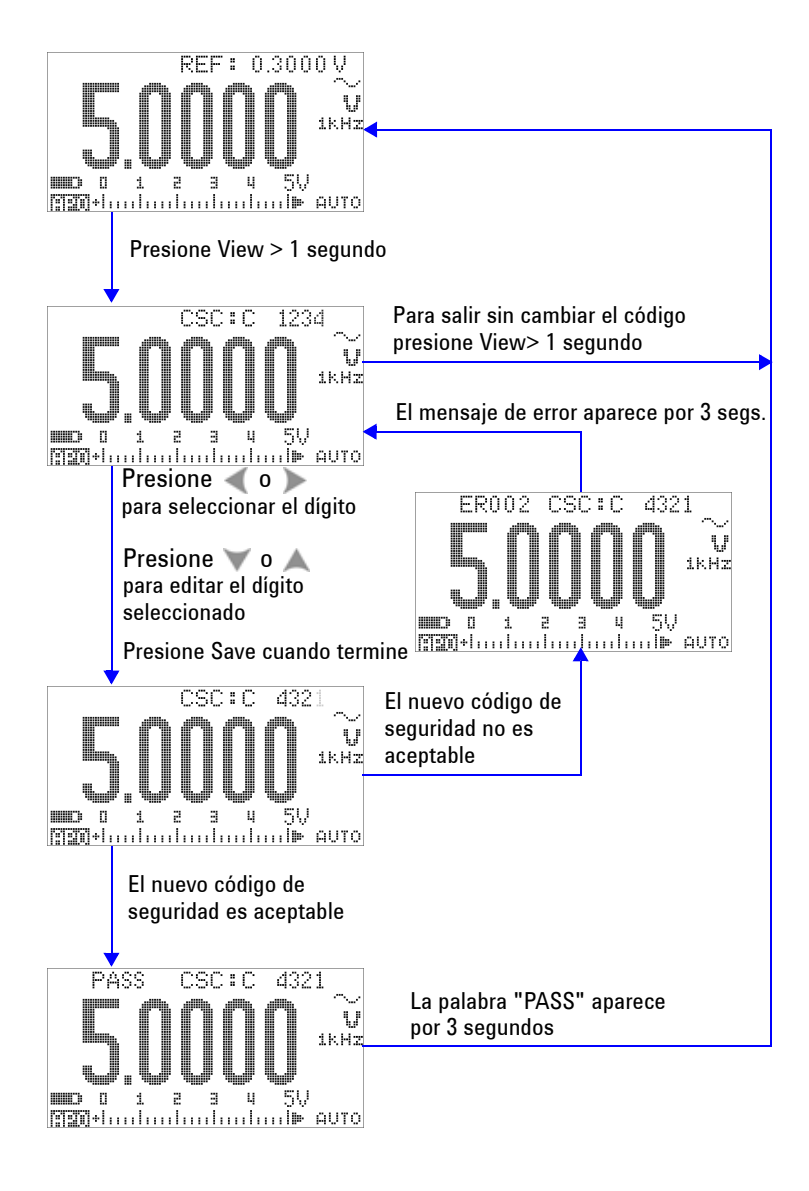

<span id="page-178-0"></span>**Figura 6-5** Modificación del código de seguridad de calibración

# <span id="page-179-0"></span>**Restaurar el código de seguridad al valor de fábrica**

Si ha olvidado el código de seguridad correcto, puede seguir los pasos a continuación para modificar el código de seguridad nuevamente al valor de fábrica (1234).

**NOTA** Si no posee un registro (o ha perdido el registro) del código de seguridad, intente primero con el código predeterminado de fábrica (1234), en el panel frontal o en la interfaz remota. Siempre existe la posibilidad de que el código de seguridad nunca se haya modificado.

- **1** Registre los últimos 4 dígitos del número de serie del instrumento.
- **2** Gire el control hacia la posición  $\sim$  **V**.
- **3** Presione  $\left\{ \begin{array}{c} \text{Shift} \\ \text{with} \end{array} \right\}$  al mismo tiempo para entrar en el modo de ingreso del código de seguridad de la calibración.
- **4** La pantalla secundaria indicará "CSC:I 5555" como una indicación para que ingrese el código de seguridad. Sin embargo, debido a que no posee un código de seguridad, continúe con el paso siguiente.
- **5** Sin ingresar el código de seguridad, presione  $\textcircled{c}$  por más de 1 segundo para ingresar al modo de configuración del código de seguridad predeterminado. La pantalla secundaria indicará "SCD:I 5555".
- **6** Presione o para comenzar y elegir que dígito editar, y presione o para editar el valor. Configúrelos para que sean iguales a los últimos 4 dígitos del número de serie del instrumento.
- **7** Presione  $(\mathbb{H})$  (Save) para confirmar la entrada.
- **8** Si el número ingresado son los últimos 4 dígitos correctos del número de serie, el ángulo superior izquierdo de la pantalla secundaria mostrará "PASS" momentáneamente.

Ahora se ha restablecido el código de seguridad al valor de fábrica, 1234. Si desea cambiar el código de seguridad, consulte ["Modificación del código de seguridad de calibración"](#page-177-0) en la [página 154.](#page-177-0) Anote y guarde el nuevo código de seguridad.

Por favor consulte la [Figura 6-6 en la página 157](#page-180-0).
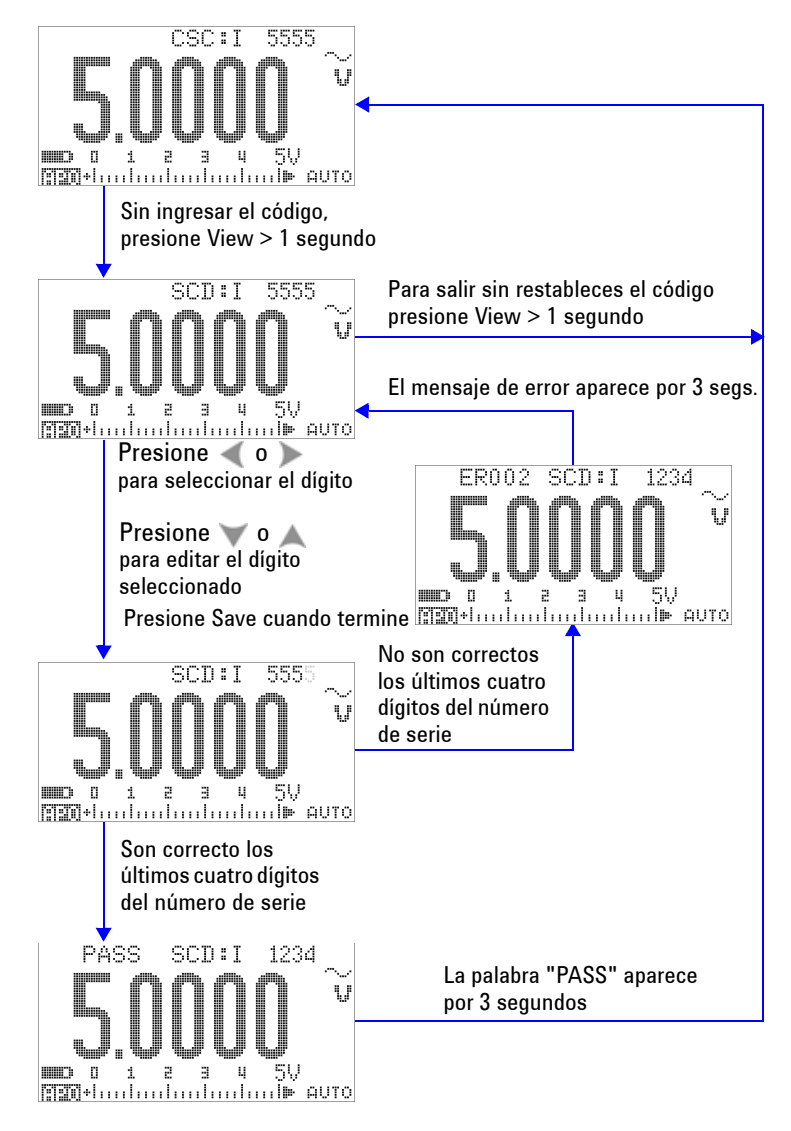

**Figura 6-6** Restaurar el código de seguridad al valor de fábrica

### <span id="page-181-0"></span>**Consideraciones sobre los ajustes**

Para ajustar el instrumento, necesitará un cable de entrada de prueba y un conjunto de conectores para recibir las señales de referencia (por ejemplo, del calibrador Fluke 5520A o del generador de función y forma de onda arbitraria Agilent 33250A) y un conector de cortocircuito. Por favor consulte ["Conexiones de entrada"](#page-166-0) en la página 143.

**NOTA** Luego de cada ajuste, la pantalla secundaria muestra brevemente "PASS". Si la calibración falla, el multímetro emite un sonido y aparece un número de error en la pantalla secundaria. Para obtener una lista de códigos de error de calibración, consulte ["Códigos de error de calibración"](#page-195-0) en la [página 172](#page-195-0). En caso de que falle la calibración, corrija el problema y repita el procedimiento.

> Los ajustes para cada función deben realizarse teniendo en cuenta las siguientes consideraciones (si fueran aplicables):

- **1** Permita que el instrumento se caliente y estabilice por 5 minutos antes de realizar los ajustes.
- **2** Asegúrese de que durante el ajuste no aparezca el indicador de batería con carga baja. Sustituya las baterías lo antes posible para evitar resultados falsos.
- **3** Considere los efectos térmicos a medida que conecta los cables de prueba al calibrador y al instrumento. Se recomienda que espere por 1 minuto luego de conectar los cables de prueba antes de comenzar la calibración.
- **4** Para el ajuste de temperatura ambiente, asegúrese de que el instrumento haya estado encendido por lo menos una hora con el termopar tipo K conectado entre el dispositivo y el calibrador.

**PRECAUCIÓN** Nunca apague el instrumento durante el ajuste. Esto puede borrar la memoria de calibración de la función actual.

### **Valores de entrada de ajustes válidos**

Los ajustes puede realizarse utilizando los valores de entrada de referencia siguientes:

| <b>Función</b>   | Rango           | Valor de entrada de referencia | Rango válido para la entrada de referencia          |
|------------------|-----------------|--------------------------------|-----------------------------------------------------|
| CC mV            | Corto           | <b>SHORT</b>                   | Terminales en corto $V \vee$ COM                    |
|                  | $50 \text{ mV}$ | 30,000 mV                      | $0.9$ a 1.1 $\times$ valor de entrada de referencia |
|                  | 500 mV          | 300,00 mV                      | $0.9$ a 1.1 $\times$ valor de entrada de referencia |
|                  | 1000 mV         | 1000,0 mV                      | $0.9$ a 1.1 $\times$ valor de entrada de referencia |
| CA <sub>mV</sub> | $50$ mV         | 3,000 mV (1 kHz)               | $0.9$ a 1.1 $\times$ valor de entrada de referencia |
|                  |                 | 30,000 mV (1 kHz)              | $0.9$ a 1.1 $\times$ valor de entrada de referencia |
|                  |                 | 30,000 mV (10 kHz)             | $0.9$ a 1.1 $\times$ valor de entrada de referencia |
|                  | 500 mV          | 30,00 mV (1 kHz)               | $0.9$ a 1.1 $\times$ valor de entrada de referencia |
|                  |                 | 300,00 mV (1 kHz)              | $0.9$ a 1.1 $\times$ valor de entrada de referencia |
|                  |                 | 300,00 mV (10 kHz)             | $0.9$ a 1.1 $\times$ valor de entrada de referencia |
|                  | 1000 mV         | 300,0 mV (1 kHz)               | $0.9$ a 1.1 $\times$ valor de entrada de referencia |
|                  |                 | 1000,0 mV (1 kHz)              | $0.9$ a 1.1 $\times$ valor de entrada de referencia |
|                  |                 | 1000,0 mV (10 kHz)             | $0.9$ a 1.1 $\times$ valor de entrada de referencia |
| CCV              | Corto           | <b>SHORT</b>                   | Terminales en corto V y COM                         |
|                  | 5V              | 3,0000V                        | $0.9$ a 1.1 $\times$ valor de entrada de referencia |
|                  | 50 V            | 30,000 V                       | $0.9$ a 1.1 $\times$ valor de entrada de referencia |
|                  | 500 V           | 300,00 V                       | $0.9$ a 1.1 $\times$ valor de entrada de referencia |
|                  | 1000V           | 1000,0 V                       | $0.9$ a 1.1 $\times$ valor de entrada de referencia |

**Tabla 6-3** Valores de entrada de ajustes válidos

### **6 Pruebas de rendimiento y calibración**

| <b>Función</b>               | Rango        | Valor de entrada de referencia | Rango válido para la entrada de referencia          |
|------------------------------|--------------|--------------------------------|-----------------------------------------------------|
| CA <sub>V</sub>              | 5 V          | 0,3000 V (1 kHz)               | $0.9$ a 1.1 $\times$ valor de entrada de referencia |
| (con control<br>giratorio en |              | 3,0000 V (1 kHz)               | $0.9$ a 1.1 $\times$ valor de entrada de referencia |
| $\sim$ V $\vee$              |              | 3,0000 V (10 kHz)              | $0.9$ a 1,1 $\times$ valor de entrada de referencia |
| $V^{[2]}$                    | 50 V         | 3,000 V (1 kHz)                | $0.9$ a 1.1 $\times$ valor de entrada de referencia |
|                              |              | 30,000 V (1 kHz)               | $0.9$ a 1.1 $\times$ valor de entrada de referencia |
|                              |              | 30,000 V (10 kHz)              | $0.9$ a 1.1 $\times$ valor de entrada de referencia |
|                              | 500 V        | 30,00 V (1 kHz)                | $0.9$ a 1.1 $\times$ valor de entrada de referencia |
|                              |              | 300,00 V (1 kHz)               | $0.9$ a 1.1 $\times$ valor de entrada de referencia |
|                              |              | 300,00 V (10 kHz)              | $0.9$ a 1.1 $\times$ valor de entrada de referencia |
|                              | 1000 V       | 30,0 V (1 kHz)                 | $0.9$ a 1.1 $\times$ valor de entrada de referencia |
|                              |              | 300,0 V (1 kHz)                | $0.9$ a 1.1 $\times$ valor de entrada de referencia |
|                              |              | 300,0 V (10 kHz)               | $0.9$ a 1.1 $\times$ valor de entrada de referencia |
| $CC \mu A$                   | Abrir        | <b>OPEN</b>                    | Abrir terminales                                    |
|                              | $500 \mu A$  | $300,00 \mu A$                 | $0.9$ a 1.1 $\times$ valor de entrada de referencia |
|                              | $5000 \mu A$ | 3000,0 $\mu$ A                 | $0.9$ a 1.1 $\times$ valor de entrada de referencia |
| $CA\muA$                     | $500 \mu A$  | 30,00 µA $[1]$                 | $0.9$ a 1.1 $\times$ valor de entrada de referencia |
|                              |              | $300,00 \mu A$                 | $0.9$ a 1.1 $\times$ valor de entrada de referencia |
|                              | $5000 \mu A$ | $300,0 \mu A$                  | $0.9$ a 1.1 $\times$ valor de entrada de referencia |
|                              |              | $3000,0 \mu A$                 | $0.9$ a 1.1 $\times$ valor de entrada de referencia |
| CC mA/CC A                   | Abrir        | <b>OPEN</b>                    | Abrir terminales                                    |
|                              | 50 mA        | 30,000 mA                      | $0.9$ a 1.1 $\times$ valor de entrada de referencia |
|                              | 500 mA       | 300,00 mA                      | $0.9$ a 1.1 $\times$ valor de entrada de referencia |
|                              | 5 A          | 3,000 A                        | $0.9$ a 1.1 $\times$ valor de entrada de referencia |
|                              | 10 A         | 10,000 A                       | $0.9$ a 1.1 $\times$ valor de entrada de referencia |

**Tabla 6-3** Valores de entrada de ajustes válidos (continuación)

| <b>Función</b> | <b>Rango</b>     | Valor de entrada de referencia | Rango válido para la entrada de referencia          |
|----------------|------------------|--------------------------------|-----------------------------------------------------|
| CA mA/CA A     | 50 mA            | 3,000 mA (1 kHz)               | $0.9$ a 1.1 $\times$ valor de entrada de referencia |
|                |                  | 30,000 mA (1 kHz)              | $0.9$ a 1.1 $\times$ valor de entrada de referencia |
|                | 500 mA           | 30,00 mA (1 kHz)               | $0.9$ a 1.1 $\times$ valor de entrada de referencia |
|                |                  | 30,000 mA (1 kHz)              | $0.9$ a 1.1 $\times$ valor de entrada de referencia |
|                | 5A               | 0,3000 A (1 kHz)               | $0.9$ a 1.1 $\times$ valor de entrada de referencia |
|                |                  | 3,0000 A (1 kHz)               | $0.9$ a 1.1 $\times$ valor de entrada de referencia |
|                | 10 A             | $0,3000$ A $(1$ kHz)           | $0.9$ a 1.1 $\times$ valor de entrada de referencia |
|                |                  | 10,000 A (1 kHz)               | $0.9$ a 1.1 $\times$ valor de entrada de referencia |
| Capacitancia   | Abrir            | <b>OPEN</b>                    | Abrir terminales                                    |
|                | 10 <sub>0</sub>  | 3,000 nF                       | $0.9$ a 1.1 $\times$ valor de entrada de referencia |
|                |                  | 10,000 nF                      | $0.9$ a 1.1 $\times$ valor de entrada de referencia |
|                | $100$ nF         | $10,00$ nF                     | $0.9$ a 1.1 $\times$ valor de entrada de referencia |
|                |                  | 100,00 nF                      | $0.9$ a 1.1 $\times$ valor de entrada de referencia |
|                | 1000 nF          | $100,0 \text{ nF}$             | $0.9$ a 1.1 $\times$ valor de entrada de referencia |
|                |                  | 1000,0 nF                      | $0.9$ a 1.1 $\times$ valor de entrada de referencia |
|                | $10 \mu F$       | 10,000 $\mu$ F                 | $0.9$ a 1.1 $\times$ valor de entrada de referencia |
|                | $100 \mu F$      | 100,00 µF                      | $0.9$ a 1.1 $\times$ valor de entrada de referencia |
|                | $1000 \mu F$     | 1000,0 $\mu$ F                 | $0.9$ a 1.1 $\times$ valor de entrada de referencia |
|                | 10 <sub>mF</sub> | 10.000 mF                      | $0.9$ a 1.1 $\times$ valor de entrada de referencia |

**Tabla 6-3** Valores de entrada de ajustes válidos (continuación)

### **6 Pruebas de rendimiento y calibración**

| <b>Función</b>             | Rango                | Valor de entrada de referencia | Rango válido para la entrada de referencia                    |
|----------------------------|----------------------|--------------------------------|---------------------------------------------------------------|
| Resistencia <sup>[3]</sup> | Corto                | SHORT                          | Terminales en cortocircuito $\Omega$ y COM                    |
|                            | 50 M $\Omega$        | 0PEN                           | Abrir terminales                                              |
|                            |                      | 10.000 M $\Omega$              | $0.9$ a 1.1 $\times$ valor de entrada de referencia           |
|                            | 5 M $\Omega$         | $3.000 \text{ M}\Omega$        | $0.9$ a 1.1 $\times$ valor de entrada de referencia           |
|                            | 500 k $\Omega$       | 300.00 k $\Omega$              | $0.9$ a 1.1 $\times$ valor de entrada de referencia           |
|                            | $50 \text{ k}\Omega$ | 30.000 k $\Omega$              | $0.9$ a 1.1 $\times$ valor de entrada de referencia           |
|                            | 5 k $\Omega$         | $3.0000 k\Omega$               | $0.9$ a 1.1 $\times$ valor de entrada de referencia           |
|                            | 500 $\Omega$         | $300,00 \Omega$                | $0.9$ a 1.1 $\times$ valor de entrada de referencia           |
| <b>Diodo</b>               | Diodo                | <b>SHORT</b>                   | Terminales en cortocircuito $\Omega$ y <b>COM</b>             |
|                            | 2 V                  | 2.0000V                        | $0.9$ a 1.1 $\times$ valor de entrada de referencia           |
| Temperatura                | Tipo K               | 0000.0 °C                      | Proporcionar 0 °C con compensación de<br>temperatura ambiente |

**Tabla 6-3** Valores de entrada de ajustes válidos (continuación)

 $^{[1]}$  La salida de corriente CA mínima del calibrador Fluke 5520A es 29,00 µA solamente. Asegúrese de configurar al menos 30,00 μA para la fuente de calibación de CA μA.

- [2] Ambas posiciones CA V pueden calibrarse individualmente.
- [3] Asegúrese de recalibrar "Short" con el conector dual tipo banana con cable de cobre luego de realizar la calibración para la resistencia.

## **Calibración desde el panel frontal**

### **Proceso de calibración**

A continuación, se presenta el procedimiento general recomendado para realizar una calibración total del instrumento.

- **1** Lea y aplique ["Consideraciones sobre las pruebas"](#page-165-0) en la [página 142.](#page-165-0)
- **2** Realice las pruebas de verificación (consulte la [Tabla 6-2 en](#page-168-0)  [la página 145\)](#page-168-0) para caracterizar el instrumento.
- **3** Realice los procedimientos de calibración (ajustes) (consulte ["Procedimientos de calibración"](#page-187-0) en la página 164; y también lea ["Consideraciones sobre los ajustes"](#page-181-0) en la página 158).
- **4** Proteja el instrumento luego de la calibración.
- **5** Anote el nuevo código de seguridad (si se modificó) y el contador de calibración en los registros de mantenimiento del instrumento.

**NOTA** Asegúrese de salir del modo de ajuste antes de apagar el instrumento.

### <span id="page-187-0"></span>**Procedimientos de calibración**

- **1** Mueva el control giratorio a la función que desea calibrar.
- **2** Desproteja el Multímetro True RMS OLED U1253B (consulte ["Cómo desproteger el instrumento para su calibración"](#page-174-0) en la [página 151\)](#page-174-0).
- **3** Luego de verificar que el código de seguridad que ingresó es el correcto, el instrumento presentará el valor de entrada de referencia del siguiente elemento a calibrarse (consulte la [Tabla 6-4 en la página 167](#page-190-0) para obtener la lista y secuencia de todos los elementos de calibración) en la pantalla secundaria luego de presentar "PASS" brevemente.
	- **•** Por ejemplo, si la entrada de referencia del siguiente elemento de calibración es poner en corto las terminales de entrada, la pantalla secundaria indicará "REF:+SH.ORT".

**NOTA** Si no desea realizar el conjunto completo de elementos de calibración, puede presionar o para seleccionar el elemento que desea calibrar.

- **4** Configure la entrada de referencia indicada y aplique esta entrada a las terminales apropiadas del multímetro portátil U1253B. Por ejemplo:
	- **•** Si la entrada de referencia solicitada es "SHORT", utilice un conector de cortocircuito para poner en corto las dos terminales correspondientes.
	- **•** Si la entrada de referencia solicitada es "OPEN", sólo deje las terminales abiertas.
	- **•** Si la entrada de referencia solicitada es un valor de tensión, corriente, resistencia, capacitancia, o temperatura, configure el calibrador Fluke 5520A (u otro dispositivo con el estándar equivalente de precisión) para proporcionar la entrada necesaria.
- **5** Con la entrada de referencia solicitada aplicada a las terminales correctas, presione  $\binom{2}{H^2}$  para comenzar la calibración del elemento actual.
- **6** Durante la calibración, la pantalla principal y el gráfico de barras indicarán una medición no calibrada, y el indicador de calibración, "CAL", aparecerá en el ángulo superior izquierdo de la pantalla secundaria. Si la medición se encuentra dentro del rango aceptable , aparecerá momentáneamente la palabra "PASS", y luego el instrumento procederá con el siguiente elemento de calibración. Si la medición se encuentra fuera del rango aceptable, permanecerá en el elemento de calibración actual luego de presentar el código de error por 3 segundos. En este caso, necesitará comprobar si se aplicó la entrada de referencia apropiada. Consulte la [Tabla 6-5 en la página 172](#page-195-1) para obtener el significado de los códigos de error.
- **7** Repita los pasos 4 y 5 hasta que se hayan completado todos los elementos para esa función en particular.
- **8** Seleccione otra función a calibrarse. Repita los pasos del 4 al 7.
	- **•** Para una posición del control giratorio que abarca más de una función, por ejemplo,  $\mathbf{H}$ , presione samples para pasar a la función siguiente.
- **9** Luego de calibrar todas las funciones, presione shift y  $\widehat{H}$  simultáneamente para salir del modo calibración.
- **10** Apague el instrumento y luego enciéndalo nuevamente. El instrumento regresará al modo normal de medición.

Consulte la [Figura 6-7 en la página 166](#page-189-0).

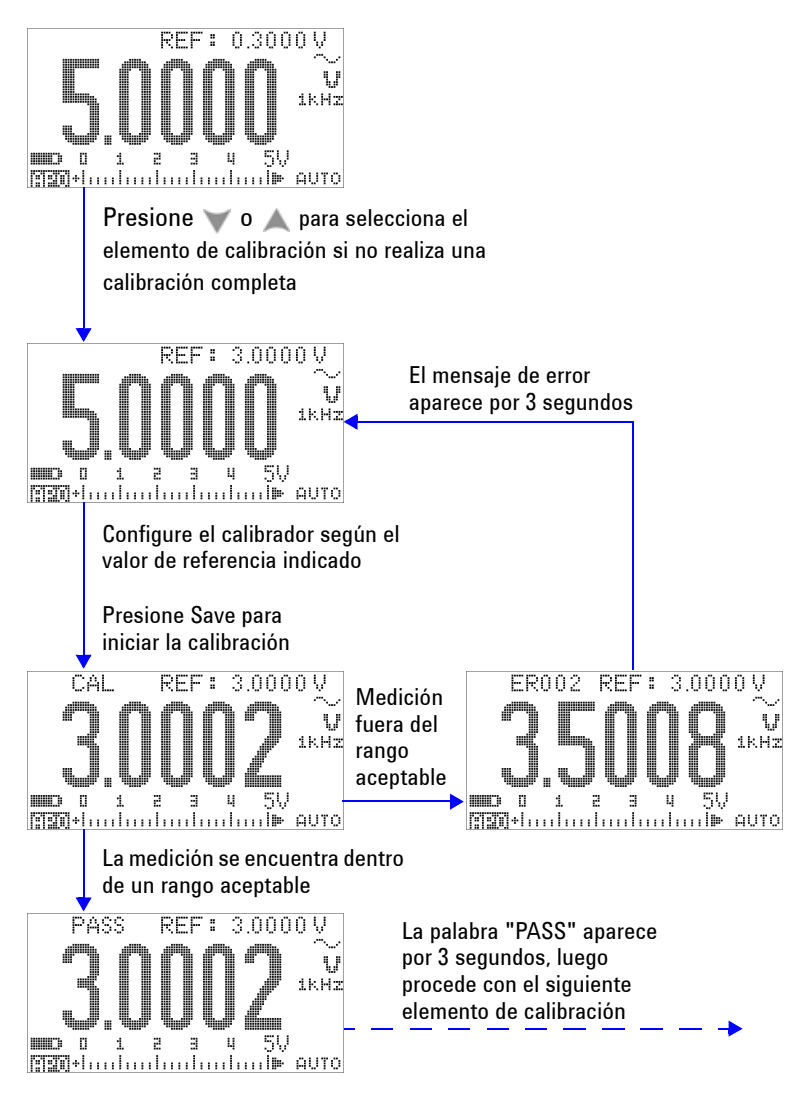

<span id="page-189-0"></span>**Figura 6-7** Flujo de proceso típico de calibración

| <b>Función</b>                                                                   | Rango   | Elemento de calibración <sup>[1]</sup>                                                                                                    | Entrada de referencia                                            |
|----------------------------------------------------------------------------------|---------|----------------------------------------------------------------------------------------------------|------------------------------------------------------------------|
| CA <sub>V</sub><br>(con el control giratorio en<br>$\sim$ V y $\leftarrow$ V [2] | 5 V     | 0,3000 V (1 kHz)<br>3,0000 V (1 kHz)<br>3,0000 V (10 kHz)                                                                                                    | 0,3 V, 1 kHz<br>3 V, 1 kHz<br>3 V, 10 kHz                        |
|                                                                                  | 50 V    | 3,000 V (1 kHz)<br>30,000 V (1 kHz)<br>30,000 V (10 kHz)                                                                                                    | 3 V, 1 kHz<br>30 V, 1 kHz<br>30 V, 10 kHz                        |
|                                                                                  | 500 V   | 30,00 V (1 kHz)<br>300,00 V (1 kHz)<br>300,00 V (10 kHz)                                                                                                    | 30 V, 1 kHz<br>300 V, 1 kHz<br>300 V, 10 kHz                     |
|                                                                                  | 1000V   | 30,0 V (1 kHz)<br>300,0 V (1 kHz)<br>300.0 V (10 kHz)<br>(al finalizar con esta función; cambie la<br>posición del control giratorio o presione<br>shift para seleccionar la siguiente<br>función que requiera calibración) | 30 V, 1 kHz<br>300 V, 1 kHz<br>300 V, 10 kHz                     |
| CC V                                                                             | Corto   | <b>SHORT</b>                                                                                                    | Conector de cortocircuito dual tipo<br>banana con cable de cobre |
|                                                                                  | 5V      | 3.0000V                                                                                                    | 3 V                                                              |
|                                                                                  | 50 V    | 30,000 V                                                                                                    | 30 V                                                             |
|                                                                                  | 500 V   | 300,00 V                                                                                                    | 300 V                                                            |
|                                                                                  | 1000V   | 1000,0V<br>(finalizado)                                                                                                    | 1000V                                                            |
| CC mV                                                                            | Corto   | <b>SHORT</b>                                                                                                    | Conector de cortocircuito dual tipo<br>banana con cable de cobre |
|                                                                                  | 50 mV   | 30,000 mV                                                                                                    | 30 mV                                                            |
|                                                                                  | 500 mV  | 300,00 mV                                                                                                    | 300 mV                                                           |
|                                                                                  | 1000 mV | 1000,0 mV<br>(finalizado)                                                                                                    | 1000 mV                                                          |

<span id="page-190-0"></span>**Tabla 6-4** Lista de elementos de calibración

### **6 Pruebas de rendimiento y calibración**

| <b>Función</b>             | Rango                | Elemento de calibración <sup>[1]</sup>                                      | Entrada de referencia                                                                                |
|----------------------------|----------------------|-----------------------------------------------------------------------------|----------------------------------------------------------------------------------------------------|
| A mV                       | 50 mV                | 3,000 mV (1 kHz)<br>30,000 mV (1 kHz)<br>30,000 mV (10 kHz)                 | 3 mV, 1 kHz<br>30 mV, 1 kHz<br>30 mV, 10 kHz                                                         |
|                            | 500 mV               | 30,00 mV (1 kHz)<br>300,00 mV (1 kHz)<br>300,00 mV (10 kHz)                 | 30 mV, 1 kHz<br>300 mV, 1 kHz<br>300 mV, 10 kHz                                                      |
|                            | 1000 mV              | 300,0 mV (1 kHz)<br>1000,0 mV (1 kHz)<br>1000.0 mV (10 kHz)<br>(finalizado) | 300 mV, 1 kHz<br>1000 mV, 1 kHz<br>1000 mV, 10 kHz                                                   |
| Resistencia <sup>[4]</sup> | Corto                | <b>SHORT</b>                                                                | Conector de cortocircuito dual tipo<br>banana con cable de cobre                                     |
|                            | $50 \text{ M}\Omega$ | <b>OPEN</b><br>10,000 M $\Omega$                                            | Desconecte todos los cables de<br>prueba, y deje las terminales<br>abiertas.<br>$10 \text{ M}\Omega$ |
|                            | $5 M\Omega$          | 3,0000 M $\Omega$                                                           | $3 \text{ M}\Omega$                                                                                  |
|                            | $500 k\Omega$        | 300,00 kΩ                                                                   | 300 k $\Omega$                                                                                       |
|                            | $50 \text{ k}\Omega$ | 30,000 k $\Omega$                                                           | $30 k\Omega$                                                                                         |
|                            | $5 k\Omega$          | 3.0000 $k\Omega$                                                            | $3 k\Omega$                                                                                          |
|                            | $500 \Omega$         | 300,00 $\Omega$<br>(finalizado)                                             | $300 \Omega$                                                                                         |
| Diodo                      | Corto (short)        | SHORT                                                                       | Conector de cortocircuito dual tipo<br>banana con cable de cobre                                     |
|                            | 2 V                  | 2.0000 V (listo)                                                            | 2 V                                                                                                  |

**Tabla 6-4** Lista de elementos de calibración (continuación)

| <b>Función</b>     | Rango            | Elemento de calibración <sup>[1]</sup> | Entrada de referencia                                                        |
|--------------------|------------------|----------------------------------------|------------------------------------------------------------------------------|
| Capacitancia       | Abrir            | <b>OPEN</b>                            | Desconecte todos los cables de<br>prueba, y deje las terminales<br>abiertas. |
|                    | 10 <sub>0</sub>  | 3,000 nF                               | 3nF                                                                          |
|                    |                  | 10,000 nF                              | $10h$ F                                                                      |
|                    | 100 nF           | 10,00 nF                               | 10nF                                                                         |
|                    |                  | 100,00 nF                              | 100 nF                                                                       |
|                    | 1000 nF          | 100,0 nF                               | 100 nF                                                                       |
|                    |                  | 1000,0 nF                              | 1000 nF                                                                      |
|                    | $10 \mu F$       | $10,000 \mu F$                         | $10 \mu F$                                                                   |
|                    | $100 \mu F$      | 100,00 µF                              | $100 \mu F$                                                                  |
|                    | 1000 µF          | 1000,0 µF                              | 1000 µF                                                                      |
|                    | 10 <sub>mF</sub> | 10,000 mF                              | 10 <sub>mF</sub>                                                             |
|                    |                  | (finalizado)                           |                                                                              |
| <b>Temperatura</b> | Tipo K           | 0000,0 °C                              | 0°C                                                                          |
|                    |                  | (finalizado)                           |                                                                              |
| $CC \mu A$         | Abrir            | <b>OPEN</b>                            | Desconecte todos los cables de<br>prueba, y deje las terminales<br>abiertas. |
|                    | $500 \mu A$      | 300,00 μΑ                              | $300 \mu A$                                                                  |
|                    | $5000 \mu A$     | 3000,0 µA                              | 3000 μΑ                                                                      |
|                    |                  | (finalizado)                           |                                                                              |
| $CA\muA$           | $500 \mu A$      | 30,00 µA (1 kHz) $[3]$                 | 30 μA, 1 kHz                                                                 |
|                    |                  | 300,00 µA (1 kHz)                      | 300 µA, 1 kHz                                                                |
|                    | $5000 \mu A$     | 300,0 µA (1 kHz)                       | 300 µA, 1 kHz                                                                |
|                    |                  | 3000,0 µA (1 kHz)                      | 3000 μA, 1 kHz                                                               |
|                    |                  | (finalizado)                           |                                                                              |

**Tabla 6-4** Lista de elementos de calibración (continuación)

#### **6 Pruebas de rendimiento y calibración**

| <b>Función</b>  | Rango                                                                                                  | Elemento de calibración [1]                                                                            | Entrada de referencia                                                     |  |
|-----------------|----------------------------------------------------------------------------------------------------|----------------------------------------------------------------------------------------------------|---------------------------------------------------------------------------|--|
| $CC$ mA/ $CC$ A | Abierto para todos<br>los rangos                                                                       | 0PEN                                                                                                   | Desconecte todos los cables de<br>prueba, y deje las terminales abiertas. |  |
|                 | 50 mA                                                                                                  | 30.000 mA                                                                                              | 30 mA                                                                     |  |
|                 | 500 mA                                                                                                 | 300.00 mA                                                                                              | 300 mA                                                                    |  |
|                 |                                                                                                    | Mueva el cable de prueba positivo de la terminal $\mu$ A.mA a la terminal A.                           |                                                                           |  |
|                 |                                                                                                    | Precaución: Conecte el calibrador a las terminales A y COM del multímetro antes de aplicar 3 A y 10 A. |                                                                           |  |
|                 | 5 A                                                                                                    | 3.0000 A                                                                                               | 3A                                                                        |  |
|                 | 10 A                                                                                                   | 10.000 A<br>(finalizado)                                                                               | 10 A                                                                      |  |
| CA mA/CA A      | $50 \text{ mA}$                                                                                        | 3,000 mA (1 kHz)                                                                                       | 3 mA, 1 kHz                                                               |  |
|                 |                                                                                                    | 30,000 mA (1 kHz)                                                                                      | 30 mA, 1 kHz                                                              |  |
|                 | 500 mA                                                                                                 | 30,00 mA (1 kHz)                                                                                       | 30 mA, 1 kHz                                                              |  |
|                 |                                                                                                    | 300,00 mA (1 kHz)                                                                                      | 300 mA, 1 kHz                                                             |  |
|                 |                                                                                                    | Mueva el cable de prueba positivo de la terminal $\mu$ A.mA a la terminal A.                           |                                                                           |  |
|                 | Precaución: Conecte el calibrador a las terminales A y COM del multímetro antes de aplicar 3 A y 10 A. |                                                                                                    |                                                                           |  |
|                 | 5 A                                                                                                    | 0,3000 A (1 kHz)                                                                                       | 0,3 A, 1 kHz                                                              |  |
|                 |                                                                                                    | 3,0000 A (1 kHz)                                                                                       | 3 A, 1 kHz                                                                |  |
|                 | 10A                                                                                                    | 3,000 A (1 kHz)                                                                                        | 3 A, 1 kHz                                                                |  |
|                 |                                                                                                    | 10,000 A (1 kHz)                                                                                       | 10 A, 1 kHz                                                               |  |
|                 |                                                                                                    | (finalizado)                                                                                           |                                                                           |  |

**Tabla 6-4** Lista de elementos de calibración (continuación)

- $^{[1]}$  Presione  $\blacktriangle$  o  $\blacktriangledown$  para seleccionar el elemento de calibración (si no realiza el conjunto completo de calibración). Luego de calibrar con éxito un elemento, el multímetro procederá automáticamente con el elemento siguiente.
- [2] Ambas posiciones CA V deben calibrarse individualmente.
- [3] La salida de corriente CA mínima del calibrador Fluke 5520A es 29,0 mA, por lo tanto, se debe configurar una salida de al menos 30,0 mA para el calibrador.
- [4] Asegúrese de recalibrar "Short" con el conector dual tipo banana con cable de cobre luego de realizar la calibración para la resistencia.

### **Conteo de calibración**

La función de conteo de calibración proporciona una "serialización" independiente de sus calibraciones. Con ella, puede determinar el número de veces que su instrumento se ha calibrado. Al supervisar el conteo de calibración, puede saber si se ha realizado una calibración no autorizada. El valor incrementa de a uno cada vez que se calibra el instrumento.

El conteo de calibración se almacena en una memoria EEPROM no volátil, cuyos contenidos no se modifican incluso una vez que el instrumento se apaga o se restablece una interfaz remota. Su Multímetro True RMS OLED U1253B se calibró antes de salir de fábrica. Cuando recibe su multímetro, asegúrese de leer el conteo de calibración y regístrelo con fines de mantenimiento.

El conteo de calibración aumenta hasta un máximo de 65535, luego volverá a 0. No hay manera de programar o restaurar el conteo de calibración. Es un valor de "serialización" electrónico independiente.

Para ver el conteo de calibración actual, desproteja el instrumento desde el panel frontal (consulte ["Cómo desproteger](#page-174-0)  [el instrumento para su calibración"](#page-174-0) en la página 151), y luego presione  $\circledcirc$  para ver el conteo de calibración. Presione  $\circledcirc$ nuevamente para salir de la pantalla del conteo de calibración.

# <span id="page-195-0"></span>**Códigos de error de calibración**

La [Tabla 6-5](#page-195-1) a continuación enumera los varios códigos de error para el proceso de calibración.

<span id="page-195-1"></span>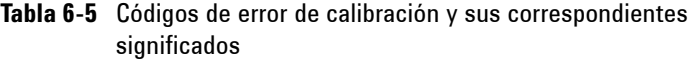

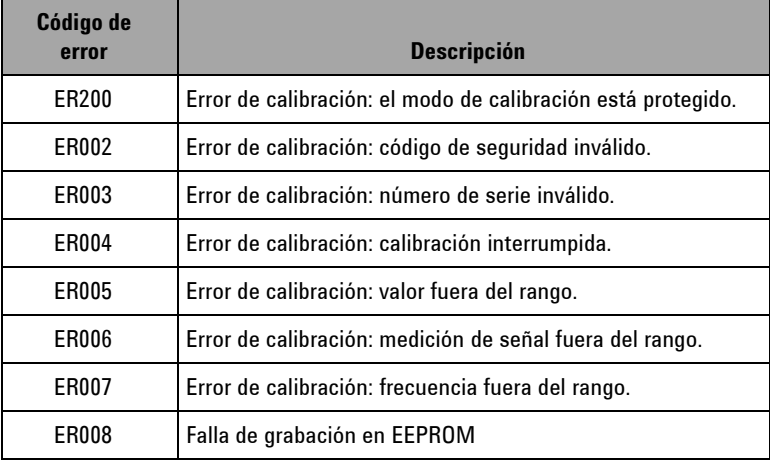

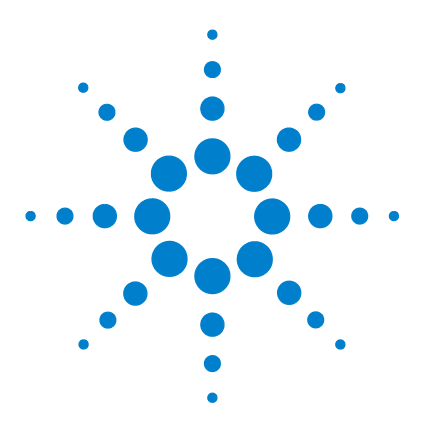

**Multímetro True RMS OLED U1253B de Agilent Guía del usuario y servicios**

# **Especificaciones**

**7**

[Especificaciones de CC](#page-197-0) 174 [Especificaciones de CA](#page-200-0) 177 [Especificaciones CA+CC](#page-202-0) 179 [Especificaciones de temperatura y capacitancia](#page-204-0) 181 [Especificaciones de temperatura](#page-204-1) 181 [Especificaciones de capacitancia](#page-205-0) 182 [Especificaciones de frecuencia](#page-206-0) 183 [Sensibilidad de frecuencia durante la medición de tensión](#page-206-1) 183 [Sensibilidad de frecuencia durante la medición de corriente](#page-207-0) 184 [Especificaciones del contador de frecuencia](#page-209-0) 186 [Retención de picos \(captura de cambios\)](#page-210-0) 187 [Salida de onda cuadrada](#page-210-1) 187 [Especificaciones de operación](#page-211-0) 188 [Especificaciones generales](#page-214-0) 191 [Categoría de medición](#page-216-0) 193 [Definiciones de las categorías de medición](#page-216-1) 193

Este capítulo detalla las especificaciones del Multímetro True RMS OLED U1253B.

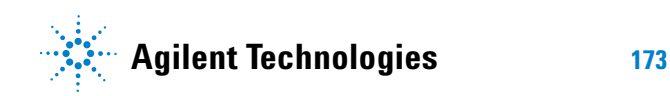

# <span id="page-197-0"></span>**Especificaciones de CC**

Estas especificaciones están diseñadas para mediciones tomadas luego de un minuto de calentamiento.

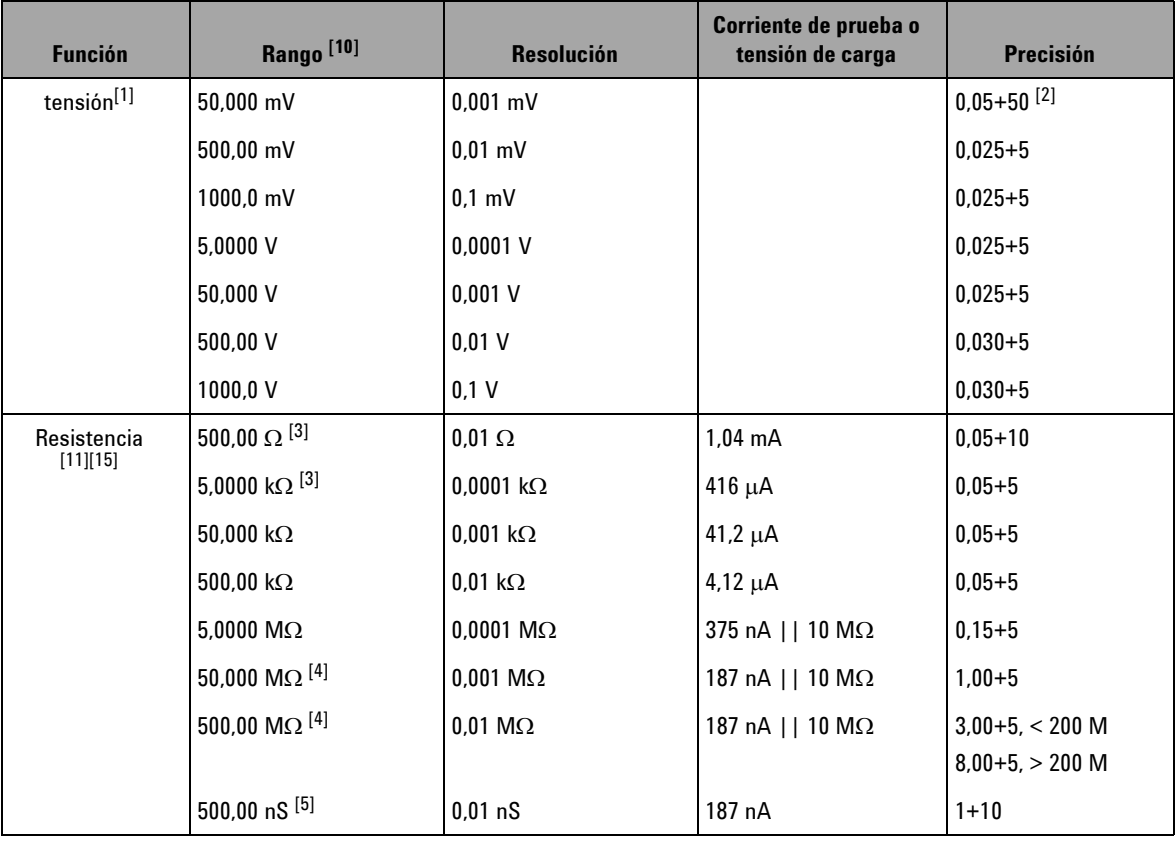

**Tabla 7-1** Precisión CC ± (% de medición + número de LSD)

| <b>Función</b>                             | Rango <sup>[10]</sup> | <b>Resolución</b>  | Corriente de prueba o<br>tensión de carga | <b>Precisión</b>          |
|--------------------------------------------|-----------------------|--------------------|-------------------------------------------|---------------------------|
| corriente de CC                            | $500,00 \mu A$        | $0.01 \mu A$       | $< 0.06$ V (100 $\Omega$ )                | $0.05 + 5$ <sup>[6]</sup> |
|                                            | 5000,0 $\mu$ A        | $0.1 \mu A$        | $0.6 V (100 \Omega)$                      | $0.05 + 5$ <sup>[6]</sup> |
|                                            | 50,000 mA             | $0,001 \text{ mA}$ | $0.09 V (1 \Omega)$                       | $0,15+5$ <sup>[6]</sup>   |
|                                            | 440.00 mA             | $0.01 \text{ mA}$  | $0.9 V (1 \Omega)$                        | $0,15+5$ <sup>[6]</sup>   |
|                                            | 5,0000 A              | 0.0001 A           | $0,2$ V (0,01 $\Omega$ )                  | $0.30 + 10$               |
|                                            | 10,000 A $[7]$        | 0.001 A            | $0.4 V (0.01 \Omega)$                     | $0.30 + 5$                |
| Continuidad <sup>[8]</sup>                 | 500.00 $\Omega$       | $0.01 \Omega$      | $1.04 \text{ mA}$                         | $0.05 + 10$               |
| Prueba de<br>diodo <sup>[9]</sup> [12][15] | 3.0000V               | $0.1$ mV           | $1.04 \text{ mA}$                         | $0.05 + 5$                |

**Tabla 7-1** Precisión CC ± (% de medición + número de LSD) (continuación)

- [1] Impedancia de entrada: Consulte la [Tabla 7-18](#page-212-0).
- $^{[2]}$  La precisión podría ser 0,05%+5; siempre utilice la función Null para poner en cero el efecto térmico (ponga en corto los cables de prueba) antes de medir la señal.
- [3] La precisión de 500 Ω y 5 kΩ se especifica tras aplicar la función Null , la cual se utiliza para restar la resistencia de los cables de prueba y el efecto térmico.
- <sup>[4]</sup> Para el rango de 50 MΩ/500 MΩ, la HR. se especifica para el < 60%.
- $[5]$  La precisión se especifica para < 50nS y tras aplicar la función Null con cables de prueba abiertos.
- [6] Siempre utilice la función Null para poner en cero el efecto térmico con el cable de prueba abierto antes de medir la señal. Si no se utiliza la función Null, necesitarán agregarse 20 conteos adicionales a la precisión. El efecto térmico puede deberse a lo siguiente:
	- Operación incorrecta donde la función de medición de resistencia, diodo, o mV se utiliza para medir señales de alta tensión dentro del rango de 50 V a 1000 V.
	- Tras completar la carga de la batería.
	- Tras medir una corriente superior a 500 mA, se sugiere dejar enfriar el multímetro el doble del tiempo utilizado para la medición.
- [7] La corriente puede medirse hasta 10 A en forma continua. Debe agregarse un 0.5% adicional a la precisión especificada si la señal medida se encuentra en el rango de 10 A a 20 A por 30 segundos como máximo. Tras medir una corriente > 10 A, deje enfriar el multímetro (en el estado OFF) el doble del tiempo utilizando para la medición, antes de utilizarlo nuevamente para medir una corriente baja.

### **7 Especificaciones**

- $^{[8]}$  Continuidad instantánea: se emitirá un sonido incorporado cuando la resistencia sea menor a 10.0 Ω.
- [9] Se emitirá un sonido cuando la lectura sea menor a 50 mV aproximadamente. También, un único tono para el diodo normal de polarización directa o el empalme semiconductor entre 0,3 V y 0,8 V.
- [10]2% fuera de rango en todos los rangos salvo CC 1000 V.
- [11]Estas especificaciones están diseñadas para ohms de dos cables utilizando la función Matemática Null. Sin la función Matemática null, agregue el error adicional de 0,2 Ω.
- [12]Estas especificaciones están diseñadas para voltajes medidos solamente en las terminales de entrada. La corriente de prueba es típica. La variación en la fuente de corriente creará algunas variaciones en la caída de tensión a través del empalme del diodo.
- [13]Estas especificaciones están diseñadas para las condiciones en las que los cables de prueba están abierto, y se utiliza la función Matemática nula.
- $[14]$ Para una precisión de medición total, agregue el error de sonda de temperatura.

 $[15]$ Voltaje abierto máximo: <+4,2 V

# <span id="page-200-0"></span>**Especificaciones de CA**

Estas especificaciones están diseñadas para las mediciones de ondas sinusoidales, tomadas luego de 1 minuto de calentamiento.

|                     | <b>Resoluci</b> | Precisión para una tensión real RMS CA <sup>[2][7][9]</sup> |               |               |                         |                         |
|---------------------|-----------------|-------------------------------------------------------------|---------------|---------------|-------------------------|-------------------------|
| Rango               | ón              | 20 Hz a 45 Hz                                               | 45 Hz a 1 kHz | 1 kHz a 5 kHz | 5 kHz a 15 kHz          | 15 kHz a 100 kHz $[1]$  |
| $50.000$ mV         | $0.001$ mV      | $1.5 + 20$                                                  | $0.4 + 40$    | $0.7 + 40$    | $0.75 + 40$             | $3.5 + 120$             |
| $500.00 \text{ mV}$ | $0.01$ mV       | $1.5 + 60$                                                  | $0.4 + 25$    | $0.4 + 25$    | $0.75 + 40$             | $3.5 + 120$             |
| $1000.0$ mV         | $0.1$ mV        | $1.5 + 60$                                                  | $0.4 + 25$    | $0.4 + 25$    | $0.75 + 40$             | $3.5 + 120$             |
| 5.0000V             | $0.0001$ V      | $1.5 + 60$                                                  | $0.4 + 25$    | $0.6 + 25$    | $1.5 + 40$              | $3.5 + 120$             |
| 50.000V             | $0.001$ V       | $1.5 + 60$                                                  | $0.4 + 25$    | $0.4 + 25$    | $1.5 + 40$              | $3.5 + 120$             |
| 500.00 V            | 0.01 V          | $1.5 + 60$                                                  | $0.4 + 25$    | $0.4 + 25$    | Sin<br>especificaciones | Sin<br>especificaciones |
| 1000.0 V            | 0.1V            | $1.5 + 60$                                                  | $0.4 + 40$    | $0.4 + 40$    | Sin<br>especificaciones | Sin<br>especificaciones |

**Tabla 7-2** Especificaciones de precisión ± (% de medición + numero de LSD) para una tensión real RMS CA

**Tabla 7-3** Especificaciones de precisión ± (% de medición + numero de LSD) para una tensión real de corriente RMS CA

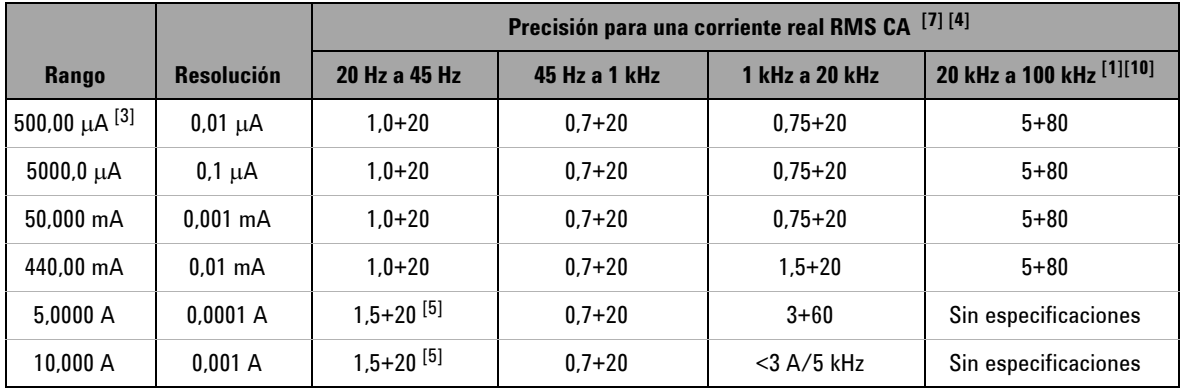

### **7 Especificaciones**

- $^{[1]}$  El error adicional agregado como frecuencia > 15 kHz y entrada de señal < 10% de rango: 3 conteos de LSD por kHz.
- [2] Impedancia de entrada: Consulte la [Tabla 7-18](#page-212-0).
- [3] Corriente de entrada > 35 μArms.
- [4] La corriente puede medirse desde 2,5 A hasta 10 A en forma continua. Debe agregarse un 0,5% adicional a la precisión especificada si la señal medida se encuentra en el rango de 10 A a 20 A por 30 segundos como máximo. Tras medir una corriente > 10 A, deje enfriar el multímetro (en el estado OFF) el doble del tiempo utilizando para la medición, antes de utilizarlo nuevamente para medir una corriente baja.
- [5] Corriente de entrada < 3 Arms.
- [6] 2% fuera de rango para todos los rangos salvo CA 1000 V.
- $[7]$  Estas especificaciones están diseñadas para una entrada de señal > 5% de rango.
- $[8]$  Para rangos 5 A y 10 A, la frecuencia se comprueba para menos de 5 kHz.
- [9] Factor de cresta ≤3,0 en escala completa, 5,0 en media escala, excepto para rangos 1000 mV y 1000 V que es 1,5 en escala completa y 3,0en media escala. Para formas de onda no sinusoides, agrega a la medición 0,1% ± 0,3% del rango.

[10]Verificado con pruebas de diseño y tipo.

# <span id="page-202-0"></span>**Especificaciones CA+CC**

Estas especificaciones están definidas para las mediciones de onda sinusoidal, tomada luego de 1 minuto de calentamiento.

|              | <b>Resoluci</b> | Precisión para tensión CA+CC <sup>[2][7]</sup> |               |               |                         |                                 |
|--------------|-----------------|------------------------------------------------|---------------|---------------|-------------------------|---------------------------------|
| <b>Rango</b> | ón              | 30 Hz a 45 Hz                                  | 45 Hz a 1 kHz | 1 kHz a 5 kHz | 5 kHz a 15 kHz          | 15 kHz a 100 kHz <sup>[1]</sup> |
| 50.000 mV    | $0.001$ mV      | $1.5 + 80$                                     | $0.4 + 60$    | $0.7 + 60$    | $0.8 + 60$              | $3.5 + 220$                     |
| 500.00 mV    | $0.01$ mV       | $1.5 + 65$                                     | $0.4 + 30$    | $0.4 + 30$    | $0.8 + 45$              | $3.5 + 125$                     |
| 1000.0 mV    | $0.1$ mV        | $1.5 + 65$                                     | $0.4 + 30$    | $0.4 + 30$    | $0.8 + 45$              | $3.5 + 125$                     |
| 5.0000V      | $0.0001$ V      | $1.5 + 65$                                     | $0.4 + 30$    | $0.6 + 30$    | $1.5 + 45$              | $3.5 + 125$                     |
| 50.000V      | 0.001V          | $1.5 + 65$                                     | $0.4 + 30$    | $0.4 + 30$    | $1.5 + 45$              | $3.5 + 125$                     |
| 500.00 V     | 0.01V           | $1.5 + 65$                                     | $0.4 + 30$    | $0.4 + 30$    | Sin<br>especificaciones | Sin<br>especificaciones         |
| 1000.0 V     | 0.1V            | $1.5 + 65$                                     | $0.4 + 45$    | $0.4 + 45$    | Sin<br>especificaciones | Sin<br>especificaciones         |

**Tabla 7-4** Especificaciones de precisión ± (% de medición + número de LSD) para tensión CA+CC

**Tabla 7-5** Especificaciones de precisión ± (% de medición + número de LSD) para corriente CA+CC

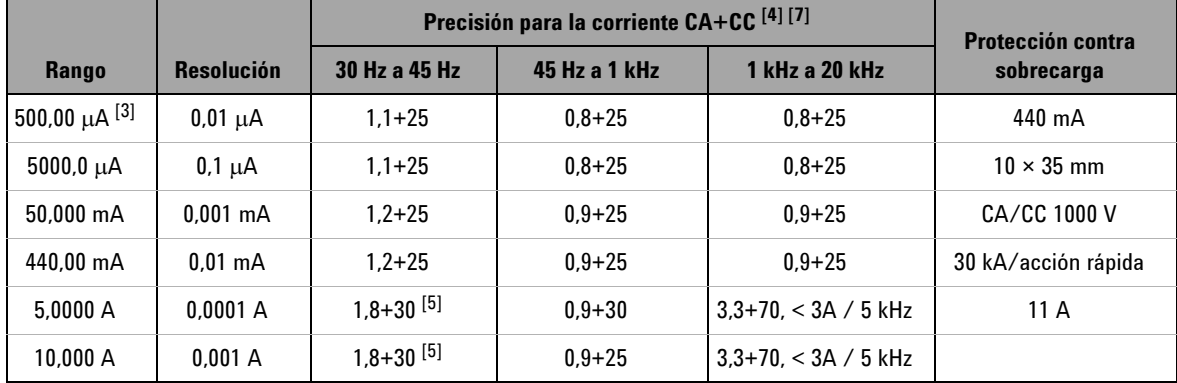

### **7 Especificaciones**

- [1] El error adicional agregado como frecuencia > 15 kHz y entrada de señal < 10% de rango: 3 conteos de LSD por kHz.
- [2] Impedancia de entrada: Consulte la [Tabla 7-18](#page-212-0).
- [3] Corriente de entrada > 35 μArms.
- [4] La corriente puede medirse desde 2,5 A hasta 10 A en forma continua. Debe agregarse un 0,5% adicional a la precisión especificada si la señal medida se encuentra en el rango de 10 A a 20 A por 30 segundos como máximo. Tras medir una corriente > 10 A, deje enfriar el multímetro (en el estado OFF) el doble del tiempo utilizando para la medición, antes de utilizarlo nuevamente para medir una corriente baja.
- [5] Corriente de entrada < 3 Arms.
- [6] 2% fuera de rango para todos los rangos salvo CA 1000 V.
- $[7]$  Estas especificaciones están diseñadas para una entrada de señal > 5% de rango.
- $[8]$  Para rangos 5 A y 10 A, la frecuencia se comprueba para menos de 5 kHz.

### <span id="page-204-1"></span><span id="page-204-0"></span>**Especificaciones de temperatura y capacitancia**

### **Especificaciones de temperatura**

| <b>Tipo térmico</b> | Rango                                  | <b>Resolución</b> | Precisión <sup>[1]</sup> |
|---------------------|----------------------------------------|-------------------|--------------------------|
|                     | $-200^{\circ}$ C a $-40^{\circ}$ C     | $0.1 \degree C$   | $1\% + 3$ °C             |
| К                   | $-328$ °F a $-40$ °F                   | $0.1^{\circ}$ F   | $1\% + 5.4$ °F           |
|                     | $-40$ °C a 1372 °C                     | $0.1 \degree C$   | $1\% + 1$ °C             |
|                     | $-40$ $^{\circ}$ F a 2502 $^{\circ}$ F | $0.1^{\circ}$ F   | $1\% + 1.8$ °F           |
|                     | $-210^{\circ}$ C a $-40^{\circ}$ C     | $0.1 \degree C$   | $1\% + 3$ °C             |
| J                   | $-346^{\circ}$ F a $-40^{\circ}$ F     | $0.1^{\circ}$ F   | $1\% + 5.4$ °F           |
|                     | $-40$ °C a 1372 °C                     | $0.1 \degree C$   | $1\% + 1$ °C             |
|                     | $-40$ $^{\circ}$ F a 2502 $^{\circ}$ F | $0.1^{\circ}$ F   | $1\% + 1.8$ °F           |

**Tabla 7-6** Especificaciones de temperatura

 $[1]$  La precisión se especifica según las siguientes condiciones:

- La precisión no incluye la tolerancia de la sonda de termopar. El sensor térmico conectado en el multímetro debe colocarse en el entorno de operación al menos una hora antes de la medición.
- Utilice la función Null para reducir el efecto térmico. Antes de utilizar la función Null, establezca el multímetro en el modo sin compensación ambiente (se indica  $\boxed{\cdot\cdot\cdot\cdot}$ ) y mantenga el termopar lo más cerca posible del multímetro. Evite el contacto con cualquier superficie que posea una temperatura diferente a la del ambiente.
- Al medir la temperatura con respecto a cualquier calibrador de temperatura, intente configurar el calibrador y el multímetro con referencia externa (sin compensación interna de temperatura ambiente). Si el calibrador y el multímetro están configurados con referencia interna (con compensación interna de temperatura ambiente), puede mostrarse una desviación entre las mediciones del calibrador y del multímetro, debido a las diferencias de compensación ambiente entre el calibrador y el multímetro.

# <span id="page-205-0"></span>**Especificaciones de capacitancia**

| <b>Rango</b>   | <b>Resolució</b><br>n | <b>Precisió</b><br>$\mathbf n$ | Velocidad de medición<br>a escala completa | <b>Visualizació</b><br>n máxima |
|----------------|-----------------------|--------------------------------|--------------------------------------------|---------------------------------|
| 10.000 nF      | $0.001$ nF            | $1% + 8$                       |                                            |                                 |
| 100.00 nF      | $0.01$ nF             |                                |                                            | 11000                           |
| 1000,0 nF      | $0.1$ nF              | $1% + 5$                       | 4 veces/segundo                            |                                 |
| 10,000 $\mu$ F | $0,001 \mu F$         |                                |                                            |                                 |
| 100,00 $\mu$ F | $0.01 \mu F$          |                                |                                            | números                         |
| 1000,0 $\mu$ F | $0.1 \mu F$           |                                | 1 vez/segundo                              |                                 |
| $10.000$ mF    | $0.001$ mF            |                                | 0,1 vez/segundo                            |                                 |
| 100,00 mF      | $0.01$ mF             | $3%+10$                        | 0,01 yez/segundo                           |                                 |

**Tabla 7-7** Especificaciones de capacitancia

 $[1]$  Protección contra sobrecarga: 1000 Vrms para circuitos con un cortocircuito < 0,3 A.

 $[2]$  Con la película del condensador o superior, utilice la función Null para poner en cero el residual.

## <span id="page-206-0"></span>**Especificaciones de frecuencia**

| Rango      | <b>Resolución</b> | <b>Precisión</b>   | <b>Frecuencia</b><br>mínima de<br>entrada <sup>[1]</sup> |
|------------|-------------------|--------------------|----------------------------------------------------------|
| 99.999 Hz  | $0.001$ Hz        | $0.02\% + 3^{[2]}$ |                                                          |
| 999.99 Hz  | $0.01$ Hz         |                    |                                                          |
| 9.9999 kHz | 0,0001 kHz        | $0.02% + 3$        | 1 Hz                                                     |
| 99.999 kHz | 0,001 kHz         | $< 600$ kHz        |                                                          |
| 999.99 kHz | $0.01$ kHz        |                    |                                                          |

**Tabla 7-8** Especificaciones de frecuencia

- [1] La señal de entrada es menor que el producto de 20000000V×Hz (producto de la tensión y la frecuencia); protección contra sobrecarga: 1000V.
- [2] Para señales de onda no cuadradas, se deberá agregar 5 conteos adicionales.

### <span id="page-206-1"></span>**Sensibilidad de frecuencia durante la medición de tensión**

|                                    | Sensibilidad mínima<br>(onda sinusoidal rms)<br>$>$ 200 kHz a<br>20 Hz a 200 kHz<br><b>500 kHz</b> |                 | Nivel del disparador para<br>el acoplamiento de CC |                                 |
|------------------------------------|----------------------------------------------------------------------------------------------------|-----------------|----------------------------------------------------|---------------------------------|
| Rango de<br>entrada <sup>[1]</sup> |                                                                                                    |                 | < 100<br><b>kHz</b>                                | $>$ 100 kHz a<br><b>500 kHz</b> |
| $50 \text{ mV}$                    | $10 \text{ mV}$                                                                                    | $25 \text{ mV}$ | $10 \text{ mV}$                                    | $25 \text{ mV}$                 |
| 500 mV                             | 70 mV                                                                                              | 150 mV          | 70 mV                                              | 150 mV                          |
| 1000 mV                            | $120 \text{ mV}$                                                                                   | 300 mV          | $120 \text{ mV}$                                   | 300 mV                          |
| 5 V                                | 0.3V                                                                                               | 1.2V            | 0.6V                                               | 1.5V                            |

**Tabla 7-9** Sensibilidad de frecuencia y nivel de disparador

|                                    | Sensibilidad mínima<br>(onda sinusoidal rms) |                               | Nivel del disparador para<br>el acoplamiento de CC |                                |
|------------------------------------|----------------------------------------------|-------------------------------|----------------------------------------------------|--------------------------------|
| Rango de<br>entrada <sup>[1]</sup> | 20 Hz a 200 kHz                              | > 200 kHz a<br><b>500 kHz</b> | < 100<br>kHz                                       | $>100$ kHz a<br><b>500 kHz</b> |
| 50 V                               | 3 V                                          | 5 V                           | 6 V                                                | 15 V                           |
| 500 V                              | 30 V < 100 kHz                               | Sin<br>especificacion<br>es   | 60 V                                               | Sin<br>especificacion<br>es    |
| 1000 V                             | 50 V < 100 kHz                               | Sin<br>especificacion<br>es   | 120 V                                              | Sin<br>especificacion<br>es    |

**Tabla 7-9** Sensibilidad de frecuencia y nivel de disparador (continuación)

 $[1]$  Entrada máxima para la precisión especificada = 10 × rango ó 1000 V.

### <span id="page-207-0"></span>**Sensibilidad de frecuencia durante la medición de corriente**

|                  | Sensibilidad mínima (onda sinusoidal de rms) |  |  |
|------------------|----------------------------------------------|--|--|
| Rango de entrada | <b>20 Hz a 20 kHz</b>                        |  |  |
| $500 \mu A$      | $100 \mu A$                                  |  |  |
| $5000 \mu A$     | $250 \mu A$                                  |  |  |
| 50 mA            | $10 \text{ mA}$                              |  |  |
| 440 mA           | $25 \text{ mA}$                              |  |  |
| 5 A              | 1 A                                          |  |  |
| 10 A             | 2.5A                                         |  |  |

**Tabla 7-10** Sensibilidad para la medición de corriente

 $[1]$  Para la entrada máxima, por favor consulte la medición de corriente CA.

 $[2]$  La precisión del ciclo de trabajo y la amplitud del pulso se basa en una entrada de onda cuadrada de 5 V para el rango CC 5 V. Para el acoplamiento CA, el rango del ciclo de trabajo puede medirse dentro del rango de 5% a 95% para la señal de frecuencia > 20 Hz.

# **Ciclo de trabajo [1] y amplitud de pulso [2]**

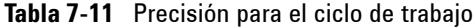

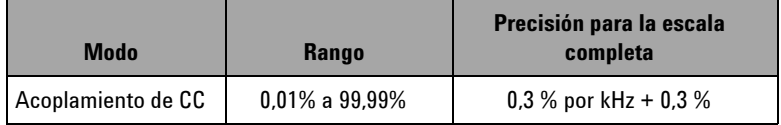

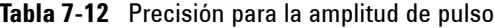

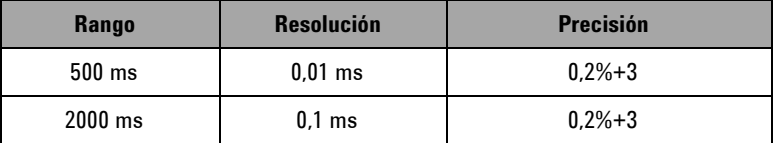

- [1] La precisión del ciclo de trabajo y la amplitud del pulso se basa en una entrada de onda cuadrada 5 V en el rango CC 5 V. Para el acoplamiento CA, el rango del ciclo de trabajo puede medirse dentro de 5% a 95% para la señal de frecuencia > 20 Hz.
- [2] La amplitud de pulso positivo o negativo debe ser mayor que 10 μs y debe considerarse el rango del ciclo de trabajo. El rango de amplitud de pulso lo determina la frecuencia de la señal.

### <span id="page-209-0"></span>**Especificaciones del contador de frecuencia**

| <b>Rango</b> | <b>Resolución</b> | <b>Precisión</b>   | <b>Sensibilidad</b> | <b>Frecuencia</b><br>mínima de<br>entrada |
|--------------|-------------------|--------------------|---------------------|-------------------------------------------|
| 99.999 Hz    | $0.001$ Hz        | $0.02\% + 3^{[2]}$ |                     |                                           |
| 999.99 Hz    | $0.01$ Hz         |                    | 100 mVrms           |                                           |
| 9.9999 kHz   | 0.0001 kHz        | $0.002% + 5$       |                     | $0.5$ Hz                                  |
| 99.999 kHz   | $0.001$ kHz       | $<$ 985 kHz        |                     |                                           |
| 999.99 kHz   | $0.01$ kHz        |                    | 200 mVrsm           |                                           |

**Tabla 7-13** Especificaciones del contador de frecuencia (división por 1)

**Tabla 7-14** Especificaciones del contador de frecuencia (división por 100)

| <b>Rango</b> | <b>Resolución</b> | <b>Precisión</b> | <b>Sensibilidad</b> | <b>Frecuencia</b><br>mínima de<br>entrada |
|--------------|-------------------|------------------|---------------------|-------------------------------------------|
| 9,9999 MHz   | 0.0001 MHz        | $0.002% + 5$     | 400 mVrms           | 1 MHz                                     |
| 99.999 MHz   | $0.001$ MHz       | $< 20$ MHz       | 600 mVrms           |                                           |

 $[1]$  El nivel máximo de medición es < 30 Vpp.

- $[2]$  Todos los contadores de frecuencia son susceptibles a errores al medir señales de frecuencia y tensión bajos. Es fundamental proteger las entradas del ruido externo, a fin de reducir al mínimo los errores de medición. Para señales de onda no cuadradas, deben agregarse 5 conteos adicionales.
- $[3]$  La frecuencia mínima de medición de frecuencia baja está determinada por la opción de encendido para aumentar la velocidad de la tasa de medición.

### <span id="page-210-0"></span>**Retención de picos (captura de cambios)**

**Tabla 7-15** Especificaciones de la retención de picos

| Amplitud de señal     | Precisión para la corriente/mV/V CC |  |
|-----------------------|-------------------------------------|--|
| Único evento $> 1$ ms | 2%+400 para todos los rangos        |  |
| Repetitivo $> 250$ us | $2\% + 1000$ para todos los rangos  |  |

### <span id="page-210-1"></span>**Salida de onda cuadrada**

| Salida <sup>[1]</sup>                  | <b>Rango</b>                                                                                                    | <b>Resolución</b> | <b>Precisión</b>                          |
|----------------------------------------|----------------------------------------------------------------------------------------------------|-------------------|-------------------------------------------|
| Frecuencia                             | 0.5, 1, 2, 5, 6, 10, 15,<br>20, 25, 30, 40, 50, 60,<br>75, 80, 100, 120, 150,<br>200, 240, 300, 400,<br>480, 600, 800, 1200,<br>1600, 2400, 4800 Hz | $0.01$ Hz         | $0.005% + 2$                              |
| Ciclo de trabajo [2][4]                | $0.39\%$ a $99.60\%$                                                                                                    | 0.390625%         | 0,4% de escala<br>completa <sup>[3]</sup> |
| Amplitud de<br>pulso <sup>[2][4]</sup> | 1/Frecuencia                                                                                                    | Rango/256         | $0.2$ ms +<br>(ranqo/256)                 |
| Amplitud                               | Fijo: 0 a $+2.8$ V                                                                                                    | 0.1V              | 0.2V                                      |

**Tabla 7-16** Especificaciones de la salida de onda cuadrada

 $^{[1]}$  Impedancia de salida: máximo 3,5 kΩ.

- $[2]$  La amplitud de pulso positivo o negativo debe ser mayor a 50  $\mu$ s para ajustar el ciclo de trabajo o la amplitud de pulso en frecuencias diferentes. De otro modo, la precisión y el rango diferirán de la definición.
- $[3]$  Para una frecuencia de señal superior a 1 kHz, debe agregarse un 0,1% adicional por kHz a la precisión.
- [4] La precisión para el ciclo de trabajo y la amplitud de pulso se basa en la entrada de onda cuadrada 5 V sin dividir la señal.

# <span id="page-211-0"></span>**Especificaciones de operación**

### **Frecuencia de medición (aproximada)**

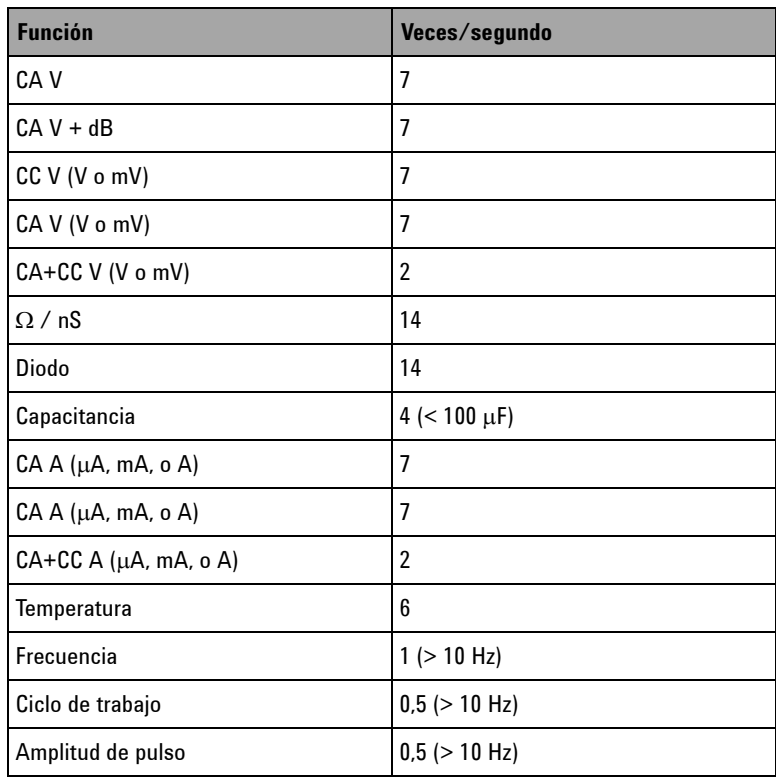

### **Tabla 7-17** Frecuencia de medición

### **Impedancia de entrada:**

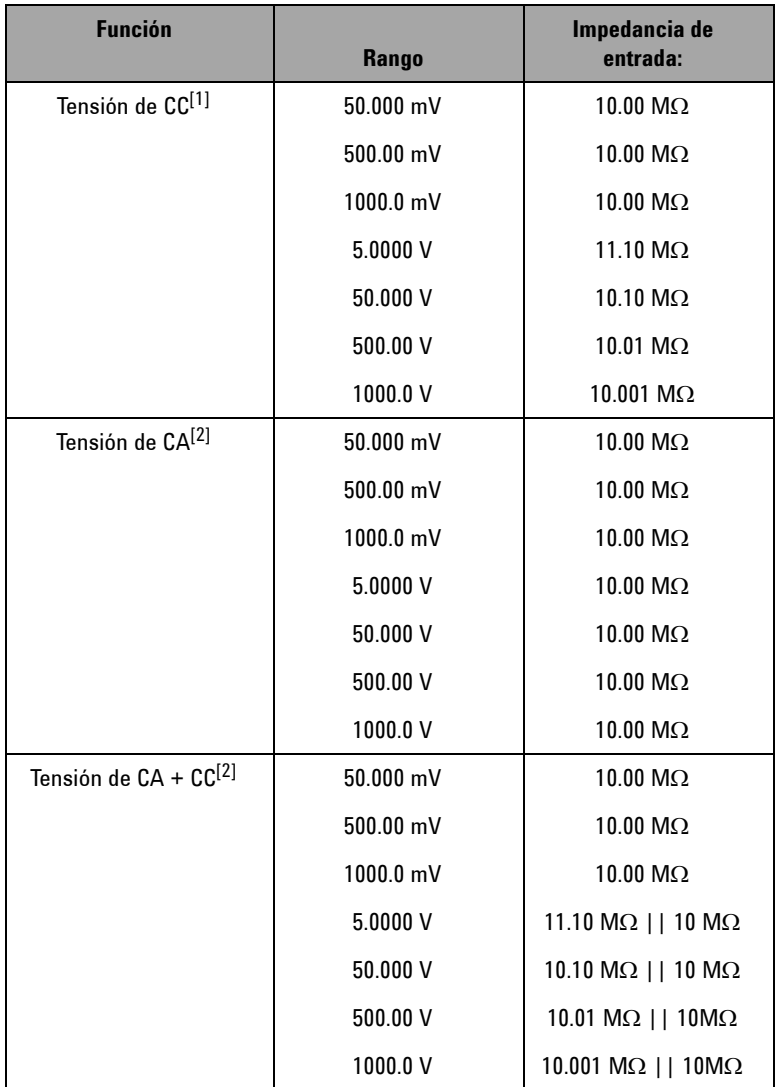

<span id="page-212-0"></span>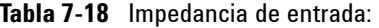

### **7 Especificaciones**

- $^{\left[1\right]}$  Para el rango 5 V a 1000 V, la impedancia de entrada específica en paralelo con 10 MΩ con visualización doble.
- $[2]$  La impedancia de entrada específica (nominal) en paralelo con < 100 pF.

### <span id="page-214-0"></span>**Especificaciones generales**

#### **Pantalla**

- **•** Indicador OLED (diodo emisor de luz orgánico) naranja gráfico con una lectura máxima de 51000 conteos.
- **•** Indicación de polaridad automática.

#### **Consumo de energía**

420 mVA máximo.

#### **Entorno operativo**

- **•** Temperatura: Precisión completa de -20 °C a 55 °C.
- **•** Humedad: Precisión completa a 80% de HR para temperaturas de hasta 35 °C, disminuyendo linealmente a 50% de HR a 55 °C
- **•** Altitud:
	- **•** 0 a 2000 metros: de acuerdo con IEC 61010-1 2da Edición CAT III, 1000 V/ CAT IV, 600 V.
	- **•** 2000 a 3000 metros: de acuerdo con IEC 61010-1 2da Edición CAT III, 1000 V/ CAT IV, 600 V.

#### **Temperatura de almacenamiento**

De -40 °C a 70 °C, sin la batería.

#### **Categoría de medición**

Categoría III 1000 V/ Categoría IV, Protección de sobretensión de 600 V, Grado de contaminación II.

#### **Relación de rechazo en modo común (CMRR)**

Más de 100 dB en CC,  $50/60$  Hz  $\pm$  0,1% (1 kΩ desequilibradas).

#### **Relación de rechazo en modo normal (NMRR)**

Más de 90 dB en 50/60 Hz ± 0,1%.

#### **7 Especificaciones**

#### **Coeficiente de temperatura**

 $0,15 \times$  (precisión especificada) / °C (desde -20 °C a 18 °C, ó 28 °C a 55 °C).

### **Golpes y vibración**

Probado con IEC / EN 60068-2

#### **Dimensiones (ancho × altura × largo)**

 $203,5 \times 94,4 \times 59,0 \text{ mm } (8,01 \times 3,71 \times 2,32 \text{ pulgadas})$ 

#### **Peso**

527± 5 gramos con la batería

### **Tipo de batería**

- **•** Batería recargable de 7,2 V u 8,4 V de Ni-MH
- **•** Batería alcalina 9 V (ANSI/NEDA 1604A o IEC 6LR61)
- **•** Batería zinc-carbono 9 V (ANSI/NEDA 1604D o IEC6F22)

#### **Tiempo de carga**

Menos de **220 minutos**, en un entorno de 10 °C a 30 °C. Si la batería se ha descargado completamente, se requiere un tiempo de carga mayor para regresar la batería a su capacidad total.

#### **Garantía**

- **•** 3 años para la unidad principal.
- **•** 3 meses para los accesorios estándar salvo disposición en contrario.
# **Categoría de medición**

El Multímetro True RMS OLED U1253B de Agilent posee una clasificación de seguridad de CAT III 1000 V/ CAT IV, 600 V.

## **Definiciones de las categorías de medición**

La medición CAT I es para mediciones en circuitos sin conexión directa con CA mains. Algunos ejemplos son circuitos no derivados de CA mains, y circuitos derivados de mains y protegidos especialmente (internos).

Las mediciones CAT II son mediciones en circuitos conectados directamente con la instalación de baja tensión. Algunos ejemplos son mediciones en electrodomésticos, herramientas portátiles y equipos similares.

CAT III son mediciones realizadas en la instalación del edificio. Algunos ejemplos son mediciones en placas de distribución, cortacircuitos, cableado, incluidos cables, barras conductoras, cajas de empalme, interruptores, tomas de la instalación fija, equipos de uso industrial y otros equipos, incluyendo motores fijos con conexión permanente a la instalación fija.

CAT IV son mediciones en el origen de la instalación de baja tensión. Algunos ejemplos son los multímetros de electricidad y las mediciones con dispositivos primarios de protección de picos de tensión y unidades de control de ondas.

### **7 Especificaciones**

#### **www.agilent.com**

#### **Contacto**

Para obtener asistencia de servicios, garantía o soporte , contáctese con nosotros a los siguientes números de teléfono o fax:

Estados Unidos: (tel) 800 829 4444 (fax) 800 829 4433 Canadá: (tel) 877 894 4414 (fax) 800 746 4866 China: (tel) 800 810 0189 (fax) 800 820 2816 Europa: (tel) 31 20 547 2111 Japón: (tel) (81) 426 56 7832 (fax) (81) 426 56 7840 Corea: (tel) (080) 769 0800 (fax) (080) 769 0900 América Latina: (tel) (305) 269 7500 Taiwán: (tel) 0800 047 866 (fax) 0800 286 331 Otros países de Asia Pacífico: (tel) (65) 6375 8100 (fax) (65) 6755 0042

O visite el sitio web mundial de Agilent en: www.agilent.com/find/assist

Las especificaciones y descripciones de los productos de este documento están sujetas a modificaciones sin previo aviso. Siempre que precise la última versión, consulte el sitio web de Agilent.

© Agilent Technologies, Inc. , 2009, 2010

Segunda edición, 19 de mayo 2010

U1253-90038

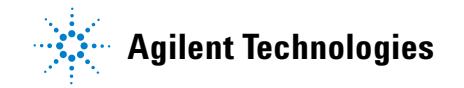